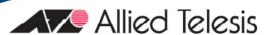

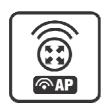

# **AT-WR4500 Series**

IEEE 802. I labgh Outdoor Wireless Routers

RouterOS v3 Configuration and User Guide

### Copyright © 2009 Allied Telesis International

All rights reserved. No part of this publication may be reproduced without prior written permission from Allied Telesis International.

Microsoft and Internet Explorer are registered trademarks of Microsoft Corporation. Mikrotik and RouterOS are trademarks of Mikrotikls SIA. All other product names, company names, logos or other designations mentioned herein are trademarks or registered trademarks of their respective owners.

Parts of this manual reproduced with Mikrotik permission from Mikrotik RouterOS v3.0 Reference Manual.

Allied Telesis, Inc. reserves the right to make changes in specifications and other information contained in this document without prior written notice. The information provided herein is subject to change without notice. In no event shall Allied Telesis, Inc. be liable for any incidental, special, indirect, or consequential damages whatsoever, including but not limited to lost profits, arising out of or related to this manual or the information contained herein, even if Allied Telesis, Inc. has been advised of, known, or should have known, the possibility of such damages.

### LIMITATION OF LIABILITY AND DAMAGES

THE PRODUCT AND THE SOFTWARES WITHIN ARE PROVIDED "AS IS," BASIS. THE MANUFACTURER AND MANUFACTURER'S RESELLERS (COLLECTIVELY REFERRED TO AS "THE SELLERS") DISCLAIM ALL WARRANTIES, EXPRESS, IMPLIED OR STATUTORY, INCLUDING WITHOUT LIMITATION THE IMPLIED WARRANTIES OF NON-INFRINGEMENT, MERCHANTABILITY OR FITNESS FOR A PARTICULAR PURPOSE, OR ANY WARRANTIES ARISING FROM COURSE OF DEALING, COURSE OF PERFORMANCE, OR USAGE OF TRADE. IN NO EVENT WILL THE SELLERS BE LIABLE FOR DAMAGES OR LOSS, INCLUDING BUT NOT LIMITED TO DIRECT, INDIRECT, SPECIAL WILFUL, PUNITIVE, INCIDENTAL, EXEMPLARY, OR CONSEQUENTIAL, DAMAGES, DAMAGES FOR LOSS OF BUSINESS PROFITS. OR DAMAGES FOR LOSS OF BUSINESS OF ANY CUSTOMER OR ANY THIRD PARTY ARISING OUT OF THE USE OR THE INABILITY TO USE THE PRODUCT OR THE SOFTWARES, INCLUDING BUT NOT LIMITED TO THOSE RESULTING FROM DEFECTS IN THE PRODUCT OR SOFTWARE OR DOCUMENTATION, OR LOSS OR INACCURACY OF DATA OF ANY KIND, WHETHER BASED ON CONTRACT, TORT OR ANY OTHER LEGAL THEORY, EVEN IF THE PARTIES HAVE BEEN ADVISED OF THE POSSIBILITY OF SUCH DAMAGES. THE ENTIRE RISK AS TO THE RESULTS AND PERFORMANCE OF THE PRODUCT OR ITS SOFTWARE IS ASSUMED BY CUSTOMER. BECAUSE SOME STATES DO NOT ALLOW THE EXCLUSION OR LIMITATION OF LIABILITY FOR DAMAGES, THE ABOVE LIMITATION MAY NOT APPLY TO THE PARTIES. IN NO EVENT WILL THE SELLERS' TOTAL CUMULATIVE LIABILITY OF EACH AND EVERY KIND IN RELATION TO THE PRODUCT OR ITS SOFTWARE EXCEED THE AMOUNT PAID BY CUSTOMER FOR THE PRODUCT.

# **C**ONTENTS

| ı | Intr         | roduction   |                                  | 12 |
|---|--------------|-------------|----------------------------------|----|
|   | 1.1          | Features    | )                                | 13 |
|   | 1.2          | Software    | e License                        | 13 |
| 2 | Со           | nfiguring l | RouterOS                         | 14 |
|   | 2.1          | Logging     | in the AT-WR4500 Router          | 14 |
|   | 2.2          | Accessir    | ng the WR4500 through WinBox     | 14 |
|   | 2.3          | Accessir    | g the CLI                        | 15 |
| 3 | Co           | nfiguratio  | n and Software Management        | 18 |
| • | 3.1          |             | Information                      |    |
|   |              | 3.1.1       | System Backup                    |    |
|   |              | 3.1.2       | The Export Command               |    |
|   |              | 3.1.3       | The Import Command               |    |
|   |              | 3.1.4       | Configuration Reset              |    |
|   |              |             | e Version Management             |    |
|   |              | 3.2.I       | General Information              |    |
|   |              | 3.2.2       | System Upgrade                   |    |
|   |              | 3.2.3       | Adding Package Source            |    |
|   |              |             | e Package Management             |    |
|   |              | 3.3.1       | General Information              |    |
|   |              | 3.3.2       | Installation (Upgrade)           |    |
|   |              | 3.3.3       | Uninstallation                   |    |
|   |              | 3.3.4       | Downgrading                      |    |
|   |              | 3.3.5       | Disabling and Enabling           |    |
|   |              | 3.3.6       | Unscheduling                     | 25 |
|   |              | 3.3.7       | System Upgrade                   |    |
|   |              | 3.3.8       | Adding Package Source            |    |
|   |              | 3.3.9       | Software Package List            |    |
|   |              |             | •                                |    |
| 4 |              |             | nterfaces                        |    |
|   | <b>4</b> . I |             | Interface Settings               |    |
|   |              | 4.1.1       | General Information              |    |
|   |              | 4.1.2       | Interface Status                 |    |
|   |              | 4.1.3       | Traffic Monitoring               |    |
|   |              |             | t Interfaces                     |    |
|   |              | 4.2.1       | General Information              |    |
|   |              | 4.2.2       | Ethernet Interface Configuration |    |
|   |              | 4.2.3       | Monitoring the Interface Status  |    |
|   |              | 4.2.4       | Troubleshooting                  |    |
|   |              |             | s Interfaces                     |    |
|   |              | 4.3.I       | General Information              |    |
|   |              | 4.3.2       | Wireless Interface Configuration |    |
|   |              | 4.3.3       | Nstreme Settings                 |    |
|   |              | 4.3.4       | Nstreme2 Group Settings          |    |
|   |              | 4.3.5       | Registration Table               |    |
|   |              | 4.3.6       | Connect List                     |    |
|   |              | 4.3.7       | Access List                      |    |
|   |              | 4.3.8       | Info command                     |    |
|   |              | 4.3.9       | Virtual Access Point Interface   |    |
|   |              | 4.3.10      | WDS Interface Configuration      |    |
|   |              | 4.3.11      | Align                            |    |
|   |              | 4.3.12      | Align Monitor                    |    |
|   |              | 4.3.13      | Frequency Monitor                |    |
|   |              | 4.3.14      | Manual Transmit Power Table      | 54 |

|   |      | 4.3.15         | Network Scan                                    | 55  |
|---|------|----------------|-------------------------------------------------|-----|
|   |      | 4.3.16         | Security Profiles                               | 56  |
|   |      | 4.3.17         | Sniffer                                         | 58  |
|   |      | 4.3.18         | Sniffer Sniff                                   |     |
|   |      | 4.3.19         | Sniffer Packets                                 |     |
|   |      | 4.3.20         | Snooper                                         |     |
|   |      | 4.3.21         | Application Examples                            |     |
|   |      | 4.3.22         | Troubleshooting                                 |     |
|   | 4.4  |                | Interfaces                                      |     |
|   |      | 4.4.1          | General Information                             |     |
|   |      | 4.4.2          | VLAN Setup                                      |     |
|   |      | 4.4.3          | Application Example                             |     |
|   | 4.5  | •              | Interfaces                                      |     |
|   |      | 4.5.1          | General Information                             |     |
|   |      | 4.5.2          | Bridge Interface Setup                          |     |
|   |      | 4.5.3          | Port Settings                                   |     |
|   |      | 4.5.4          | Bridge Monitoring                               |     |
|   |      | 4.5.5          | Bridge Port Monitoring                          |     |
|   |      | 4.5.6          | Bridge Host Monitoring                          |     |
|   |      | 4.5.7<br>4.5.8 | Bridge Firewall General Description             |     |
|   |      | 4.5.8<br>4.5.9 | Bridge Packet Filter<br>Bridge NAT              |     |
|   |      | 4.5.10         | Bridge Brouting Facility                        |     |
|   |      | 4.5.11         | Troubleshooting                                 |     |
|   |      | 7.3.11         | 11 Oubles 11 Outling                            | 00  |
| 5 | ΙP   | and Rout       | ting                                            | 87  |
| • | 5.1  |                | resses and ARP                                  |     |
|   |      | 5.1.1          | General Information                             |     |
|   |      | 5.1.2          | IP Addressing                                   |     |
|   |      | 5.1.3          | Address Resolution Protocol                     |     |
|   |      | 5.1.4          | Proxy-ARP feature                               | 89  |
|   |      | 5.1.5          | Unnumbered Interfaces                           | 91  |
|   |      | 5.1.6          | Troubleshooting                                 | 92  |
|   | 5.2  |                | outing Information Protocol                     |     |
|   |      | 5.2.I          | General Information                             |     |
|   |      | 5.2.2          | General Setup                                   |     |
|   |      | 5.2.3          | Interfaces                                      |     |
|   |      | 5.2.4          | Networks                                        |     |
|   |      | 5.2.5          | Neighbors                                       |     |
|   |      | 5.2.6          | Routes                                          |     |
|   |      | 5.2.7          | Application Examples                            |     |
|   | 5.3  | OSPF           |                                                 | 98  |
|   |      | 5.3.1<br>5.3.2 | General Information                             |     |
|   |      | 5.3.2<br>5.3.3 | General Setup                                   |     |
|   |      | 5.3.4<br>5.3.4 | OSPF Areas<br>Networks                          |     |
|   |      | 5.3.5          | Interfaces                                      |     |
|   |      | 5.3.6          | Virtual Links                                   |     |
|   |      | 5.3.7          | Neighbors                                       |     |
|   |      | 5.3.8          | Application Examples                            |     |
|   | 5.4  |                | s, Equal Cost Multipath Routing, Policy Routing |     |
|   |      | 5.4. I         | General Information                             |     |
|   |      | 5.4.2          | Routes                                          |     |
|   |      | 5.4.3          | Policy Rules                                    |     |
|   |      | 5.4.4          | Application Examples                            |     |
|   |      |                |                                                 |     |
| 6 | D    |                | DNS                                             |     |
|   | 6. I |                | Client and Server                               |     |
|   |      | 611            | General Information                             | 116 |

|   |             | 6.1.2      | DHCP Client Setup                  |     |
|---|-------------|------------|------------------------------------|-----|
|   |             | 6.1.3      | DHCP Server Setup                  |     |
|   |             | 6.1.4      | Store Leases on Disk               | 120 |
|   |             | 6.1.5      | DHCP Networks                      | 121 |
|   |             | 6.1.6      | DHCP Server Leases                 | 121 |
|   |             | 6.1.7      | DHCP Alert                         | 123 |
|   |             | 6.1.8      | DHCP Option                        | 123 |
|   |             | 6.1.9      | DHCP Relay                         |     |
|   |             | 6.1.10     | Questions & Answers                |     |
|   |             | 6.1.11     | Application Examples               |     |
|   | 6.2         | DNS CI     | ient and Cache                     |     |
|   |             | 6.2.1      | General Information                |     |
|   | 6.3         | DNS Ca     | iche Setup                         |     |
|   |             | 6.3.1      | Cache Monitoring                   |     |
|   |             | 6.3.2      | Static DNS Entries                 |     |
|   | 6.4         | All DNS    | Entries                            |     |
|   | 6.5         |            | NS Entries                         |     |
|   | 6.6         |            | DNS cache                          |     |
|   |             |            |                                    |     |
| 7 | A           | AA Configi | uration                            | 132 |
|   | <b>7.</b> I | RADIUS     | S client                           | 132 |
|   |             | 7.1.1      | General Information                | 132 |
|   |             | 7.1.2      | RADIUS Client Setup                | 132 |
|   |             | 7.1.3      | Connection Terminating from RADIUS | 133 |
|   |             | 7.1.4      | Suggested RADIUS Servers           |     |
|   |             | 7.1.5      | Supported RADIUS Attributes        | 134 |
|   |             | 7.1.6      | Troubleshooting                    | 140 |
|   | 7.2         | PPP Use    | r AAA                              | 141 |
|   |             | 7.2.1      | General Information                | 141 |
|   |             | 7.2.2      | Local PPP User Profiles            | 141 |
|   |             | 7.2.3      | Local PPP User Database            | 143 |
|   |             | 7.2.4      | Monitoring Active PPP Users        | 144 |
|   |             | 7.2.5      | PPP User Remote AAA                |     |
|   | 7.3         | Router     | User AAA                           | 145 |
|   |             | 7.3.1      | General Information                | 145 |
|   |             | 7.3.2      | Router User Groups                 | 146 |
|   |             | 7.3.3      | Router Users                       |     |
|   |             | 7.3.4      | Monitoring Active Router Users     | 148 |
|   |             | 7.3.5      | Router User Remote AAA             | 148 |
|   |             | 7.3.6      | SSH keys                           | 149 |
|   |             |            |                                    |     |
| 8 |             |            | unneling                           |     |
|   | 8. I        |            |                                    |     |
|   |             | 8.1.1      | General Information                |     |
|   |             | 8.1.2      | EoIP Setup                         |     |
|   |             | 8.1.3      | EoIP Application Example           |     |
|   |             | 8.1.4      | Troubleshooting                    |     |
|   | 8.2         |            | e Bonding                          |     |
|   | 8.3         | General    | Information                        |     |
|   |             | 8.3.1      | Summary                            |     |
|   |             | 8.3.2      | Quick Setup Guide                  |     |
|   |             | 8.3.3      | Related Documents                  |     |
|   | 8.4         |            | nel Interfaces                     |     |
|   |             | 8.4.I      | General Information                |     |
|   |             | 8.4.2      | IPIP Setup                         |     |
|   |             | 8.4.3      | Application Examples               |     |
|   | 8.5         |            | terface                            |     |
|   |             | 8.5.1      | General Information                |     |
|   |             | 8.5.2      | L2TP Client Setup                  | 162 |

|     |      | 8.5.3     | Monitoring L21P Client                   | . 163 |
|-----|------|-----------|------------------------------------------|-------|
|     |      | 8.5.4     | L2TP Server Setup                        | . 164 |
|     |      | 8.5.5     | L2TP Server Users                        |       |
|     |      | 8.5.6     | L2TP Application Examples                |       |
|     |      | 8.5.7     | Troubleshooting                          |       |
|     | 86   |           |                                          |       |
|     | 0.0  | 8.6.1     | General Information                      |       |
|     |      | 8.6.2     | PPPoE Client Setup                       |       |
|     |      | 8.6.3     | Monitoring PPPoE Client                  |       |
|     |      | 8.6.4     |                                          |       |
|     |      |           | PPPoE Server Setup (Access Concentrator) |       |
|     |      | 8.6.5     | PPPoE Users                              |       |
|     |      | 8.6.6     | PPPoE Server User Interfaces             |       |
|     |      | 8.6.7     | Application Examples                     |       |
|     |      | 8.6.8     | Troubleshooting                          |       |
|     | 8.7  | PPTP      |                                          | . 178 |
|     |      | 8.7. l    | General Information                      | . 178 |
|     |      | 8.7.2     | PPTP Client Setup                        | . 180 |
|     |      | 8.7.3     | Monitoring PPTP Client                   | 181   |
|     |      | 8.7.4     | PPTP Server Setup                        |       |
|     |      | 8.7.5     | PPTP Users                               |       |
|     |      | 8.7.6     | PPTP Tunnel Interfaces                   |       |
|     |      | 8.7.7     | PPTP Application Examples                |       |
|     |      | 8.7.8     | Troubleshooting                          |       |
|     | 00   |           | ity                                      |       |
|     | 0.0  |           |                                          |       |
|     |      | 8.8.1     | General Information                      |       |
|     |      | 8.8.2     | Policy Settings                          |       |
|     |      | 8.8.3     | Peers                                    |       |
|     |      | 8.8.4     | Remote Peer Statistics                   |       |
|     |      | 8.8.5     | Installed SAs                            |       |
|     |      | 8.8.6     | Flushing Installed SA Table              | . 194 |
|     |      | 8.8.7     | Application Examples                     | . 195 |
|     |      |           |                                          |       |
| 9   | Fir  | ewall and | Qo\$                                     | 198   |
|     | 9.1  |           |                                          |       |
|     |      | 9.1.1     | General Information                      |       |
|     |      | 9.1.2     | Firewall Filter                          |       |
|     |      | 9.1.3     | Filter Applications                      |       |
|     | 9.2  |           | Title Applications                       |       |
|     | 7.2  | 9.2.1     | General Information                      |       |
|     |      |           |                                          |       |
|     |      | 9.2.2     | Mangle                                   |       |
|     |      | 9.2.3     | Application Examples                     |       |
|     | 9.3  |           | low                                      |       |
|     |      | 9.3.1     | General Information                      |       |
|     |      | 9.3.2     | Packet Flow                              | 210   |
|     |      | 9.3.3     | Connection Tracking                      | 212   |
|     |      | 9.3.4     | Connection Timeouts                      | 213   |
|     |      | 9.3.5     | Service Ports                            | 214   |
|     |      | 9.3.6     | General Firewall Information             |       |
|     | 94   |           |                                          |       |
|     | •••  | 9.4.1     | General Information                      |       |
|     |      | 9.4.2     | NAT                                      |       |
|     |      | 9.4.3     | NAT Applications                         |       |
|     |      | 7.7.3     | INAT Applications                        | . 441 |
| . ^ |      |           |                                          | 222   |
| 10  |      |           | vice                                     |       |
|     | 10.1 |           | Gateway                                  |       |
|     |      | 10.1.1    | General Information                      |       |
|     |      | 1012      | Ougstion 9 Anguery Board Cotus           | 224   |
|     |      | 10.1.2    | Question&Answer-Based Setup              |       |
|     |      | 10.1.2    | HotSpot Interface Setup                  |       |

|    | 10.1.5               | HotSpot User Profiles                  | 229             |
|----|----------------------|----------------------------------------|-----------------|
|    | 10.2 HotSb           | oot Users                              |                 |
|    | 10.2.1               | Description                            |                 |
|    | 10.3 HotSi           | pot Active Users                       |                 |
|    | 10.3.1               | Description                            |                 |
|    | 10.3.2               | HotSpot Cookies                        |                 |
|    | 10.3.3               | HTTP-level Walled Garden               |                 |
|    | 10.3.4               | IP-level Walled Garden                 |                 |
|    | 10.3.5               | One-to-one NAT static address bindings |                 |
|    | 10.3.6               | Active Host List                       |                 |
|    | 10.3.7               | Command Description                    |                 |
|    | 10.3.8               | Service Port                           |                 |
|    | 10.3.9               | Customizing HotSpot: Firewall Section  |                 |
|    | 10.3.10              | • •                                    |                 |
|    | 10.3.11              |                                        |                 |
|    | 10.3.12              | •                                      |                 |
|    |                      | pot User AAA                           |                 |
|    | 10.4.1               | General Information                    |                 |
|    | 10.4.2               | HotSpot User Profiles                  |                 |
|    | 10.4.3               | HotSpot Users                          |                 |
|    | 10.4.4               | HotSpot Active Users                   |                 |
|    |                      |                                        |                 |
| П  | High Avail           | lability protocols and techniques      | 249             |
|    |                      | )                                      |                 |
|    | 11.1.1               | General Information                    |                 |
|    | 11.1.2               | VRRP Routers                           |                 |
|    | 11.1.3               | Virtual IP addresses                   |                 |
|    | 11.1.4               | A simple example of VRRP fail over     |                 |
|    |                      | m Watchdog                             |                 |
|    | 11.2.1               | General Information                    |                 |
|    | 11.2.2               | Hardware Watchdog Management           |                 |
|    |                      |                                        |                 |
| 12 | Monitori             | ng and Management                      | 255             |
|    |                      | 1anagement                             |                 |
|    | 12.1.1               | General Information                    |                 |
|    | 12.1.1               | General Settings                       |                 |
|    | 12.1.2               | Actions                                |                 |
|    | 12.1.4               |                                        |                 |
|    |                      | P Service                              |                 |
|    | 12.2.1               | General Information                    |                 |
|    |                      | c Flow                                 |                 |
|    | 12.3 114111          | General Information                    |                 |
|    | 12.3.1               | Related Documents                      |                 |
|    | 12.3.2               | General Configuration                  |                 |
|    | 12.3.4               | Traffic-Flow Target                    |                 |
|    | 12.3.5               | Application Examples                   |                 |
|    |                      | Application Exampleshing               |                 |
|    | 12.4 Grapi           | General Information                    |                 |
|    | 12.4.1               | General Options                        |                 |
|    | 12.4.2               | Health Graphing                        |                 |
|    | 12.4.3               |                                        |                 |
|    | 12.4.4               | Interface Graphing                     |                 |
|    | 12.4.5               | Simple Queue Graphing                  |                 |
|    | 1 4. <del>4</del> .6 | Resource Graphing                      | ∠6 <del>4</del> |

# **FIGURES**

| Figure 1: AT-WR4500 Series typical application                      |     |
|---------------------------------------------------------------------|-----|
| Figure 2: WinBox Loader discovering                                 | 14  |
| Figure 3: WinBox main window                                        |     |
| Figure 4: WinBox with terminal window open                          |     |
| Figure 5: Station and AP mode example                               | 60  |
| Figure 6: WDS Network example                                       |     |
| Figure 7: Nstreme network example                                   | 66  |
| Figure 8: Nstreme dual network example                              |     |
| Figure 9: WEP security example                                      | 70  |
| Figure 10: WPA security example                                     |     |
| Figure 11: Proxy ARP                                                |     |
| Figure 12: Proxy ARP with PPPoE                                     |     |
| Figure 13: OSPF Backup                                              | 104 |
| Figure 14: OSPF Routing tables                                      |     |
| Figure 15: OSPF Backup                                              |     |
| Figure 16: Static Equal Cost Multi-Path Routing example             | 113 |
| Figure 17: Standard Policy-Based Routing with Failover              | 114 |
| Figure 18: DHCP Relay                                               |     |
| Figure 19: DHCP with RADIUS                                         |     |
| Figure 20: EoIP Application Example                                 |     |
| Figure 21: Bonding two EoIP tunnels                                 | 156 |
| Figure 22: IPIP Tunnel example network                              |     |
| Figure 23: Router-to-Router Secure Tunnel Example                   |     |
| Figure 24: Secure Remote office connection through L2TP tunnel      |     |
| Figure 25: Client to Office secure connection via L2TP tunnel       |     |
| Figure 26: PPPoE Example                                            | 176 |
| Figure 27: Network Setup without PPTP enabled                       |     |
| Figure 28: Network Setup with encrypted PPTP Tunnel                 |     |
| Figure 29: Connecting a Remote Client via and Encrypted PPTP Tunnel |     |
| Figure 30: transport mode example using ESP with automatic keying   |     |
| Figure 31: Add accept and masquerading rules in SRC-NAT             | 196 |
| Figure 32: Packet Flow Diagram                                      |     |
| Figure 33: Firewall Connection Tracking timeouts                    | 213 |
| Figure 34: HotSpot example network                                  | 223 |
| Figure 35: Simple VRRP fail over example                            | 251 |
| Figure 36: Host Information                                         |     |
| Figure 37: Network Load Statistics Matrix                           |     |
| Figure 38: Network load profile by time                             |     |
| Figure 39: Traffic Load by protocol                                 | 261 |

### **PREFACE**

# **Purpose of This Guide**

This guide describes the AT-WR4500 Series Outdoor Wireless Routers RouterOS command structure and configuration for allowing users or network managers to correctly configure the router getting the most of it.

# How This Guide is organized

This guide contains the following chapters and appendices:

Chapter I Introduction describes the features, functions, LEDs, and ports on the equipment.

Please refer to the relevant Quick Installation guides for information on how to

install and setup each router.

Chapter 2 Configuring RouterOS describes how to access the router's command facility and

perform the basic configuration tasts through the Command Line Interface, The

Web GUI and the WinBox application.

Chapter 3 Configuration and Software Management describes how to backup, export, and

restore the router's configuration.

Chapters from 4 on describe all the available commands and parameters with some

configuration examples.

### **Document Conventions**

This guide uses several conventions that you should become familiar with before you begin to install the product:

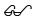

#### Note

A note provides additional information. Please go to the Allied Telesis website http://www.alliedtelesis.com for the translated safety statement in your language.

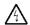

#### **Warning**

A warning indicates that performing or omitting a specific action may result in bodily injury.

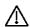

#### Caution

A caution indicates that performing or omitting a specific action may result in equipment damage or loss of data.

# CONTACTING ALLIED TELESIS

This section provides Allied Telesis contact information for technical support as well as sales and corporate information.

# **Online Support**

You can request technical support online by accessing the Allied Telesis Knowledge Base: http://www.alliedtelesis.com/kb/. You can use the Knowledge Base to submit questions to our technical support staff and review answers to previously asked questions.

# **Email and Telephone Support**

For Technical Support via email or telephone, refer to the Support & Services section of the Allied Telesis web site: http://www.alliedtelesis.com/support/.

# Warranty

For product registration and warranty conditions please visit Allied Telesis website: http://www.alliedtelesis.com/support/warranty/

### Where to Find Web-based Guides

The installation and user guides for all Allied Telesis products are available in portable document format (PDF) on our web site at **www.alliedtelesis.com**. You can view the documents online or download them onto a local workstation or server.

# **Returning Products**

Products for return or repair must first be assigned a return materials authorization (RMA) number. A product sent to Allied Telesis without an RMA number will be returned to the sender at the sender's expense.

To obtain an RMA number, contact Allied Telesis Technical Support through our web site: http://www.alliedtelesis.com/support/.

# Sales or Corporate Information

You can contact Allied Telesis for sales or corporate information through our web site: http://www.alliedtelesis.com/. To find the contact information for your country, select Contact Us -> Worldwide Contacts.

# **Management Software Updates**

New releases of management software for our managed products are available from either of the following Internet sites:

- Allied Telesis web site: http://www.alliedtelesis.com/support/software/
- Allied Telesis FTP server: ftp://ftp.alliedtelesis.com/

If you prefer to download new software from the Allied Telesis FTP server from your workstation's command prompt, you will need FTP client software and you must log in to the server. Enter "anonymous" for the user name and your email address for the password.

### Tell Us What You Think

If you have any comments or suggestions on how we might improve this or other Allied Telesis documents, please contact us at http://www.alliedtelesis.com.

# I Introduction

Thank you for purchasing an AT-WR4500 series Wireless Router.

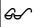

Please refer to the ATWR45xx Quick Installation Guide for information on how to install connect and initially setup each router model.

The WR4500 family of dual band outdoor wireless base routers and routing CPEs allow the building of wireless only or hybrid IP networks that are scalable, reliable and fully controllable.

Wireless ISPs can easily and quickly provide homes in rural areas with broadband Internet access and VoIP telephony and, at the same time, can set-up WiFi hot spots for nomadic users.

Enterprises can connect remote buildings without the need for expensive leased lines and can extend WiFi coverage to outdoor yards providing users with mobile intranet and Internet access everywhere.

Municipalities can build wireless IP networks for connecting remote offices and for increasing public safety with real time monitored surveillance cameras and continuous communication with local police patrols.

Local utilities can easily control their remote equipments and read, in real time, gas, water and electricity meters without any need for expensive fiber cabling.

Hot spot services can be provided to hotel guests and hospital patients 'illuminating' rooms from outside the building with a reduced impact on medical equipments because no transmit radio will be installed inside the hospital.

The single radio AT-WR4561 model can be used as either a base router, a hot spot or a wireless CPE while the dual radio AT-WR4562 can be deployed at the same time as both a wireless only base router and hot spot or base station in a Point to Multipoint configuration.

The AT-WR4542 with its embedded high gain antenna is best suited for being used as a wireless CPE connecting to an AT-WR4561 or AT-WR4562 base router or can be deployed in couples for realizing long reach high performances Point to Point links.

Flexibility is the primary advantage of the WR4500 family of wireless base routers. All products share the same software and features and differ only in the number of radio interfaces.

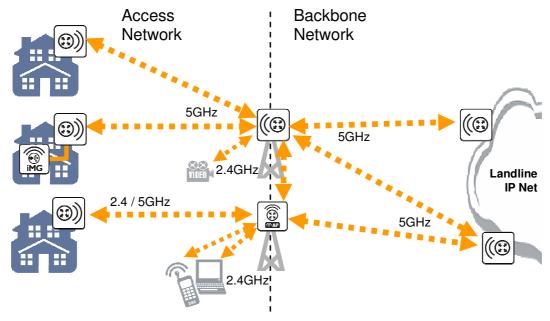

Figure 1: AT-WR4500 Series typical application

### I.I Features

The AT-WR4500 series RouterOS firmware is very rich of features and very flexible. Among others:

- Real IP routing functionalities
- 2.4 GHz and 5 GHz dual band operations
- IEEE 802.1 la/b/g/h compliant
- Certified for HiperLAN bands operation in Europe with DFS and TPC
- IEEE 802.3af compliant PoE powering
- IP66/67 rated outdoor robust construction
- Professional look suitable for indoor installation too
- Embedded IP firewalling functionalities
- Highly configurable QoS management for multimedia applications
- High sensitivity radio interface for longer reach and higher throughput on wireless links
- Wide choice of omnidirectional, directional and sector antennas
- RoHS compliant

### **I.2 Software License**

RouterOS licensing scheme is based on software IDs. To license the software, you must know the software ID that is displayed during installation process or can be read from the CLI system console or WinBox. In order to get the software ID from system console, first log in (the default user is "admin" with no password) and type: "/system license print".

```
[admin@AT-WR4541g] > /system license print
   software-id: "NCL8-3TT"
   upgradable-to: v4.x
        nlevel: 4
        features:
[admin@AT-WR4541g] >
```

# 2 Configuring RouterOS

# 2.1 Logging in the AT-WR4500 Router

There are many options for accessing your AT-WR4500 Router command facility:

- Accessing the router Command Line Interface either via Telnet or SSH using any text-mode Telnet or SSH client software
- Accessing the Web based Graphical User Interface via HTTP using a Web browser
- Running the MS Windows based WinBox graphical menu based configuration utility.

Every AT-WR4500 Wireless Router is factory configured with the static IP address 192.168.1.1/24 (net mask 255.255.255.0) and both CLI and Web GUI can be accessed through this IP address.

# 2.2 Accessing the WR4500 through WinBox

Should the router come with a different IP address or if you do not want to change the IP address of your PC or Workstation then it is possible to access the Router using the discovery facility of the WinBox utility. Since WinBox can open a Layer 2 connection to the equipments, no change to the PC IP address is needed. Please refer to the following section for instructions on how to get and use WinBox.

### Downloading WinBox loader

The MS Windows based utility WinBox can be downloaded from the Allied Telesis web site accessing http://www.alliedtelesis.com/. Select you country; access the "Software and Documentation" section under the "Service/Support" menu; select "Wireless" in the "Product Category" drop down menu and "AT-WR45421" in the "Product" drop down menu.

Scroll down the page and select the "AT-WR4500 WinBox loader" from the list of available Software.

### Using WinBox

Connect the AT-WR4500 router with a LAN cable to your PC and launch the WinBox loader utility that you have just downloaded.

Please make sure that the only LAN port enabled on your PC is the one connected to the WR4500 Router. Any other LAN port, either wired or wireless, shall be disabled.

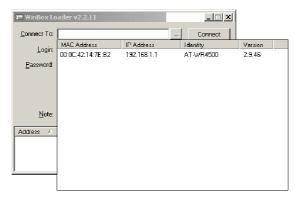

Figure 2: WinBox Loader discovering

When the WinBox loader startup window appears click on the button placed besides the "Connect To:" field and wait for some seconds. A list of AT-WR4500 connected equipments (at least one) will appear (see Figure 2). Select the one you want to access and then click on the "Connect" button. Every AT-WR4500 router is configured in factory with "admin" as the login user with no password set.

The first time that you use it, the WinBox Loader will start downloading the rest of the WinBox application from the WR4500 router. Wait up to one minute until the entire application has been downloaded and the WinBox main window will appear.

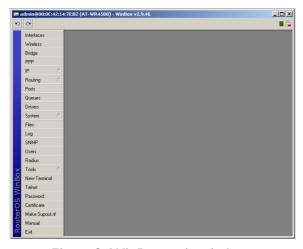

Figure 3: WinBox main window

Select from the menu bar located in the leftmost part of the window the command or menu that you want to access and start configuring the equipment. For instance you can click on the "New Terminal" button for opening a Telnet terminal window connected and logged into your router as shown in Figure 4.

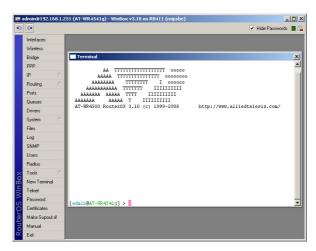

Figure 4: WinBox with terminal window open

You can keep open as many WinBox internal windows as you need at the same time.

# 2.3 Accessing the CLI

When logging into the router via terminal console in telnet or SSH, you will be presented with the RouterOS login prompt. Use 'admin' and no password (hit [Enter]) for logging into the router for the first time

```
AT-WR4500 v3.0
Login: admin
Password:
```

The password can be changed with the /password command.

```
[admin@AT-WR4562] > password
old password:
new password: ********
retype new password: ********
[admin@AT-WR4562] >
```

After logging into the router you will be presented with the RouterOS™ Welcome Screen and command prompt, for example:

The command prompt shows the identity name of the router and the current menu level, for example:

```
[admin@AT-WR4562] >interface
[admin@AT-WR4562] interface>
[admin@AT-WR4562] >ip address
[admin@AT-WR4562] ip address>
```

The list of available commands at any menu level can be obtained by entering the question mark '?',

```
[admin@AT-WR4541q] > ?
blink --
certificate -- Certificate management
driver -- Driver management
file -- Local router file storage.
import --
interface -- Interface configuration
log -- System logs
password -- Change password
ping -- Send ICMP Echo packets
port -- Serial ports
ppp -- Point to Point Protocol
queue -- Bandwidth management
quit -- Quit console
radius -- Radius client settings
redo -- Redo previously undone action
routing -
setup -- Do basic setup of system
snmp -- SNMP settings
special-login -- Special login users
system -- System information and utilities
tool -- Diagnostics tools
undo -- Undo previous action
user --
export - Print or save an export script that can be used to restore configuration
[admin@AT-WR4541g] >
```

The list of available commands and menus has short descriptions next to the items. You can move to the desired menu level by typing its name and hitting the [Enter] key, for example:

A command or an argument does not need to be completed, if it is not ambiguous. For example, instead of typing interface you can type just in or int. To complete a command use the [Tab] key.

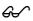

The completion is optional and you can just use short command and parameter names

The commands may be invoked from the menu level, where they are located, by typing its name. If the command is in a different menu level than the current one, then the command should be invoked using its full (absolute) or relative path, for example:

The commands may have arguments. The arguments have their names and values. Some commands, may have a required argument that has no name.

| Command              | Action                                                                                       |  |  |  |  |
|----------------------|----------------------------------------------------------------------------------------------|--|--|--|--|
| command [Enter]      | Executes the command                                                                         |  |  |  |  |
| [?]                  | Shows the list of all available commands                                                     |  |  |  |  |
| command [?]          | Displays help on the command and the list of arguments                                       |  |  |  |  |
| command argument [?] | Displays help on the command's argument                                                      |  |  |  |  |
| [Tab]                | Completes the command/word. If the input is ambiguous, a second [Tab] gives possible options |  |  |  |  |
| 1                    | Moves up to the base level                                                                   |  |  |  |  |
| /command             | Executes the base level command                                                              |  |  |  |  |
|                      | Moves up one level                                                                           |  |  |  |  |
| ""                   | Specifies an empty string                                                                    |  |  |  |  |
| "word1 word2"        | Specifies a string of 2 words that contain a space                                           |  |  |  |  |

You can abbreviate names of levels, commands and arguments.

For the IP address configuration, instead of using the address and netmask arguments, in most cases you can specify the address together with the number of true bits in the network mask, i.e., there is no need to specify the netmask separately. Thus, the following two entries would be equivalent: /ip address add address 10.0.0.1/24 interface ether I

```
/ip address add address 10.0.0.1 netmask 255.255.255.0 interface ether1
```

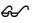

You must specify the size of the network mask in the address argument, even if it is the 32-bit subnet, i.e., use 10.0.0.1/32 for address=10.0.0.1 netmask=255.255.255.255.

At the factory an IP address (192.168.1.1/24) is pre-configured to allow to use application such us Telnet, WinBox or HTTP Web GUI, from the Ethernet interface ether I connecting a PC configured with an IP Address on the same IP subnet, i.e. 192.168.1.100/24. Whenever the AT-WR4500 will be reset back the default setting, via the command /system reset-configuration, this IP address will not be restored into the router running configuration. Connecting the console cable is possible to configure the IP address using the commands reported here above.

# 3 Configuration and Software Management

### 3.1 General Information

### Summary

This chapter introduces you with commands which are used to perform the following functions:

- system backup
- system restore from a backup
- configuration export
- configuration import
- system configuration reset

### **Description**

The configuration backup can be used for backing up RouterOS configuration to a binary file, which can be stored on the router or downloaded from it using FTP for future use. The configuration restore can be used for restoring the router's configuration, exactly as it was at the backup creation moment, from a backup file. The restoration procedure (/system backup load) assumes the cofiguration is restored on the same router, where the backup file was originally created (/system backup save), so it will create partially broken configuration if the hardware has been changed.

The configuration export can be used for dumping out complete or partial RouterOS configuration to the console screen or to a text (script) file, which can be downloaded from the router using FTP protocol. The configuration dumped is actually a batch of commands that add (without removing the existing configuration) the selected configuration to a router. The configuration import facility executes a batch of console commands from a script file.

System reset command is used to erase all configuration on the router. Before doing that, it might be useful to backup the router's configuration.

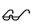

In order to be sure that the backup will not fail, **system backup load** command must be used on the same computer with the same hardware where **system backup save** was done.

# 3.1.1 System Backup

Submenu level: /system backup

### **Description**

The **save** command is used to store the entire router configuration in a backup file. The file is shown in the **/file** submenu. It can be downloaded via ftp to keep it as a backup for your configuration.

To restore the system configuration, for example, after a **/system reset**, it is possible to upload that file via ftp and load that backup file using **load** command in **/system backup** submenu.

### **Command Description**

load name=[filename] - Load configuration backup from a file save name=[filename] - Save configuration backup to a file

### **Example**

To save the router configuration to file test:

[admin@AT-WR4562] system backup> save name=test Configuration backup saved [admin@AT-WR4562] system backup>

#### To see the files stored on the router:

#### To load the saved backup file **test**:

```
[admin@AT-WR4562] system backup> load name=test
Restore and reboot? [y/N]:
Y
Restoring system configuration
System configuration restored, rebooting now
```

### 3.1.2 The Export Command

Command name: /export

### Description

The **export** command prints a script that can be used to restore configuration. The command can be invoked at any menu level, and it acts for that menu level and all menu levels below it. The output can be saved into a file, available for download using FTP.

### Command Description

file=[filename] - saves the export to a file

### **Example**

```
[admin@AT-WR4562] > ip address print
Flags: X - disabled, I - invalid, D - dynamic
# ADDRESS NETWORK BROADCAST INTERFACE
0 10.1.0.172/24 10.1.0.0 10.1.0.255 bridge1
1 10.5.1.1/24 10.5.1.0 10.5.1.255 ether1
[admin@AT-WR4562] >
```

#### To make an export file:

```
[admin@AT-WR4562] ip address> export file=address
[admin@AT-WR4562] ip address>
```

#### To see the files stored on the router:

# 3.1.3 The Import Command

Command name: /import

### **Description**

The root level command <code>/import [file\_name]</code> executes a script, stored in the specified file adds the configuration from the specified file to the existing setup. This file may contain any console comands, including scripts. is used to restore configuration or part of it after a <code>/system reset</code> event or anything that causes configuration data loss.

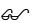

It is impossible to import the whole router configuration using this feature. It can only be used to import a part of configuration (for example, firewall rules) in order to spare you some typing.

### Command Description

file=[filename] - loads the exported configuration from a file to router

### <u>Example</u>

To load the saved export file use the following command:

```
[admin@AT-WR4562] > import address.rsc
Opening script file address.rsc
Script file loaded successfully
[admin@AT-WR4562] >
```

### 3.1.4 Configuration Reset

Command name: /system reset

### **Description**

The command clears all configuration of the router and sets it to the default including the login name and password ('admin' and no password), IP addresses and other configuration is erased, interfaces will become disabled. After the **reset** command router will reboot.

### Command Description

reset - erases router's configuration

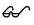

If the router has been installed using netinstall and had a script specified as the initial configuration, the reset command executes this script after purging the configuration. To stop it doing so, you will have to reinstall the router.

### **Example**

```
[admin@AT-WR4562] > system reset
Dangerous! Reset anyway? [y/N]: n
action cancelled
[admin@AT-WR4562] >
```

# 3.2 Software Version Management

### 3.2.1 General Information

#### Summary

To upgrade RouterOS to a more recent version, you can simply transfer the packages to router via ftp, using the **binary** transfer mode, and then just rebooting the router.

This manual discusses a more advanced method how to upgrade a router automatically. If you have more than one router then this can be useful.

### **Specifications**

Packages required: **system** License required: Level I

Submenu level: /system upgrade

Standards and Technologies: None Hardware usage: Not significant

### 3.2.2 System Upgrade

Submenu level: /system upgrade

### **Description**

This submenu gives you the ability to download RouterOS software packages from a remote RouterOS router

### Step-by-Step

Upload desired RouterOS packages to a router (not the one that you will upgrade).

Add this router's IP address, user name and password to *Isystem upgrade upgrade-package-source* on the router(s) you will be upgrading. This step will only be needed once, and you may continue using the same package source in future to upgrade the router(s) again. See the next section for details.

Refresh available software package list /system upgrade refresh

See available packages, using /system upgrade print command

Download selected or all packages from the remote router, using the **download** or **download-all** command

### **Property Description**

name (read-only: name) - package name

source (read-only: IP address) - source IP address of the router from which the package list entry is retrieved

**status** (read-only: available | scheduled | downloading | downloaded | installed) - package status **version** (read-only: text) - version of the package

### Command Description

download - download packages from list by specifying their numbers

**download-all** - download all packages that are needed for the upgrade (packages which are listed in the **/system package print** command output)

refresh - updates currently available package list

#### **Example**

### See the available packages:

| [admin@AT-WR4562]<br>[admin@AT-WR4562]<br># SOURCE<br>0 192.168.25.8<br>1 192.168.25.8 | <pre>system upgrade&gt; NAME routeros-x86 routeros-rb500</pre> |     | STATUS<br>available<br>available | COMPLETED |
|----------------------------------------------------------------------------------------|----------------------------------------------------------------|-----|----------------------------------|-----------|
| [admin@AT-WR4562]                                                                      |                                                                | 3.0 | availabie                        |           |

### To upgrade chosen packages:

| [admin@AT-WR4562]<br>[admin@AT-WR4562]                            | 1 1 2                                                     |                          |                                  |           |  |
|-------------------------------------------------------------------|-----------------------------------------------------------|--------------------------|----------------------------------|-----------|--|
| # SOURCE<br>0 192.168.25.8<br>1 192.168.25.8<br>[admin@AT-WR4562] | NAME<br>routeros-x86<br>routeros-rb500<br>system upgrade> | VERSION<br>2.9.44<br>3.0 | STATUS<br>available<br>available | COMPLETED |  |

### 3.2.3 Adding Package Source

Submenu level: /system upgrade upgrade-package-source

### **Description**

In this submenu you can add remote routers from which to download RouterOS software packages.

### **Property Description**

**address** (*IP address*) - source *IP* address of the router from which the package list entry will be retrieved **password** (*text*) - password of the remote router **user** (*text*) - username of the remote router

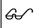

After specifying a remote router in 'system upgrade upgrade-package-source', you can type 'system upgrade refresh' to refresh the package list and 'system upgrade print' to see all available packages.

### **Example**

To add a router, with username admin and no password, from which the packages will be retrieved:

```
[admin@AT-WR4562] system upgrade upgrade-package-source> add \
\... address=192.168.25.8 user=admin
password:
[admin@AT-WR4562] ystem upgrade upgrade-package-source> print
# ADDRESS USER
0 192.168.25.8 admin
[admin@AT-WR4562] system upgrade upgrade-package-source>
```

# 3.3 Software Package Management

### 3.3.1 General Information

### Summary

The RouterOS is distributed in the form of software packages. The basic functionality of the router and the operating system itself is provided by the **system** software package. Other packages contain additional software features as well as support to various network interface cards.

### **Specifications**

License required: Level I

Submenu level: *Isystem package*Standards and Technologies: <u>FTP</u>
Hardware usage: *Not significant* 

### **Description**

#### **Features**

The modular software package system of RouterOS has the following features:

- Ability to extend RouterOS functions by installing additional software packages
- Optimal usage of the storage space by employing modular/compressed system
- Unused software packages can be uninstalled
- The RouterOS functions and the system itself can be easily upgraded
- Multiple packages can be installed at once

- The package dependency is checked before installing a software package. The package will not be installed, if the required software package is missing
- The version of the feature package should be the same as that of the system package
- The packages can be uploaded on the router using ftp and installed only when the router is going for shutdown during the reboot process
- If the software package file can be uploaded to the router, then the disk space is sufficient for the installation of the package
- The system can be downgraded to an older version by uploading the needed packages to router via FTP binary mode. After that, execute command /system package downgrade

## 3.3.2 Installation (Upgrade)

### **Description**

Installation or upgrade of the RouterOS software packages can be done by uploading the newer version of the software package to the router and rebooting it.

The software package files are compressed binary files, which can be downloaded from Allied Telesis web site in th support section <a href="http://www.alliedtelesis.com/support/">http://www.alliedtelesis.com/support/</a>. The full name of the software package consists of a descriptive name, version number and extension .npk, e.g. system-3.2.npk, routerboard-3.2.npk. Package routeros-x86 contains all necessary packages for RouterOS installation and upgrading for AT-WR456x Wireless Routers.

You should check the available hard disk space prior to downloading the package file by issuing **/system resource print** command. If there is not enough free disk space for storing the upgrade packages, it can be freed up by uninstalling some software packages, which provide functionality not required for your needs. If you have a sufficient amount of free space for storing the upgrade packages, connect to the router using ftp. Use user name and password of a user with full access privileges.

### Step-by-Step

- Connect to the router using ftp client
- Select the BINARY mode file transfer
- Upload the software package files to the router
- Check the information about the uploaded software packages using the /file print command
- Reboot the router by issuing the /system reboot command or by pressing Ctrl+Alt+Del keys at the router's console
- After reboot, verify that the packages were installed correctly by issuing /system package print command

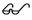

The packages uploaded to the router should retain the original name and also be in lowercase. The installation/upgrade process is shown on the console screen (monitor) attached to the router. Before upgrading the router, please check the current version of the system package and the additional software packages. The versions of additional packages should match the version number of the system software package.

The version of the RouterOS system software (and the build number) are shown before the console login prompt. Information about the version numbers and build time of the installed RouterOS software packages can be obtained using the /system package print command.

### 3.3.3 Uninstallation

Command name: /system package uninstall

#### **Description**

Usually, you do not need to uninstall software packages. However, if you have installed a wrong package, or you need additional free space to install a new one, you have to uninstall some unused packages.

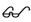

If a package is marked for uninstallation, but it is required for another (dependent) package, then the marked package cannot be uninstalled. You should uninstall the dependent package too. For the list of package dependencies see the 'Software Package List; section below. The system package will not be uninstalled even if marked for uninstallation.

### **Example**

Suppose we need to uninstall **security** package from the router:

```
[admin@AT-WR4562] system package> print
Flags: X - disabled
    NAME
                             VERSION
                                                     SCHEDULED
    routeros-rb500
 Ω
                             3.0
    system
                             3.0
 2 X ipv6
                             3.0
                             3.0
    ntp
                             3.0
    wireless
 5
    dhcp
                             3.0
    routing
    routerboard
                             3.0
 8
    advanced-tools
                             3.0
   hotspot
 9
                             3.0
10 ppp
                             3.0
    security
[admin@AT-WR4562] system package> uninstall security
[admin@AT-WR4562] > .. reboot
```

### 3.3.4 Downgrading

Command name: /system package downgrade

### **Description**

Downgrade option allows you to downgrade the software via FTP without losing your license key or reinstalling the router. It is not recommended to use older versions, however, if the newest version introduced some unwanted behavior, you may try to downgrade. If you send a support question, you will probably be asked to upgrade to the latest version.

### Step-by-Step

- Connect to the router using ftp client
- Select the BINARY mode file transfer
- Upload the software package files to the router
- Check the information about the uploaded software packages using the /file print command
- Execute command /system package downgrade. The router will downgrade and reboot.
- After reboot, verify that the packages were installed correctly by issuing /system package print command

### **Command Description**

**downgrade** - this command asks your confirmation and reboots the router. After reboot the software is downgraded (if all needed packages were uploaded to the router)

### Example

To downgrade the RouterOS (assuming that all needed packages are already uploaded):

```
[admin@AT-WR4562] system package> downgrade
Router will be rebooted. Continue? [y/N]:
y
system will reboot shortly
```

### 3.3.5 Disabling and Enabling

### **Specifications**

Command name: /system package disable, /system package enable

### **Description**

You can disable packages making them invisible for the system and later enable them, bringing the system back to the previous state. It is useful if you don't want to uninstall a package, but just turn off its functionality. This will save the RAM and processor resources for other applications, but will not free the diskspace used by the package files.

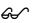

If a package is marked for disabling, but it is required for another (dependent) package, then the marked package cannot be disabled. You should disable or uninstall the dependent package too. For the list of package dependencies see the 'Software Package List; section below.

If any of the test packages will be enabled (for example wireless-test and routing-test packages, that are included in routeros-x86.npk) system automaticly will disable regular packages that conflict with them.

### **Example**

Suppose we need to test **ipv6** package features:

```
[admin@AT-WR4562] system package> print
Flags: X - disabled
                          VERSION
                                                  SCHEDULED
   NAME
  routeros-rb500
                          3.0
   system
                           3.0
2 X ipv6
                          3.0
  ntp
                          3.0
4
   wireless
                           3.0
  dhcp
                          3.0
  routing
routerboard
                           3.0
7
                          3.0
  advanced-tools
                         3.0
   hotspot
10 ppp
11 security
                           3.0
                           3.0
[admin@AT-WR4562] system package> enable ipv6
[admin@AT-WR4562] system package> .. reboot
```

# 3.3.6 Unscheduling

Command name: /system package unschedule

#### **Description**

Unschedule option allows to cancel pending uninstall, disable or enable actions for listed packages.

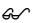

Packages marked for uninstallation, disabling or enabling on reboot in column "schedule" will have a note, warning about changes.

### Example

Suppose we need to cancel **security** package uninstallation action scheduled on reboot:

```
[admin@AT-WR4562] system package> print
Flags: X - disabled
   NAME
                           VERSION
                                                    SCHEDULED
   routeros-rb500
                           3.0
   system
                           3.0
1
2 X ipv6
                           3.0
                           3.0
 ntp
   wireless
                           3.0
  dhcp
                           3.0
  routing
routerboard
6
                           3.0
                           3.0
8 advanced-tools
                          3.0
   hotspot
                           3.0
10 ppp
                           3.0
11 security
                           3.0
                                                    scheduled for uninstall
[admin@AT-WR4562] system package> unschedule security
[admin@AT-WR4562] system package>
```

### 3.3.7 System Upgrade

Submenu level: Isystem upgrade

### **Description**

This submenu gives you the ability to download RouterOS software packages from a remote RouterOS router.

### Step-by-Step

- Upload desired RouterOS packages to a router (not the one that you will upgrade).
- Add this router's IP address, user name and password to /system upgrade upgrade-package-source on the router(s) you will be upgrading. This step will only be needed once, and you may continue using the same package source in future to upgrade the router(s) again. See the next section for details.
- Refresh available software package list /system upgrade refresh
- See available packages, using /system upgrade print command
- Download selected or all packages from the remote router, using the download or download-all
- command

#### **Property Description**

name (read-only: name) - package name

source (read-only: IP address) - source IP address of the router from which the package list entry is retrieved

**status** (read-only: available | scheduled | downloading | downloaded | installed) - package status **version** (read-only: text) - version of the package

### **Command Description**

download - download packages from list by specifying their numbers

**download-all** - download all packages that are needed for the upgrade (packages which are listed in the /system package print command output)

refresh - updates currently available package list

### Example

#### See the available packages:

#### To upgrade selected packages:

```
[admin@AT-WR4562] system upgrade> download 1
[admin@AT-WR4562] system upgrade> print
# SOURCE NAME VERSION STATUS COMPLETED
0 192.168.25.8 routeros-x86 2.9.44 available
1 192.168.25.8 routeros-rb500 3.0 downloading 16 %
[admin@AT-WR4562] system upgrade>
```

## 3.3.8 Adding Package Source

Submenu level: /system upgrade upgrade-package-source

### **Description**

In this submenu you can add remote routers from which to download the RouterOS software packages.

### **Property Description**

**address** (*IP address*) - source *IP* address of the router from which the package list entry will be retrieved **password** (*text*) - password of the remote router **user** (*text*) - username of the remote router

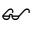

After specifying a remote router in **Isystem upgrade upgrade-package-source**, you can type **Isystem upgrade refresh** to refresh the package list and **Isystem upgrade print** to see all available packages.

#### **Example**

#### To add a router with IP address 192.168.25.8, username admin and no password:

```
[admin@AT-WR4562] system upgrade upgrade-package-source> add \
\... address=192.168.25.8 user=admin
password:
[admin@-WR4500] system upgrade upgrade-package-source> print
# ADDRESS USER
0 192.168.25.8 admin
[admin@AT-WR4562] system upgrade upgrade-package-source>
```

# 3.3.9 Software Package List

### **Description**

#### System Software Package

The **system** software package provides the basic functionality of the RouterOS, namely:

- IP address management, ARP, static IP routing, policy routing, firewall (packet filtering, content
- filtering,masquerading, and static NAT), traffic shaping (queues), IP traffic accounting, Neighbour
- Discovery, IP Packet Packing, DNS client settings, IP service (servers)

- Ethernet interface support
- IP over IP tunnel interface support
- Ethernet over IP tunnel interface support
- · driver management for Ethernet ISA cards
- serial port management
- local user management
- export and import of router configuration scripts
- backup and restore of the router's configuration
- undo and redo of configuration changes
- network diagnostics tools (ping, traceroute, bandwidth tester, traffic monitor)
- bridge support
- system resource management
- package management
- telnet client and server
- local and remote logging facility
- winbox server as well as winbox executable with some plugins

### **Additional Software Feature Packages**

The table below shows additional software feature packages, extended functionality provided by them, the required prerequisites and additional licenses, if any.

Allied Telesis distributes and supports the following packages only.

| Package name   | Contents                                                                                                    | Prerequisites | <b>Additional License</b> |
|----------------|----------------------------------------------------------------------------------------------------|---------------|---------------------------|
| advanced-tools | email client, pingers, netwatch and other utilities                                                                          | none          | none                      |
| calea          | Call Content Connection (CCC) data retention server for CALEA compliance (Communications Assistance for Law Enforcement Act) | none          | none                      |
| dhcp           | DHCP server and client support                                                                                               | none          | none                      |
| hotspot        | HotSpot gateway                                                                                                    | none          | any additional license    |
| ntp            | network time protocol support                                                                                                | none          | none                      |
| РРР            | support for PPP, PPTP,<br>L2TP, PPPoE and ISDN PPP                                                                           | none          | none                      |
| routerboard    | support for RouterBoard-<br>specific functions and utilities                                                                 | none          | none                      |
| routing        | support for RIP and OSPF                                                                                                    | none          | none                      |
| security       | support for IPSEC, SSH and secure WinBox connections                                                                         | none          | none                      |
| user-manager   | embedded RADIUS server with web interface                                                                                    | none          | none                      |

| Package name | Contents                              |      |                               | Prerequisites | <b>Additional License</b> |
|--------------|---------------------------------------|------|-------------------------------|---------------|---------------------------|
| wireless     | Support interfaces Country Resettings | with | wireless<br>updated<br>Domain | none          | None                      |

# 4 Configuring Interfaces

# 4.1 General Interface Settings

### 4.1.1 General Information

### Summary

AT-WR4500 RouterOS supports a variety of physical and virtual interfaces (like Bonding, Bridge, VLAN etc.). Each of them has its own submenu, but there is also a list of all interfaces where some common properties can be configured.

### **Description**

The Manual describes general settings of RouterOS interfaces.

### 4.1.2 Interface Status

Submenu level: /interface

### **Property Description**

mtu (integer) - maximum transmission unit for the interface (in bytes)

name (text) - the name of the interface

**type** (read-only: arlan | bonding | bridge | cyclades | eoip | ethernet | farsync | ipip | isdn-client | isdn-server | 12tp-client | 12tp-server | moxa-c101 | moxa-c502 | mtsync | pc | ppp-client | ppp-server | pppoe-client | pptp-server | pvc | radiolan | sbe | vlan | wavelan | wireless | xpeed) - interface type

### **Example**

To see the list of all available interfaces:

```
[admin@AT-WR4562] interface> print
Flags: X - disabled, D - dynamic, R - running
     NAME
                                   TYPE
                                                    RX-RATE
                                                               TX-RATE
                                                                          MTU
 0 R ether1
                                   ether
                                                                          1500
1 R bridge1
                                   bridge
2 R ether2
                                   ether
                                                    Ω
                                                               Ω
                                                                          1500
 3 R wlan1
                                   wlan
                                                                          1500
[admin@AT-WR4562] interface>
```

# 4.1.3 Traffic Monitoring

Command name: /interface monitor-traffic

### **Description**

The traffic passing through any interface can be monitored.

#### **Property Description**

**received-bits-per-second** (read-only: integer) - number of bits that interface has received in one second

**received-packets-per-second** (read-only: integer) - number of packets that interface has received in one second

**sent-bits-per-second** (read-only: integer) - number of bits that interface has sent in one second **sent-packets-per-second** (read-only: integer) - number of packets that interface has sent in one second

G-

One or more interfaces can be monitored at the same time.

To see overall traffic passing through all interfaces at time, use **aggregate** instead of interface name.

### **Example**

#### Multiple interface monitoring:

### 4.2 Ethernet Interfaces

### 4.2.1 General Information

#### Summary

RouterOS supports various types of Ethernet Interfaces with all available features. This section describes how to configure the various parameters and settings.

### **Specifications**

Packages required: **system** License required: Level I

Submenu level: *linterface ethernet*Standards and Technologies: <u>IEEE 802.3</u>

Hardware usage: Not significant

#### Related Topics

- Software Package Management
- IP Addresses and ARP
- DHCP and DNS

### **Additional Resources**

- http://grouper.ieee.org/groups/802/3/
- http://en.wikipedia.org/wiki/IEEE\_802.3
- http://www.ethermanage.com/ethernet/ethernet.html
- http://www.dcs.gla.ac.uk/~liddellj/nct/ethernet\_protocol.html

# 4.2.2 Ethernet Interface Configuration

Submenu level: /interface ethernet

### **Property Description**

arp (disabled | enabled | proxy-arp | reply-only; default: enabled) - Address Resolution Protocol auto-negotiation (yes | no; default: yes) - when enabled, the interface "advertises" its maximum capabilities to achieve the best connection possible to NS DP83815/6 cards)

default - suport long cables

short - support short cables

standard - same as default

**disable-running-check** (yes | no; default: **yes**) - disable running check. If this value is set to 'no', the router automatically detects whether the NIC is connected with a device in the network or not **full-duplex** (yes | no; default: **yes**) - defines whether the transmission of data appears in two directions

simultaneously

mac-address (MAC address) - set the Media Access Control number of the card

**mdix-enable** (yes | no) - whether the MDI/X auto crosscable correction feature is enabled for the port (if applicable)

mtu (integer; default: 1500) - Maximum Transmission Unit

**name** (name; default: **etherN**) - assigned interface name, whrere 'N' is the number of the ethernet interface

**speed** (10 Mbps | 100 Mbps | 1 Gbps) - sets the data transmission speed of the interface. By default, this value is the maximal data rate supported by the interface

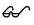

When **disable-running-check** is set to **no**, the router automatically detects whether the NIC is connected to a device in the network or not. When the remote device is not connected (the leds are not blinking), the route which is set on the specific interface, becomes invalid.

### **Command Description**

reset-mac (name) - set the MAC address of the NIC to the factory default setting

### **Example**

```
[admin@AT-WR4562] > interface print
Flags: X - disabled, D - dynamic, R - running
                                                  RX-RATE TX-RATE
                                                                         MTH
     NAME.
 0 X ether1
                                                                        1500
[admin@AT-WR4562] > interface enable ether1
[admin@AT-WR4562] > interface print
Flags: X - disabled, D - dynamic, R - running
                                                  RX-RATE TX-RATE
                                                                        MTII
     NAME.
                                  TYPE
 0 R ether1
                                                                        1500
[admin@AT-WR4562] > interface ethernet
[admin@AT-WR4562] interface ethernet> print
Flags: X - disabled, R - running
     NAME
                                           MTU MAC-ADDRESS
                                            1500 00:0C:42:03:00:F2 enabled
 0 R ether1
[admin@AT-WR4562] interface ethernet> print detail
Flags: X - disabled, R - running
 0 R name="ether1" mtu=1500 mac-address=00:0C:42:03:00:F2 arp=enabled
      disable-running-check=yes auto-negotiation=yes full-duplex=yes
      cable-settings=default speed=100Mbps
[admin@AT-WR4562] interface ethernet>
```

# 4.2.3 Monitoring the Interface Status

Command name: /interface ethernet monitor

#### **Property Description**

**auto-negotiation** (done | incomplete) - fast link pulses (FLP) to the adjacent link station to negotiate the SPEED and MODE of the link. Both stations choose the maximal speed boh support.

done - negotiation done

incomplete - negotiation failed

**default-cable-setting** (read-only: short | standard) - default cable length setting (only applicable to NS DP83815/6 cards)

short - support short cables
standard - same as default

full-duplex (yes | no) - whether transmission of data occurs in two directions simultaneously rate (10 Mbps | 100 Mbps | 1 Gbps) - the actual data rate of the connection status (link-ok | no-link | unknown) - status of the interface, one of the:
link-ok - the card is connected to the network
no-link - the card is not connected to the network (cable is not plugged in or faulty)
unknown - the connection is not recognized (if the card does not report connection status)

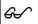

See the IP Addresses and ARP section of the manual for information how to add **IP addresses** to the interfaces.

### **Example**

### 4.2.4 Troubleshooting

### **Description**

#### Interface monitor shows wrong information

In some very rare cases it is possible that the device driver does not show correct information, but it does not affect the NIC's performance (of course, if your card is not broken)

### 4.3 Wireless Interfaces

# 4.3.1 General Information

### Summary

This manual discusses management of the Atheros chipset based wireless interfaces of the AT-WR4500 Series wireless routers that comply with IEEE 802.11 set of standards. These interfaces use radio waves as a physical signal carrier and are capable of data transmission with speeds up to 108 Mbps (in 5GHz turbo-mode).

RouterOS can operate wireless interfaces as wireless clients (**station** mode), wireless bridges (**bridge** mode), wireless access points (**ap-bridge** mode), and for antenna positioning (**alignment-only** mode). RouterOS provides a complete support for IEEE 802.11a, 802.11b and 802.11g wireless networking standards. There are several additional features implemented for the wireless networking in RouterOS - WPA (Wi-Fi Protected Access), WEP (Wired Equivalent Privacy), software and hardware AES encryption, WDS (Wireless Distribution System), DFS (Dynamic Frequency Selection), Alignment mode (for positioning antennas and monitoring wireless signal), VAP (Virtual Access Point), ability to disable packet forwarding among clients, Nstreme wireless transmission protocol and others.

The Nstreme protocol is proprietary (i.e., incompatible with other vendors) wireless protocol aimed to improve point-to-point and point-to-multipoint wireless links. Advanced version of Nstreme, called Nstreme2 works with a pair of wireless interfaces (Atheros AR5210 and newer MAC chips only) - one for transmitting data and one for receiving.

Benefits of Nstreme protocol:

- Client polling. Polling reduces media access times, because the card does not need to ensure the air
  is "free" each time it needs to transmit data (the polling mechanism takes care of it)
- Very low protocol overhead per frame allowing super-high data rates

- No implied protocol limits on link distance
- No implied protocol speed degradation for long link distances
- Dynamic protocol adjustment depending on traffic type and resource usage

### **Quick Setup Guide**

Let's consider that you have a wireless interface, called wlan I.

To set it as an Access Point, working in 802.11g standard, using frequency **2442 MHz** and Service Set Identifier **test**, do the following configuration:

```
/interface wireless set wlan1 ssid=test frequency=2442 band=2.4ghz-b/g \ mode=ap-bridge disabled=no
```

Now your router is ready to accept wireless clients.

To make a point-to-point connection, using 802.11a standard, frequency **5805 MHz** and Service Set Identifier **p2p**, write:

```
/interface wireless set wlan1 ssid="p2p" frequency=5805 band=5ghz \
   mode=bridge disabled=no
```

The remote interface should be configured to station as showed below.

To make the wireless interface as a wireless station, working in 802.11a standard and Service Set Identifier **p2p**:

```
/interface wireless set wlan1 ssid="p2p" band=5ghz mode=station disabled=no
```

### **Specifications**

Packages required: wireless

License required: Level4 (station and bridge mode)

Submenu level: Iinterface wireless

Standards and Technologies: IEEE802.11a, IEEE802.11b, IEEE802.11q

Hardware usage: Not significant

### **Related Topics**

- IP Addresses and ARP
- Log Management

### **Description**

The Atheros card has been tested for distances up to 20 km providing connection speed up to 17Mbit/s. With appropriate antennas and cabling the maximum distance should be as far as 50 km.

These values of **ack-timeout** were approximated from the tests done by us, as well as by some of our customers:

| range | ack-timeout |            |          |  |  |  |
|-------|-------------|------------|----------|--|--|--|
|       | 5GHz        | 5GHz-turbo | 2.4GHz-G |  |  |  |
| 0km   | default     | default    | default  |  |  |  |
| 5km   | 52          | 30         | 62       |  |  |  |
| l 0km | 85          | 48         | 96       |  |  |  |
| I 5km | 121         | 67         | 133      |  |  |  |
| 20km  | 160         | 89         | 174      |  |  |  |
| 25km  | 203         | 111        | 219      |  |  |  |

|  | range | ack-timeout |            |          |
|--|-------|-------------|------------|----------|
|  |       | 5GHz        | 5GHz-turbo | 2.4GHz-G |
|  | 30km  | 249         | 137        | 368      |
|  | 35km  | 298         | 168        | 320      |
|  | 40km  | 350         | 190        | 375      |
|  | 45km  | 405         | -          | -        |

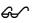

These are not the precise values. Depending on hardware used and many other factors they may vary up to +/-15 microseconds.

You can also use **dynamic** ack-timeout value - the router will determine **ack-timeout** setting automatically by sending periodically packets with a different ack-timeout. Ack-timeout values by which ACK frame was received are saved and used later to determine the real ack-timeout.

The Nstreme protocol may be operated in three modes:

- Point-to-Point mode controlled point-to-point mode with one radio on each side
- **Dual radio Point-to-Point mode (Nstreme2)** the protocol will use two radios on both sides simultaneously (one for transmitting data and one for receiving), allowing superfast point-to-point connection
- **Point-to-Multipoint** controlled point-to-multipoint mode with client polling (like AP-controlled TokenRing)

•

### 4.3.2 Wireless Interface Configuration

Submenu level: /interface wireless

#### **Description**

In this section we will discuss the most important part of the configuration.

### Property Description

**ack-timeout** (integer | dynamic | indoors) - acknowledgement code timeout (transmission acceptance timeout) in microseconds for acknowledgement messages. Can be one of these:

dynamic - ack-timeout is chosen automatically

indoors - standard constant for indoor usage

**adaptive-noise-immunity** (yes | no; default: **yes**) - adjust various receiver parameters dynamically to minimize interference and noise effect on the signal quality.

**allow-sharedkey** (yes | no; default: **no**) - allow WEP Shared Key cilents to connect. Note that no authentication is done for these clients (WEP Shared keys are not compared to anything) - they are just accepted at once (if access list allows that)

antenna-gain (integer; default: 0) - antenna gain in dBi. This parameter will be used to calculate whether your system meets regulatory domain's requirements in your country

**antenna-mode** (ant-a | ant-b | rxa-txb | txa-rxb; default: **ant-a**) - which antenna to use for transmit/receive data:

ant-a - use only antenna a

ant-b - use only antenna b

rxa-txb - use antenna a for receiving packets, use antenna b for transmitting packets

txa-rxb - use antenna a for transmitting packets, antenna b for receiving packets

area (text; default: "") - string value that is used to describe an Access Point. Connect List on the Client's side comparing this string value with area-prefix string value makes decision whether allow a Client connect to the AP. If area-prefix match the entire area string or only the beginning of it the Client is allowed to connect to the AP

arp (disabled | enabled | proxy-arp | reply-only; default: enabled) - Address Resolution Protocol setting

band - operating band

2.4ghz-b - IEEE 802.11b

2.4ghz-b/g - IEEE 802.11g (supports also legacy IEEE 802.11b protocol)

2.4ghz-g-turbo - IEEE 802.11g using double channel, providing air rate of up to 108 Mbit

2.4ghz-onlyg - only IEEE 802.1 lg

5ghz - IEEE 802.11a up to 54 Mbit

5ghz-turbo - IEEE 802.11a using double channel, providing air rate of up to 108Mbit

**2ghz-10mhz** - variation of IEEE 802.1 Ig with half the band, and, accordingly, twice lower speed (air rate of up to 27Mbit)

**2ghz-5mhz** - variation of IEEE 802.11g with quarter the band, and, accordingly, four times lower speed (air rate of up to 13.5Mbit)

**5ghz-I0mhz** - variation of IEEE 802.11a with half the band, and, accordingly, twice lower speed (air rate of up to 27Mbit)

**5ghz-5mhz** - variation of IEEE 802.11a with quarter the band, and, accordingly, four times lower speed (air rate of up to 13.5Mbit)

basic-rates-a/g (multiple choice: 6Mbps, 9Mbps, 12Mbps, 18Mbps, 24Mbps, 36Mbps, 48Mbps, 54Mbps; default: 6Mbps) - basic rates in 802.11a or 802.11g standard. This should be the minimal speed all the wireless network nodes support (they will not be ableto connect otherwise). It is recommended to leave this as default

**basic-rates-b** (*multiple choice*: IMbps, 2Mbps, 5.5Mbps, IIMbps; default: **IMbps**) - basic rates in 802.11b mode. This should be the minimal speed all the wireless network nodes support (they will not be ableto connect otherwise). It is recommended to leave this as default

**burst-time** (*time*; default: **disabled**) - time in microseconds which will be used to send data without stopping. Note that no other wireless cards in that network will be able to transmit data during burst-time microseconds.

**compression** (yes | no; default: **no**) - if enabled on AP (in ap-bridge or bridge mode), it advertizes that it is capable to use hardware data compression. If a client, connected to this AP, also supports and is configured to use the hardware data compression, it requests the AP to use compression. This property does not affect clients, which do not support compression.

country (albania | algeria | argentina | armenia | australia | austria | azerbaijan | bahrain | belarus | belgium | belize | bolvia | brazil | brunei darussalam | bulgaria | canada | chile | china | colombia | costa rica | croatia | cyprus | czech republic | denmark | dominican republic | ecuador | egypt | el salvador | estonia | finland | france | france\_res | georgia | germany | greece | guatemala | honduras | hong kong | hungary | iceland | india | indonesia | iran | ireland | israel | italy | japan | japan1 | japan2 | japan3 | japan4 | japan5 | jordan | kazakhstan | korea republic | korea republic2 | kuwait | latvia | lebanon | liechtenstein | lithuania | luxemburg | macau | macedonia | malaysia | mexico | monaco | morocco | netherlands | new zealand | no\_country\_set | north korea | norway | oman | pakistan | panama | peru | philippines | poland | portugal | puerto rico | qatar | romania | russia | saudi arabia | singapore | slovak republic | slovenia | south africa | spain | sweden | switzerland | syria | taiwan | thailand | trinidad & tobago | tunisia | turkey | ukraine | united arab emirates | united kingdom | united states | uruguay | uzbekistan | venezuela | viet nam | yemen | zimbabwe; default: no\_country\_set) - limits wireless settings (frequency and transmit power) to those which are allowed in the respective country

**no\_country\_set** - no regulatory domain limitations

default-ap-tx-limit (integer; default: 0) - limits data rate for each wireless client (in bps)

**0** - no limits

**default-authentication** (yes | no; default: **yes**) - specifies the default action on the client's side for APs that are not in connect list or on the AP's side for clients that are not in access list

yes - enables AP to register a client if it is not in access list. In turn for client it allows to associate with AP not listed in client's connect list

**default-client-tx-limit** (*integer*; default: **0**) - limits each client's transmit data rate (in bps). Works only if the client is also a Router

0 - no limits

**default-forwarding** (yes | no; default: **yes**) - whether to use data forwarding by default or not. If set to 'no', the registered clients will not be able to communicate with each other

**dfs-mode** (none | radar-detect | no-radar-detect; default: **none**) - used for APs to dynamically select frequency at which this AP will operate

none - do not use DFS

**no-radar-detect** - AP scans channel list from "scan-list" and chooses the frequency which is with the lowest amount of other networks detected

radar-detect - AP scans channel list from "scan-list" and chooses the frequency which is with the lowest amount of other networks detected, if no radar is detected in this channel for 60 seconds, the AP starts to operate at this channel, if radar is detected, the AP continues searching for the next available channel which is with the lowest amount of other networks detected

disable-running-check (yes | no; default: no) - disable running check. If value is set to 'no', the router determines whether the card is up and running - for AP one or more clients have to be registered to it, for station, it should be connected to an AP. This setting affects the records in the routing table in a way that there will be no route for the card that is not running (the same applies to dynamic routing protocols). If set to 'yes', the interface will always be shown as running

**disconnect-timeout** (*time*; default: **3s**) - time since the third sending failure ( 3\*(hw-retries+1) packets have been lost) at the lowest datarate only (i.e. since the first time **on-fail-retry-time** has been activated), when the client gets disconnected (logged as "extensive data loss")

**frame-lifetime** (integer; default: **0**) - frame lifetime in centiseconds since the first sending attempt to send the frame. Wireless normally does not drop any packets at all until the client is disconnected. If there is no need to accumulate packets, you can set the time after which the packet will be discarded **0** - never drop packets until the client is disconnected (default value)

**frequency** (*integer*) - operating frequency of the AP (ignored for the client, which always scans through its scan list regardless of the value set in this field)

**frequency-mode** (regulatory-domain | manual-tx-power | superchannel; default: **regulatory-domain**) - defines which frequency channels to allow

**regulatory-domain** - use the channels allowed in the selected **country** at the allowed transmit power (with the configured **antenna-gain** deducted) only. Also note that in this mode card will never be configured to higher power than allowed by the respective regulatory domain

manual-tx-power - use the channels allowed in the selected country only, but take transmit power from the tx-power settings

**superchannel** - only possible with the Superchannel license. In this mode all hardware supported channels and transmit power settings are allowed

hide-ssid (yes | no; default: no) - whether to hide ssid or not in the beacon frames:

yes - ssid is not included in the beacon frames. AP replies only to probe-requests with the given ssid no - ssid is included in beacon frames. AP replies to probe-requests with the given ssid ant to 'broadcast ssid' (empty ssid)

**hw-retries** (*integer*; default: **15**) - number of frame sending retries until the transmission is considered failed. Data rate is decreased upon failure, but if there is no lower rate, 3 sequential failures activate **onfail-retry-time** transmission pause and the counter restarts. The frame is being retransmitted either until success or until client is disconnected

interface-type (read-only: text) - adapter type and model

mac-address (MAC address) - Media Access Control (MAC) address of the interface

master-interface (name) - physical wireless interface name that will be used by Virtual Access Point (VAP) interface

max-station-count (integer: 1..2007; default: 2007) - maximal number of clients allowed to connect to AP. Real life experiments (from our customers) show that 100 clients can work with one AP, using traffic shaping

**mode** (alignment-only | ap-bridge | bridge | nstreme-dual-slave | station | station-pseudobridge | station-pseudobridge-clone | station-wds | wds-slave; default: **station**) - operating mode:

alignment-only - this mode is used for positioning antennas (to get the best direction)

ap-bridge - the interface is operating as an Access Point

**bridge** - the interface is operating as a bridge. This mode acts like **ap-bridge** with the only difference being it allows only one client

nstreme-dual-slave - the interface is used for nstreme-dual mode

station - the interface is operating as a wireless station (client)

station-pseudobridge - wireless station that can be put in bridge. MAC NAT is performed on all traffic sent over the wireless interface, so that it look like coming from the station's MAC address regardless of the actual sender (the standard does not allow station to send packets with different MAC address from its own). Reverse translation (when replies arrive from the AP to the pseudobridge station) is based on the ARP table. Non-IP protocols are being sent to the default MAC address (the last MAC address, which the station has received a non-IP packet from). That means that if there is more than one client that uses non-IP protocols (for example, PPPoE) behind the station, none of them will be able to work correctly station-pseudobridge-clone - similar to the station-pseudobridge, but the station will clone MAC address of a particular device (set in the station-bridge-clone-mac property), i.e. it will change itsown

address to the one of a different device. In case no address is set in the **station-bridge-clone-mac** property, the station postpones connecting to an AP until some packet, with the source MAC address different from any of the router itself, needs to be transmitted over that interface. It then connects to an AP with the MAC address of the device that have sent that packet

**station-wds** - the interface is working as a station, but can communicate with a WDS peer **wds-slave** - the interface is working as it would work in ap-bridge mode, but it adapts to its WDS peer's

mtu (integer: 68..1600; default: 1500) - Maximum Transmission Unit

name (name; default: wlanN) - assigned interface name

frequency if it is changed

noise-floor-threshold (integer | default: -128..127; default: default) - noise strength in dBm below which the card will transmit

**on-fail-retry-time** (time; default: **100ms**) - time, after which we repeat to communicate with a wireless device, if a data transmission has failed 3 times on the lowest rate

**periodic-calibration** (default | disabled | enabled; default: **default**) - to ensure performance of chipset over temperature and environmental changes, the software performs periodic calibration

periodic-calibration-interval (integer; default: 60) - interfal between periodic recalibrations, in seconds preamble-mode (both | long | short; default: both) - sets the synchronization field in a wireless packet long - has a long synchronization field in a wireless packet (128 bits). Is compatible with 802.11 standard short - has a short synchronization field in a wireless packet (56 bits). Is not compatible with 802.11 standard. With short preamble mode it is possible to get slightly higher data rates

**both** - supports both - short and long preamble

**prism-cardtype** (30mW | 100mW | 200mW) - specify the output of the Prism chipset based card **proprietary-extensions** (pre-2.9.25 | post-2.9.25; default: **post-2.9.25**) - the method to insert additional information (RouterOS proprietary extensions) into the wireless frames. This option is needed to workaround incompatibility between the old (pre-2.9.25) method and new Intel Centrino PCI-Express cards

pre-2.9.25 - include extensions in the form accepted by older RouterOS versions. This will include the new format as well, so this mode is compatiblewith all RouterOS versions. This mode is incompatible with wireless clients built on the new Centrino wireless chipset and may as well be incompatible with some other stations

radio-name (text) - descriptive name of the card. Only for RouterOS devices

rate-set (default | configured) - which rate set to use:

default - basic and supported-rates settings are not used, instead default values are used

configured - basic and supported-rates settings are used as configured

scan-list (multiple choice: integer | default; default: default) - the list of channels to scan

default - represents all frequencies, allowed by the regulatory domain (in the respective country). If no country is set, these frequencies are used - for 2.4GHz mode: 2412, 2417, 2422, 2427, 2432, 2437, 2442, 2447, 2452, 2457, 2462; for 2.4GHz-g-turbo mode: 2437; for 5GHz mode: 5180, 5200, 5220, 5240, 5260, 5280, 5300, 5320, 5745, 5765, 5785, 5805, 5825; for 5GHz-turbo: 5210, 5250, 5290, 5760, 5800 security-profile (text; default: default) - which security profile to use. Define security profiles under /interface wireless security-profiles where you can setup WPA or WEP wireless security, for further details, see the Security Profiles section of this manual

**ssid** (*text*; default: **AT-WR4560**) - Service Set Identifier. Used to separate wireless networks **supported-rates-a/g** (*multiple choice*: 6Mbps, 9Mbps, 12Mbps, 18Mbps, 24Mbps, 36Mbps, 48Mbps, 54Mbps) - rates to be supported in 802.11a or 802.11g standard

**supported-rates-b** (multiple choice: IMbps, 2Mbps, 5.5Mbps, IIMbps) - rates to be supported in 802.11b standard

**tx-power** (*integer*: -30..30; default: **17**) - manually sets the transmit power of the card (in dBm), if **tx-power-mode** is set to *card rates* or *all-rates-fixed* (see tx-power-mode description below)

**tx-power-mode** (all-rates-fixed | card-rates | default | manual-table; default: **default**) - choose the transmit power mode for the card:

all-rates-fixed - use one transmit power value for all rates, as configured in tx-power

**card-rates** - use transmit power, that for different rates is calculated according the cards transmit power algorithm, which as an argument takes *tx-power* value

default - use the default tx-power

**manual-table** - use the transmit powers as defined in /interface wireless manual-tx-power-table **update-stats-interval** (time) - how often to update (request from the clients) signal strength and ccq values in /interface wireless registration-table

wds-cost-range (integer; default: 50-150) - range, within which the bridge port cost of the WDS links are adjusted. The calculations are based on the p-throughput value of the respective WDS interface, which represents estimated approimate rhtoughput on the interface, which is mapped on the wds-cost-range scale so that bigger p-throughput would correspond to numerically lower port cost. The cost is recalculated every 20 seconds or when the p-throughput changes more than by 10% since the last recalculation

wds-default-bridge (name; default: none) - the default bridge for WDS interface. If you use dynamic WDS then it is very useful in cases when wds connection is reset - the newly created dynamic WDS interface will be put in this bridge

wds-default-cost (integer; default: 100) - default bridge port cost of the WDS links wds-ignore-ssid (yes | no; default: no) - if set to 'yes', the AP will create WDS links with any other AP in this frequency. If set to 'no' the ssid values must match on both APs

wds-mode (disabled | dynamic | static) - WDS mode:

disabled - WDS interfaces are disabled

reduce the **tx-power**.

dynamic - WDS interfaces are created 'on the fly'

static - WDS interfaces are created manually

wmm-support (disabled | enabled | required) - whether to allow (or require) peer to use WMM extensions to provide basic quality of service

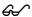

The IEEE 802.11 standard limitation makes it impossible for wireless interfaces in station mode to work as expected when bridged. That means that if you need to create a bridge, you should not use station mode on that machine. In case you need a bridge on a wireless station, use **station-wds** mode (may only be used in the AP supports WDS). Bridging on the AP side works fine.

It is strongly suggested to leave basic rates at the lowest setting possible.

Using **compression**, the AP can serve approximately 50 clients with compression enabled!

Compression is supported only by Atheros wireless interfaces like the ones used in AT-WR4500 series. If **disable-running-check** value is set to **no**, the router determines whether the network interface is up and running - in order to show flag **R** for AP, one or more clients have to be registered to it, for station, it should be connected to an AP. If the interface does not appear as running (**R**), its route in the routing table is shown as **invalid**! If set to **yes**, the interface will always be shown as running. On Atheros-based interfaces, encryption (WEP, WPA, etc.) does not work when compression is enabled. The **tx-power** default setting is the maximum tx-power that the card can use. If you want to use larger tx-rates, you are able to set them, but **do it at your own risk**! Usually, you can use this parameter to

In general tx-power controlling properties should be left at the default settings. Changing the default setting may help with some interfaces in some situations, but without testing, the most common result is degradation of range and throughput. Some of the problems that may occur are: (1) overheating of the power amplifier chip and the card which will cause lower efficiency and more data errors; (2) overdriving the amplifier which will cause more data errors; (3) excessive power usage for the card and this may overload the 3.3V power supply of the board that the card is located on resulting in voltage drop and reboot or excessive temperatures for the board.

If the wireless interfaces are put in **nstreme-dual-slave** mode, all configuration will take place in **/interface wireless nstreme-dual** submenu, described further on in this manual. In that case, configuration made in this submenu will be partially ignored. WDS cannot be used together with the Nstreme-dual.

#### **Example**

This example shows how configure a wireless client.

#### To see current interface settings:

```
[admin@AT-WR4562] interface wireless> print
Flags: X - disabled, R - running
Flags: X - disabled, R - running
0    name="wlan1" mtu=1500 mac-address=00:0C:42:18:5C:3D arp=enabled
    interface-type=Atheros AR5413 mode=station ssid="AT-WR4560" frequency=2412
    band=2.4ghz-b scan-list=default antenna-mode=ant-a wds-mode=disabled
    wds-default-bridge=none wds-ignore-ssid=no default-authentication=yes
    default-forwarding=yes default-ap-tx-limit=0 default-client-tx-limit=0
    hide-ssid=no security-profile=default compression=no
[admin@AT-WR4562] interface wireless>
```

Set the **ssid** to mmt, **band** to 2.4-b/g and enable the interface. Use the monitor command to see the connection status.

```
[admin@AT-WR4562] interface wireless> set 0 ssid=mmt disabled=no band=2.4ghz-b/g
[admin@AT-WR4562] interface wireless> monitor wlan1
              status: connected-to-ess
                  band: 2.4ghz-g
             frequency: 2412MHz
                tx-rate: "54Mbps"
                rx-rate: "54Mbps"
                  ssid: "mmt"
                 bssid: 00:0C:42:05:00:14
            radio-name: "000C42050014"
       signal-strength: -23dBm
    tx-signal-strength: -35dBm
           noise-floor: -96dBm
       signal-to-noise: 73dB
                tx-ccq: 79%
                rx-ccq: 46%
          p-throughput: 28681
        overall-tx-ccq: 79%
 authenticated-clients: 1
   current-ack-timeout: 56
              wds-link: no
               nstreme: no
          framing-mode: none
      routeros-version: "3.0"
               last-ip: 10.10.10.1
   802.1x-port-enabled: yes
           compression: no
     current-tx-powers: 1Mbps:19(19),2Mbps:19(19),5.5Mbps:19(19),
                         11Mbps:19(19),6Mbps:19(19),9Mbps:19(19),
                         12Mbps:19(19),18Mbps:19(19),24Mbps:19(19),
                         36Mbps:18(18),48Mbps:17(17),54Mbps:16(16)
   notify-external-fdb: no
[admin@AT-WR4562] interface wireless>
```

The 'ess' stands for Extended Service Set (IEEE 802.11 wireless networking).

# 4.3.3 Nstreme Settings

Submenu level: /interface wireless nstreme

#### **Description**

You can switch a wireless card to the nstreme mode. In that case the card will work only with nstreme clients.

#### **Property Description**

disable-csma (yes | no; default: no) - disable CSMA/CA when polling is used (better performance) enable-nstreme (yes | no; default: no) - whether to switch the card into the nstreme mode enable-polling (yes | no; default: yes) - whether to use polling for clients framer-limit (integer; default: 3200) - maximal frame size

framer-policy (none | best-fit | exact-size | dynamic-size; default: none) - the method how to combine frames. A number of frames may be combined into a bigger one to reduce the amount of protocol

overhead (and thus increase speed). The card is not waiting for frames, but in case a number of packets are queued for transmitting, they can be combined. There are several methods of framing:

none - do nothing special, do not combine packets (framing is disabled)

**best-fit** - put as much packets as possible in one frame, until the **framer-limit** limit is met, but do not fragment packets

**exact-size** - put as much packets as possible in one frame, until the **framer-limit** limit is met, even if fragmentation will be needed (best performance)

dynamic-size - choose the best frame size dynamically

name (name) - reference name of the interface

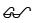

The settings here (except for enabling nstreme) are relevant only on Access Point, they are ignored for client devices! The client automatically adapts to the AP settings. WDS for Nstreme protocol requires using station-wds mode on one of the peers. Configurations with WDS between AP modes (**bridge** and **ap-bridge**) will not work.

#### **Example**

To enable the nstreme protocol on the wlan! radio with exact-size framing:

```
[admin@AT-WR4562] interface wireless nstreme> print
0 name="wlan1" enable-nstreme=no enable-polling=yes disable-csma=no
    framer-policy=none framer-limit=3200
[admin@AT-WR4562] interface wireless nstreme> set wlan1 enable-nstreme=yes \
\... framer-policy=exact-size
```

# 4.3.4 Nstreme2 Group Settings

Submenu level: /interface wireless nstreme-dual

### Description

Two radios in **nstreme-dual-slave** mode can be grouped together to make nstreme2 Point-to-Point connection. To put wireless interfaces into a nstreme2 group, you should set their **mode** to **nstreme-dual-slave**. Many parameters from **/interface wireless** menu are ignored, using the nstreme2, except:

- frequency-mode
- country
- antenna-gain
- tx-power
- tx-power-mode
- antenna-mode

#### **Property Description**

arp (disabled | enabled | proxy-arp | reply-only; default: enabled) - Address Resolution Protocol setting disable-csma (yes | no; default: no) - disable CSMA/CA (better performance)

**disable-running-check** (yes | no) - whether the interface should always be treated as running even if there is no connection to a remote peer

framer-limit (integer; default: 2560) - maximal frame size

framer-policy (none | best-fit | exact-size; default: none) - the method how to combine frames. A number of frames may be combined into one bigger one to reduce the amout of protocol overhead (and thus increase speed). The card are not waiting for frames, but in case a number packets are queued for transmitting, they can be combined. There are several methods of framing:

none - do nothing special, do not combine packets

**best-fit** - put as much packets as possible in one frame, until the **framer-limit** limit is met, but do not fragment packets

**exact-size** - put as much packets as possible in one frame, until the **framer-limit** limit is met, even if fragmentation will be needed (best performance)

mac-address (read-only: MAC address) - MAC address of the transmitting wireless card in the set

mtu (integer: 0..1600; default: 1500) - Maximum Transmission Unit

name (name) - reference name of the interface

rates-a/g (multiple choice: 6Mbps, 9Mbps, 12Mbps, 18Mbps, 24Mbps, 36Mbps, 48Mbps, 54Mbps) - rates to be supported in 802.11a or 802.11g standard

**rates-b** (*multiple choice*: IMbps, 2Mbps, 5.5Mbps, I IMbps) - rates to be supported in 802.11b standard **remote-mac** (*MAC address*; default: **00:00:00:00:00**) - which MAC address to connect to (this would be the remote receiver card's MAC address)

rx-band - operating band of the receiving radio

2.4ghz-b - IEEE 802.11b

2.4ghz-g - IEEE 802.1 lg

2.4ghz-g-turbo - IEEE 802.11g in Atheros proprietary turbo mode (up to 108Mbit)

5ghz - IEEE 802.1 la up to 54 Mbit

**5ghz-turbo** - IEEE 802.11a in Atheros proprietary turbo mode (up to 108Mbit)

**2ghz-10mhz** - variation of IEEE 802.1 Ig with half the band, and, accordingly, twice lower speed (air rate of up to 27Mbit)

**2ghz-5mhz** - variation of IEEE 802.11g with quarter the band, and, accordingly, four times lower speed (air rate of up to 13.5Mbit)

**5ghz-I0mhz** - variation of IEEE 802.11a with half the band, and, accordingly, twice lower speed (air rate of up to 27Mbit)

**5ghz-5mhz** - variation of IEEE 802.11a with quarter the band, and, accordingly, four times lower speed (air rate of up to 13.5Mbit)

**rx-frequency** (integer; default: **5320**) - Frequency to use for receiving frames

**rx-radio** (name) - which radio should be used for receiving frames

tx-band - operating band of the transmitting radio

2.4ghz-b - IEEE 802.11b

2.4ghz-g - IEEE 802.1 lg

2.4ghz-g-turbo - IEEE 802.11g in Atheros proprietary turbo mode (up to 108Mbit)

5ghz - IEEE 802.1 la up to 54 Mbit

**5ghz-turbo** - IEEE 802.11a in Atheros proprietary turbo mode (up to 108Mbit)

**2ghz-10mhz** - variation of IEEE 802.11g with half the band, and, accordingly, twice lower speed (air rate of up to 27Mbit)

**2ghz-5mhz** - variation of IEEE 802.11g with quarter the band, and, accordingly, four times lower speed (air rate of up to 13.5Mbit)

**5ghz-10mhz** - variation of IEEE 802.11a with half the band, and, accordingly, twice lower speed (air rate of up to 27Mbit)

**5ghz-5mhz** - variation of IEEE 802.11a with quarter the band, and, accordingly, four times lower speed (air rate of up to 13.5Mbit)

tx-frequency (integer; default: 5180) - Frequency to use for transmitting frames

tx-radio (name) - which radio should be used for transmitting frames

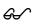

## WDS cannot be used on Nstreme-dual links.

The difference between **tx-freq** and **rx-freq** should be about 200MHz (more is recommended) because of the interference that may occur!

You can use different bands for rx and tx links. For example, transmit in **2.4ghz-g-turbo** and receive data, using **2.4ghz-b** band.

### **Example**

To enable the nstreme2 protocol on a router:

Having two wireless interfaces which are not used for anything else, to group them into an nstreme interface, switch both of them into **nstreme-dual-slave** mode:

```
[admin@AT-WR4562] interface wireless> print
Flags: X - disabled, R - running
   R name="wlan1" mtu=1500 mac-address=00:0C:42:05:00:14 arp=enabled
      interface-type=Atheros AR5413 mode=station ssid="AT-WR4560"
      frequency=2412 band=2.4ghz-b/g scan-list-default antenna-mode=ant-a
      wds-mode=disabled wds-default-bridge=none wds-ignore-ssid=no
      default-authentication=yes default-forwarding=yes
      default-ap-tx-limit=0 default-client-tx-limit=0 hide-ssid=no
      security-profile=default compression=no
      name="wlan2" mtu=1500 mac-address=00:80:48:41:AF:2A arp=enabled
      interface-type=Atheros AR5413 mode=station ssid="AT-WR4560" frequency=2412
      band=2.4qhz-b/q scan-list=default antenna-mode=ant-a wds-mode=disabled
      wds-default-bridge=none wds-ignore-ssid=no default-authentication=yes
      default-forwarding=yes default-ap-tx-limit=0 default-client-tx-limit=0
      \verb|hide-ssid=no| security-profile=default compression=no|\\
[admin@AT-WR4562] interface wireless> set 0,1 mode=nstreme-dual-slave
```

#### Then add nstreme2 interface with exact-size framing:

```
[admin@AT-WR4562] interface wireless nstreme-dual> add \
\... framer-policy=exact-size
```

# Configure which card will be receiving and which - transmitting and specify remote receiver card's MAC address:

```
[admin@AT-WR4562] interface wireless nstreme-dual> print
Flags: X - disabled, R - running
0 X name="n-streme1" mtu=1500 mac-address=00:00:00:00:00:00 arp=enabled
      disable-running-check=no tx-radio=(unknown) rx-radio=(unknown)
      remote-mac=00:00:00:00:00:00 tx-band=5GHz tx-frequency=5180
      rx-band=5GHz rx-frequency=5320 disable-csma=no
      rates-b=1Mbps, 2Mbps, 5.5Mbps, 11Mbps
      rates-a/g=6Mbps, 9Mbps, 12Mbps, 18Mbps, 24Mbps, 36Mbps, 48Mbps, 54Mbps
      framer-policy=exact-size framer-limit=4000
[admin@AT-WR4562] interface wireless nstreme-dual> set 0 disabled=no \
\... tx-radio=wlan1 rx-radio=wlan2 remote-mac=00:0C:42:05:0B:12
[admin@AT-WR4562] interface wireless nstreme-dual> print
Flags: X - disabled, R - running
0 R name="n-streme1" mtu=1500 mac-address=00:0C:42:05:0B:12 arp=enabled
      disable-running-check=no tx-radio=wlan1 rx-radio=wlan2
      remote-mac=00:00:00:00:00:00 tx-band=5GHz tx-frequency=5180
      rx-band=5GHz rx-frequency=5320 disable-csma=no
      rates-b=1Mbps, 2Mbps, 5.5Mbps, 11Mbps
      rates-a/g=6Mbps, 9Mbps, 12Mbps, 18Mbps, 24Mbps, 36Mbps, 48Mbps, 54Mbps
      framer-policy=exact-size framer-limit=4000
[admin@AT-WR4562] interface wireless nstreme-dual>
```

# 4.3.5 Registration Table

Submenu level: /interface wireless registration-table

### Description

In the registration table you can see various information about currently connected clients. It is used only for Access Points.

### **Property Description**

```
802. Ix-port-enabled (read-only: yes | no) - whether the data exchange is allowed with the peer (i.e., whether 802. Ix authentication is completed, if needed) ack-timeout (read-only: integer) - current value of ack-timeout ap (read-only: yes | no) - whether the connected device is an Access Point or not ap-tx-limit (read-only: integer) - transmit rate limit on the AP, in bits per second authentication-type (read-only: none | wpa-psk | wpa2-psk | wpa-eap | wpa2-eap) - authentication method used for the peer bytes (read-only: integer, integer) - number of sent and received packet bytes
```

client-tx-limit (read-only: integer) - transmit rate limit on the AP, in bits per second

compression (read-only: yes | no) - whether data compresson is used for this peer

encryption (read-only: aes-ccm | tkip) - unicast encryption algorithm used

frame-bytes (read-only: integer, integer) - number of sent and received data bytes excluding header information

frames (read-only: integer, integer) - number of sent and received 802.11 data frames excluding retransmitted data frames

framing-current-size (read-only: integer) - current size of combined frames

framing-limit (read-only: integer) - maximal size of combined frames

**framing-mode** (read-only: none | best-fit | exact-size; default: **none**) - the method how to combine frames

group-encryption (read-only: aes-ccm | tkip) - group encryption algorithm used

hw-frame-bytes (read-only: integer, integer) - number of sent and received data bytes including header information

**hw-frames** (read-only: integer, integer) - number of sent and received 802.11 data frames including retransmitted data frames

interface (read-only: name) - interface that client is registered to

last-activity (read-only: time) - last interface data tx/rx activity

last-ip (read-only: IP address) - IP address found in the last IP packet received from the registered client

mac-address (read-only: MAC address) - MAC address of the registered client

nstreme (read-only: yes | no) - whether nstreme protocol is used for this link

**p-throughput** (read-only: integer) - estimated approximate throughput that is expected to the given peer,

taking into account the effective transmit rate and hardware retries. Calculated once in 5 seconds

**packed-bytes** (read-only: integer, integer) - number of bytes packed into larger frames for transmitting/receiving (framing)

**packed-frames** (read-only: integer, integer) - number of frames packed into larger ones for transmitting/receiving (framing)

packets (read-only: integer, integer) - number of sent and received network layer packets

radio-name (read-only: text) - radio name of the peer

routeros-version (read-only: name) - RouterOS version of the registered client

**rx-ccq** (read-only: integer: 0..100) - Client Connection Quality - a value in percent that shows how effective the receive bandwidth is used regarding the theoretically maximum available bandwidth. Mostly it depends from an amount of retransmited wireless frames.

rx-rate (read-only: integer) - receive data rate

**signal-strength** (read-only: integer) - average strength of the client signal recevied by the AP **signal-to-noise** (read-only: text) - signal to noise ratio

**strength-at-rates** (read-only: text) - signal strength level at different rates together with time how long were these rates used

**tx-ccq** (read-only: integer: 0..100) - Client Connection Quality - a value in percent that shows how effective the transmit bandwidth is used regarding the theoretically maximum available bandwidth. Mostly it depends from an amount of retransmited wireless frames.

**tx-frames-timed-out** (read-only: integer) - number of frames that have been discarded due to **frame-lifetime** timeout

tx-rate (read-only: integer) - transmit data rate

**tx-signal-strength** (read-only: integer) - average power of the AP transmit signal as received by the client device

**uptime** (read-only: time) - time the client is associated with the access point **wds** (read-only: no | yes) - whether the connected client is using wds or not **wmm-enabled** (read-only: yes | no) - whether WMM is used with this peer

#### Example

To see registration table showing all clients currently associated with the access point:

```
[admin@AT-WR4562] interface wireless registration-table> print
# INTERFACE RADIO-NAME MAC-ADDRESS AP SIGNAL... TX-RATE
0 wlan1 000C42185C3D 00:0C:42:18:5C:3D no -38dBm... 54Mbps
[admin@AT-WR4562] interface wireless registration-table>
```

#### To get additional statistics:

```
[admin@AT-WR4562] interface wireless> registration-table print stats
0 interface=wlan1 radio-name="000C42185C3D" mac-address=00:0C:42:18:5C:3D
   ap=no wds=no rx-rate="1Mbps" tx-rate="54Mbps" packets=696,4147
  bytes=5589,96698 frames=696,4147 frame-bytes=5589,71816
  hw-frames=770,4162 hw-frame-bytes=24661,171784 tx-frames-timed-out=0
  uptime=3h50m35s last-activity=2s440ms signal-strength=-38dBm@1Mbps
   signal-to-noise=54dB
   strength-at-rates=-38dBm@1Mbps 2s440ms,-37dBm@2Mbps 3h50m35s180ms,-
                     37dBm@5.5Mbps 3h50m23s330ms,-36dBm@11Mbps 3h45m8s330ms,-
                     37dBm@9Mbps 3h44m13s340ms,-36dBm@12Mbps 3h43m55s170ms,
                     36dBm@18Mbps 3h43m43s340ms,-36dBm@24Mbps 3h43m25s180ms,-
                     37dBm@36Mbps 3h43m8s130ms,-42dBm@48Mbps 55s180ms,-
                     41dBm@54Mbps 3s610ms
  tx-signal-strength=-43dBm tx-ccq=66% rx-ccq=88% p-throughput=30119
  ack-timeout=56 nstreme=no framing-mode=none routeros-version="3.0"
   ap-tx-limit=0 client-tx-limit=0 802.1x-port-enabled=yes compression=no
   wmm-enabled=no
[admin@AT-WR4562] interface wireless>
```

#### 4.3.6 Connect List

Submenu level: /interface wireless connect-list

#### **Description**

The Connect List is a list of rules (order is important), that determine to which AP the station should connect to.

At first, the station is searching for APs all frequencies (from **scan-list**) in the respective band and makes a list of Access Points. If the **ssid** is set under **/interface wireless**, the router removes all Access Points from its AP list which do not have such **ssid** 

If a rule is matched and the parameter **connect** is set to **yes**, the station will connect to this AP. If the parameter says **connect=no** or the rule is not matched, we jump to the next rule.

If we have gone through all rules and haven't connected to any AP, yet. The router chooses an AP with the best signal and **ssid** that is set under **/interface wireless**.

In case when the station has not connected to any AP, this process repeats from beginning.

#### **Property Description**

**area-prefix** (text) - a string that indicates the beginning from the area string of the AP. If the AP's area begins with area-prefix, then this parameter returns true

connect (yes | no) - whether to connect to AP that matches this rule

interface (name) - name of the wireless interface

mac-address (MAC address) - MAC address of the AP. If set to **00:00:00:00:00:00**, all APs are accepted **security-profile** (name; default: **none**) - name of the security profile, used to connect to the AP. If **one**, then those security profile is used which is configured for the respective interface

**signal-range** (*integer*) - signal strength range in dBm. Rule is matched, if the signal from AP is within this range

ssid (text) - the ssid of the AP. If none set, all ssid's are accepted. Different ssids will be meaningful, if the ssid **for** 

the respective interface is set to ""

#### 4.3.7 Access List

Submenu level: /interface wireless access-list

#### **Description**

The access list is used by the Access Point to restrict associations of clients. This list contains MAC addresses of clients and determines what action to take when client attempts to connect. Also, the forwarding of frames sent by the client is controlled. Note that is is an ordered list (i.e., checked from top to bottom).

The association procedure is as follows: when a new client wants to associate to the AP that is configured on interface **wlanN**, an entry with client's MAC address and interface **wlanN** is looked up sequentially from top to bottom in the access-list. If such entry is found, action specified in the access list is performed, else **default-authentication** and **default-forwarding** arguments of interface **wlanN** are taken.

#### **Property Description**

ap-tx-limit (integer; default: 0) - limits data rate for this wireless client (in bps)

0 - no limits

authentication (yes | no; default: yes) - whether to accept or to reject this client when it tries to connect

client-tx-limit (integer; default: 0) - limits this client's transmit data rate (in bps). Works only if the client is also a RouterOS Router

0 - no limits

**forwarding** (yes | no; default: **yes**) - whether to forward the client's frames to other wireless clients **interface** (name) - name of the respective interface

mac-address (MAC address) - MAC address of the client (can be 00:00:00:00:00:00 for any client)

private-algo (104bit-wep | 40bit-wep | none) - which encryption algorithm to use

private-key (text; default: "") - private key of the client. Used for private-algo

**private-pre-shared-key** (*text*) - private preshared key for that station (in case any of the PSK authentication methods were used)

**signal-range** (integer) - signal strength range in dBm. Rule is matched, if the signal from AP is within this range

time (time) - rule is only matched during the specified period of time

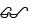

If you have default authentication action for the interface set to yes, you can disallow this node to register at the AP's interface wlanN by setting authentication=no for it. Thus, all nodes except this one will be able to register to the interface wlanN.

If you have default authentication action for the interface set to no, you can allow this node to register at the AP's interface wlanN by setting authentication=yes for it. Thus, only the specified nodes will be able to register to the interface wlanN.

# **Example**

To allow authentication and forwarding for the client 00:01:24:70:3A:BB from the wlan1 interface using WEP 40bit algorithm with the key 1234567890:

```
[admin@AT-WR4562] interface wireless access-list> add mac-address= \
\... 00:01:24:70:3A:BB interface=wlan1 private-algo=40bit-wep private-key=1234567890
[admin@AT-WR4562] interface wireless access-list> print
Flags: X - disabled
0    mac-address=00:01:24:70:3A:BB interface=wlan1 signal-range=-120.120
    authentication=yes forwarding=yes ap-tx-limit=0 client-tx-limit=0
    private-algo=40bit-wep private-key="1234567890" private-pre-shared-key=""
[admin@AT-WR4562] interface wireless access-list>
```

# 4.3.8 Info command

Submenu level: /interface wireless info

#### **Description**

This facility provides you with general wireless interface information.

#### **Property Description**

**2ghz-b-channels** (multiple choice, read-only: 2312, 2317, 2322, 2327, 2332, 2337, 2342, 2347, 2352, 2357, 2362, 2367, 2372, 2412, 2417, 2422, 2427, 2432, 2437, 2442, 2447, 2452, 2457, 2462, 2467, 2472, 2484,

2512, 2532, 2552, 2572, 2592, 2612, 2632, 2652, 2672, 2692, 2712, 2732) - the list of 2GHz IEEE 802.11b channels (frequencies are given in MHz)

**2ghz-g-channels** (multiple choice, read-only: 2312, 2317, 2322, 2327, 2332, 2337, 2342, 2347, 2352, 2357, 2362, 2367, 2372, 2412, 2417, 2422, 2427, 2432, 2437, 2442, 2447, 2452, 2457, 2462, 2467, 2472, 2512, 2532, 2552, 2572, 2592, 2612, 2632, 2652, 2672, 2692, 2712, 2732, 2484) - the list of 2GHz IEEE 802.11g channels (frequencies are given in MHz)

5ghz-channels (multiple choice, read-only: 4920, 4925, 4930, 4935, 4940, 4945, 4950, 4955, 4960, 4965, 4970, 4975, 4980, 4985, 4990, 4995, 5000, 5005, 5010, 5015, 5020, 5025, 5030, 5035, 5040, 5045, 5050, 5055, 5060, 5065, 5070, 5075, 5080, 5085, 5090, 5095, 5100, 5105, 5110, 5115, 5120, 5125, 5130, 5135, 5140, 5145, 5150, 5155, 5160, 5165, 5170, 5175, 5180, 5185, 5190, 5195, 5200, 5205, 5210, 5215, 5220, 5225, 5230, 5235, 5240, 5245, 5250, 5255, 5260, 5265, 5270, 5275, 5280, 5285, 5290, 5295, 5300, 5305, 5310, 5315, 5320, 5325, 5330, 5335, 5340, 5345, 5350, 5355, 5360, 5365, 5370, 5375, 5380, 5385, 5390, 5395, 5400, 5405, 5410, 5415, 5420, 5425, 5430, 5435, 5440, 5445, 5450, 5455, 5460, 5465, 5470, 5475, 5480, 5485, 5490, 5495, 5500, 5505, 5510, 5515, 5520, 5525, 5530, 5535, 5540, 5545, 5550, 5555, 5560, 5565, 5570, 5575, 5580, 5585, 5590, 5595, 5600, 5605, 5610, 5615, 5620, 5625, 5630, 5635, 5640, 5645, 5650, 5655, 5660, 5665, 5670, 5675, 5680, 5685, 5690, 5695, 5700, 5705, 5710, 5715, 5720, 5725, 5730, 5735, 5740, 5745, 5750, 5755, 5760, 5765, 5770, 5775, 5780, 5785, 5790, 5795, 5800, 5805, 5810, 5815, 5820, 5825, 5830, 5835, 5840, 5845, 5850, 5855, 5860, 5865, 5870, 5875, 5880, 5885, 5890, 5895, 5900, 5905, 5910, 5915, 5920, 5925, 5930, 5935, 5940, 5945, 5950, 5955, 5960, 5965, 5970, 5975, 5980, 5985, 5990, 5995, 6000, 6005, 6010, 6015, 6020, 6025, 6030, 6035, 6040, 6045, 6050, 6055, 6060, 6065, 6070, 6075, 6080, 6085, 6090, 6095, 6100) - the list of 5GHz channels (frequencies are given in MHz) **5ghz-turbo-channels** (multiple choice, read-only: 4920, 4925, 4930, 4935, 4940, 4945, 4950, 4955, 4960, 4965, 4970, 4975, 4980, 4985, 4990, 4995, 5000, 5005, 5010, 5015, 5020, 5025, 5030, 5035, 5040, 5045, 5050, 5055, 5060, 5065, 5070, 5075, 5080, 5085, 5090, 5095, 5100, 5105, 5110, 5115, 5120, 5125, 5130, 5135, 5140, 5145, 5150, 5155, 5160, 5165, 5170, 5175, 5180, 5185, 5190, 5195, 5200, 5205, 5210, 5215, 5220, 5225, 5230, 5235, 5240, 5245, 5250, 5255, 5260, 5265, 5270, 5275, 5280, 5285, 5290, 5295, 5300, 5305, 5310, 5315, 5320, 5325, 5330, 5335, 5340, 5345, 5350, 5355, 5360, 5365, 5370, 5375, 5380, 5385, 5390, 5395, 5400, 5405, 5410, 5415, 5420, 5425, 5430, 5435, 5440, 5445, 5450, 5455, 5460, 5465, 5470, 5475, 5480, 5485, 5490, 5495, 5500, 5505, 5510, 5515, 5520, 5525, 5530, 5535, 5540, 5545, 5550, 5555, 5560, 5565, 5570, 5575, 5580, 5585, 5590, 5595, 5600, 5605, 5610, 5615, 5620, 5625, 5630, 5635, 5640, 5645, 5650, 5655, 5660, 5665, 5670, 5675, 5680, 5685, 5690, 5695, 5700, 5705, 5710, 5715, 5720, 5725, 5730, 5735, 5740, 5745, 5750, 5755, 5760, 5765, 5770, 5775, 5780, 5785, 5790, 5795, 5800, 5805, 5810, 5815, 5820, 5825, 5830, 5835, 5840, 5845, 5850, 5855, 5860, 5865, 5870, 5875, 5880, 5885, 5890, 5895, 5900, 5905, 5910, 5915, 5920, 5925, 5930, 5935, 5940, 5945, 5950, 5955, 5960, 5965, 5970, 5975, 5980, 5985, 5990, 5995, 6000, 6005, 6010, 6015, 6020, 6025, 6030, 6035, 6040, 6045, 6050, 6055, 6060, 6065, 6070, 6075, 6080, 6085, 6090, 6095, 6100) - the list of 5GHz-turbo channels (frequencies are given in MHz)

**ack-timeout-control** (read-only: yes | no) - provides information whether this device supports transmission acceptance timeout control

**alignment-mode** (read-only: yes | no) - is the alignment-only mode supported by this interface **burst-support** (yes | no) - whether the interface supports data bursts (burst-time) **chip-info** (read-only: text) - information from EEPROM

**default-periodic-calibration** (read-only: yes | no) - whether the card supports periodic-calibration **firmware** (read-only: text) - current firmware of the interface (does not apply to current AT-WR4500 routers)

interface-type (read-only: text) - shows the hardware interface type

**noise-floor-control** (read-only: yes | no) - does this interface support noise-floor-thershold detection **nstreme-support** (read-only: yes | no) - whether the card supports n-streme protocol

**scan-support** (yes | no) - whether the interface supports scan function ('/interface wireless scan') **supported-bands** (*multiple choice, read-only*: 2ghz-b, 5ghz, 5ghz-turbo, 2ghz-g) - the list of supported bands

**tx-power-control** (read-only: yes | no) - provides information whether this device supports transmission power control

**virtual-aps** (read-only: yes | no) - whether this interface supports Virtual Access Points ('/interface wireless add')

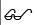

There is a special argument for the print command - print count-only. It forces the print command to print only the count of information topics.

**linterface wireless info print** command shows only channels supported by a particular card.

#### Example

```
[admin@AT-WR4562] interface wireless info> print
0 interface-type=Atheros AR5413
  chip-info="mac:0xa/0x5, phy:0x61, a5:0x63, a2:0x0, eeprom:0x5002"
  tx-power-control=yes ack-timeout-control=yes alignment-mode=yes
  virtual-aps=yes noise-floor-control=yes scan-support=yes burst-support=yes
  nstreme-support=yes default-periodic-calibration=enabled
  supported-bands=2ghz-b,5ghz,5ghz-turbo,2ghz-g,2ghz-g-turbo
  2ghz-b-channels=2312:0,2317:0,2322:0,2327:0,2332:0,2337:0,2342:0,2347:0,
                   2352:0,2357:0,2362:0,2367:0,2372:0,2377:0,2382:0,2387:0,
                   2392:0,2397:0,2402:0,2407:0,2412:0,2417:0,2422:0,2427:0,
                   2432:0,2437:0,2442:0,2447:0,2452:0,2457:0,2462:0,2467:0,
                   2472:0,2477:0,2482:0,2487:0,2492:0,2497:0,2314:0,2319:0,
                   2324:0,2329:0,2334:0,2339:0,2344:0,2349:0,2354:0,2359:0,
                   2364:0,2369:0,2374:0,2379:0,2384:0,2389:0,2394:0,2399:0,
                   2404:0,2409:0,2414:0,2419:0,2424:0,2429:0,2434:0,2439:0,
                   2444:0,2449:0,2454:0,2459:0,2464:0,2469:0,2474:0,2479:0,
                   2484:0,2489:0,2494:0,2499:0
  5ghz-channels=4920:0,4925:0,4930:0,4935:0,4940:0,4945:0,4950:0,4955:0,
                 4960:0,4965:0,4970:0,4975:0,4980:0,4985:0,4990:0,4995:0,
                 5000:0,5005:0,5010:0,5015:0,5020:0,5025:0,5030:0,5035:0,
                 5040:0,5045:0,5050:0,5055:0,5060:0,5065:0,5070:0,5075:0,
                 5080:0,5085:0,5090:0,5095:0,5100:0,5105:0,5110:0,5115:0,
                 5120:0,5125:0,5130:0,5135:0,5140:0,5145:0,5150:0,5155:0,
                 5160:0,5165:0,5170:0,5175:0,5180:0,5185:0,5190:0,5195:0,
                 5200:0,5205:0,5210:0,5215:0,5220:0,5225:0,5230:0,5235:0,
                 5240:0,5245:0,5250:0,5255:0,5260:0,5265:0,5270:0,5275:0,
                 5280:0,5285:0,5290:0,5295:0,5300:0,5305:0,5310:0,5315:0,
                 5320:0,5325:0,5330:0,5335:0,5340:0,5345:0,5350:0,5355:0,
                 5360:0,5365:0,5370:0,5375:0,5380:0,5385:0,5390:0,5395:0,
                 5400:0,5405:0,5410:0,5415:0,5420:0,5425:0,5430:0,5435:0,
                 5440:0,5445:0,5450:0,5455:0,5460:0,5465:0,5470:0,5475:0,
                 5480:0,5485:0,5490:0,5495:0,5500:0,5505:0,5510:0,5515:0,
                 5520:0,5525:0,5530:0,5535:0,5540:0,5545:0,5550:0,5555:0,
                 5560:0,5565:0,5570:0,5575:0,5580:0,5585:0,5590:0,5595:0,
                 5600:0,5605:0,5610:0,5615:0,5620:0,5625:0,5630:0,5635:0,
                 5640:0,5645:0,5650:0,5655:0,5660:0,5665:0,5670:0,5675:0,
                 5680:0,5685:0,5690:0,5695:0,5700:0,5705:0,5710:0,5715:0,
                 5720:0,5725:0,5730:0,5735:0,5740:0,5745:0,5750:0,5755:0,
                 5760:0,5765:0,5770:0,5775:0,5780:0,5785:0,5790:0,5795:0,
                 5800:0,5805:0,5810:0,5815:0,5820:0,5825:0,5830:0,5835:0,
                 5840:0,5845:0,5850:0,5855:0,5860:0,5865:0,5870:0,5875:0,
                 5880:0,5885:0,5890:0,5895:0,5900:0,5905:0,5910:0,5915:0,
                 5920:0,5925:0,5930:0,5935:0,5940:0,5945:0,5950:0,5955:0,
                 5960:0,5965:0,5970:0,5975:0,5980:0,5985:0,5990:0,5995:0,
                 6000:0,6005:0,6010:0,6015:0,6020:0,6025:0,6030:0,6035:0,
                 6040:0,6045:0,6050:0,6055:0,6060:0,6065:0,6070:0,6075:0,
                 6080:0,6085:0,6090:0,6095:0,6100:0
   5ghz-turbo-channels=4920:0,4925:0,4930:0,4935:0,4940:0,4945:0,4950:0,4955:0,
                       4960:0,4965:0,4970:0,4975:0,4980:0,4985:0,4990:0,4995:0,
                       5000:0,5005:0,5010:0,5015:0,5020:0,5025:0,5030:0,5035:0,
                       5040:0,5045:0,5050:0,5055:0,5060:0,5065:0,5070:0,5075:0,
                       5080:0,5085:0,5090:0,5095:0,5100:0,5105:0,5110:0,5115:0,
                       5120:0,5125:0,5130:0,5135:0,5140:0,5145:0,5150:0,5155:0,
                       5160:0,5165:0,5170:0,5175:0,5180:0,5185:0,5190:0,5195:0,
                       5200:0,5205:0,5210:0,5215:0,5220:0,5225:0,5230:0,5235:0,
                       5240:0,5245:0,5250:0,5255:0,5260:0,5265:0,5270:0,5275:0,
                       5280:0,5285:0,5290:0,5295:0,5300:0,5305:0,5310:0,5315:0,
                       5320:0,5325:0,5330:0,5335:0,5340:0,5345:0,5350:0,5355:0,
                       5360:0,5365:0,5370:0,5375:0,5380:0,5385:0,5390:0,5395:0,
                       5400:0,5405:0,5410:0,5415:0,5420:0,5425:0,5430:0,5435:0,
                       5440:0,5445:0,5450:0,5455:0,5460:0,5465:0,5470:0,5475:0,
                       5480:0,5485:0,5490:0,5495:0,5500:0,5505:0,5510:0,5515:0,
                       5520:0,5525:0,5530:0,5535:0,5540:0,5545:0,5550:0,5555:0,
                       5560:0,5565:0,5570:0,5575:0,5580:0,5585:0,5590:0,5595:0,
                       5600:0,5605:0,5610:0,5615:0,5620:0,5625:0,5630:0,5635:0,
                       5640:0,5645:0,5650:0,5655:0,5660:0,5665:0,5670:0,5675:0,
                       5680:0,5685:0,5690:0,5695:0,5700:0,5705:0,5710:0,5715:0,
                       5720:0,5725:0,5730:0,5735:0,5740:0,5745:0,5750:0,5755:0,
                       5760:0,5765:0,5770:0,5775:0,5780:0,5785:0,5790:0,5795:0,
                       5800:0,5805:0,5810:0,5815:0,5820:0,5825:0,5830:0,5835:0,
                       5840:0,5845:0,5850:0,5855:0,5860:0,5865:0,5870:0,5875:0,
                       5880:0,5885:0,5890:0,5895:0,5900:0,5905:0,5910:0,5915:0,
                       5920:0,5925:0,5930:0,5935:0,5940:0,5945:0,5950:0,5955:0,
```

```
5960:0,5965:0,5970:0,5975:0,5980:0,5985:0,5990:0,5995:0,
                       6000:0,6005:0,6010:0,6015:0,6020:0,6025:0,6030:0,6035:0,
                       6040:0,6045:0,6050:0,6055:0,6060:0,6065:0,6070:0,6075:0,
                       6080:0,6085:0,6090:0,6095:0,6100:0
  2ghz-g-channels=2312:0,2317:0,2322:0,2327:0,2332:0,2337:0,2342:0,2347:0,
                  2352:0,2357:0,2362:0,2367:0,2372:0,2377:0,2382:0,2387:0,
                  2392:0,2397:0,2402:0,2407:0,2412:0,2417:0,2422:0,2427:0,
                  2432:0,2437:0,2442:0,2447:0,2452:0,2457:0,2462:0,2467:0,
                  2472:0,2477:0,2482:0,2487:0,2492:0,2497:0,2314:0,2319:0,
                   2324:0,2329:0,2334:0,2339:0,2344:0,2349:0,2354:0,2359:0,
                   2364:0,2369:0,2374:0,2379:0,2384:0,2389:0,2394:0,2399:0,
                   2404:0,2409:0,2414:0,2419:0,2424:0,2429:0,2434:0,2439:0,
                   2444:0,2449:0,2454:0,2459:0,2464:0,2469:0,2474:0,2479:0,
                  2484:0,2489:0,2494:0,2499:0
  2ghz-g-turbo-channels=2312:0,2317:0,2322:0,2327:0,2332:0,2337:0,2342:0,
                         2347:0,2352:0,2357:0,2362:0,2367:0,2372:0,2377:0,
                         2382:0,2387:0,2392:0,2397:0,2402:0,2407:0,2412:0,
                         2417:0,2422:0,2427:0,2432:0,2437:0,2442:0,2447:0,
                         2452:0,2457:0,2462:0,2467:0,2472:0,2477:0,2482:0,
                         2487:0,2492:0,2497:0,2314:0,2319:0,2324:0,2329:0,
                         2334:0,2339:0,2344:0,2349:0,2354:0,2359:0,2364:0,
                         2369:0,2374:0,2379:0,2384:0,2389:0,2394:0,2399:0,
                         2404:0,2409:0,2414:0,2419:0,2424:0,2429:0,2434:0,
                         2439:0,2444:0,2449:0,2454:0,2459:0,2464:0,2469:0,
                         2474:0,2479:0,2484:0,2489:0,2494:0,2499:0
[admin@AT-WR4562] interface wireless>
```

# 4.3.9 Virtual Access Point Interface

Submenu level: /interface wireless

#### **Description**

Virtual Access Point (VAP) interface is used to have an additional AP. You can create a new AP with different **ssid** and **mac-address**. It can be compared with a VLAN where the **ssid** from VAP is the VLAN **tag** and the hardware interface is the VLAN switch.

You can add up to 128 VAP interfaces for each hardware interface.

RouterOS supports VAP feature for Atheros AR5212 and newer.

#### **Property Description**

**area** (text; default: "") - string value that is used to describe an Access Point. **Connect List** on the Client's side comparing this string value with **area-prefix** string value makes decision whether allow a Client connect to the AP. If **area-prefix** match the entire area string or only the beginning of it the Client is allowed to connect to the AP

arp (disabled | enabled | proxy-arp | reply-only) - ARP mode

default-ap-tx-limit (integer; default: 0) - limits data rate for each wireless client (in bps)

0 - no limits

**default-authentication** (yes | no; default: **yes**) - whether to accept or reject a client that wants to associate, but is not in the access-list

**default-client-tx-limit** (*integer*; default: **0**) - limits each client's transmit data rate (in bps). Works only if the client is also a Router

0 - no limits

**default-forwarding** (yes | no; default: **yes**) - whether to forward frames to other AP clients or not **disable-running-check** (yes | no; default: **no**) - disable running check. For 'broken' cards it is a good idea to set this value to 'yes'

disabled (yes | no; default: yes) - whether to disable the interface or not

hide-ssid (yes | no; default: no) - whether to hide ssid or not in the beacon frames:

yes - ssid is not included in the beacon frames. AP replies only to probe-requests with the given ssid no - ssid is included in beacon frames. AP replies to probe-requests with the given ssid and to 'broadcast ssid'

mac-address (MAC address; default: 02:00:00:AA:00:00) - MAC address of VAP. You can define your own value for mac-address

master-interface (name) - hardware interface to use for VAP

max-station-count (integer; default: 2007) - number of clients that can connect to this AP simultaneously

mtu (integer: 68..1600; default: 1500) - Maximum Transmission Unit

name (name; default: wlanN) - interface name

**proprietary-extensions** (pre-2.9.25 | post-2.9.25; default: **post-2.9.25**) - the method to insert additional information (MikroTik proprietary extensions) into the wireless frames. This option is needed to workaround incompatibility between the old (pre-2.9.25) method and new Intel Centrino PCI-Express cards

pre-2.9.25 - include extensions in the form accepted by older RouterOS versions. This will include the new format as well, so this mode is compatiblewith all RouterOS versions. This mode is incompatible with wireless clients built on the new Centrino wireless chipset and may as well be incompatible with some other stations

**security-profile** (text; default: **default**) - which security profile to use. Define security profiles under *linterface wireless security-profiles* where you can setup WPA or WEP wireless security, for further details, see the Security Profiles section of this manual

ssid (text; default: AT-WR4560) - the service set identifier

**update-stats-interval** (*time*) - how often to update (request from the clients) signal strength and ccq values in *linterface wireless registration-table* 

wds-cost-range (integer; default: 50-150) - range, within which the bridge port cost of the WDS links are adjusted. The calculations are based on the p-throughput value of the respective WDS interface, which represents estimated approximate rhtoughput on the interface, which is mapped on the wds-cost-range scale so that bigger p-throughput would correspond to numerically lower port cost. The cost is recalculated every 20 seconds or when the p-throughput changes more than by 10% since the last recalculation

wds-default-bridge (name; default: none) - the default bridge for WDS interface. If you use dynamic WDS then it is very useful in cases when wds connection is reset - the newly created dynamic WDS interface will be put in this bridge

wds-default-cost (integer; default: 100) - default bridge port cost of the WDS links

wds-ignore-ssid (yes | no; default: no) - if set to 'yes', the AP will create WDS links with any other AP in this frequency. If set to 'no' the ssid values must match on both APs

wds-mode (disabled | dynamic | static) - WDS mode:

disabled - WDS interfaces are disabled

dynamic - WDS interfaces are created 'on the fly'

static - WDS interfaces are created manually

wmm-support (disabled | enabled | required) - whether to allow (or require) peer to use WMM extensions to provide basic quality of service

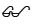

The VAP MAC address is set by default to the same address as the physical interface has, with the second bit of the first byte set (i.e., the MAC address would start with 02). If that address is already used by some other wireless or VAP interface, it is increased by I until a free spot is found. When manually assigning MAC address, keep in mind that it should have the first bit of the first byte unset (so it should not be like 01, or A3). Note also that it is recommended to keep the MAC address of VAP as similar (in terms of bit values) to the MAC address of the physical interface it is put onto, as possible, because the more different the addresses are, the more it affects performance.

# 4.3.10 WDS Interface Configuration

Submenu level: /interface wireless wds

### Description

WDS (Wireless Distribution System) allows packets to pass from one wireless AP (Access Point) to another, just as if the APs were ports on a wired Ethernet switch. APs must use the same standard (802.11a, 802.11b or 802.11g) and work on the same frequencies in order to connect to each other. There are two possibilities to create a WDS interface:

- **dynamic** is created 'on the fly' and appers under **wds** menu as a dynamic interface
- static is created manually

### **Property Description**

arp (disabled | enabled | proxy-arp | reply-only; default: enabled) - Address Resolution Protocol

disabled - the interface will not use ARP

enabled - the interface will use ARP

**proxy-arp** - the interface will use the ARP proxy feature

**reply-only** - the interface will only reply to the requests originated to its own IP addresses. Neighbor MAC addresses will be resolved using **lip arp** statically set table only

**disable-running-check** (yes | no; default: **no**) - disable running check. For 'broken' wireless interfaces it is a good idea to set this value to 'yes'

mac-address (read-only: MAC address; default: 00:00:00:00:00) - MAC address of the master-

interface. Specifying master-interface, this value will be set automatically

master-interface (name) - wireless interface which will be used by WDS

mtu (integer: 0..65336; default: 1500) - Maximum Transmission Unit

name (name; default: wdsN) - WDS interface name

wds-address (MAC address) - MAC address of the remote WDS host

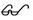

When the link between WDS devices, using **wds-mode=dynamic**, goes down, the dynamic WDS interfaces disappear and if there are any IP addresses set on this interface, their 'interface' setting will change to **(unknown)**. When the link comes up again, the 'interface' value will not change - it will remain as **(unknown)**. That's why it is not recommended to add IP addresses to dynamic WDS interfaces.

If you want to use dynamic WDS in a bridge, set the **wds-default-bridge** value to desired bridge interface name. When the link will go down and then it comes up, the dynamic WDS interface will be put in the specified bridge automatically.

As the routers which are in WDS mode have to communicate at equal frequencies, it is not recommended to use **WDS** and **DFS** simultaneously - it is most probable that these routers will not connect to each other.

WDS significantly faster than EoIP (up to 10-20%), so it is recommended to use WDS whenever possible.

#### Example

# 4.3.11 Align

Submenu level: /interface wireless align

# **Description**

This feature is created to position wireless links. The **align** submenu describes properties which are used if **/interface wireless mode** is set to **alignment-only**. In this mode the interface 'listens' to those packets which are sent to it from other devices working on the same channel. The interface also can send special packets which contains information about its parameters.

# **Property Description**

**active-mode** (yes | no; default: **yes**) - whether the interface will receive and transmit 'alignment' packets or it will only receive them

audio-max (integer; default: -20) - signal-strength at which audio (beeper) frequency will be the highest

**audio-min** (*integer*; default: **-100**) - signal-strength at which audio (beeper) frequency will be the lowest **audio-monitor** (MAC address; default: **00:00:00:00:00**) - MAC address of the remote host which will be 'listened'

**filter-mac** (MAC address; default: **00:00:00:00:00:00**) - in case if you want to receive packets from only one remote host, you should specify here its MAC address

**frame-size** (*integer*: 200..1500; default: **300**) - size of 'alignment' packets that will be transmitted **frames-per-second** (*integer*: 1..100; default: **25**) - number of frames that will be sent per second (in **active-mode**)

**receive-all** (yes | no; default: **no**) - whether the interface gathers packets about other 802.11 standard packets or it will gather only 'alignment' packets

**ssid-all** (yes | no; default: **no**) - whether you want to accept packets from hosts with other **ssid** than yours

### **Command Description**

test-audio (integer) - test the beeper for 10 seconds

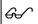

If you are using the command **linterface wireless align monitor** then it will automatically change the wireless interface's mode from **station**, **bridge** or **ap-bridge** to **alignment-only**.

#### **Example**

```
[admin@AT-WR4562] interface wireless align> print
    frame-size: 300
    active-mode: yes
    receive-all: yes
    audio-monitor: 00:00:00:00:00
        filter-mac: 00:00:00:00:00
        ssid-all: no
    frames-per-second: 25
        audio-min: -100
        audio-max: -20
[admin@AT-WR4562] interface wireless align>
```

# 4.3.12 Align Monitor

Command name: /interface wireless align monitor

#### **Description**

This command is used to monitor current signal parameters to/from a remote host.

#### **Property Description**

address (read-only: MAC address) - MAC address of the remote host

avg-rxq (read-only: integer) - average signal strength of received packets since last display update on screen

correct (read-only: percentage) - how many undamaged packets were received

last-rx (read-only: time) - time in seconds before the last packet was received

last-tx (read-only: time) - time in seconds when the last TXQ info was received

rxq (read-only: integer) - signal strength of last received packet

ssid (read-only: text) - service set identifier

txq (read-only: integer) - the last received signal strength from our host to the remote one

### Example

# 4.3.13 Frequency Monitor

### **Description**

Aproximately shows how loaded are the wireless channels.

### **Property Description**

**freq** (read-only: integer) - shows current channel **use** (read-only: percentage) - shows usage in current channel

### **Example**

#### Monitor 802.11b network load:

```
[admin@AT-WR4562] interface wireless> frequency-monitor wlan1
2412MHz
              3.8%
              9.8%
2417MHz
2422MHz
             2%
2427MHz
              0.8%
2432MHz
              0 %
              0.9%
2437MHz
2442MHz
              0.9%
2447MHz
              2.4%
2452MHz
              3.9%
2457MHz
              7.5%
2462MHz
              0.9%
```

To monitor other bands, change the the band setting for the respective wireless interface.

### 4.3.14 Manual Transmit Power Table

Submenu level: /interface wireless manual-tx-power-table

#### **Description**

In this submenu you can define signal strength for each rate. You should be aware that you can damage your wireless card if you set higher output power than it is allowed.

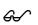

The values in this table are set in **dBm! NOT in mW!** Therefore this table is used mainly to reduce the transmit power of the card.

# **Property Description**

manual-tx-powers (text) - define tx-power in dBm for each rate, separate by commas

#### Example

To set the following transmit powers at each rates: IMbps@10dBm, 2Mbps@10dBm, 5.5Mbps@9dBm, IIMbps@7dBm, do the following:

### 4.3.15 Network Scan

Command name: /interface wireless scan interface\_name

#### **Description**

This is a feature that allows you to scan all available wireless networks. While scanning, the card unregisters itself from the access point (in station mode), or unregisters all clients (in bridge or ap-bridge mode). Thus, network connections are lost while scanning.

### **Property Description**

```
address (read-only: MAC address) - MAC address of the AP band (read-only: text) - in which standard does the AP operate bss (read-only: yes | no) - basic service set freeze-time-interval (time; default: Is) - time in seconds to refresh the displayed data freq (read-only: integer) - the frequency of AP interface_name (name) - the name of interface which will be used for scanning APs privacy (read-only: yes | no) - whether all data is encrypted or not signal-strength (read-only: integer) - signal strength in dBm ssid (read-only: text) - service set identifier of the AP
```

#### **Example**

#### Scan the 5GHz band:

```
[admin@AT-WR4562] interface wireless> scan wlan1
Flags: A - active, B - bss, P - privacy, R - routeros-network, N - nstreme
                                        BAND FREQ SIG RADIO-NAME
     ADDRESS
                      SSID
AB R 00:0C:42:05:00:28 test
                                                   5180 -77 000C42050028
                                        5ahz
                                                   5180 -73 00026F203482
AB R 00:02:6F:20:34:82 aap1
                                        5ghz
     00:0B:6B:30:80:0F www
                                        5ghz
                                                   5180 -84
AB R 00:0B:6B:31:B6:D7 www
                                         5ghz
5ghz
                                                   5180 -81 000B6B31B6D7
                                       5ghz
5ghz
5ghz
5ghz
AB R 00:0B:6B:33:1A:D5 R52_test_new
                                                    5180 -79 000B6B331AD5
AB R 00:0B:6B:33:0D:EA short5
                                                  5180 -70 000B6B330DEA
AB R 00:0B:6B:31:52:69 AT-WR4500
                                                    5220 -69 000B6B315269
AB R 00:0B:6B:33:12:BF long2
                                                  5260 -55 000B6B3312BF
                                         5ghz
-- [Q quit|D dump|C-z pause]
[admin@AT-WR4562] interface wireless>
```

# 4.3.16 Security Profiles

Submenu level: /interface wireless security-profiles

#### **Description**

This section provides WEP (Wired Equivalent Privacy) and WPA/WPA2 (Wi-Fi Protected Access) functions to wireless interfaces.

#### **WPA**

The Wi-Fi Protected Access is a combination of 802.1X, EAP, MIC, TKIP and AES. This is a easy to configure and secure wireless mechanism. It has been later updated to version 2, to provide greater security.

Pairwise master key caching for EAP authentification is supported for WPA2. This means that disconnected client can connect without repeated EAP authentication if keys are still valid (changed to interface or security profile configuration, restart, or Session-Timeout in case of RADIUS authentication).

#### **WEP**

The Wired Equivalent Privacy encrypts data only between 802.11 devices, using static keys. It is not considered a very secure wireless data encryption mechanism, though it is better than no encryption at all.

The configuration of WEP is quite simple, using RouterOS security profiles.

### **Property Description**

**authentication-types** (*multiple choice*: wpa-psk | wpa2-psk | wpa2-eap; default: "") - the list of accepted authentication types. APs will advertise the listed types. Stations will choose the AP, which supports the "best" type from the list (WPA2 is always preferred to WPA1; EAP is preferred to PSK) **eap-methods** (*multiple choice*: eap-tls | passthrough) - the ordered list of EAP methods. APs will to propose to the stations one by one (if first method listed is rejected, the next one is tried). Stations will accept first proposed method that will be on the list

eap-tls - Use TLS certificates for authentication

**passthrough** - relay the authentication process to the RADIUS server (not used by the stations) **group-ciphers** (*multiple choice*: tkip | aes-ccm) - a set of ciphers used to encrypt frames sent to all wireless station (broadcast transfers) in the order of preference

**tkip** - Temporal Key Integrity Protocol - encryption protocol, compatible with lagacy WEP equipment, but enhanced to correct some of WEP flaws

**aes-ccm** - more secure WPA encryption protocol, based on the reliable AES (Advanced Encryption Standard). Networks free of WEP legacy should use only this

**group-key-update** (*time*; default: **5m**) - how often to update group key. This parameter is used only if the wireless card is configured as an Access Point

**interim-update** (*time*) - default update interval for RADIUS accounting, if RADIUS server has not provided different value

**mode** (none | static-keys-optional | static-keys-required | dynamic-keys; default: **none**) - security mode: **none** - do not encrypt packets and do not accept encrypted packets

**static-keys-optional** - if there is a **static-sta-private-key** set, use it. Otherwise, if the interface is set in an AP mode, do not use encryption, if the the interface is in station mode, use encryption if the static-transmit-key is set

static-keys-required - encrypt all packets and accept only encrypted packets

dynamic-keys - generate encryptioon keys dynamically

name (name) - descriptive name for the security profile

**radius-eap-accounting** (yes | no; default: **no**) - use RADUIS accounting if EAP authentication is used **radius-mac-accounting** (yes | no; default: **no**) - use RADIUS accounting, providing MAC address as username

radius-mac-authentication (no | yes; default: no) - whether to use RADIUS server for MAC authentication

**radius-mac-caching** (*time*; default: **disabled**) - how long the RADIUS authentication reply for MAC address authentication if considered valid (and thus can be cached for faster reauthentication) **radius-mac-format** (*text*; default: **XX:XX:XX:XX:XX:XX**) - MAC address format to use for communication with RADIUS server

radius-mac-mode (as-username | as-username-and-password; default: as-username) - whether to use MAC address as username only or ad both username and password for RADIUS authentication static-algo-0 (none | 40bit-wep | 104bit-wep | aes-ccm | tkip; default: none) - which encryption algorithm to use:

none - do not use encryption and do not accept encrypted packets

**40bit-wep** - use the 40bit encryption (also known as 64bit-wep) and accept only these packets **104bit-wep** - use the 104bit encryption (also known as 128bit-wep) and accept only these packets **aes-ccm** - use the AES-CCM (Advanced Encryption Standard in Counter with CBC-MAC) encryption algorithm and accept only these packets

**tkip** - use the TKIP (Temporal Key Integrity Protocol) and accept only these packets **static-algo-I** (none | 40bit-wep | 104bit-wep | aes-ccm | tkip; default: **none**) - which encryption algorithm to use:

none - do not use encryption and do not accept encrypted packets

**40bit-wep** - use the 40bit encryption (also known as 64bit-wep) and accept only these packets **104bit-wep** - use the 104bit encryption (also known as 128bit-wep) and accept only these packets **aes-ccm** - use the AES-CCM (Advanced Encryption Standard in Counter with CBC-MAC) encryption algorithm and accept only these packets

**tkip** - use the TKIP (Temporal Key Integrity Protocol) and accept only these packets **static-algo-2** (none | 40bit-wep | 104bit-wep | aes-ccm | tkip; default: **none**) - which encryption algorithm to use:

none - do not use encryption and do not accept encrypted packets

**40bit-wep** - use the 40bit encryption (also known as 64bit-wep) and accept only these packets **104bit-wep** - use the 104bit encryption (also known as 128bit-wep) and accept only these packets **aes-ccm** - use the AES-CCM (Advanced Encryption Standard in Counter with CBC-MAC) encryption algorithm and accept only these packets

**tkip** - use the TKIP (Temporal Key Integrity Protocol) and accept only these packets **static-algo-3** (none | 40bit-wep | 104bit-wep | aes-ccm | tkip; default: **none**) - which encryption algorithm to use:

none - do not use encryption and do not accept encrypted packets

**40bit-wep** - use the 40bit encryption (also known as 64bit-wep) and accept only these packets **104bit-wep** - use the 104bit encryption (also known as 128bit-wep) and accept only these packets **aes-ccm** - use the AES-CCM (Advanced Encryption Standard in Counter with CBC-MAC) encryption algorithm and accept only these packets

tkip - use the TKIP (Temporal Key Integrity Protocol) and accept only these packets

static-key-0 (text) - hexadecimal key which will be used to encrypt packets with the 40bit-wep or 104bit-wep algorithm (algo-0). If AES-CCM is used, the key must consist of even number of characters and must be at least 32 characters long. For TKIP, the key must be at least 64 characters long and also must consist of even number characters

static-key-I (text) - hexadecimal key which will be used to encrypt packets with the 40bit-wep or I04bit-wep algorithm (algo-I). If AES-CCM is used, the key must consist of even number of characters and must be at least 32 characters long. For TKIP, the key must be at least 64 characters long and also must consist of even number characters

static-key-2 (text) - hexadecimal key which will be used to encrypt packets with the 40bit-wep or 104bit-wep algorithm (algo-2). If AES-CCM is used, the key must consist of even number of characters and must be at least 32 characters long. For TKIP, the key must be at least 64 characters long and also must consist of even number characters

**static-key-3** (text) - hexadecimal key which will be used to encrypt packets with the 40bit-wep or 104bit-wep algorithm (algo-3). If AES-CCM is used, the key must consist of even number of characters and must be at least 32 characters long. For TKIP, the key must be at least 64 characters long and also must consist of even number characters

**static-sta-private-algo** (none | 40bit-wep | 104bit-wep | aes-ccm | tkip) - algorithm to use if the static-sta-private-key is set. Used to communicate between 2 devices

**static-sta-private-key** (*text*) - if this key is set in station mode, use this key for encryption. In AP mode you have to specify static-private keys in the **access-list** or use the Radius server using **radius-mac-authentication**. Used to communicate between 2 devices

**static-transmit-key** (static-key-0 | static-key-1 | static-key-2 | static-key-3; default: **static-key-0**) - which key to use for broadcast packets. Used in AP mode

**supplicant-identity** (text) - EAP supplicant identity to use for RADIUS EAP authentication **tls-certificate** (name) - select the certificate for this device from the list of imported certificates

**tls-mode** (no-certificates | dont-verify-certificate | verify-certificate; default: **no-certificates**) - TLS certificate mode

**no-certificates** - certificates are negotiated dynamically using anonymous Diffie-Hellman MODP 2048 bit algorithm

dont-verify-certificate - require a certificate, but do not chack, if it has been signed by the available CA certificate

**verify-certificate** - require a certificate and verify that it has been signed by the available CA certificate **unicast-ciphers** (*multiple choice*: tkip | aes-ccm) - a set of ciphers used to encrypt frames sent to individual wireless station (unicast transfers) in the order of preference

**tkip** - Temporal Key Integrity Protocol - encryption protocol, compatible with lagacy WEP equipment, but enhanced to correct some of WEP flaws

**aes-ccm** - more secure WPA encryption protocol, based on the reliable AES (Advanced Encryption Standard). Networks free of WEP legacy should use only this

wpa-pre-shared-key (text; default: "") - string, which is used as the WPA Pre Shared Key. It must be the same on AP and station to communicate

wpa2-pre-shared-key (text; default: "") - string, which is used as the WPA2 Pre Shared Key. It must be the same on AP and station to communicate

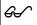

The keys used for encryption are in hexadecimal form. If you use **40bit-wep**, the key has to be 10 characters long, if you use **104bit-wep**, the key has to be 26 characters long. Wireless encryption cannot work together with wireless compression.

# 4.3.17 Sniffer

Submenu level: /interface wireless sniffer

### **Description**

With wireless sniffer you can sniff packets from wireless networks.

#### Property Description

**channel-time** (*time*; default: **200ms**) - how long to sniff each channel, if multiple-channels is set to yes **file-limit** (*integer*; default: **10**) - limits **file-name**'s file size (measured in kilobytes)

**file-name** (text; default: "") - name of the file where to save packets in PCAP format. If file-name is not defined, packets are not saved into a file

memory-limit (integer; default: 1000) - how much memory to use (in kilobytes) for sniffed packets multiple-channels (yes | no; default: no) - whether to sniff multiple channels or a single channel no - wireless sniffer sniffs only one channel in frequency that is configured in linterface wireless yes - sniff in all channels that are listed in the scan-list in linterface wireless

only-headers (yes | no; default: no) - sniff only wireless packet heders

receive-errors (yes | no; default: no) - whether to receive packets with CRC errors

**streaming-enabled** (yes | no; default: **no**) - whether to send packets to server in TZSP format **streaming-max-rate** (*integer*; default: **0**) - how many packets per second the router will accept

0 - no packet per second limitation

streaming-server (IP address; default: 0.0.0.0) - streaming server's IP address

# 4.3.18 Sniffer Sniff

Submenu level: /interface wireless sniffer sniff

#### **Description**

Wireless Sniffer Sniffs packets

#### **Property Description**

file-over-limit-packets (read-only: integer) - how many packets are dropped because of exceeding file-limit

file-saved-packets (read-only: integer) - number of packets saved to file

file-size (read-only: integer) - current file size (kB)

**memory-over-limit-packets** (read-only: integer) - number of packets that are dropped because of exceeding memory-limit

memory-saved-packets (read-only: integer) - how many packets are stored in mermory memory-size (read-only: integer) - how much memory is currently used for sniffed packets (kB) processed-packets (read-only: integer) - number of sniffed packets

**real-file-limit** (read-only: integer) - the real file size limit. It is calculated from the beginning of sniffing to reserve at least IMB free space on the disk

**real-memory-limit** (read-only: integer) - the real memory size limit. It is calculated from the beginning of sniffing to reserve at least IMB of free space in the memory

**stream-dropped-packets** (read-only: integer) - number of packets that are dropped because of exceeding streaming-max-rate

**stream-sent-packets** (read-only: integer) - number of packets that are sent to the streaming server

#### Command Description

save - saves sniffed packets from the memory to file-name in PCAP format

# 4.3.19 Sniffer Packets

#### **Description**

Wireless Sniffer sniffed packets. If packets Cyclic Redundancy Check (CRC) field detects error, it will be displayed by crc-error flag.

### **Property Description**

band (read-only: text) - wireless band

dst (read-only: MAC address) - the receiver's MAC address

freq (read-only: integer) - frequency

interface (read-only: text) - wireless interface that captures packets

signal@rate (read-only: text) - at which signal-strength and rate was the packet received

src (read-only: MAC address) - the sender's MAC address

time (read-only: time) - time when the packet was received, starting from the beginning of sniffing type (read-only: assoc-req | assoc-resp | reassoc-resp | probe-req | probe-resp | beacon | atim | disassoc | auth | deauth | ps-poll | rts | cts | ack | cf-end | cf-endack | data | d-cfack | d-cfpoll | d-cfackpoll | data-null | nd-cfack | nd-cfpoll | nd-cfackpoll) - type of the sniffed packet

#### **Example**

#### Sniffed packets:

```
[admin@AT-WR4562] interface wireless sniffer packet> pr
Flags: E - crc-error

# FREQ SIGNAL@RATE SRC DST TYPE

0 2412 -73dBm@1Mbps 00:08:68:31:00:53 FF:FF:FF:FF:FF:FF beacon
1 2412 -91dBm@1Mbps 00:02:6F:01:CE:2E FF:FF:FF:FF:FF beacon
2 2412 -45dBm@1Mbps 00:02:6F:05:68:D3 FF:FF:FF:FF:FF beacon
3 2412 -72dBm@1Mbps 00:60:B3:8C:98:3F FF:FF:FF:FF:FF:FF beacon
4 2412 -65dBm@1Mbps 00:01:24:70:3D:4E FF:FF:FF:FF:FF:FF probe-req
5 2412 -60dBm@1Mbps 00:01:24:70:3D:4E FF:FF:FF:FF:FF:FF probe-req
6 2412 -61dBm@1Mbps 00:01:24:70:3D:4E FF:FF:FF:FF:FF:FF:FF probe-req
```

# 4.3.20 Snooper

Submenu level: /interface wireless snooper

#### **Description**

With wireless snooper you can monitor the traffic load on each channel.

### **Property Description**

channel-time (time; default: 200ms) - how long to snoop each channel, if multiple-channels is set to yes multiple-channels (yes | no; default: no) - whether to snoop multiple channels or a single channel no - wireless snooper snoops only one channel in frequency that is configured in linterface wireless yes - snoop in all channels that are listed in the scan-list in linterface wireless receive-errors (yes | no; default: no) - whether to receive packets with CRC errors

### Command Description

snoop - starts monitoring wireless channelswireless interface name - interface that monitoring is performed onBAND - operating band

#### **Example**

#### Snoop 802.11b network:

```
[admin@AT-WR4562] interface wireless snooper> snoop wlan1
                USE BW NET-COUNT STA-COUNT z 1.5% 11.8kbps 2 2
BAND
          FREO
          2412MHz 1.5%
2.4ghz-b
         2417MHz 1.3%
                        6.83kbps 0
2.4ghz-b
                                            1
2.4ghz-b
          2422MHz 0.6%
                        4.38kbps
                                            1
2.4ghz-b 2427MHz 0.6%
                        4.43kbps 0
         2432MHz 0.3%
                        2.22kbps 0
2.4ghz-b
2.4ghz-b
          2437MHz 0%
                         0bps
                        8.1kbps
2.4ghz-b
         2442MHz 1%
2.4ghz-b
          2447MHz 1%
                         8.22kbps
2.4ghz-b
         2452MHz 1%
                         8.3kbps
         2457MHz 0%
2.4ghz-b
                         0bps
                                  0
                                            0
2.4ghz-b
          2462MHz 0%
                         0bps
[admin@AT-WR4562] interface wireless snooper>
```

# 4.3.21 Application Examples

# Station and AccessPoint

This example shows how to configure 2 RouterOS routers - one as Access Point and the other one as a station on 5GHz (802.11a standard).

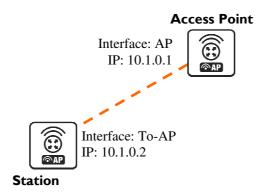

Figure 5: Station and AP mode example

- On Access Point:
- mode=ap-bridge
- frequency=5805
- band=5ghz
- ssid=test

- disabled=no
- On client (station):
- mode=station
- band=5ghz
- ssid=test
- disabled=no

#### Configure the Access Point and add an IP address (10.1.0.1) to it:

```
[admin@AccessPoint] interface wireless> set wlan1 mode=ap-bridge frequency=5805 \
   band=5ghz disabled=no ssid=test name=AP
[admin@AccessPoint] interface wireless> print
Flags: X - disabled, R - running
     name="AP" mtu=1500 mac-address=00:0C:42:05:00:22 arp=enabled
      disable-running-check=no interface-type=Atheros AR5413
      radio-name="000C42050022" mode=ap-bridge ssid="test" area=""
      frequency-mode=superchannel country=no_country_set antenna-gain=0
      frequency=5805 band=5ghz scan-list=default rate-set=default
      supported-rates-b=1Mbps, 2Mbps, 5.5Mbps, 11Mbps
      supported-rates-a/g=6Mbps,9Mbps,12Mbps,18Mbps,24Mbps,36Mbps,48Mbps,
                          54Mbps
      \verb|basic-rates-b=1Mbps| | \verb|basic-rates-a/g=6Mbps| | \verb|max-station-count=2007| |
      ack-timeout=dynamic tx-power=default tx-power-mode=default
      noise-floor-threshold=default periodic-calibration=default
      burst-time=disabled fast-frames=no dfs-mode=none antenna-mode=ant-a
      wds-mode=disabled wds-default-bridge=none wds-ignore-ssid=no
      update-stats-interval=disabled default-authentication=yes
      default-forwarding=yes default-ap-tx-limit=0 default-client-tx-limit=0
      \verb|hide-ssid=no| security-profile=default| disconnect-timeout=3s
      on-fail-retry-time=100ms preamble-mode=both
[admin@AccessPoint] interface wireless> /ip add
[admin@AccessPoint] ip address> add address=10.1.0.1/24 interface=AP
[admin@AccessPoint] ip address> print
Flags: X - disabled, I - invalid, D - dynamic
   ADDRESS
                        NETWORK
                                         BROADCAST
                                                         INTERFACE
     10.1.0.1/24
                        10.1.0.0
                                         10.1.0.255
[admin@AccessPoint] ip address>
```

#### Configure the station and add an IP address (10.1.0.2) to it:

```
[admin@Station] interface wireless> set wlan1 name=To-AP mode=station \
   ssid=test band=5ghz disabled=no
[admin@Station] interface wireless> print
Flags: X - disabled, R - running
 0 R name="To-AP" mtu=1500 mac-address=00:0B:6B:34:5A:91 arp=enabled
      disable-running-check=no interface-type=Atheros AR5213
      radio-name="000B6B345A91" mode=station ssid="test" area=""
      frequency-mode=superchannel country=no_country_set antenna-gain=0
      frequency=5180 band=5ghz scan-list=default rate-set=default
      supported-rates-b=1Mbps, 2Mbps, 5.5Mbps, 11Mbps
      supported-rates-a/g=6Mbps,9Mbps,12Mbps,18Mbps,24Mbps,36Mbps,48Mbps,
                          54Mbps
      basic-rates-b=1Mbps basic-rates-a/g=6Mbps max-station-count=2007
      ack-timeout=dynamic tx-power=default tx-power-mode=default
      noise-floor-threshold=default periodic-calibration=default
      burst-time=disabled fast-frames=no dfs-mode=none antenna-mode=ant-a
      wds-mode=disabled wds-default-bridge=none wds-ignore-ssid=no
      update-stats-interval=disabled default-authentication=ves
      {\tt default-forwarding=yes\ default-ap-tx-limit=0\ default-client-tx-limit=0}
      hide-ssid=no security-profile=default disconnect-timeout=3s
      on-fail-retry-time=100ms preamble-mode=both
[admin@Station] interface wireless> /ip address
[admin@Station] ip address> add address=10.1.0.2/24 interface=To-AP
[admin@Station] ip address> print
Flags: X - disabled, I - invalid, D - dynamic
    ADDRESS
                        NETWORK
                                        BROADCAST
                                                         INTERFACE
    172.16.0.2/24
                        172.16.0.0
                                        172.16.0.255
                                                         To-AP
     192.168.2.3/24
                        192.168.2.0
                                        192.168.2.255
                                                        To-AP
     10.1.0.2/24
                        10.1.0.0
                                        10.1.0.255
                                                         To-AP
[admin@Station] ip address>
```

#### Check whether you can ping the Access Point from Station:

```
[admin@Station] > ping 10.1.0.1
10.1.0.1 64 byte ping: ttl=64 time=3 ms
10.1.0.1 64 byte ping: ttl=64 time=3 ms
10.1.0.1 64 byte ping: ttl=64 time=3 ms
3 packets transmitted, 3 packets received, 0% packet loss
round-trip min/avg/max = 3/3.0/3 ms
[admin@Station] >
```

#### **WDS Station**

Using 802.11 set of standards you cannot simply bridge wireless stations. To solve this problem, the **wds-station** mode was created - it works just like a station, but connects only to APs that support WDS. This example shows you how to make a transparent network, using the Station WDS feature:

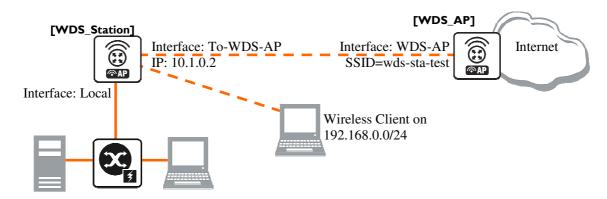

Figure 6: WDS Network example

On WDS Access Point:

- Configure AP to support WDS connections
- Set wds-default-bridge to bridge I
- On WDS station:
- Configure it as a WDS Station, using mode=station-wds

•

Configure the WDS Access Point. Configure the wireless interface and put it into a bridge, and define that the dynamic WDS links should be automatically put into the same bridge:

```
[admin@WDS_AP] > interface bridge
[admin@WDS_AP] interface bridge> add
[admin@WDS_AP] interface bridge> print
Flags: X - disabled, R - running 0 R name="bridge1" mtu=1500 arp=enabled mac-address=B0:62:0D:08:FF:FF stp=no
      priority=32768 ageing-time=5m forward-delay=15s
      garbage-collection-interval=4s hello-time=2s max-message-age=20s
[admin@WDS_AP] interface bridge> port
[admin@WDS_AP] interface bridge port> add interface=ether1 bridge=bridge1
[admin@WDS_AP] interface bridge port> /interface wireless
[admin@WDS_AP] interface wireless> set wlan1 mode=ap-bridge ssid=wds-sta-test \
   wds-mode=dynamic wds-default-bridge=bridge1 disabled=no band=2.4ghz-b/g \
   frequency=2437
[admin@WDS_AP] interface wireless> print
Flags: X - disabled, R - running
      name="wlan1" mtu=1500 mac-address=00:0C:42:05:00:22 arp=enabled
      disable-running-check=no interface-type=Atheros AR5413
radio-name="000C42050022" mode=ap-bridge ssid="wds-sta-test" area=""
      frequency-mode=superchannel country=no_country_set antenna-gain=0
      frequency=2437 band=2.4qhz-b/q scan-list=default rate-set=default
      supported-rates-b=1Mbps, 2Mbps, 5.5Mbps, 11Mbps
      supported-rates-a/g=6Mbps,9Mbps,12Mbps,18Mbps,24Mbps,36Mbps,48Mbps,
                           54Mbps
      basic-rates-b=1Mbps basic-rates-a/g=6Mbps max-station-count=2007
      ack-timeout=dynamic tx-power=default tx-power-mode=default
      noise-floor-threshold=default periodic-calibration=default
      burst-time=disabled fast-frames=no dfs-mode=none antenna-mode=ant-a
      wds-mode=dynamic wds-default-bridge=bridge1 wds-ignore-ssid=no
      update-stats-interval=disabled default-authentication=yes
      default-forwarding=yes default-ap-tx-limit=0 default-client-tx-limit=0
      hide-ssid=no security-profile=default disconnect-timeout=3s
      on-fail-retry-time=100ms preamble-mode=both
```

Now configure the WDS station and put the wireless (wlan1) and ethernet (Local) interfaces into a bridge:

```
[admin@WDS_Station] > interface bridge
[admin@WDS_Station] interface bridge> add
[admin@WDS_Station] interface bridge> print
Flags: X - disabled, R - running
 0 R name="bridge1" mtu=1500 arp=enabled mac-address=11:05:00:00:02:00 stp=no
      priority=32768 ageing-time=5m forward-delay=15s
      garbage-collection-interval=4s hello-time=2s max-message-age=20s
[admin@WDS_Station] interface bridge> port
[admin@WDS_Station] interface bridge port> add interface=ether1 bridge=bridge1
[admin@WDS_Station] interface bridge port> add interface=wlan1 bridge=bridge1
[admin@WDS_Station] interface bridge port> /interface wireless
[admin@WDS_Station] interface wireless> set wlan1 mode=station-wds disabled=no \
\... ssid=wds-sta-test band=2.4ghz-b/g
[admin@WDS_Station] interface wireless> print
Flags: X - disabled, R - running
 0 R name="wlan1" mtu=1500 mac-address=00:0B:6B:34:5A:91 arp=enabled
      \verb|disable-running-check=no| interface-type=Atheros AR5213|
      radio-name="000B6B345A91" mode=station-wds ssid="wds-sta-test" area=""
      frequency-mode=superchannel country=no_country_set antenna-gain=0
      frequency=2412 band=2.4ghz-b/g scan-list=default rate-set=default
      supported-rates-b=1Mbps, 2Mbps, 5.5Mbps, 11Mbps
      supported-rates-a/g=6Mbps,9Mbps,12Mbps,18Mbps,24Mbps,36Mbps,48Mbps,
                           54Mbps
      basic-rates-b=1Mbps basic-rates-a/g=6Mbps max-station-count=2007
      ack-timeout=dynamic tx-power=default tx-power-mode=default
      noise-floor-threshold=default periodic-calibration=default
      burst-time=disabled fast-frames=no dfs-mode=none antenna-mode=ant-a
      \verb|wds-mode| = \verb|disabled| | \verb|wds-default-bridge| = \verb|none| | \verb|wds-ignore-ssid| = \verb|no|| |
      update-stats-interval=disabled default-authentication=yes
      default-forwarding=yes default-ap-tx-limit=0 default-client-tx-limit=0
      hide-ssid=no security-profile=default disconnect-timeout=3s
      on-fail-retry-time=100ms preamble-mode=both
```

#### Virtual Access Point

Virtual Access Point (VAP) enables you to create multiple Access Points with different Service Set Identifier, WDS settings, and even different MAC address, using the same hardware interface. You can create up to 7 VAP interfaces from a single physical interface. To create a Virtual Access Point, simply add a new interface, specifying a **master-interface** which is the physical interface that will do the hardware function to VAP.

#### This example will show you how to create a VAP:

```
[admin@VAP] interface wireless> print
Flags: X - disabled, R - running
     name="wlan1" mtu=1500 mac-address=00:0C:42:05:00:22 arp=enabled
     disable-running-check=no interface-type=Atheros AR5413
      radio-name="000C42050022" mode=ap-bridge ssid="test" area=""
      {\tt frequency-mode=superchannel\ country=no\_country\_set\ antenna-gain=0}
      frequency=2437 band=2.4ghz-b/g scan-list=default rate-set=default
      supported-rates-b=1Mbps, 2Mbps, 5.5Mbps, 11Mbps
     supported-rates-a/g=6Mbps,9Mbps,12Mbps,18Mbps,24Mbps,36Mbps,48Mbps,
                          54Mbps
     \verb|basic-rates-b=1Mbps| | \verb|basic-rates-a/g=6Mbps| | \verb|max-station-count=2007| |
     ack-timeout=dynamic tx-power=default tx-power-mode=default
     noise-floor-threshold=default periodic-calibration=default
     burst-time=disabled fast-frames=no dfs-mode=none antenna-mode=ant-a
     wds-mode=disabled wds-default-bridge=none wds-ignore-ssid=no
     update-stats-interval=disabled default-authentication=yes
     default-forwarding=yes default-ap-tx-limit=0 default-client-tx-limit=0
     hide-ssid=no security-profile=default disconnect-timeout=3s
     \verb"on-fail-retry-time=100ms preamble-mode=both"
[admin@VAP] interface wireless> add master-interface=wlan1 ssid=virtual-test \
\... mac-address=00:0C:42:12:34:56 disabled=no name=V-AP
[admin@VAP] interface wireless> print
Flags: X - disabled, R - running
     name="wlan1" mtu=1500 mac-address=00:0C:42:05:00:22 arp=enabled
      disable-running-check=no interface-type=Atheros AR5413
      radio-name="000C42050022" mode=ap-bridge ssid="test" area=""
      frequency-mode=superchannel country=no_country_set antenna-gain=0
      \verb|frequency=2437| band=2.4ghz-b/g| scan-list=default| rate-set=default|
      supported-rates-b=1Mbps, 2Mbps, 5.5Mbps, 11Mbps
     supported-rates-a/g=6Mbps,9Mbps,12Mbps,18Mbps,24Mbps,36Mbps,48Mbps,
                          54Mbps
     basic-rates-b=1Mbps basic-rates-a/g=6Mbps max-station-count=2007
     ack-timeout=dynamic tx-power=default tx-power-mode=default
      noise-floor-threshold=default periodic-calibration=default
     burst-time=disabled fast-frames=no dfs-mode=none antenna-mode=ant-a
     wds-mode=disabled wds-default-bridge=none wds-ignore-ssid=no
     update-stats-interval=disabled default-authentication=yes
     default-forwarding=yes default-ap-tx-limit=0 default-client-tx-limit=0
     hide-ssid=no security-profile=default disconnect-timeout=3s
     on-fail-retry-time=100ms preamble-mode=both
     name="V-AP" mtu=1500 mac-address=00:0C:42:12:34:56 arp=enabled
     disable-running-check=no interface-type=virtual-AP
     master-interface=wlan1 ssid="virtual-test" area=""
     max-station-count=2007 wds-mode=disabled wds-default-bridge=none
     wds-ignore-ssid=no default-authentication=yes default-forwarding=yes
     default-ap-tx-limit=0 default-client-tx-limit=0 hide-ssid=no
     security-profile=default
[admin@VAP] interface wireless>
```

#### When scanning from another router for an AP, you will see that you have 2 Access Points instead of one:

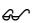

The master-interface must be configured as an Access Point (ap-bridge or bridge mode)!

#### **Nstreme**

This example shows you how to configure a point-to-point Nstreme link.

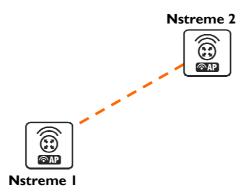

Figure 7: Nstreme network example

The setup of Nstreme is similar to usual wireless configuration, except that you have to do some changes under *linterface wireless nstreme*.

Set the Nstreme-AP to bridge mode and enable Nstreme on it:

```
[admin@Nstreme-AP] interface wireless> set 0 mode=bridge ssid=nstreme \
\... band=5ghz frequency=5805 disabled=no
[admin@Nstreme-AP] interface wireless> print
Flags: X - disabled, R - running
      name="wlan1" mtu=1500 mac-address=00:0C:42:05:00:22 arp=enabled
      disable-running-check=no interface-type=Atheros AR5413
      radio-name="000C42050022" mode=bridge ssid="nstreme" area=""
      frequency-mode=superchannel country=no_country_set antenna-gain=0
      frequency=5805 band=5ghz scan-list=default rate-set=default
      supported-rates-b=1Mbps, 2Mbps, 5.5Mbps, 11Mbps
      supported-rates-a/g=6Mbps, 9Mbps, 12Mbps, 18Mbps, 24Mbps, 36Mbps, 48Mbps,
                           54Mbps
      basic-rates-b=1 \\ Mbps \ basic-rates-a/g=6 \\ Mbps \ max-station-count=2007
      ack-timeout=dynamic tx-power=default tx-power-mode=default
      noise-floor-threshold=default periodic-calibration=default
      burst-time=disabled fast-frames=no dfs-mode=none antenna-mode=ant-a
      wds-mode=disabled wds-default-bridge=none wds-ignore-ssid=no
      \verb"update-stats-interval=" disabled" default-authentication=" yes"
      {\tt default-forwarding=yes\ default-ap-tx-limit=0\ default-client-tx-limit=0}
      hide-ssid=no security-profile=default disconnect-timeout=3s
      \verb"on-fail-retry-time=100ms preamble-mode=both"
[admin@Nstreme-AP] interface wireless> nstreme
[admin@Nstreme-AP] interface wireless nstreme> set wlan1 enable-nstreme=yes
[admin@Nstreme-AP] interface wireless nstreme> print
 O name="wlan1" enable-nstreme=yes enable-polling=yes framer-policy=none
   framer-limit=3200
[admin@Nstreme-AP] interface wireless nstreme>
```

#### Configure Nstreme-Client wireless settings and enable Nstreme on it:

```
[admin@Nstreme-Client] \ interface \ wireless> \ set \ wlan1 \ mode=station \ ssid=nstreme \ \setminus \ set \ wlan1 \ mode=station \ ssid=nstreme \ \setminus \ set \ wlan1 \ mode=station \ ssid=nstreme \ \setminus \ set \ wlan1 \ mode=station \ ssid=nstreme \ \setminus \ set \ wlan1 \ mode=station \ ssid=nstreme \ \setminus \ set \ wlan1 \ mode=station \ ssid=nstreme \ \setminus \ set \ wlan1 \ mode=station \ ssid=nstreme \ \setminus \ set \ wlan1 \ mode=station \ ssid=nstreme \ \setminus \ set \ wlan1 \ mode=station \ ssid=nstreme \ \setminus \ set \ wlan1 \ mode=station \ ssid=nstreme \ \setminus \ set \ wlan1 \ mode=station \ ssid=nstreme \ \setminus \ set \ wlan2 \ mode=station \ ssid=nstreme \ \setminus \ set \ wlan2 \ mode=station \ ssid=nstreme \ \setminus \ set \ wlan2 \ mode=station \ ssid=nstreme \ \setminus \ set \ wlan2 \ mode=station \ ssid=nstreme \ \setminus \ set \ wlan2 \ mode=station \ ssid=nstreme \ \setminus \ set \ wlan2 \ mode=station \ ssid=nstreme \ \cap \ set \ wlan2 \ mode=station \ ssid=nstreme \ \cap \ set \ wlan2 \ mode=station \ ssid=nstreme \ \cap \ set \ wlan2 \ mode=station \ ssid=nstreme \ \cap \ set \ wlan2 \ mode=station \ ssid=nstreme \ \cap \ set \ wlan2 \ mode=station \ ssid=nstreme \ \cap \ set \ wlan2 \ mode=station \ ssid=nstreme \ \cap \ set \ wlan2 \ mode=station \ ssid=nstreme \ \cap \ set \ wlan2 \ mode=station \ ssid=nstreme \ not \ set \ wlan2 \ mode=station \ ssid=nstreme \ not \ ssid=nstreme \ not \ not \ ssid=nstreme \ not \ not \ not \ not \ not \ not \ not \ not \ no
       band=5ghz frequency=5805 disabled=no
[admin@Nstreme-Client] interface wireless> print
Flags: X - disabled, R - running
              name="wlan1" mtu=1500 mac-address=00:0B:6B:34:5A:91 arp=enabled
              disable-running-check=no interface-type=Atheros AR5213
              radio-name="000B6B345A91" mode=station ssid="nstreme" area=""
               frequency-mode=superchannel country=no_country_set antenna-gain=0
              frequency=5805 band=5ghz scan-list=default rate-set=default
              supported-rates-b=1Mbps, 2Mbps, 5.5Mbps, 11Mbps
              supported-rates-a/g=6Mbps,9Mbps,12Mbps,18Mbps,24Mbps,36Mbps,48Mbps,
                                                               54Mbps
              basic-rates-b=1Mbps basic-rates-a/g=6Mbps max-station-count=2007
              ack-timeout=dynamic tx-power=default tx-power-mode=default
              noise-floor-threshold=default periodic-calibration=default
              burst-time=disabled fast-frames=no dfs-mode=none antenna-mode=ant-a
              wds-mode=disabled wds-default-bridge=none wds-ignore-ssid=no
              update-stats-interval=disabled default-authentication=ves
              \tt default-forwarding=yes \ default-ap-tx-limit=0 \ default-client-tx-limit=0
              hide-ssid=no security-profile=default disconnect-timeout=3s
              on-fail-retry-time=100ms preamble-mode=both
[admin@Nstreme-Client] interface wireless> nstreme
 [admin@Nstreme-Client] \ interface \ wireless \ nstreme> set \ wlan1 \ enable-nstreme=yes
 [admin@Nstreme-Client] interface wireless nstreme> print
  O name="wlan1" enable-nstreme=yes enable-polling=yes framer-policy=none
       framer-limit=3200
[admin@Nstreme-Client] interface wireless nstreme>
```

#### And monitor the link:

```
[admin@Nstreme-Client] interface wireless> monitor wlan1
              status: connected-to-ess
                band: 5ghz
           frequency: 5805MHz
             tx-rate: 24Mbps
             rx-rate: 18Mbps
                ssid: "nstreme"
               bssid: 00:0C:42:05:00:22
          radio-name: "000C42050022"
 signal-strength: -70dBm tx-signal-strength: -68dBm
              tx-ccq: 0%
              rx-ccq: 3%
            wds-link: no
             nstreme: yes
             polling: yes
        framing-mode: none
   routeros-version: "3.2"
  current-tx-powers: 1Mbps:11,2Mbps:11,5.5Mbps:11,11Mbps:11,6Mbps:28,
                       9Mbps:28,12Mbps:28,18Mbps:28,24Mbps:28,36Mbps:25,
                       48Mbps:23,54Mbps:22
-- [Q quit|D dump|C-z pause]
[admin@Nstreme-Client] interface wireless>
```

#### **Dual Nstreme**

The purpose of Nstreme2 (Dual Nstreme) is to make superfast point-to-point links, using 2 wireless interfaces on each router - one for receiving and the other one for transmitting data (you can use different bands for receiving and transmitting). This example will show you how to make a point-to-point link, using Dual Nstreme.

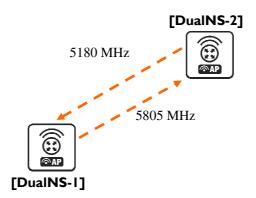

Figure 8: Nstreme dual network example

#### Configure DualNS-I:

```
[admin@DualNS-1] interface wireless> set wlan1,wlan2 mode=nstreme-dual-slave
[admin@DualNS-1] interface wireless> print
Flags: X - disabled, R - running
            name="wlan1" mtu=1500 mac-address=00:0C:42:05:04:36 arp=enabled
            disable-running-check=no interface-type=Atheros AR5413 radio-name="000C42050436" mode=nstreme-dual-slave ssid="AT-WR4500"
            area="" frequency-mode=superchannel country=no_country_set
            antenna-gain=0 frequency=5180 band=5ghz scan-list=default
            rate-set=default supported-rates-b=1Mbps, 2Mbps, 5.5Mbps, 11Mbps
            \verb|supported-rates-a/g=6Mbps,9Mbps,12Mbps,18Mbps,24Mbps,36Mbps,48Mbps,\\
                                                    54Mbps
            basic-rates-b=1Mbps basic-rates-a/g=6Mbps max-station-count=2007
            ack-timeout=dynamic tx-power=default tx-power-mode=default
            noise-floor-threshold=default periodic-calibration=default
            burst-time=disabled fast-frames=no dfs-mode=none antenna-mode=ant-a
            wds-mode=disabled wds-default-bridge=none wds-ignore-ssid=no
            update-stats-interval=disabled default-authentication=yes
            default-forwarding=yes default-ap-tx-limit=0 default-client-tx-limit=0
            hide-ssid=no security-profile=default disconnect-timeout=3s
            on-fail-retry-time=100ms preamble-mode=both
            name="wlan2" mtu=1500 mac-address=00:0C:42:05:00:28 arp=enabled
            disable-running-check=no interface-type=Atheros AR5413 radio-name="000C42050028" mode=nstreme-dual-slave ssid="AT-WR4500"
            area="" frequency-mode=superchannel country=no_country_set
            antenna-gain=0 frequency=5180 band=5ghz scan-list=default
            rate-set=default supported-rates-b=1Mbps, 2Mbps, 5.5Mbps, 11Mbps
            supported-rates-a/g=6Mbps,9Mbps,12Mbps,18Mbps,24Mbps,36Mbps,48Mbps,
                                                     54Mbps
            basic-rates-b=1Mbps basic-rates-a/g=6Mbps max-station-count=2007
            \verb"ack-timeout=dynamic tx-power=default tx-power-mode=default"
            \verb|noise-floor-threshold=default| \verb|periodic-calibration=default|
            burst-time=disabled fast-frames=no dfs-mode=none antenna-mode=ant-a
            wds-mode=disabled wds-default-bridge=none wds-ignore-ssid=no
            update-stats-interval=disabled default-authentication=yes
            default-forwarding=yes default-ap-tx-limit=0 default-client-tx-limit=0
            hide-ssid=no security-profile=default disconnect-timeout=3s
            on-fail-retry-time=100ms preamble-mode=both
[admin@DualNS-1] interface wireless> nstreme-dual
[admin@DualNS-1] \ interface \ wireless \ nstreme-dual> \ add \ rx-radio=wlan1 \ \setminus \ add \ rx-radio=wlan1 \ \setminus \ add \ rx-radio=wlan1 \ \cap \ add \ rx-radio=wlan1 \ \cap \ add \ rx-radio=
      tx-radio=wlan2 rx-frequency=5180 tx-frequency=5805 disabled=no
[admin@DualNS-1] interface wireless nstreme-dual> print
Flags: X - disabled, R - running
0 R name="nstreme1" mtu=1500 mac-address=00:0C:42:05:04:36 arp=enabled
            disable-running-check=no tx-radio=wlan2 rx-radio=wlan1
            remote-mac=00:00:00:00:00:00 tx-band=5ghz tx-frequency=5805
            rx-band=5ghz rx-frequency=5180 rates-b=1Mbps, 2Mbps, 5.5Mbps, 11Mbps
            \verb|rates-a/g| = 6 \verb|Mbps, 9 \verb|Mbps, 12 \verb|Mbps, 18 \verb|Mbps, 24 \verb|Mbps, 36 \verb|Mbps, 48 \verb|Mbps, 54 \verb|Mbps| |
            framer-policy=none framer-limit=4000
[admin@DualNS-1] interface wireless nstreme-dual>
```

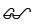

As we have not configured the **DualNS-2** router, we cannot define the **remote-mac** parameter on **DualNS-1**. We will do it after configuring **DualNS-2**!

#### The configuration of **DualNS-2**:

```
[admin@DualNS-2] interface wireless> set wlan1, wlan2 mode=nstreme-dual-slave
[admin@DualNS-2] interface wireless> print
Flags: X - disabled, R - running
      name="wlan1" mtu=1500 mac-address=00:0C:42:05:00:22 arp=enabled
      disable-running-check=no interface-type=Atheros AR5413
      radio-name="000C42050022" mode=nstreme-dual-slave ssid="AT-WR4500"
      area="" frequency-mode=superchannel country=no_country_set
      antenna-gain=0 frequency=5180 band=5ghz scan-list=default
      rate-set-default supported-rates-b=1Mbps, 2Mbps, 5.5Mbps, 11Mbps
      supported-rates-a/g=6Mbps,9Mbps,12Mbps,18Mbps,24Mbps,36Mbps,48Mbps,
                           54Mbps
      basic-rates-b=1Mbps basic-rates-a/g=6Mbps max-station-count=2007
      ack-timeout=dynamic tx-power=default tx-power-mode=default
      noise-floor-threshold=default periodic-calibration=default
      burst-time=disabled fast-frames=no dfs-mode=none antenna-mode=ant-a
      \verb|wds-mode=disabled| wds-default-bridge=none| \verb|wds-ignore-ssid=no||
      update-stats-interval=disabled default-authentication=yes
      default-forwarding=yes default-ap-tx-limit=0 default-client-tx-limit=0
      hide-ssid=no security-profile=default disconnect-timeout=3s
      on-fail-retry-time=100ms preamble-mode=both
      name="wlan2" mtu=1500 mac-address=00:0C:42:05:06:B2 arp=enabled
      disable-running-check=no interface-type=Atheros AR5413
      radio-name="000C420506B2" mode=nstreme-dual-slave ssid="AT-WR4500"
      area="" frequency-mode=superchannel country=no_country_set
      antenna-gain=0 frequency=5180 band=5ghz scan-list=default
      rate-set=default supported-rates-b=1Mbps, 2Mbps, 5.5Mbps, 11Mbps
      supported-rates-a/g=6Mbps,9Mbps,12Mbps,18Mbps,24Mbps,36Mbps,48Mbps,
                           54Mbps
      basic-rates-b=1Mbps basic-rates-a/g=6Mbps max-station-count=2007
      ack-timeout=dynamic tx-power=default tx-power-mode=default
      \verb|noise-floor-threshold=default| \verb|periodic-calibration=default|
      burst-time=disabled fast-frames=no dfs-mode=none antenna-mode=ant-a
      wds-mode=disabled wds-default-bridge=none wds-ignore-ssid=no
      update-stats-interval=disabled default-authentication=yes
      default-forwarding=yes default-ap-tx-limit=0 default-client-tx-limit=0
      hide-ssid=no security-profile=default disconnect-timeout=3s
      on-fail-retry-time=100ms preamble-mode=both
[admin@DualNS-2] interface wireless> nstreme-dual
[admin@DualNS-2] interface wireless nstreme-dual> add rx-radio=wlan1 \
\... tx-radio=wlan2 rx-frequency=5805 tx-frequency=5180 disabled=no \
\... remote-mac=00:0C:42:05:04:36
[admin@DualNS-2] interface wireless nstreme-dual> print
Flags: X - disabled, R - running
0 R name="nstreme1" mtu=1500 mac-address=00:0C:42:05:00:22 arp=enabled
      disable-running-check=no tx-radio=wlan2 rx-radio=wlan1
      remote-mac=00:0C:42:05:04:36 tx-band=5qhz tx-frequency=5180
      rx-band=5qhz rx-frequency=5805 rates-b=1Mbps, 2Mbps, 5.5Mbps, 11Mbps
      rates-a/g=6Mbps, 9Mbps, 12Mbps, 18Mbps, 24Mbps, 36Mbps, 48Mbps, 54Mbps
      framer-policy=none framer-limit=4000
[admin@DualNS-2] interface wireless nstreme-dual>
```

#### Now complete the configuration for **DualNS-I**:

```
[admin@DualNS-1] interface wireless nstreme-dual> set 0 remote-mac=00:0C:42:05:00:22
[admin@DualNS-1] interface wireless nstreme-dual> print
Flags: X - disabled, R - running
0 R name="nstreme1" mtu=1500 mac-address=00:0C:42:05:04:36 arp=enabled
    disable-running-check=no tx-radio=wlan2 rx-radio=wlan1
    remote-mac=00:0C:42:05:00:22 tx-band=5ghz tx-frequency=5805
    rx-band=5ghz rx-frequency=5180 rates-b=1Mbps,2Mbps,5.5Mbps,11Mbps
    rates-a/g=6Mbps,9Mbps,12Mbps,18Mbps,24Mbps,36Mbps,48Mbps,54Mbps
    framer-policy=none framer-limit=4000
[admin@DualNS-1] interface wireless nstreme-dual>
```

# **WEP Security**

This example shows how to configure WEP (Wired Equivalent Privacy) on Access Point and Clients. In example we will configure an Access Point which will use **104bit-wep** for one station and **40bit-wep** for other clients. The configuration of stations is also present.

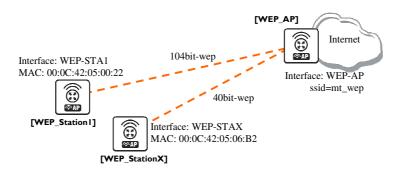

Figure 9: WEP security example

The key, used for connection between **WEP\_AP** and **WEP\_Station1** will be 6543210987654321, key for **WEP\_AP** and **WEP\_StationX** will be 12345678

#### Configure the Access Point:

```
[admin@WEP_AP] interface wireless security-profiles> add name=StationX \
\... mode=static-keys-required static-algo-1=40bit-wep static-key-1=1234567890 \
       static-transmit-key=key-1
[admin@WEP_AP] interface wireless security-profiles> print
 0 name="default" mode=none wpa-unicast-ciphers="" wpa-group-ciphers=""
    pre-shared-key="" static-algo-0=none static-key-0="" static-algo-1=none
     static-key-1="" static-algo-2=none static-key-2="" static-algo-3=none
     static-key-3="" static-transmit-key=key-0 static-sta-private-algo=none
    static-sta-private-key="" radius-mac-authentication=no group-key-update=5m
1 name="StationX" mode=static-keys-required wpa-unicast-ciphers=""
    wpa-group-ciphers="" pre-shared-key="" static-algo-0=none static-key-0=""
    static-algo-1=40bit-wep static-key-1="1234567890" static-algo-2=none
    static-key-2="" static-algo-3=none static-key-3=""
    static-transmit-key=key-1 static-sta-private-algo=none static-sta-private-key="" radius-mac-authentication=no group-key-update=5m
[admin@WEP_AP] interface wireless security-profiles> ..
[admin@AT-WR4562] interface wireless> set wlan1 name=WEP-AP mode=ap-bridge \
\... ssid=mt_wep frequency=5320 band=5ghz disabled=no security-profile=StationX
[admin@WEP_AP] interface wireless> print
Flags: X - disabled, R - running
         name="WEP-AP" mtu=1500 mac-address=00:0C:42:05:04:36 arp=enabled
          disable-running-check=no interface-type=Atheros AR5413
          radio-name="000C42050436" mode=ap-bridge ssid="mt_wep" area=""
          frequency-mode=superchannel country=no_country_set antenna-gain=0
          frequency=5320 band=5ghz scan-list=default rate-set=default
          supported-rates-b=1Mbps,2Mbps,5.5Mbps,11Mbps
          \verb|supported-rates-a/g=6Mbps,9Mbps,12Mbps,18Mbps,24Mbps,36Mbps,48Mbps,48Mbps,18Mbps,24Mbps,36Mbps,48Mbps,48Mbps,4
                                             54Mbps
          basic-rates-b=1Mbps basic-rates-a/g=6Mbps max-station-count=2007
          ack-timeout=dynamic tx-power=default tx-power-mode=default
          noise-floor-threshold=default periodic-calibration=default
          burst-time=disabled fast-frames=no dfs-mode=none antenna-mode=ant-a
          wds-mode=disabled wds-default-bridge=none wds-ignore-ssid=no
          update-stats-interval=disabled default-authentication=yes
          default-forwarding=yes default-ap-tx-limit=0 default-client-tx-limit=0
          hide-ssid=no security-profile=StationX disconnect-timeout=3s
          on-fail-retry-time=100ms preamble-mode=both
[admin@WEP_AP] interface wireless> access-list
[admin@WEP_AP] interface wireless access-list> add private-algo=104bit-wep \
\... private-key=65432109876543210987654321 interface=WEP-AP forwarding=yes \
\... mac-address=00:0C:42:05:00:22
[admin@WEP_AP] interface wireless access-list> print
Flags: X - disabled
      mac-address=00:0C:42:05:00:22 interface=WEP-AP authentication=yes
        forwarding=yes ap-tx-limit=0 client-tx-limit=0 private-algo=104bit-wep
        private-key="65432109876543210987654321"
[admin@WEP_AP] interface wireless access-list>
```

#### Configure WEP\_Station I:

```
[admin@WEP_Station1] interface wireless security-profiles> add name=Station1 \
static-sta-private-key=65432109876543210987654321
[admin@WEP_Station1] interface wireless security-profiles> print
 0 name="default" mode=none wpa-unicast-ciphers="" wpa-group-ciphers=""
   pre-shared-key="" static-algo-0=none static-key-0="" static-algo-1=none
   static-key-1="" static-algo-2=none static-key-2="" static-algo-3=none
   static-key-3="" static-transmit-key=key-0 static-sta-private-algo=none
   static-sta-private-key="" radius-mac-authentication=no group-key-update=5m
 1 name="Station1" mode=static-keys-required wpa-unicast-ciphers=""
   wpa-group-ciphers="" pre-shared-key="" static-algo-0=none static-key-0=""
   static-algo-1=none static-key-1="" static-algo-2=none static-key-2="" static-algo-3=none static-key-3="" static-transmit-key=key-0
   \verb|static-sta-private-algo=104bit-wep|
   static-sta-private-key="65432109876543210987654321"
   radius-mac-authentication=no group-key-update=5m
[admin@WEP_Station1] interface wireless security-profiles> ..
[admin@WEP_Station1] interface wireless> set wlan1 mode=station ssid=mt_wep \
\... band=5ghz security-profile=Station1 name=WEP-STA1 disabled=no
[admin@WEP_Station1] interface wireless> print
Flags: X - disabled, R - running
 0 R name="WEP-STA1" mtu=1500 mac-address=00:0C:42:05:00:22 arp=enabled
      disable-running-check=no interface-type=Atheros AR5413
      radio-name="000C42050022" mode=station ssid="mt_wep" area=""
      frequency-mode=superchannel country=no_country_set antenna-gain=0
      frequency=5180 band=5ghz scan-list=default rate-set=default
      \verb|supported-rates-b=1Mbps,2Mbps,5.5Mbps,11Mbps|\\
      supported-rates-a/g=6Mbps,9Mbps,12Mbps,18Mbps,24Mbps,36Mbps,48Mbps,
                           54Mbps
      basic-rates-b=1Mbps basic-rates-a/q=6Mbps max-station-count=2007
      ack-timeout=dynamic tx-power=default tx-power-mode=default
      \verb|noise-floor-threshold=| default periodic-calibration=| default | \\
      burst-time=disabled fast-frames=no dfs-mode=none antenna-mode=ant-a
      wds-mode=disabled wds-default-bridge=none wds-ignore-ssid=no
      update-stats-interval=disabled default-authentication=yes
      default-forwarding=yes default-ap-tx-limit=0 default-client-tx-limit=0
      hide-ssid=no security-profile=Station1 disconnect-timeout=3s
      on-fail-retry-time=100ms preamble-mode=both
[admin@WEP_Station1] interface wireless>
```

### Config of WEP\_StationX:

```
[admin@WEP_StationX] interface wireless security-profiles> add name=StationX
\... mode=static-keys-required static-algo-1=40bit-wep static-key-1=1234567890 \
        static-transmit-key=key-1
[admin@WEP_StationX] interface wireless security-profiles> print
 0 name="default" mode=none wpa-unicast-ciphers="" wpa-group-ciphers=""
     pre-shared-key="" static-algo-0=none static-key-0="" static-algo-1=none
     static-key-1="" static-algo-2=none static-key-2="" static-algo-3=none
     static-key-3="" static-transmit-key=key-0 static-sta-private-algo=none
     static-sta-private-key="" radius-mac-authentication=no group-key-update=5m
 1 name="StationX" mode=static-keys-required wpa-unicast-ciphers=""
     wpa-group-ciphers="" pre-shared-key="" static-algo-0=none static-key-0=""
     static-algo-1=40bit-wep static-key-1="1234567890" static-algo-2=none
     static-key-2="" static-algo-3=none static-key-3=""
     static-transmit-key=key-1 static-sta-private-algo=none
static-sta-private-key="" radius-mac-authentication=no group-key-update=5m
[admin@WEP_StationX] interface wireless security-profiles> .
[admin@WEP StationX] interface wireless> set wlan1 name=WEP-STAX ssid=mt wep \
\... band=5ghz security-profile=StationX mode=station disabled=no
[admin@WEP_StationX] interface wireless> print
      R name="WEP-STAX" mtu=1500 mac-address=00:0C:42:05:06:B2 arp=enabled
           disable-running-check=no interface-type=Atheros AR5413
           radio-name="000C420506B2" mode=station ssid="mt_wep" area=""
           frequency-mode=superchannel country=no_country_set antenna-gain=0
           frequency=5180 band=5ghz scan-list=default rate-set=default
           supported-rates-b=1Mbps, 2Mbps, 5.5Mbps, 11Mbps
           \verb|supported-rates-a/g=6Mbps,9Mbps,12Mbps,18Mbps,24Mbps,36Mbps,48Mbps,48Mbps,4
                                                  54Mbps
           basic-rates-b=1Mbps basic-rates-a/g=6Mbps max-station-count=2007
           ack-timeout=dynamic tx-power=default tx-power-mode=default
           noise-floor-threshold=default periodic-calibration=default
           burst-time=disabled fast-frames=no dfs-mode=none antenna-mode=ant-a
           \verb|wds-mode=disabled| wds-default-bridge=none| \verb|wds-ignore-ssid=no||
           update-stats-interval=disabled default-authentication=yes
           default-forwarding=yes default-ap-tx-limit=0 default-client-tx-limit=0
           hide-ssid=no security-profile=StationX disconnect-timeout=3s
           on-fail-retry-time=100ms preamble-mode=both
[admin@WEP_StationX] interface wireless>
```

# **WPA Security**

This example shows WPA (Wi-Fi Protected Access) configuration on Access Point and Client to secure all data which will be passed between AP and Client

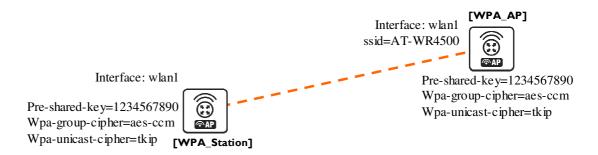

Figure 10: WPA security example

# On the AP in default or in your own made profile as an encryption algorithm choose **wpa-psk**. Specify the **pre-shared-key**, **wpa-unicast-ciphers** and **wpa-group-cipher**

```
[admin@WPA_AP] interface wireless security-profiles> set default mode=wpa-psk\
\... pre-shared-key=1234567890 wpa-unicast-ciphers=aes-ccm,tkip wpa-group-ciphers=aes-ccm,tkip
[admin@WPA_AP] interface wireless security-profiles> pr
0 name="default" mode=wpa-psk wpa-unicast-ciphers=tkip,aes-ccm
    wpa-group-ciphers=tkip,aes-ccm pre-shared-key="1234567890"
    static-algo-0=none static-key-0="" static-algo-1=none static-key-1=""
    static-algo-2=none static-key-2="" static-algo-3=none static-key-3=""
    static-transmit-key=key-0 static-sta-private-algo=none
    static-sta-private-key="" radius-mac-authentication=no group-key-update=5m
[admin@WPA_AP] interface wireless security-profiles>
```

# On the Client do the same. Encryption algorithm, **wpa-group-cipher** and **pre-shared-key** must be the same as specified on AP, **wpa-unicast-cipher** must be one of the ciphers supported by Access Point

```
[admin@WPA_Station] interface wireless security-profiles> set default mode=wpa-psk\
\... pre-shared-key=1234567890 wpa-unicast-ciphers=tkip wpa-group-ciphers=aes-ccm,tkip
[admin@WPA_Station] interface wireless security-profiles> pr

0 name="default" mode=wpa-psk wpa-unicast-ciphers=tkip
    wpa-group-ciphers=tkip,aes-ccm pre-shared-key="1234567890"
    static-algo-0=none static-key-0="" static-algo-1=none static-key-1=""
    static-algo-2=none static-key-2="" static-algo-3=none static-key-3=""
    static-transmit-key=key-0 static-sta-private-algo=none
    static-sta-private-key="" radius-mac-authentication=no group-key-update=5m
[admin@WPA_Station] interface wireless security-profiles>
```

### Test the link between Access point and the client

```
[admin@WPA_Station] interface wireless > print
Flags: X - disabled, R - running
   0 R name="wlan1" mtu=1500 mac-address=00:0B:6B:35:E5:5C arp=enabled
                 disable-running-check=no interface-type=Atheros AR5213
                 radio-name="000B6B35E55C" mode=station ssid="AT-WR4500" area=""
                 frequency-mode=superchannel\ country=no\_country\_set\ antenna-gain=0
                 frequency=5180 band=5ghz scan-list=default rate-set=default
                 supported-rates-b=1Mbps, 2Mbps, 5.5Mbps, 11Mbps
                 supported-rates-a/g=6Mbps, 9Mbps, 12Mbps, 18Mbps, 24Mbps, 36Mbps, 48Mbps,
                                                                          54Mbps
                basic-rates-b=1 \\ Mbps \ basic-rates-a/g=6 \\ Mbps \ max-station-count=2007
                 \verb"ack-timeout=dynamic tx-power-mode=default noise-floor-threshold=default noise-floor-threshold=default noise-floor-threshol
                 periodic-calibration=default burst-time=disabled dfs-mode=none
                 antenna-mode=ant-a wds-mode=disabled wds-default-bridge=none
                 wds-ignore-ssid=no update-stats-interval=disabled
                 default-authentication=yes default-forwarding=yes default-ap-tx-limit=0
                 default-client-tx-limit=0 hide-ssid=no security-profile=default
                 disconnect-timeout=3s on-fail-retry-time=100ms preamble-mode=both
                 compression=no allow-sharedkev=no
[admin@WPA_Station] interface wireless >
```

# 4.3.22 Troubleshooting

### **Description**

### If I use WDS and DFS, the routers do not connect to each other!

As the WDS routers must operate at the same frequency, it is very probable that DFS will not select the frequency that is used by the peer router.

#### RouterOS does not send any traffic through Cisco Wireless Access Point or Wireless Bridge

If you use CISCO/Aironet Wireless Ethernet Bridge or Access Point, you should set the Configuration/Radio/I80211/Extended (Allow proprietary extensions) to **off**, and the Configuration/Radio/I80211/Extended/Encapsulation (Default encapsulation method) to **RFC1042**. If left to the default **on** and **802.1H**, respectively, you won't be able to pass traffic through the bridge.

# 4.4 VLAN Interfaces

# 4.4.1 General Information

### Summary

VLAN is an implementation of the 802.IQ VLAN protocol for RouterOS. It allows you to have multiple Virtual LANs on a single ethernet or wireless interface, giving the ability to segregate LANs efficiently. It supports up to 4095 vlan interfaces, each with a unique VLAN ID, per ethernet device.

A VLAN is a logical grouping that allows end users to communicate as if they were physically connected to a single isolated LAN, independent of the physical configuration of the network. VLAN support adds a new dimension of security and cost savings permitting the sharing of a physical network while logically maintaining separation among unrelated users.

### **Specifications**

Packages required: system

License required: Level I (limited to I vlan), Level3

Submenu level: linterface vlan

Standards and Technologies: VLAN (IEEE 802.1Q)

Hardware usage: Not significant

### Related Topics

• IP Addresses and ARP

### **Description**

VLANs are simply a way of grouping a set of switch ports together so that they form a logical network, separate from any other such group. It may also be understood as breaking one physical switch into several independent parts. Within a single switch this is straightforward local configuration. When the VLAN extends over more than one switch, the inter-switch links have to become trunks, on which packets are tagged to indicate which VLAN they belong to.

You can use RouterOS to mark these packets as well as to accept and route marked ones.

As VLAN works on OSI Layer 2, it can be used just as any other network interface without any restrictions. VLAN successfully passes through regular Ethernet bridges.

You can also transport VLANs over wireless links and put multiple VLAN interfaces on a single wireless interface. Note that as VLAN is not a full tunnel protocol (i.e., it does not have additional fields to transport MAC addresses of sender and recipient), the same limitation applies to bridging over VLAN as to bridging plain wireless interfaces. In other words, while wireless clients may participate in VLANs put on wireless interfaces, it is not possible to have VLAN put on a wireless interface in **station** mode bridged with any other interface.

### Additional resources

http://www.ieee802.org/1/pages/802.1Q.html http://en.wikipedia.org/wiki/IEEE\_802.1Q

# 4.4.2 VLAN Setup

Submenu level: /interface vlan

#### Property Description

arp (disabled | enabled | proxy-arp | reply-only; default: enabled) - Address Resolution Protocol mode

disabled - the interface will not use ARP protocol enabled - the interface will fully use ARP protocol proxy-arp - the interface will be an ARP proxy

**reply-only** - the interface will only reply to the requests for to its own IP addresses, but neighbor MAC addresses will be gathered from **/ip arp** statically set table only

interface (name) - physical interface to the network where the VLAN is put

mtu (integer; default: 1500) - Maximum Transmission Unit

**name** (name) - interface name for reference

**vlan-id** (integer; default: I) - Virtual LAN identifier or tag that is used to distinguish VLANs. Must be equal for all computers that belong to the same VLAN.

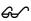

MTU should be set to 1500 bytes as on Ethernet interfaces. But this may not work with some Ethernet interfaces that do not support receiving/transmitting of full size Ethernet packets with VLAN header added (1500 bytes data + 4 bytes VLAN header + 14 bytes Ethernet header). In this situation MTU 1496 can be used, but note that this will cause packet fragmentation if larger packets have to be sent over interface. At the same time remember that MTU 1496 may cause problems if path MTU discovery is not working properly between source and destination.

# **Example**

#### To add and enable a VLAN interface named test with vlan-id=I on interface etherI:

```
[admin@AT-WR4562] interface vlan> add name=test vlan-id=1 interface=ether1
[admin@AT-WR4562] interface vlan> print
Flags: X - disabled, R - running
                      MTU ARP
      NAME
                                       VLAN-ID INTERFACE
 0 X test
                         1500 enabled 1
[admin@AT-WR4562] interface vlan> enable 0
[admin@AT-WR4562] interface vlan> print
Flags: X - disabled, R - running
            MTU ARP
      NAME
                                       VLAN-ID INTERFACE
 0 R test
                         1500 enabled 1
                                            ether1
[admin@AT-WR4562] interface vlan>
```

# 4.4.3 Application Example

### VLAN example on AT-WR4500 Routers

Let us assume that we have two or more RouterOS routers connected with a hub. Interfaces to the physical network, where VLAN is to be created is **ether1** for all of them (it is needed only for example simplification, it is NOT a must).

To connect computers through VLAN they must be connected physically and unique IP addresses should be assigned them so that they could ping each other. Then on each of them the VLAN interface should be created:

```
[admin@AT-WR4562] interface vlan> add name=test vlan-id=32 interface=ether1
[admin@AT-WR4562] interface vlan> print
Flags: X - disabled, R - running
# NAME MTU ARP VLAN-ID INTERFACE
0 R test 1500 enabled 32 ether1
[admin@AT-WR4562] interface vlan>
```

If the interfaces were successfully created, both of them will be **running**. If computers are connected incorrectly (through network device that does not retransmit or forward VLAN packets), either both or one of the interfaces will not be **running**.

When the interface is running, IP addresses can be assigned to the VLAN interfaces.

#### On Router 1:

```
[admin@AT-WR4562] ip address> add address=10.10.10.1/24 interface=test
[admin@AT-WR4562] ip address> print
Flags: X - disabled, I - invalid, D - dynamic
# ADDRESS NETWORK BROADCAST INTERFACE
0 10.0.0.204/24 10.0.0.0 10.0.0.255 ether1
1 10.20.0.1/24 10.20.0.0 10.20.0.255 pc1
2 10.10.10.1/24 10.10.10.0 10.10.10.255 test
[admin@AT-WR4562] ip address>
```

#### On Router 2:

```
[admin@AT-WR4562] ip address> add address=10.10.10.2/24 interface=test
[admin@AT-WR4562] ip address> print
Flags: X - disabled, I - invalid, D - dynamic

# ADDRESS NETWORK BROADCAST INTERFACE
0 10.0.0.201/24 10.0.0.0 10.0.0.255 ether1
1 10.10.10.2/24 10.10.10.0 10.10.10.255 test
[admin@AT-WR4562] ip address>
```

### If it set up correctly, then it is possible to ping Router 2 from Router I and vice versa:

```
[admin@AT-WR4562] ip address> /ping 10.10.10.1
10.10.10.1 64 byte pong: ttl=255 time=3 ms
10.10.10.1 64 byte pong: ttl=255 time=4 ms
10.10.10.1 64 byte pong: ttl=255 time=10 ms
10.10.10.1 64 byte pong: ttl=255 time=5 ms
4 packets transmitted, 4 packets received, 0% packet loss round-trip min/avg/max = 3/10.5/10 ms
[admin@AT-WR4562] ip address> /ping 10.10.10.2
10.10.10.2 64 byte pong: ttl=255 time=10 ms
10.10.10.2 64 byte pong: ttl=255 time=11 ms
10.10.10.2 64 byte pong: ttl=255 time=10 ms
10.10.10.2 64 byte pong: ttl=255 time=13 ms
4 packets transmitted, 4 packets received, 0% packet loss round-trip min/avg/max = 10/11/13 ms
[admin@AT-WR4562] ip address>
```

# 4.5 Bridge Interfaces

# 4.5.1 General Information

### <u>Summary</u>

MAC level bridging of Ethernet, Ethernet over IP (EoIP) and Atheros wireless interfaces are supported. All 802.11a, 802.11b, and 802.11g client wireless interfaces (ad-hoc, infrastructure or station mode) do not support this because of the limitations of 802.11. However, it is possible to bridge over a wireless link using the WDS feature or Ethernet over IP protocol.

For preventing loops in a network, you can use the Spanning Tree Protocol (STP). This protocol is also used for configurations with backup links.

#### Main features:

- Spanning Tree Protocol (STP) and Rapid Spanning Tree Protocol (RSTP)
- Multiple bridge interfaces
- Bridge associations on a per-interface basis
- MAC address table can be monitored in real time
- IP address assignment for router access
- Bridge interfaces can be filtered and NATed
- Support for brouting based on bridge packet filter

### Quick Setup Guide

To put interface **ether1** and **ether2** in a bridge. Add a bridge interface, called **MyBridge**:

/interface bridge add name="MyBridge" disabled=no

### Add ether I and ether 2 to MyBridge interface:

/interface bridge port add interface=ether1 bridge=MyBridge /interface bridge port add interface=ether2 bridge=MyBridge

# **Specifications**

Packages required: **system** License required: Level3

Submenu level: linterface bridge

Standards and Technologies: **IEEE801.1D** 

Hardware usage: Not significant

### Related Topics

IP Addresses and ARP

EoIP

### **Description**

Ethernet-like networks (Ethernet, Ethernet over IP, IEEE802.11 in ap-bridge or bridge mode, WDS, VLAN) can be connected together using MAC bridges. The bridge feature allows the interconnection of hosts connected to separate LANs (using EoIP, geographically distributed networks can be bridged as well if any kind of IP network interconnection exists between them) as if they were attached to a single LAN. As bridges are transparent, they do not appear in traceroute list, and no utility can make a distinction between a host working in one LAN and a host working in another LAN if these LANs are bridged (depending on the way the LANs are interconnected, latency and data rate between hosts may vary). Network loops may emerge (intentionally or not) in complex topologies. Without any special treatment, loops would prevent network from functioning normally, as they would lead to avalanche-like packet multiplication. Each bridge runs an algorithm which calculates how the loop can be prevented. STP allows bridges to communicate with each other, so they can negotiate a loop free topology. All other alternative connections that would otherwise form loops, are put to standby, so that should the main connection fail, another connection could take its place. This algorithm exchange configuration messages (BPDU - Bridge Protocol Data Unit) periodically, so that all bridges would be updated with the newest information about changes in network topology. STP selects root bridge which is responosible for network reconfiguration, such as blocking and opening ports of the other bridges. The root bridge is the bridge with lowest bridge

### Additional Resources

http://www.ieee802.org/1/pages/802.1D.html http://en.wikipedia.org/wiki/IEEE\_802.1D http://ebtables.sourceforge.net/

# 4.5.2 Bridge Interface Setup

Submenu level: /interface bridge

# **Description**

To combine a number of networks into one bridge, a bridge interface should be created (later, all the desired interfaces should be set up as its ports). One MAC address will be assigned to all the bridged interfaces (the smallest MAC address will be chosen automatically).

# **Property Description**

admin-mac: (MAC address) - MAC address assigned to the bridge if auto-mac = no ageing-time (time; default: 5m) - how long a host information will be kept in the bridge database arp (disabled | enabled | proxy-arp | reply-only; default: enabled) - Address Resolution Protocol setting auto-mac (yes | no; default:yes) - if yes bridge use the lowest MAC address available from its ports, else use the MAC address specifed in the admin-mac field.

**forward-delay** (*time*; default: **I5s**) - time which is spent during the initialization phase of the bridge interface (i.e., after router startup or enabling the interface) in listening/learning state before the bridge will start functioning normally

mac-address (read-only: MAC address) - MAC address for the interface

max-message-age (time; default: 20s) - how long to remember Hello messages received from other bridges

mtu (integer; default: 1500) - Maximum Transmission Unit

**name** (name; default: **bridgeN**) - a descriptive name of the bridge interface

priority (integer: 0..65535; default: 32768) - bridge interface priority. The priority argument is used by Spanning Tree Protocol to determine, which port remains enabled if at least two ports form a loop protocol mode (none | rstp | stp; default: none) - whether to enable the Spanning Tree Protocol or the Rapid Spanning Tree Protocol. Bridging loops will only be prevented if this property is turned on transmit-hold-count

### **Example**

To add and enable a bridge interface that will forward all the protocols:

```
[admin@AT-WR4562] interface bridge> add; print
Flags: X - disabled, R - running
1 R name="bridge1" mtu=1500 arp=enabled mac-address=00:0D:B9:12:B3:F9
    protocol-mode=none priority=0x8000 auto-mac=yes admin-mac=00:00:00:00:00:00
    max-message-age=20s forward-delay=15s transmit-hold-count=6 ageing-time=5m
```

# 4.5.3 Port Settings

Submenu level: /interface bridge port

#### **Description**

The submenu is used to enslave interfaces in a particular bridge interface.

### **Property Description**

**edge** (auto | no | no-discover | yes | yes-discover; default: **auto** ) - an edge port is a switch port that is never intended to be connected to another bidge device

external-fdb (auto | no | yes; default: auto ) external forwarding layer 2 database

**point-to-point** (auto | no | yes; default: **auto** ) - in a point-to-poiny link it is assumed that the port is connected to a single device at the other end of the link

bridge (name; default: none) - the bridge interface the respective interface is grouped in

none - the interface is not grouped in any bridge

interface (read-only: name) - interface name, which is to be included in a bridge

**path-cost** (*integer*: 0..65535; default: **10**) - path cost to the interface, used by STP to determine the 'best' path

**priority** (integer: 0..255; default: **128**) - interface priority compared to other interfaces, which are destined to the same network

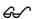

Starting from version 2.9.9, the ports in this list should be added, not set, see the following examples.

### Example

To group ether 1 and ether 2 in the already created bridge 1 bridge (versions from 2.9.9):

```
[admin@AT-WR4562] interface bridge port> add interface=ether1 bridge=bridge1
[admin@AT-WR4562] interface bridge port> add interface=ether2 bridge=bridge1
[admin@AT-WR4562] interface bridge port> print
# INTERFACE BRIDGE PRIORITY PATH-COST
0 ether1 bridge1 128 10
1 ether2 bridge1 128 10
[admin@AT-WR4562] interface bridge port>
```

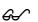

Note that there is no **wlan!** interface anymore, as it is not added as bridge port

# 4.5.4 Bridge Monitoring

Command name: /interface bridge monitor

# **Description**

Used to monitor the current status of a bridge.

# **Property Description**

**current-mac-address** (MAC address) - MAC address currently assigned to the bridge **root-bridge** (yes ! no) — if this bridge is the root bridge **root-bridge-id** (text) - the bridge ID, which is in form of bridge-priority.bridge-MAC-address **root-path-cost** (integer) - the total cost of the path to the root-bridge **root-port** (name) - port to which the root bridge is connected to

### **Example**

### To monitor a bridge:

# 4.5.5 Bridge Port Monitoring

Command name: /interface bridge port monitor

#### **Description**

Statistics of an interface that belongs to a bridge

### Example

### To monitor a bridge port:

# 4.5.6 Bridge Host Monitoring

Command name: /interface bridge host

# **Property Description**

age (read-only: time) - the time since the last packet was received from the host

bridge (read-only: name) - the bridge the entry belongs to

**local** (read-only: flag) - whether the host entry is of the bridge itself (that way all local interfaces are shown)

mac-address (read-only: MAC address) - host's MAC address

on-interface (read-only: name) - which of the bridged interfaces the host is connected to

### **Example**

### To get the active host table:

```
[admin@AT-WR4562] interface bridge host> print
Flags: L - local
   BRIDGE
                         MAC-ADDRESS
                                              ON-INTERFACE
                                                                    AGE
                        00:00:B4:5B:A6:58 ether1
   bridge1
                                                                    4m48s
   bridge1
                        00:30:4F:18:58:17 ether1 00:50:08:00:00:F5 ether1
                                                                    4m50s
L bridge1
                                                                    0s
                        00:50:08:00:00:F6 ether2
 L bridge1
                        00:60:52:0B:B4:81 ether1 00:C0:DF:07:5E:E6 ether1
   bridgel
bridgel
                                                                    4m50s
4m46s
   bridge1 00:E0:C5:6E:23:25 prism1
bridge1 00:E0:F7:7F:0A:B8 ether1
                                                                    4m48s
[admin@AT-WR4562] interface bridge host>
```

# 4.5.7 Bridge Firewall General Description

#### **Specifications**

Submenu level: /interface bridge filter, /interface bridge nat, /interface bridge broute

### **Description**

The bridge firewall implements packet filtering and thereby provides security functions that are used to manage data flow to, from and through bridge.

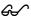

Packets between bridged interfaces, just like any other IP traffic, are also passed through the 'generic' *lip firewall* rules (but bridging filters are always applied before IP filters/NAT of the built-in chain of the same name, except for the **output** which is executed after IP Firewall Output). These rules can be used with real, physical receiving/transmitting interfaces, as well as with bridge interface that simply groups the bridged interfaces.

There are three bridge filter tables:

- filter bridge firewall with three predefined chains:
- input filters packets, which destination is the bridge (including those packets that will be routed, as they are anyway destined to the bridge MAC address)
- output filters packets, which come from the bridge (including those packets that has been routed normally)
- forward filters packets, which are to be bridged (note: this chain is not applied to the packets that should be routed through the router, just to those that are traversing between the ports of the same bridge)
- nat bridge network address translation provides ways for changing source/destination MAC addresses of the packets traversing a bridge. Has two built-in chains:
- scnat used for "hiding" a host or a network behind a different MAC address. This chain is applied to the packets leaving the router through a bridged interface
- dstnat used for redirecting some pakets to another destinations
- broute makes bridge a brouter router that performs routing on some of the packets, and bridging
   on others. Has one predefined chain: brouting, which is traversed right after a packet enters an enslaved interface (before "Bridging Decision")

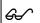

The bridge destination NAT is executed before bridging decision.

You can put packet marks in bridge firewall (filter, broute and NAT), which are the same as the packet marks in IP firewall put by mangle. So packet marks put by bridge firewall can be used in IP firewall, and vice versa

General bridge firewall properties are described in this section. Some parameters that differ between nat, broute and filter rules are described in further sections.

### **Property Description**

**802.3-sap** (*integer*) - DSAP (Destination Service Access Point) and SSAP (Source Service Access Point) are 2 one byte fields, which identify the network protocol entities which use the link layer service. These bytes are always equal. Two hexadecimal digits may be specified here to match an SAP byte

**802.3-type** (*integer*) - Ethernet protocol type, placed after the IEEE 802.2 frame header. Works only if **802.3-sap** is 0xAA (SNAP - Sub-Network Attachment Point header). For example, AppleTalk can be indicated by SAP code of 0xAA followed by a SNAP type code of 0x809B

arp-dst-address (IP address; default: 0.0.0.0/0) - ARP destination address

**arp-dst-mac-address** (MAC address; default: **00:00:00:00:00**) - ARP destination MAC address **arp-hardware-type** (integer; default: I) - ARP hardware type. This normally Ethernet (Type I)

**arp-opcode** (arp-nak | drarp-error | drarp-reply | drarp-request | inarp-request | reply | reply-reverse | request | request-reverse) - ARP opcode (packet type)

arp-nak - negative ARP reply (rarely used, mostly in ATM networks)

drarp-error - Dynamic RARP error code, saying that an IP address for the given MAC address can not be allocated

drarp-reply - Dynamic RARP reply, with a temporaty IP address assignment for a host

drarp-request - Dynamic RARP request to assign a temporary IP address for the given MAC address inarp-request -

reply - standard ARP reply with a MAC address

reply-reverse - reverse ARP (RARP) reply with an IP address assigned

request - standard ARP request to a known IP address to find out unknown MAC address

**request-reverse** - reverse ARP (RARP) request to a known MAC address to find out unknown IP address (intended to be used by hosts to find out their own IP address, similarly to DHCP service) **arp-packet-type** (integer) -

arp-src-address (IP address; default: 0.0.0.0/0) - ARP source IP address

arp-src-mac-address (MAC address; default: 00:00:00:00:00) - ARP source MAC address

**chain** (*text*) - bridge firewall chain, which the filter is functioning in (either a built-in one, or a user defined)

dst-address (IP address; default: 0.0.0.0/0) - destination IP address (only if MAC protocol is set to IPv4) dst-mac-address (MAC address; default: 00:00:00:00:00) - destination MAC address dst-port (integer: 0..65535) - destination port number or range (only for TCP or UDP protocols) **flow** (text) - individual packet mark to match in-bridge (name) - bridge interface through which the packet is coming in in-interface (name) - physical interface (i.e., bridge port) through which the packet is coming in ip-protocol (ipsec-ah | ipsec-esp | ddp | egp | ggp | gre | hmp | idpr-cmtp | icmp | igmp | ipencap | encap | ipip | iso-tp4 | ospf | pup | rspf | rdp | st | tcp | udp | vmtp | xns-idp | xtp) - IP protocol (only if MAC protocol is set to IPv4) ipsec-ah - IPsec AH protocol ipsec-esp - IPsec ESP protocol ddp - datagram delivery protocol egp - exterior gateway protocol ggp - gateway-gateway protocol gre - general routing encapsulation hmp - host monitoring protocol idpr-cmtp - idpr control message transport icmp - internet control message protocol igmp - internet group management protocol ipencap - ip encapsulated in ip encap - ip encapsulation ipip - ip encapsulation iso-tp4 - iso transport protocol class 4 ospf - open shortest path first pup - parc universal packet protocol rspf - radio shortest path first rdp - reliable datagram protocol **st** - st datagram mode tcp - transmission control protocol udp - user datagram protocol vmtp - versatile message transport xns-idp - xerox ns idp xtp - xpress transfer protocol jump-target (name) - if action=jump specified, then specifies the user-defined firewall chain to process the packet limit (integer/time{0,1},integer) - restricts packet match rate to a given limit. Usefull to reduce the amount of log messages Count - maximum average packet rate, measured in packets per second (pps), unless followed by Time option **Time** - specifies the time interval over which the packet rate is measured **Burst** - number of packets to match in a burst **log-prefix** (text) - defines the prefix to be printed before the logging information mac-protocol (integer | 802.2 | arp | ip | ipv6 | ipx | rarp | vlan) - Ethernet payload type (MAC-level protocol) mark-flow (name) - marks existing flow **packet-type** (broadcast | host | multicast | other-host) - MAC frame type: **broadcast** - broadcast MAC packet host - packet is destined to the bridge itself multicast - multicast MAC packet other-host - packet is destined to some other unicast address, not to the bridge itself src-address (IP address; default: 0.0.0.0/0) - source IP address (only if MAC protocol is set to IPv4) src-mac-address (MAC address; default: 00:00:00:00:00) - source MAC address **src-port** (integer: 0..65535) - source port number or range (only for TCP or UDP protocols) stp-flags (topology-change | topology-change-ack) - The BPDU (Bridge Protocol Data Unit) flags. Bridge exchange configuration messages named BPDU peridiocally for preventing from loop

topology-change - topology change flag is set when a bridge detects port state change, to force all other

topology-change-ack - topology change acknowledgement flag is sen in replies to the notification

bridges to drop their host tables and recalculate network topology

packets

**stp-forward-delay** (time: 0..65535) - forward delay timer **stp-hello-time** (time: 0..65535) - stp hello packets time **stp-max-age** (time: 0..65535) - maximal STP message age

**stp-msg-age** (*time*: 0..65535) - STP message age **stp-port** (*integer*: 0..65535) - stp port identifier

stp-root-address (MAC address) - root bridge MAC address

**stp-root-cost** (*integer*: 0..65535) - root bridge cost **stp-root-priority** (*time*: 0..65535) - root bridge priority

stp-sender-address (MAC address) - stp message sender MAC address

stp-sender-priority (integer: 0..65535) - sender priority

**stp-type** (config | tcn) - the BPDU type

config - configuration BPDUtcn - topology change notification

vlan-encap (802.2 | arp | ip | ipv6 | ipx | rarp | vlan) - the MAC protocol type encapsulated in the VLAN

frame

vlan-id (integer: 0..4095) - VLAN identifier field vlan-priority (integer: 0..7) - the user priority field

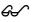

**Stp** matchers are only valid if destination MAC address is 01:80:C2:00:00:00/FF:FF:FF:FF:FF:FF (Bridge Group address), also **stp** should be enabled.

ARP matchers are only valid if mac-protocol is arp or rarp

VLAN matchers are only valid for vlan ethernet protocol

IP-related matchers are only valid if **mac-protocol** is set as **ipv4** 

802.3 matchers are only consulted if the actual frame is compliant with IEEE 802.2 and IEEE 802.3 standards (**note**: it is not the industry-standard Ethernet frame format used in most networks worldwide!). These matchers are ignored for other packets.

# 4.5.8 Bridge Packet Filter

Submenu level: /interface bridge filter

#### **Description**

This section describes bridge packet filter specific filtering options, which were omitted in the general firewall description

#### Property Description

**action** (accept | drop | jump | log | mark | passthrough | return; default: **accept**) - action to undertake if the packet matches the rule, one of the:

**accept** - accept the packet. No action, i.e., the packet is passed through without undertaking any action, and no more rules are processed in the relevant list/chain

**drop** - silently drop the packet (without sending the ICMP reject message)

jump - jump to the chain specified by the value of the jump-target argument

log - log the packet non presente nel manual pdf

mark - mark the packet to use the mark later

**passthrough** - ignore this rule and go on to the next one. Acts the same way as a disabled rule, except for ability to count packets

return - return to the previous chain, from where the jump took place

out-bridge (name) - outgoing bridge interface

**out-interface** (name) - interface via packet is leaving the bridge

# 4.5.9 Bridge NAT

Submenu level: /interface bridge nat

### Description

This section describes bridge NAT options, which were omitted in the general firewall description

### **Property Description**

**action** (accept | arp-reply | drop | dst-nat | jump | log | mark | passthrough | redirect | return | src-nat; default: **accept**) - action to undertake if the packet matches the rule, one of the:

**accept** - accept the packet. No action, i.e., the packet is passed through without undertaking any action, and no more rules are processed in the relevant list/chain

arp-reply - send a reply to an ARP request (any other packets will be ignored by this rule) with the specified MAC address (only valid in **dstnat** chain)

**drop** - silently drop the packet (without sending the ICMP reject message)

dst-nat - change destination MAC address of a packet (only valid in dstnat chain)

jump - jump to the chain specified by the value of the jump-target argument

log - log the packet

mark - mark the packet to use the mark later

**passthrough** - ignore this rule and go on to the next one. Acts the same way as a disabled rule, except for ability to count packets

**redirect** - redirect the packet to the bridge itself (only valid in **dstnat** chain)

return - return to the previous chain, from where the jump took place

src-nat - change source MAC address of a packet (only valid in srcnat chain)

out-bridge (name) - outgoing bridge interface

out-interface (name) - interface via packet is leaving the bridge

**to-arp-reply-mac-address** (MAC address) - source MAC address to put in Ethernet frame and ARP payload, when **action=arp-reply** is selected

**to-dst-mac-address** (MAC address) - destination MAC address to put in Ethernet frames, when **action=dst-nat** is selected

to-src-mac-address (MAC address) - source MAC address to put in Ethernet frames, when action=src-nat is selected

# 4.5.10 Bridge Brouting Facility

Submenu level: /interface bridge broute

### **Description**

This section describes broute facility specific options, which were omitted in the general firewall description

The Brouting table is applied to every packet entering a forwarding enslaved interface (i.e., it does not work on regular interfaces, which are not included in a bridge)

### **Property Description**

**action** (accept | drop | dst-nat | jump | log | mark | passthrough | redirect | return; default: **accept**) - action to undertake if the packet matches the rule, one of the:

accept - let the bridging code decide, what to do with this packet

**drop** - extract the packet from bridging code, making it appear just like it would come from a not-bridged interface (no further bridge decisions or filters will be applied to this packet except if the packet would be router out to a bridged interface, in which case the packet would be processed normally, just like any other routed packet )

**dst-nat** - change destination MAC address of a packet (only valid in **dstnat** chain), an let bridging code to decide further actions

jump - jump to the chain specified by the value of the jump-target argument

log - log the packet

mark - mark the packet to use the mark later

**passthrough** - ignore this rule and go on to the next one. Acts the same way as a disabled rule, except for ability to count packets

redirect - redirect the packet to the bridge itself (only valid in dstnat chain), an let bridging code to decide further actions

return - return to the previous chain, from where the jump took place

to-dst-mac-address (MAC address) - destination MAC address to put in Ethernet frames, when action=dst-nat is selected

# 4.5.11 Troubleshooting

# Description

### Router shows that my rule is invalid

- in-interface, in-bridge (or in-bridge-port) is specified, but such an interface does not exist
- there is an action=mark-packet, but no new-packet-mark
- there is an action=mark-connection, but no new-connection-mark
- there is an action=mark-routing, but no new-routing-mark Non presente nel manual pdf

# 5 IP and Routing

# 5.1 IP Addresses and ARP

# 5.1.1 General Information

### Summary

The following Manual discusses IP address management and the Address Resolution Protocol settings. IP addresses serve as identification when communicating with other network devices using the TCP/IP protocol. In turn, communication between devices in one physical network proceeds with the help of Address Resolution Protocol and ARP addresses.

# **Specifications**

Packages required: system License required: Level I

Submenu level: *lip address*, *lip arp*Standards and Technologies: IPv4, ARP
Hardware usage: *Not significant* 

### Related Topics

Configuring Interfaces DHCP and DNS

# 5.1.2 IP Addressing

Submenu level: /ip address

#### **Description**

IP addresses serve for a general host identification purposes in IP networks. Typical (IPv4) address consists of four octets. For proper addressing the router also needs the network mask value, *id* est which bits of the complete IP address refer to the address of the host, and which - to the address of the network. The network address value is calculated by binary **AND** operation from network mask and IP address values. It's also possible to specify IP address followed by slash "/" and the amount of bits that form the network address.

In most cases, it is enough to specify the address, the netmask, and the interface arguments. The network prefix and the broadcast address are calculated automatically.

It is possible to add multiple IP addresses to an interface or to leave the interface without any addresses assigned to it. In case of bridging or PPPoE connection, the physical interface may bot have any address assigned, yet be perfectly usable. Putting an IP address to a physical interface included in a bridge would mean actually putting it on the bridge interface itself. You can use **/ip address print detail** to see to which interface the address belongs to.

RouterOS has following types of addresses:

Static - manually assigned to the interface by a user

Dynamic - automatically assigned to the interface by DHCP or an estabilished PPP connections

# **Property Description**

actual-interface (read-only: name) - only applicable to logical interfaces like bridges or tunnels. Holds the name of the actual hardware interface the logical one is bound to.

address (IP address) - IP address

**broadcast** (IP address; default: **255.255.255.255**) - broadcasting IP address, calculated by default from an IP address and a network mask

disabled (yes | no; default: no) - specifies whether the address is disabled or not

interface (name) - interface name the IP address is assigned to

netmask (IP address; default: 0.0.0.0) - specifies network address part of an IP address

network (IP address; default: 0.0.0.0) - IP address for the network. For point-to-point links it should be

the address of the remote end

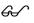

You cannot have two different IP addresses from the same network assigned to the router. Exempli gratia, the combination of IP address 10.0.0.1/24 on the ether1 interface and IP address 10.0.0.132/24 on the ether2 interface is invalid (unless both interfaces are bridged together), because both addresses belong to the same network 10.0.0/24. Use addresses from different networks on different interfaces.

# **Example**

```
[admin@AT-WR4562] ip address> add address=10.10.10.1/24 interface=ether2
[admin@AT-WR4562] ip address> print
Flags: X - disabled, I - invalid, D - dynamic
     ADDRESS
                        NETWORK
                                        BROADCAST
                                                       INTERFACE
    2.2.2.1/24
                        2.2.2.0
                                        2.2.2.255
                                                       ether2
      10.5.7.244/24
                        10.5.7.0
                                        10.5.7.255
  1
                                                        ether1
                        10.10.10.0
     10.10.10.1/24
                                        10.10.10.255
                                                        ether2
[admin@AT-WR4562] ip address>
```

# 5.1.3 Address Resolution Protocol

Submenu level: /ip arp

### **Description**

Even though IP packets are addressed using IP addresses, hardware addresses must be used to actually transport data from one host to another. Address Resolution Protocol is used to map OSI level 3 IP addresses to OSI level 2 MAC addresses. A router has a table of currently used ARP entries. Normally the table is built dynamically, but to increase network security, it can be built statically by means of adding static entries.

### **Property Description**

address (IP address) - IP address to be mapped
 interface (name) - interface name the IP address is assigned to
 mac-address (MAC address; default: 00:00:00:00:00:00) - MAC address to be mapped to

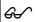

Maximum number of ARP entries is 8192.

If ARP feature is turned off on the interface, i.e., **arp=disabled** is used, ARP requests from clients are not answered by the router. Therefore, static ARP entry should be added to the clients as well. For example, the router's IP and MAC addresses should be added to the Windows workstations using the **arp** command:

```
C:\> arp -s 10.5.8.254 00-aa-00-62-c6-09
```

If **arp** property is set to **reply-only** on the interface, then router only replies to ARP requests. Neighbour MAC addresses will be resolved using **/ip arp** statically, but there will be no need to add the router's MAC address to other hosts' ARP tables.

### Example

```
[admin@AT-WR4562] ip arp> add address=10.10.10.10 interface=ether2 mac-address=06 \
\lambda...:21:00:56:00:12
[admin@AT-WR4562] ip arp> print
Flags: X - disabled, I - invalid, H - DHCP, D - dynamic

# ADDRESS MAC-ADDRESS INTERFACE

0 D 2.2.2.2 00:30:4F:1B:B3:D9 ether2

1 D 10.5.7.242 00:A0:24:9D:52:A4 ether1

2 10.10.10.10 06:21:00:56:00:12 ether2
[admin@AT-WR4562] ip arp>
```

If static arp entries are used for network security on an interface, you should set arp to 'reply-only' on that interface. Do it under the relevant /interface menu:

```
[admin@AT-WR4562] ip arp> /interface ethernet set ether2 arp=reply-only
[admin@AT-WR4562] ip arp> print
Flags: X - disabled, I - invalid, H - DHCP, D - dynamic
# ADDRESS MAC-ADDRESS INTERFACE
0 D 10.5.7.242 00:A0:24:9D:52:A4 ether1
1 10.10.10.10 06:21:00:56:00:12 ether2
[admin@AT-WR4562] ip arp>
```

# 5.1.4 Proxy-ARP feature

### **Description**

A router with properly configured proxy ARP feature acts like a transparent ARP proxy between directly connected networks. Consider the following network diagram.

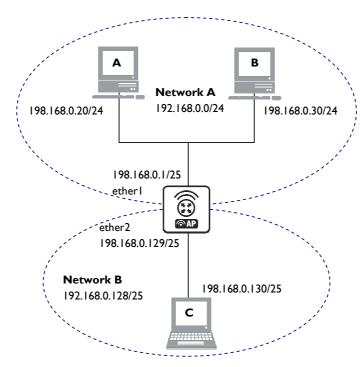

Figure II: Proxy ARP

Suppose the host A needs to communicate to host C. To do this, it needs to know host's C MAC address. As shown on the diagram above, host A has /24 network mask. That makes host A to believe that it is directly connected to the whole 192.168.0.0/24 network. When a computer needs to communicate to another one on a directly connected network, it sends a broadcast ARP request. Therefore host A sends a broadcast ARP request for the host C MAC address.

Broadcast ARP requests are sent to the broadcast MAC address FF:FF:FF:FF:FF. Since the ARP request is a broadcast, it will reach all hosts in the network A, including the router RI, but it will not reach host C, because routers do not forward broadcasts by default. A router with enabled proxy ARP knows that the host C is on another subnet and will reply with its own MAC address. The router with enabled proxy ARP always answer with its own MAC address if it has a route to the destination.

This behaviour can be usefull, for example, if you want to assign dial-in (ppp, pppoe, pptp) clients IP addresses from the same address space as used on the connected LAN.

### Example

Consider the following configuration:

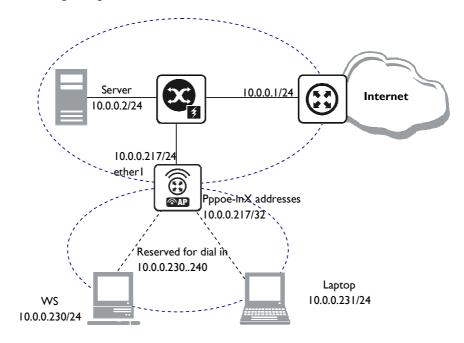

Figure 12: Proxy ARP with PPPoE

#### The Router setup is as follows:

```
admin@AT-WR4562] ip arp> /interface ethernet print
Flags: X - disabled, R - running
      NAME.
                                   MAC-ADDRESS
                            MTH
  0 R eth-LAN
                            1500 00:50:08:00:00:F5 proxy-arp
[admin@AT-WR4562] ip arp> /interface print
Flags: X - disabled, D - dynamic, R - running
      NAME
                            TYPE
                                              MTU
  0
      eth-LAN
                            ether
                                              1500
      prism1
                            prism
                                              1500
  2 D pppoe-in25
                            pppoe-in
  3 D pppoe-in26
                            pppoe-in
[admin@AT-WR4562] ip arp> /ip address print
Flags: X - disabled, I - invalid, D - dynamic
     ADDRESS
                         NETWORK
                                       BROADCAST
     10.0.0.217/24
                         10.0.0.0
                                          10.0.0.255
                                                          eth-LAN
                                                          pppoe-in25
  1 D 10.0.0.217/32
                         10.0.0.230
                                          0.0.0.0
  2 D 10.0.0.217/32
                        10.0.0.231
                                         0.0.0.0
                                                          pppoe-in26
[admin@AT-WR4562] ip arp> /ip route print
Flags: X - disabled, I - invalid, D - dynamic, J - rejected, C - connect, S - static, R - rip, O - ospf, B - bgp
                                            DISTANCE INTERFACE
       DST-ADDRESS G GATEWAY
                            r 10.0.0.1
    0 S 0.0.0.0/0
                                               1
                                                        eth-LAN
    1 DC 10.0.0.0/24
                                             0
                           r 0.0.0.0
                                                        eth-LAN
    2 DC 10.0.0.230/32
                            r 0.0.0.0
                                               0
                                                        pppoe-in25
    3 DC 10.0.0.231/32
                            r 0.0.0.0
                                               0
                                                        pppoe-in26
[admin@AT-WR4562] ip arp>
```

# 5.1.5 Unnumbered Interfaces

### **Description**

Unnumbered interfaces can be used on serial point-to-point links. If your AT-WR4500 ROUTER is not equipped with such interfaces, please disregard this description. A private address should be put on the

interface with the network being the same as the address on the router on the other side of the p2p link (there may be no IP on that interface, but there is an IP for that router).

# **Example**

```
[admin@AT-WR4562] ip address> add address=10.0.0.214/32 network=192.168.0.1 \
\... interface=pppsync
[admin@AT-WR4562] ip address> print Flags: X - disabled, I - invalid, D - dynamic
 .. - di:
# ADDRESS
0 10 1
                                          BROADCAST
                                                               INTERFACE
                            NETWORK
      10.0.0.214/32
                            192.168.0.1
                                              192.168.0.1
                                                               pppsync
[admin@AT-WR4562] ip address>
[admin@AT-WR4562] ip address> .. route print detail Flags: X - disabled, I - invalid, D - dynamic, J - rejected,
C - connect, S - static, R - rip, O - ospf, B - bgp
    0 S dst-address=0.0.0.0/0 preferred-source=0.0.0.0 gateway=192.168.0.1
          gateway-state=reachable distance=1 interface=pppsync
    1 DC dst-address=192.168.0.1/32 preferred-source=10.0.0.214
          gateway=0.0.0.0 gateway-state=reachable distance=0 interface=pppsync
[admin@AT-WR4562] ip address>
```

As you can see, a dynamic connected route has been automatically added to the routes list. If you want the default gateway be the other router of the p2p link, just add a static route for it. It is shown as  $\bf 0$  in the example above.

# 5.1.6 Troubleshooting

### **Description**

#### Router shows that the IP address is invalid

Check whether the interface exists to which the IP address is assigned. Or maybe it is disabled. It is also possible that the system has crashed - reboot the router.

#### Router shows that the ARP entry is invalid

Check whether the interface exists to which the ARP entry is assigned. Or maybe it is disabled. Check also for an IP address for the particular interface.

# 5.2 RIP: Routing Information Protocol

# 5.2.1 General Information

### Summary

RouterOS implements RIP Version I (RFC1058) and Version 2 (RFC 2453). RIP enables routers in an autonomous system to exchange routing information. It always uses the best path (the path with the fewest number of hops (i.e. routers)) available.

### **Specifications**

Packages required: **routing** License required: Level3 Submenu level: **Irouting rip** 

Standards and Technologies: RIPv1, RIPv2

Hardware usage: Not significant

### Related Topics

IP Addresses and ARP

Routes, Equal Cost Multipath Routing, Policy Routing

# **Description**

Routing Information Protocol (RIP) is one protocol in a series of routing protocols based on Bellman-Ford (or distance vector) algorithm. This Interior Gateway Protocol (IGP) lets routers exchange routing information across a single autonomous system in the way of periodic RIP updates. Routers transmit their own RIP updates to neighboring networks and listen to the RIP updates from the routers on those neighboring networks to ensure their routing table reflects the current state of the network and all the best paths are available. Best path considered to be a path with the fewest hop count (*id* est that include fewer routers).

The routes learned by RIP protocol are installed in the route list (*lip route print*) with the distance of 120.

# **Additional Resources**

- <a href="http://www.ietf.org/rfc/rfc1058.txt">http://www.ietf.org/rfc/rfc1058.txt</a> (RIP vI)
- <a href="http://www.ietf.org/rfc/rfc2453.txt">http://www.ietf.org/rfc/rfc2453.txt</a> (RIP v2)
- http://en.wikipedia.org/wiki/Routing\_Information\_Protocol

# 5.2.2 General Setup

# **Property Description**

distribute-default (always | never | if-installed; default: never) - specifies whether to redistribute the default route 0.0.0.0/0 or not

**redistribute-static** (yes | no; default: **no**) - specifies whether to redistribute static routes to neighbor routers or not

 ${\it redistribute-connected}$  (yes | no; default:  ${\it no}$ ) - specifies whether to redistribute connected routes to neighbor routers or not

 ${\it redistribute-ospf}$  (yes | no; default:  ${\it no}$ ) - specifies whether to redistribute routes learned via OSPF protocol to neighbor routers or not

 $\emph{redistribute-bgp}$  (yes | no; default:  $\emph{no}$ ) - specifies whether to redistribute routes learned via bgp protocol to neighbor routers or not

metric-default (integer; default: I) - specifies metric (the number of hops) for the default route
 metric-static (integer; default: I) - specifies metric (the number of hops) for the static routes
 metric-connected (integer; default: I) - specifies metric (the number of hops) for the connected routes
 metric-ospf (integer; default: I) - specifies metric (the number of hops) for the routes learned via OSPF
 protocol

metric-bgp (integer; default: 1) - specifies metric (the number of hops) for the routes learned via BGP protocol

update-timer (time; default: 30s) - specifies frequency of RIP updates

timeout-timer (time; default: 3m) - specifies time interval after which the route is considered invalid garbage-timer (time; default: 2m) - specifies time interval after which the invalid route will be dropped from neighbor router table

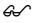

The maximum metric of RIP route is **15**. Metric higher than **15** is considered 'infinity' and routes with such metric are considered unreachable. Thus RIP cannot be used on networks with more than 15 hops between any two routers, and using **redistribute** metrics larger that **1** further reduces this maximum hop count.

### Example

To enable RIP protocol to redistribute the routes to the connected networks:

```
[admin@AT-WR4562] routing rip> set redistribute-connected=yes
[admin@AT-WR4562] routing rip> print
     distribute-default: never
    redistribute-static: no
 redistribute-connected: no
      redistribute-ospf: no
       redistribute-bgp: no
         metric-default: 1
          metric-static: 1
       metric-connected: 1
            metric-ospf: 1
             metric-bgp: 1
           update-timer: 30s
          timeout-timer: 3m
          garbage-timer: 2m
[admin@AT-WR4562] routing rip>
```

# 5.2.3 Interfaces

Submenu level: /routing rip interface

### **Description**

In general you do not have to configure interfaces in order to run RIP. This command level is provided only for additional configuration of specific RIP interface parameters.

# **Property Description**

interface (name; default: all) - interface on which RIP runs all - sets defaults for interfaces not having any specific settings

send (vI | vI-2 | v2; default: v2) - specifies RIP protocol update versions to distribute

**receive** (vI | vI-2 | v2; default: v2) - specifies RIP protocol update versions the router will be able to receive

**authentication** (none | simple | md5; default: **none**) - specifies authentication method to use for RIP messages

none - no authentication performed

simple - plain text authentication

md5 - Keyed Message Digest 5 authentication

authentication-key (text; default: "") - specifies authentication key for RIP messages

in-prefix-list (name; default: "") - name of the filtering prefix list for received routes

out-prefix-list (name; default: "") - name of the filtering prefix list for advertised routes

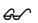

It is recommended not to use RIP version 1 wherever it is possible due to security issues

### **Example**

To add an entry that specifies that when advertising routes through the **etherl** interface, prefix list **plout** should be applied:

```
[admin@AT-WR4562] routing rip> interface add interface=ether1 \
\... prefix-list-out=plout
[admin@AT-WR4562] routing rip> interface print
Flags: I - inactive
0 interface=ether1 receive=v2 send=v2 authentication=none
authentication-key="" prefix-list-in=plout prefix-list-out=none

[admin@AT-WR4562] routing rip>
```

### 5.2.4 Networks

Submenu level: /routing rip network

# **Description**

To start the RIP protocol, you have to define the networks on which RIP will run.

# **Property Description**

**network** (*IP address mask*; default: **0.0.0.0/0**) - specifies the network on which RIP will run. Only directly connected networks of the router may be specified

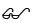

For point-to-point links you should specify the remote endpoint IP address as the network IP address. For this case the correct **netmask** will be **132**.

# **Example**

To enable RIP protocol on 10.10.1.0/24 network:

```
[admin@AT-WR4562] routing rip network> add network=10.10.1.0/24
[admin@AT-WR4562] routing rip network> print
# ADDRESS
0 10.10.1.0/24
[admin@AT-WR4562] routing rip>
```

# 5.2.5 Neighbors

# **Description**

This submenu is used to define a neighboring routers to exchange routing information with. Normally there is no need to add the neighbors, if multicasting is working properly within the network. If there are problems with exchanging routing information, neighbor routers can be added to the list. It will force the router to exchange the routing information with the neighbor using regular unicast packets.

### **Property Description**

address (IP address; default: 0.0.0.0) - IP address of neighboring router

### **Example**

To force RIP protocol to exchange routing information with the 10.0.0.1 router:

```
[admin@AT-WR4562] routing rip> neighbor add address=10.0.0.1
[admin@AT-WR4562] routing rip> neighbor print
Flags: I - inactive
    # ADDRESS
    0 10.0.0.1
[admin@AT-WR4562] routing rip>
```

### 5.2.6 Routes

Submenu level: /routing rip route

#### Property Description

dst-address (read-only: IP address mask) - network address and netmask of destination gateway (read-only: IP address) - last gateway on the route to destination metric (read-only: integer) - distance vector length to the destination network from (IP address) - specifies the IP address of the router from which the route was received

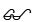

This list shows routes learned by all dynamic routing protocols (RIP, OSPF and BGP)

# **Example**

To view the list of the routes:

```
[admin@AT-WR4562] routing rip route> print
Flags: S - static, R - rip, O - ospf, C - connect, B - bgp
    0 O dst-address=0.0.0.0/32 gateway=10.7.1.254 metric=1 from=0.0.0.0
...
33 R dst-address=159.148.10.104/29 gateway=10.6.1.1 metric=2 from=10.6.1.1
34 R dst-address=159.148.10.112/28 gateway=10.6.1.1 metric=2 from=10.6.1.1
[admin@AT-WR4562] routing rip route>
```

# 5.2.7 Application Examples

### Example

Let us consider an example of routing information exchange between a RouterOS router, an Alliedware+router and the ISP RouterOS router.

RouterOS Router Configuration:

```
[admin@AT-WR4562] > interface print
Flags: X - disabled, D - dynamic, R - running
      NAME
                            TYPE
 0 R ether1
                            ether
                                             1500
 1 R ether2
                            ether
                                              1500
[admin@AT-WR4562] > ip address print
Flags: X - disabled, I - invalid, D - dynamic
                                      BROADCAST
  # ADDRESS
                        NETWORK
                                                        INTERFACE
                      10.0.0.174
     10.0.0.174/24
  0
                                         10.0.0.255
                                                         ether1
                                         192.168.0.255 ether2
     192.168.0.1/24
[admin@AT-WR4562] > ip route print
Flags: X - disabled, I - invalid, D - dynamic, J - rejected,
C - connect, S - static, R - rip, O - ospf, B - bgp
                                             DISTANCE INTERFACE
    # DST-ADDRESS
0 DC 192.168.0.0/24
                         G GATEWAY
r 0.0.0.0
r 0.0.0.0
                                              0
                                                        ether2
    1 DC 10.0.0.0/24
                                                        ether1
[admin@AT-WR4562] >
```

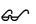

No default route has been configured. The route will be obtained using the RIP.

### The necessary configuration of the RIP general settings is as follows:

```
[admin@AT-WR4562] routing rip> set redistribute-connected=yes
[admin@AT-WR4562] routing rip> print
       distribute-default: never
      redistribute-static: no
   redistribute-connected: yes
         redistribute-ospf: no
         redistribute-bgp: no
           metric-default: 1
            metric-static: 1
         metric-connected: 1
              metric-ospf: 1
               metric-bgp: 1
             update-timer: 30s
            timeout-timer: 3m
            garbage-timer: 2m
[admin@AT-WR4562] routing rip>
```

# The minimum required configuration of RIP interface is just enabling the network associated with the ether I interface:

```
[admin@AT-WR4562] routing rip network> add network=10.0.0.0/2
[admin@AT-WR4562] routing rip network> print
# ADDRESS
     0 10.0.0.0/24

[admin@AT-WR4562] routing rip network>
```

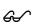

There is no need to run RIP on the ether2, as no propagation of RIP information is required into the Remote network in this example.

#### The routes obtained by RIP can be viewed in the /routing rip route menu:

```
[admin@AT-WR4562] routing rip> route print
Flags: S - static, R - rip, O - ospf, C - connect, B - bgp
    0 R dst-address=0.0.0.0/0 gateway=10.0.0.26 metric=2 from=10.0.0.26

1 C dst-address=10.0.0.0/24 gateway=0.0.0 metric=1 from=0.0.0.0

2 C dst-address=192.168.0.0/24 gateway=0.0.0.0 metric=1 from=0.0.0.0

3 R dst-address=192.168.1.0/24 gateway=10.0.0.26 metric=1 from=10.0.0.26

4 R dst-address=192.168.3.0/24 gateway=10.0.0.26 metric=1 from=10.0.0.26

[admin@AT-WR4562] routing rip>
```

### The regular routing table is:

```
[admin@AT-WR4562] routing rip> /ip route print
Flags: X - disabled, I - invalid, D - dynamic, J - rejected,
C - connect, S - static, R - rip, O - ospf, B - bgp
                                         DISTANCE INTERFACE
       DST-ADDRESS
                         G GATEWAY
    0 R 0.0.0.0/0
                          r 10.0.0.26
                                           120
                                                   ether1
   1 R 192.168.3.0/24 r 10.0.0.26 120
2 R 192.168.1.0/24 r 10.0.0.26 120
                                                      ether1
                                                     ether1
   3 DC 192.168.0.0/24 r 0.0.0.0
                                            0
                                                     ether2
    4 DC 10.0.0.0/24
                          r 0.0.0.0
                                                      ether1
[admin@AT-WR4562] routing rip>
```

### Alliedware+ Router Configuration

```
interface Ethernet0
ip address 10.0.0.26 255.255.255.0
no ip directed-broadcast
!
interface Serial1
ip address 192.168.1.1 255.255.252
ip directed-broadcast
!
router rip
version 2
redistribute connected
redistribute static
network 10.0.0.0
network 192.168.1.0
!
ip classless
!
```

#### The routing table of the Alliedware+ router is:

```
awplus#show ip route
Codes: C - connected, S - static, I - IGRP, R - RIP, M - mobile, B - BGP
       D - EIGRP, EX - EIGRP external, O - OSPF, IA - OSPF inter area
       N1 - OSPF NSSA external type 1, N2 - OSPF NSSA external type 2
E1 - OSPF external type 1, E2 - OSPF external type 2, E - EGP
       i - IS-IS, L1 - IS-IS level-1, L2 - IS-IS level-2, * - candidate default
       U - per-user static route, o - ODR
Gateway of last resort is 192.168.1.2 to network 0.0.0.0
     10.0.0.0/24 is subnetted, 1 subnets
        10.0.0.0 is directly connected, Ethernet0
     192.168.0.0/24 [120/1] via 10.0.0.174, 00:00:19, Ethernet0
R
     192.168.1.0/30 is subnetted, 1 subnets
        192.168.1.0 is directly connected, Serial1
     192.168.3.0/24 [120/1] via 192.168.1.2, 00:00:05, Serial1
     0.0.0.0/0 [120/1] via 192.168.1.2, 00:00:05, Serial1
awplus#
```

As we can see, the Alliedware+ router has learned RIP routes both from the RouterOS router (192.168.0.0/24), and from the ISP router (0.0.0.0/0 and 192.168.3.0/24).

### **5.3 OSPF**

# 5.3.1 General Information

### Summary

RouterOS implements OSPF Version 2 (RFC 2328). The OSPF protocol is the link-state protocol that takes care of the routes in the dynamic network structure that can employ different paths to its subnetworks. It always chooses shortest path to the subnetwork first.

### **Specifications**

Packages required: routing
License required: Level3
Submenu level: Irouting ospf
Standards and Technologies: OSPF
Hardware usage: Not significant

### **Related Topics**

- IP Addresses and ARP
- Routes, Equal Cost Multipath Routing, Policy Routing
- Log Management

### **Description**

**Open Shortest Path First** protocol is a link-state routing protocol. It's uses a link-state algorithm to build and calculate the shortest path to all known destinations. The shortest path is calculated using the Dijkstra algorithm. OSPF distributes routing information between the routers belonging to a single autonomous system (AS). An AS is a group of routers exchanging routing information via a common routing protocol.

In order to deploy the OSPF all routers it will be running on should be configured in a coordinated manner.

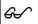

It also means that the routers should have the same MTU for all the networks advertised by the OSPF protocol

The OSPF protocol is started after you will add a record to the OSPF network list. The routes learned by the OSPF protocol are installed in the routes table list with the distance of 110.

# 5.3.2 General Setup

Submenu level: /routing ospf

### **Description**

In this section you will learn how to configure basic **OSPF** settings.

# **Property Description**

**distribute-default** (never | if-installed-as-type-I | if-installed-as-type-2 | always-as-type-I | always-as-type-2; default: **never**) - specifies how to distribute default route. Should be used for ABR (Area Border router) or ASBR (Autonomous System boundary router) settings

never - do not send own default route to other routers

*if-installed-as-type-I* - send the default route with type I metric only if it has been installed (a static default route, or route added by DHCP, PPP, etc.)

**if-installed-as-type-2** - send the default route with type 2 metric only if it has been installed (a static default route, or route added by DHCP, PPP, etc.)

always-as-type-I - always send the default route with type I metric

always-as-type-2 - always send the default route with type 2 metric

**metric-bgp** (integer; default: **20**) - specifies the cost of the routes learned from BGP protocol **metric-connected** (integer; default: **20**) - specifies the cost of the routes to directly connected networks

metric-default (integer; default: 1) - specifies the cost of the default route

metric-rip (integer; default: 20) - specifies the cost of the routes learned from RIP protocol

metric-static (integer; default: 20) - specifies the cost of the static routes

**redistribute-bgp** (as-type-1 | as-type-2 | no; default: **no**) - with this setting enabled the router will redistribute the information about all routes learned by the BGP protocol

**redistribute-connected** (as-type-I | as-type-2 | no; default: **no**) - if set, the router will redistribute the information about all connected routes, i.e., routes to directly reachable networks

**redistribute-rip** (as-type-I | as-type-2 | no; default: **no**) - with this setting enabled the router will redistribute the information about all routes learned by the RIP protocol

**redistribute-static** (as-type-1 | as-type-2 | no; default: **no**) - if set, the router will redistribute the information about all static routes added to its routing database, i.e., routes that have been created using the **/ip route add command** 

**router-id** (*IP address*; default: **0.0.0.0**) - OSPF Router ID. If not specified, OSPF uses the largest IP address configured on the interfaces as its router ID

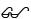

Within one area, only the router that is connected to another area (i.e. Area border router) or to another AS (i.e. Autonomous System boundary router) should have the propagation of the default route enabled. OSPF protocol will try to use the shortest path (path with the smallest total cost) if available. OSPF protocol supports two types of metrics:

- **type I** external metrics are expressed in the same units as OSPF interface cost. In other words the router expects the cost of a link to a network which is external to AS to be the same order of magnitude as the cost of the internal links.
- type2 external metrics are an order of magnitude larger; any type2 metric is
  considered greater than the cost of any path internal to the AS. Use of type2 external
  metric assumes that routing between AS is the major cost of routing a packet, and
  climinates the need conversion of external costs to internal link state metrics.

Both Type 1 and Type 2 external metrics can be used in the AS at the same time. In that event, Type 1 external metrics always take precedence.

In **lip route** you can see routes with **lo** status. Because router receives routers from itself.

The metric cost can be calculated from line speed by using the formula 10e+8/line speed. The table contains some examples:

### **Example**

To enable the OSPF protocol redistribute routes to the connected networks as **type I** metrics with the cost of **I**, you need do the following:

```
[admin@AT-WR4562] routing ospf> set redistribute-connected=as-type-1 \
\... metric-connected=1
[admin@AT-WR4562] routing ospf> print
              router-id: 0.0.0.0
     distribute-default: never
 redistribute-connected: no
    redistribute-static: no
       redistribute-rip: no
       redistribute-bgp: no
         metric-default: 1
       metric-connected: 20
          metric-static: 20
             metric-rip: 20
             metric-bgp: 20
           mpls-te-area: unspecified
      mpls-te-router-id: unspecified
[admin@AT-WR4562] routing ospf>
```

### 5.3.3 OSPF Areas

Submenu level: /routing ospf area

# **Description**

OSPF allows collections of routers to be grouped together. Such group is called an area. Each area runs a separate copy of the basic link-state routing algorithm. This means that each area has its own link-state database and corresponding graph

The structure of an area is invisible from the outside of the area. This isolation of knowledge enables the protocol to effect a marked reduction in routing traffic as compared to treating the entire Autonomous System as a single link-state domain

60-80 routers have to be the maximum in one area

### **Property Description**

**area-id** (*IP address*; default: **0.0.0.0**) - OSPF area identifier. Default **area-id=0.0.0.0** is the backbone area. The OSPF backbone always contains all area border routers. The backbone is responsible for distributing routing information between non-backbone areas. The backbone must be contiguous.

However, areas do not need to be physical connected to backbone. It can be done with virtual link. The name and area-id for this area can not be changed

**authentication** (none | simple | md5; default: **none**) - specifies authentication method for OSPF protocol messages

none - do not use authentication

simple - plain text authentication

md5 - keyed Message Digest 5 authentication

**default-cost** (integer; default: I) - specifies the default cost used for stub areas. Applicable only to area boundary routers

name (name; default: "") - OSPF area's name

type (default | stub; default: default) - a stub area is an area which is out from part with no routers or areas beyond it. A stub area is configured to avoid AS External Link Advertisements being flooded into the Stub area. One of the reason to configure a Stub area is that the size of the link state database is reduced along with the routing table and less CPU cycles are used to process. Any router which is trying access to a network outside the area sends the packets to the default route.

# **Example**

To define additional OSPF area named local\_IO with area-id=0.0.10.5, do the following:

# 5.3.4 Networks

Submenu level: /routing ospf network

#### <u>Description</u>

There can be Point-to-Point networks or Multi-Access networks. Multi-Access network can be a broadcast network (a single message can be sent to all routers)

To start the OSPF protocol, you have to define the networks on which it will run and the area ID for each of those networks

### Property Description

**area** (name; default: **backbone**) - the OSPF area to be associated with the specified address range **network** (IP address mask; default: **20**) - the network associated with the area. The **network** argument allows defining one or multiple interfaces to be associated with a specific OSPF area. Only directly connected networks of the router may be specified

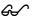

You should set the network address exactly the same as the remote point IP address for point-to-point links. The right netmask in this case is 132

### Example

To enable the OSPF protocol on the 10.10.1.0/24 network, and include it into the backbone area, do the following:

```
[admin@AT-WR4562] routing ospf network> add area=backbone network=10.10.1.0/24
[admin@AT-WR4562] routing ospf network> print
Flags: X - disabled
    # NETWORK AREA
    0 10.10.1.0/24 backbone
[admin@AT-WR4562] routing ospf>
```

# 5.3.5 Interfaces

Submenu level: /routing ospf interface

# **Description**

This facility provides tools for additional in-depth configuration of OSPF interface specific parameters. You do not have to configure interfaces in order to run OSPF

### **Property Description**

**authentication-key** (*text*; default: """) - authentication key have to be used by neighboring routers that are using OSPF's simple password authentication

cost (integer: 1..65535; default: 1) - interface cost expressed as link state metric

**dead-interval** (time; default: **40s**) - specifies the interval after which a neighbor is declared as dead. The interval is advertised in the router's hello packets. This value must be the same for all routers and access servers on a specific network

hello-interval (time; default: 10s) - the interval between hello packets that the router sends on the interface. The smaller the hello-interval, the faster topological changes will be detected, but more routing traffic will ensue. This value must be the same on each end of the adjacency otherwise the adjacency will not form

interface (name; default: all) - interface on which OSPF will run

all - is used for the interfaces not having any specific settings

**priority** (integer: 0..255; default: 1) - router's priority. It helps to determine the designated router for the network. When two routers attached to a network both attempt to become the designated router, the one with the higher router's priority takes precedence

**retransmit-interval** (*time*; default: **5s**) - time between retransmitting lost link state advertisements. When a router sends a link state advertisement (LSA) to its neighbor, it keeps the LSA until it receives back the acknowledgment. If it receives no acknowledgment in time, it will retransmit the LSA. The following settings are recommended: for Broadcast network are 5 seconds and for Point-to-Point network are 10 seconds

**transmit-delay** (time; default: **Is**) - link state transmit delay is the estimated time it takes to transmit a link state update packet on the interface

### **Example**

To add an entry that specifies that **ether2** interface should send Hello packets every 5 seconds, do the following:

```
[admin@AT-WR4562] routing ospf> interface add interface=ether2 hello-interval=5s
[admin@AT-WR4562] routing ospf> interface print
    0 interface=ether2 cost=1 priority=1 authentication-key=""
    retransmit-interval=5s transmit-delay=1s hello-interval=5s
    dead-interval=40s

[admin@AT-WR4562] routing ospf>
```

### 5.3.6 Virtual Links

Submenu level: /routing ospf virtual-link

### **Description**

As stated in OSPF RFC, the backbone area must be contiguous. However, it is possible to define areas in such a way that the backbone is no longer contiguous. In this case the system administrator must restore backbone connectivity by configuring virtual links. Virtual link can be configured between two routers through common area called transit area, one of them should have to be connected with backbone. Virtual links belong to the backbone. The protocol treats two routers joined by a virtual link as if they were connected by an unnumbered point-to-point network

# **Property Description**

**neighbor-id** (*IP address*; default: **0.0.0.0**) - specifies **router-id** of the neighbor **transit-area** (*name*; default: **(unknown)**) - a non-backbone area the two routers have in common

```
G-
```

Virtual links can not be established through stub areas

#### Example

To add a virtual link with the 10.0.0.201 router through the ex area, do the following:

```
[admin@AT-WR4562] routing ospf virtual-link> add neighbor-id=10.0.0.201 \
\... transit-area=ex
[admin@AT-WR4562] routing ospf virtual-link> print
Flags: X - disabled, I - invalid
# NEIGHBOR-ID TRANSIT-AREA
0 10.0.0.201 ex
[admin@AT-WR4562] routing ospf virtual-link>
```

Virtual link should be configured on both routers

# 5.3.7 Neighbors

Submenu level: /routing ospf neighbor

# **Description**

The submenu provides an access to the list of OSPF neighbors, *id* est the routers adjacent to the current router, and supplies brief statistics

### **Property Description**

address (read-only: IP address) - appropriate IP address of the neighbor

backup-dr-id (read-only: IP address) - backup designated router's router id for this neighbor

**db-summaries** (read-only: integer) - number of records in link-state database advertised by the neighbor **dr-id** (read-only: IP address) - designated router's router id for this neighbor

Is-requests (read-only: integer) - number of link-state requests

Is-retransmits (read-only: integer) - number of link-state retransmits

**priority** (read-only: integer) - the priority of the neighbor which is used in designated router elections via Hello protocol on this network

router-id (read-only: IP address) - the router-id parameter of the neighbor

state (read-only: Down | Attempt | Init | 2-Way | ExStart | Exchange | Loading | Full) - the state of the connection:

Down - the connection is down

**Attempt** - the router is sending Hello protocol packets

Init - Hello packets are exchanged between routers to create a Neighbor Relationship

2-Way - the routers add each other to their Neighbor database and they become neighbors

**ExStart** - the DR (Designated Router) and BDR (Backup Designated Router) create an adjancency with each other and they begin creating their link-state databases using Database Description Packets

**Exchange** - is the process of discovering routes by exchanging Database Description Packets

Loading - receiving information from the neighbor

**Full** - the link-state databases are completely synchronized. The routers are routing traffic and continue sending each other hello packets to maintain the adjacency and the routing information **state-changes** (read-only: integer) - number of connection state changes

G-

The neighbor's list also displays the router itself with 2-Way state

### Example

The following text can be observed just after adding an OSPF network:

```
admin@AT-WR4562] routing ospf> neighbor print
router-id=10.0.0.204 address=10.0.0.204 priority=1 state="2-Way"
    state-changes=0 ls-retransmits=0 ls-requests=0 db-summaries=0
    dr-id=0.0.0.0 backup-dr-id=0.0.0.0
[admin@AT-WR4562] routing ospf>
```

# 5.3.8 Application Examples

### OSPF backup without using a tunnel

Let us assume that the link between the routers OSPF-Main and OSPF-peer-I is the main one. If it goes down, we want the traffic switch over to the link going through the router OSPF-peer-2.

This example shows how to use OSPF for backup purposes, if you are controlling all the involved routers, and you can run OSPF on them.

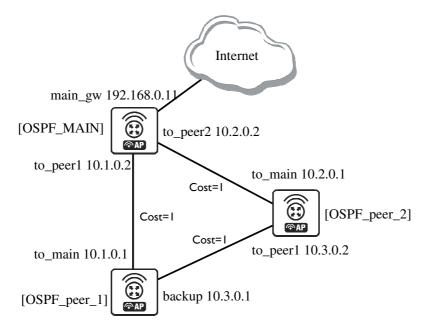

Figure 13: OSPF Backup

In this example:

- I. We introduce an OSPF area with area ID=0.0.0.1, which includes all three routers shown on the diagram
- 2. Only the OSPF-Main router will have the default route configured. Its interfaces peer1 and peer2 will be configured for the OSPF protocol. The interface main\_gw will not be used for distributing the OSPF routing information
- 3. The routers OSPF-peer-I and OSPF-peer-2 will distribute their connected route information, and receive the default route using the OSPF protocol

### Now let's setup the **OSPF\_MAIN** router.

The router should have 3 NICs:

```
[admin@OSPF_MAIN] interface> print
Flags: X - disabled, D - dynamic, R - running
         NAME
                                                     TYPE
                                                                             RX-RATE
                                                                                           TX-
RATE
         MTU
      R main_gw
                                                                               0
                                                                                             0
 0
                                                     ether
1500
                                                                               0
                                                                                             0
     R to_peer_1
                                                     ether
1500
                                                                               0
                                                                                             0
 2.
      R to_peer_2
                                                     et.her
1500
```

#### Add all needed ip addresses to interfaces as it is shown here:

```
[admin@OSPF_MAIN] ip address> print
Flags: X - disabled, I - invalid, D - dynamic
    ADDRESS
                       NETWORK
                                               BROADCAST
                                                                INTERFACE
      192.168.0.11/24
                           192.168.0.0
 0
                                             192.168.0.255
                                                              main_gw
      10.1.0.2/24
                          10.1.0.0 10.2.0.0
                                             10.1.0.255
 1
                                                               to_peer_1
     10.2.0.2/24
                                             10.2.0.255
                                                               to_peer_2
```

# You should set distribute-default as if-installed-as-type-2, redistribute-connected as as-type-1 and redistribute-static as as-type-2. Metric-connected, metric-static, metric-rip, metric-bgp should be zero

#### Define new OSPF area named local 10 with area-id 0.0.0.1:

```
[admin@OSPF_MAIN] routing ospf area> print
Flags: X - disabled, I - invalid
       NAME
                                                   AREA-ID
                                                                          STUB DEFAULT-COST
AUTHENTICATION
 Ω
           backbone
                                                                                     0.0.0.0
none
 1
       local_10
                                                    0.0.0.1
                                                                             no
                                                                                           1
none
```

#### Add connected networks with area local 10 in ospf network:

```
[admin@OSPF_MAIN] routing ospf network> print
Flags: X - disabled, I - invalid
# NETWORK AREA
0 10.1.0.0/24 local_10
1 10.2.0.0/24 local_10
```

# For main router the configuration is done. Next, you should configure **OSPF\_peer\_I** router. Enable following interfaces on **OSPF\_peer\_I**:

```
[admin@OSPF_peer_1] interface> print
Flags: X - disabled, D - dynamic, R - running
 # NAME
                             TYPE
                                                     RX-RATE
                                                                  TX-RATE
                                                                               MTU
 0 R
                                                                     0
                                                                               1500
        backup
                              ether
                                                       0
                                                                               1500
 1 R
        to_main
                              ether
                                                       Ω
                                                                     Ω
```

### Assign IP addresses to these interfaces:

```
[admin@OSPF_peer_1] ip address> print
Flags: X - disabled, I - invalid, D - dynamic
# ADDRESS NETWORK BROADCAST INTERFACE
0 10.1.0.1/24 10.1.0.0 10.1.0.255 to_main
1 10.3.0.1/24 10.3.0.0 10.3.0.255 backup
```

# Set redistribute-connected as as-type-I. Metric-connected, metric-static, metric-rip, metric-bgp should be zero.

#### Add the same area as in main router:

```
[admin@OSPF_peer_1] routing ospf area> print
Flags: X - disabled, I - invalid
  #
       NAME
                                                 AREA-ID
                                                                       STUB DEFAULT-COST
AUTHENTICATION
     backbone
                                           0.0.0.0
                                                                                    none
                                           0.0.0.1
  1
      local 10
                                                                           1
                                                                no
                                                                                    none
```

### Add connected networks with area local\_10:

```
[admin@OSPF_peer_1] routing ospf network> print
Flags: X - disabled, I - invalid
# NETWORK AREA
0 10.3.0.0/24 local_10
1 10.1.0.0/24 local_10
```

# Finally, set up the **OSPF\_peer\_2** router. Enable the following interfaces:

| [admin@OSPF_peer_2] interface> print          | -     |         |     |
|-----------------------------------------------|-------|---------|-----|
| Flags: X - disabled, D - dynamic, R - running |       |         |     |
| # NAME                                        | TYPE  | RX-RATE | TX- |
| RATE MTU                                      |       |         |     |
| 0 R to_main                                   | ether | 0       | 0   |
| 1500                                          |       |         |     |
| 1 R to_peer_1                                 | ether | 0       | 0   |
| 1500                                          |       |         |     |
|                                               |       |         |     |

### Add the needed IP addresses:

| [admin@OSPF_peer_2] ip address> print |  |  |  |  |  |
|---------------------------------------|--|--|--|--|--|
|                                       |  |  |  |  |  |
| ACE                                   |  |  |  |  |  |
| n.                                    |  |  |  |  |  |
| er_1                                  |  |  |  |  |  |
| nai                                   |  |  |  |  |  |

#### Add the same area as in previous routers:

```
[admin@OSPF_peer_2] routing ospf area> print
Flags: X - disabled, I - invalid
# NAME AREA-ID STUB DEFAULT-COST
AUTHENTICATION
0 backbone 0.00.0.0
none
1 local_10 0.0.0.1 no 1
none
```

#### Add connected networks with the same area:

```
[admin@OSPF_peer_2] routing ospf network> print
Flags: X - disabled, I - invalid
# NETWORK AREA
0 10.2.0.0/24 local_10
1 10.3.0.0/24 local_10
```

# After all routers have been set up as described above, and the links between them are operational, the routing tables of the three routers look as follows:

```
[admin@OSPF_MAIN] ip route> print
Flags: X - disabled, I - invalid, D - dynamic, J - rejected,
C - connect, S - static, r - rip, o - ospf, b - bgp
       DST-ADDRESS
                             G GATEWAY
                                                     DISTANCE INTERFACE
 0 Io 192.168.0.0/24
                                                      110
 1 DC 192.168.0.0/24
                            r 0.0.0.0
                                                      0
                                                              main_qw
                                                     110
 2 Do 10.3.0.0/24
                            r 10.2.0.1
                                                              to_peer_2
                             r 10.1.0.1
                                                              to_peer_1
 3 Io 10.2.0.0/24
 4 DC 10.2.0.0/24
                            r 0.0.0.0
                                                     0
                                                              to_peer_2
 5 Io 10.1.0.0/24
                                              110
 6 DC 10.1.0.0/24
                            r 0.0.0.0
                                                              to_peer_1
[admin@OSPF_peer_1] ip route> print
Flags: X - disabled, I - invalid, D - dynamic, J - rejected,
C - connect, S - static, r - rip, o - ospf, b - bgp
       DST-ADDRESS
                              G GATEWAY
                                                     DISTANCE INTERFACE
 0 Do 192.168.0.0/24
                            r 10.1.0.2
                                                     110
                                                             to_main
 1 Io 10.3.0.0/24
                                              110
 2 DC 10.3.0.0/24
                            r 0.0.0.0
                                                     0
                                                             backup
                            r 10.1.0.2
                                                     110
 3 Do 10.2.0.0/24
                                                              to_main
                             r 10.3.0.2
                                                              backup
 4 Io 10.1.0.0/24
                                              110
 5 DC 10.1.0.0/24
                            r 0.0.0.0
                                                      0
                                                              to main
[admin@OSPF_peer_2] ip route> print
Flags: X - disabled, I - invalid, D - dynamic, J - rejected,
C - connect, S - static, r - rip, o - ospf, b - bgp
       DST-ADDRESS
                              G GATEWAY
                                                     DISTANCE INTERFACE
 0 Do 192.168.0.0/24
                            r 10.2.0.2
                                                      110
                                                             to_main
 1 Io 10.3.0.0/24
                                                       110
 2 DC 10.3.0.0/24
                            r 0.0.0.0
                                                      0
                                                              to_peer_1
  3 Io 10.2.0.0/24
                                               110
 4 DC 10.2.0.0/24
                            r 0.0.0.0
                                                       Ω
                                                              to main
 5 Do 10.1.0.0/24
                             r 10.3.0.1
                                                      110
                                                              to_peer_1
                             r 10.2.0.2
                                                               to_main
```

### Routing tables with Revised Link Cost

This example shows how to set up link cost. Let us assume, that the link between the routers **OSPF\_peer\_I** and **OSPF\_peer\_2** has a higher cost (might be slower, we have to pay more for the traffic through it, etc.).

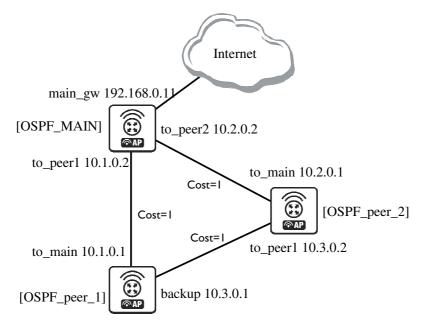

Figure 14: OSPF Routing tables

We should change cost value in both routers: **OSPF\_peer\_I** and **OSPF\_peer\_2** to 50. To do this, we need to add a following interface:

After changing the cost settings, we have only one equal cost multipath route left - to the network 10.3.0.0/24 from **OSPF\_MAIN** router.

### Routes on **OSPF\_MAIN** router:

```
[admin@OSPF_MAIN] ip route> print
Flags: X - disabled, I - invalid, D - dynamic, J - rejected,
C - connect, S - static, r - rip, o - ospf, b - bgp
         DST-ADDRESS
                                 G GATEWAY
                                                       DISTANCE INTERFACE
  0 Io 192.168.0.0/24
                                                          110
  1 DC 192.168.0.0/24
                              r 0.0.0.0
                                                          Ω
                                                                  main_gw
  2 Do 10.3.0.0/24
                               r 10.2.0.1
                                                          110
                                                                  to_peer_2
                               r 10.1.0.1
                                                                  to_peer_1
  3 Io 10.2.0.0/24
                                                  110
  4 DC 10.2.0.0/24
                               r 0.0.0.0
                                                          0
                                                                  to_peer_2
  5 Io 10.1.0.0/24
                                                  110
                                                          0
  6 DC 10.1.0.0/24
                               r 0.0.0.0
                                                                  to_peer_1
```

#### On OSPF\_peer\_I:

```
[admin@OSPF_peer_1] > ip route pr
Flags: X - disabled, I - invalid, D - dynamic, J - rejected,
C - connect, S - static, r - rip, o - ospf, b - bgp
          DST-ADDRESS
                                      G GATEWAY
                                                                      DISTANCE INTERFACE
  0 Do 192.168.0.0/24
                                      r 10.1.0.2
                                                                       110
                                                                                    to_main
  1 Io 10.3.0.0/24
                                                              110
  2 DC 10.3.0.0/24
                                      r 0.0.0.0
                                                                       0
                                                                                    backup
  3 Do 10.2.0.0/24
                                      r 10.1.0.2
                                                                       110
                                                                                    to_main
  4 Io 10.1.0.0/24
                                                              110
  5 DC 10.1.0.0/24
                                       r 0.0.0.0
                                                                       Ω
                                                                                    to_main
```

#### On OSPF peer 2:

```
[admin@OSPF_peer_2] > ip route print
Flags: X - disabled, I - invalid, D - dynamic, J - rejected,
C - connect, S - static, r - rip, o - ospf, b - bgp

# DST-ADDRESS G GATEWAY
         DST-ADDRESS
                                                          DISTANCE INTERFACE
  0 Do 192.168.0.0/24
                                r 10.2.0.2
                                                           110
                                                                      to_main
  1 Io 10.3.0.0/24
                                                    110
  2 DC 10.3.0.0/24
                                r 0.0.0.0
                                                                      to_peer_1
  3 Io 10.2.0.0/24
                                                    110
  4 DC 10.2.0.0/24
                                r 0.0.0.0
                                                           Ω
                                                                      to_main
  5 Do 10.1.0.0/24
                                r 10.2.0.2
                                                           110
                                                                      to_main
```

## Functioning of the Backup

If the link between routers **OSPF\_MAIN** and **OSPF\_peer\_I** goes down, we have the following situation:

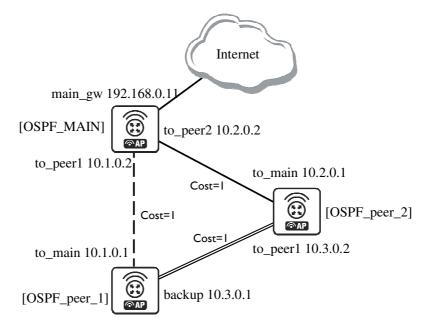

Figure 15: OSPF Backup

# The OSPF routing changes as follows: Routes on **OSPF\_MAIN** router:

```
[admin@OSPF_MAIN] ip route> print
Flags: X - disabled, I - invalid, D - dynamic, J - rejected,
C - connect, S - static, r - rip, o - ospf, b - bgp
    DST-ADDRESS
                             G GATEWAY
                                                     DISTANCE INTERFACE
 0 Io 192.168.0.0/24
                                                       110
 1 DC 192.168.0.0/24
                            r 0.0.0.0
                                                                main_gw
 2 Do 10.3.0.0/24
                                                       110
                           r 10.2.0.1
                                                                to_peer_2
 3 Io 10.2.0.0/24
                                               110
 4 DC 10.2.0.0/24
                            r 0.0.0.0
                                                                to peer 2
                                               110
 5 Io 10.1.0.0/24
 6 DC 10.1.0.0/24
                             r 0.0.0.0
                                                       0
                                                                to_peer_1
```

## On OSPF\_peer\_I:

```
[admin@OSPF_peer_1] ip route> print
Flags: X - disabled, I - invalid, D - dynamic, J - rejected,
C - connect, S - static, r - rip, o - ospf, b - bgp
       DST-ADDRESS
                     r 10.3.0.2
                                                    DISTANCE INTERFACE
                            G GATEWAY
 0 Do 192.168.0.0/24
                                                     110
 1 Io 192.168.0.0/24
                                                      110
 2 DC 10.3.0.0/24
                           r 0.0.0.0
                                                              backup
 3 Do 10.2.0.0/24
                           r 10.3.0.2
                                                     110
                                                              backup
 4 Io 10.1.0.0/24
                                              110
 5 DC 10.1.0.0/24
                            r 0.0.0.0
                                                              to_main
```

#### On OSPF\_peer\_2:

```
[admin@OSPF_peer_2] ip route> print
Flags: X - disabled, I - invalid, D - dynamic, J - rejected, C - connect, S - static, r - rip, o - ospf, b - bgp
        DST-ADDRESS
                                 G GATEWAY
                                                          DISTANCE INTERFACE
  0 Do 192.168.0.0/24
                               r 10.2.0.2
                                                           110 to_main
  1 Io 10.3.0.0/24
                                                    110
                               r 0.0.0.0
  2 DC 10.3.0.0/24
                                                            0
                                                                      to_peer_1
  3 Io 10.2.0.0/24
                                                    110
  4 DC 10.2.0.0/24
                              r 0.0.0.0
                                                                      to_main
  5 Do 10.1.0.0/24
                               r 10.2.0.2
                                                            110
                                                                      to_main
```

The change of the routing takes approximately 40 seconds (the hello-interval setting). If required, this setting can be adjusted, but it should be done on all routers within the OSPF area!

## 5.4 Routes, Equal Cost Multipath Routing, Policy Routing

## 5.4.1 General Information

### Summary

The following manual surveys the IP routes management, equal-cost multi-path (ECMP) routing technique, and policy-based routing.

#### **Specifications**

Packages required: system License required: Level I Submenu level: lip route

Standards and Technologies: IP (RFC 791)

Hardware usage: Not significant

#### Related Topics

IP Addresses and ARP

Filter NAT

## **Description**

RouterOS has following types of routes:

**dynamic routes** - automatically created routes for networks, which are directly accessed through an interface. They appear automatically, when adding a new IP address. Dynamic routes are also added by routing protocols.

**static routes** - user-defined routes that specify the router which can forward traffic to the specified destination network. They are useful for specifying the default gateway. The gateway for static routes may be checked (with either ARP or ICMP protocol) for reachability, so that different gateways with different priorities (costs) may be assigned for one destination network to provide failover.

#### ECMP (Equal Cost Multi-Path) Routing

This routing mechanism enables packet routing along multiple paths with equal cost and ensures load balancing. With ECMP routing, you can use more than one gateway for one destination network (this approach may also be configured to provide failover). With ECMP, a router potentially has several available next hops towards a given destination. A new gateway is chosen for each new source/destination IP pair. It means that, for example, one FTP connection will use only one link, but new connection to a different server will use another link. ECMP routing has another good feature - single connection packets do not get reordered and therefore do not kill TCP performance.

The ECMP routes can be created by routing protocols (RIP or OSPF), or by adding a tatic route with multiple gateways, separated by a comma (e.g., /ip route add gateway=192.168.0.1,192.168.1.1). The routing protocols may create multipath dynamic routes with equal cost automatically, if the cost of the interfaces is adjusted propery. For more information on using routing protocols, please read the corresponding Manual.

#### **Policy-Based Routing**

It is a routing approach where the next hop (gateway) for a packet is chosen, based on a policy, which is configured by the network administrator. In RouterOS the procedure the follwing:

- mark the desired packets, with a routing-mark
- · choose a gateway for the marked packets

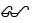

In routing process, the router decides which route it will use to send out the packet. Afterwards, when the packet is masqueraded, its source address is taken from the **prefsrc** field.

## 5.4.2 Routes

Submenu level: /ip route

#### **Description**

In this submenu you can configure Static, Equal Cost Multi-Path and Policy-Based Routing and see the routes.

#### **Property Description**

bgp-as-path (text) - manual value of BGP's as-path for outgoing route

**bgp-atomic-aggregate** (yes | no) - indication to receiver that it cannot "deaggregate" the prefix **bgp-communities** (*multiple choice*: *integer*) - administrative policy marker, that can travel through different autonomous systems

internet - communities value 0

**bgp-local-pref** (integer) - local preference value for a route

**bgp-med** (integer) - a BGP attribute, which provides a mechanism for BGP speakers to convey to an adjacent AS the optimal entry point into the local AS

**bgp-origin** (incomplete | igp | egp) - the origin of the route prefix

**bgp-prepend** (*integer*: 0..16) - number which indicates how many times to prepend AS\_NAME to AS\_PATH

check-gateway (arp | ping; default: ping) - which protocol to use for gateway reachability

distance (integer: 0..255) - administrative distance of the route. When forwarding a packet, the router will use the route with the lowest administrative distance and reachable gateway

**dst-address** (*IP address/netmask*; default: **0.0.0.0/0**) - destination address and network mask, where netmask is number of bits which indicate network number. Used in static routing to specify the destination which can be reached, using a gateway

**0.0.0.0/0** - any network

**gateway** (*IP address*) - gateway host, that can be reached directly through some of the interfaces. You can specify multiple gateways separated by a comma "," for ECMP routes

pref-src (IP address) - source IP address of packets, leaving router via this route

**0.0.0.0** - pref-src is determined automatically

**routing-mark** (name) - a mark for packets, defined under *lip firewall mangle*. Only those packets which have the according routing-mark, will be routed, using this gateway

**scope** (*integer*: 0..255) - a value which is used to recursively lookup the nexthop addresses. Nexthop is looked up only through routes that have scope <= target-scope of the nexthop

**target-scope** (*integer*: 0..255) - a value which is used to recursively lookup the next-hop addresses. Each nexthop address selects smallest value of target-scope from all routes that use this nexthop address. Nexthop is looked up only through routes that have scope <= target-scope of the nexthop

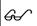

You can specify more than one or two gateways in the route. Moreover, you can repeat some routes in the list several times to do a kind of cost setting for gateways.

### **Example**

To add two static routes to networks 10.1.12.0/24 and 0.0.0.0/0 (the default destination address) on a router with two interfaces and two IP addresses:

```
[admin@AT-WR4562] ip route> add dst-address=10.1.12.0/24 gateway=192.168.0.253
[admin@AT-WR4562] ip route> add gateway=10.5.8.1
[admin@AT-WR4562] ip route> print
Flags: X - disabled, A - active, D - dynamic,
C - connect, S - static, r - rip, b - bgp, o - ospf
                         G GATEWAY
      DST-ADDRESS
                                           DISTANCE INTERFACE
 0 A S 10.1.12.0/24
                        r 192.168.0.253
                                                    Local
 1 ADC 10.5.8.0/24
                                                     Public
 2 ADC 192.168.0.0/24
                                                     Local
                         r 10.5.8.1
 3 A S 0.0.0.0/0
                                                     Public
[admin@AT-WR4562] ip route>
```

## 5.4.3 Policy Rules

Submenu level: /ip route rule

#### **Property Description**

**action** (drop | unreachable | lookup; default: **unreachable**) - action to be processed on packets matched by this rule:

drop - silently drop packet

unreachable - reply that destination host is unreachable

lookup - lookup route in given routing table

dst-address (IP address mask) - destination IP address/mask

interface (name; default: "") - interface through which the gateway can be reached

**routing-mark** (name; default: "") - mark of the packet to be mached by this rule. To add a routing mark, use '/ip firewall mangle' commands

**src-address** (*IP address mask*) - source *IP* address/mask **table** (*name*; default: "") - routing table, created by user

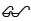

You can use policy routing even if you use masquerading on your private networks. The source address will be the same as it is in the local network. In previous versions of RouterOS the source address changed to **0.0.0.0** 

It is impossible to recognize peer-to-peer traffic from the first packet. Only already established connections can be matched. That also means that in case source NAT is treating Peer-to-Peer traffic differently from the regular traffic, Peer-to-Peer programs will not work (general application is policy-routing redirecting regular traffic through one interface and Peer-to-Peer traffic - through another). A known workaround for this problem is to solve it from the other side: making not Peer-to-Peer traffic to go through another gateway, but all other useful traffic go through another gateway. In other words, to specify what protocols (HTTP, DNS, POP3, etc.) will go through the gateway A, leaving all the rest (so Peer-to-Peer traffic also) to use the gateway B (it is not important, which gateway is which; it is only important to keep Peer-to-Peer together with all traffic except the specified protocols).

## **Example**

To add the rule specifying that all the packets from the 10.0.0.144 host should lookup the **at** routing table:

```
[admin@AT-WR4562] ip firewall mangle add action=mark-routing new-routing-mark=at \
\... chain=prerouting
[admin@AT-WR4562] ip route> add gateway=10.0.0.254 routing-mark=mt
[admin@AT-WR4562] ip route rule> add src-address=10.0.0.144/32 \
\... table=mt action=lookup
[admin@AT-WR4562] ip route rule> print
Flags: X - disabled, I - invalid
0 src-address=192.168.0.144/32 action=lookup table=mt
[admin@AT-WR4562] ip route rule>
```

## 5.4.4 Application Examples

### Static Equal Cost Multi-Path routing

Consider the following situation where we have to route packets from the network **192.168.0.0/24** to 2 gateways - **10.1.0.1** and **10.1.1.1**:

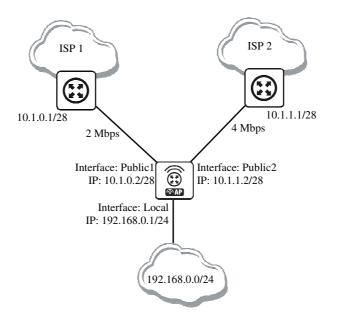

Figure 16: Static Equal Cost Multi-Path Routing example

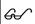

ISP1 gives us 2Mbps and ISP2 - 4Mbps so we want a traffic ratio 1:2 (1/3 of the source/destination IP pairs from 192.168.0.0/24 goes through ISP1, and 2/3 through ISP2).

#### IP addresses of the router:

```
[admin@ECMP-Router] ip address> print
Flags: X - disabled, I - invalid, D - dynamic
                                     BROADCAST
   ADDRESS
                      NETWORK
                                                     INTERFACE
    192.168.0.254/24
                      192.168.0.0
                                      192.168.0.255
                                                     Local
    10.1.0.2/28
                                      10.1.0.15
                                                     Public1
                      10.1.0.0
    10.1.1.2/28
                                      10.1.1.15
                                                     Public2
                      10.1.1.0
[admin@ECMP-Router] ip address>
```

#### Add the default routes - one for ISPI and 2 for ISP2 so we can get the ratio 1:3:

```
[admin@ECMP-Router] ip route> add gateway=10.1.0.1,10.1.1.1,10.1.1.1
[admin@ECMP-Router] ip route> print
Flags: X - disabled, A - active, D - dynamic,
C - connect, S - static, r - rip, b - bgp, o - ospf
      DST-ADDRESS
                          G GATEWAY
                                            DISTANCE INTERFACE
 0 ADC 10.1.0.0/28
                                                      Public1
 1 ADC 10.1.1.0/28
                                                     Public2
 2 ADC 192.168.0.0/24
                                                     Local
                          r 10.1.0.1
 3 A S 0.0.0.0/0
                                                     Public1
                          r 10.1.1.1
                                                     Public2
                          r 10.1.1.1
                                                     Public2
[admin@ECMP-Router] ip route>
```

## Standard Policy-Based Routing with Failover

This example will show how to route packets, using an administrator defined policy. The policy for this setup is the following: route packets from the network 192.168.0.0/24, using gateway 10.0.0.1, and packets from network 192.168.1.0/24, using gateway 10.0.0.2. If GW\_I does not respond to pings, use GW\_Backup for network 192.168.0.0/24, if GW\_2 does not respond to pings, use GW\_Backup also for network 192.168.1.0/24 instead of GW\_2. The setup:

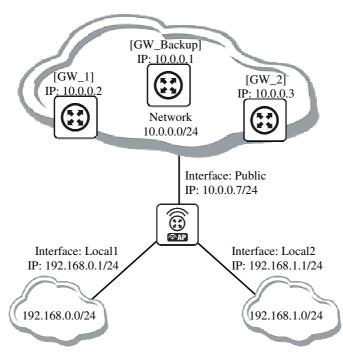

Figure 17: Standard Policy-Based Routing with Failover

### Configuration of the IP addresses:

```
[admin@PB-Router] ip address> print
Flags: X - disabled, I - invalid, D - dynamic
# ADDRESS NETWORK BROADCAST INTERFACE
0 192.168.0.1/24 192.168.0.0 192.168.0.255 Local1
1 192.168.1.1/24 192.168.1.0 192.168.1.255 Local2
2 10.0.0.7/24 10.0.0.0 10.0.0.255 Public
[admin@PB-Router] ip address>
```

To achieve the described result, follow these configuration steps:

Mark packets from network 192.168.0.0/24 with a **new-routing-mark=net1**, and packets from network 192.168.1.0/24 with a **new-routing-mark=net2**:

```
[admin@PB-Router] ip firewall mangle> add src-address=192.168.0.0/24 \
\... action=mark-routing new-routing-mark=net1 chain=prerouting
[admin@PB-Router] ip firewall mangle> add src-address=192.168.1.0/24 \
\... action=mark-routing new-routing-mark=net2 chain=prerouting
[admin@PB-Router] ip firewall mangle> print
Flags: X - disabled, I - invalid, D - dynamic
0 chain=prerouting src-address=192.168.0.0/24 action=mark-routing
    new-routing-mark=net1

1 chain=prerouting src-address=192.168.1.0/24 action=mark-routing
    new-routing-mark=net2
[admin@PB-Router] ip firewall mangle>
```

Route packets from network 192.168.0.0/24 to gateway GW\_I (10.0.0.2), packets from network 192.168.1.0/24 to gateway GW\_2 (10.0.0.3), using the according packet marks. If GW\_I or GW\_2 fails (does not reply to pings), route the respective packets to GW\_Main (10.0.0.1):

```
[admin@PB-Router] ip route> add gateway=10.0.0.2 routing-mark=net1 \
\... check-gateway=ping
[admin@PB-Router] ip route> add gateway=10.0.0.3 routing-mark=net2 \
\... check-gateway=ping
[admin@PB-Router] ip route> add gateway=10.0.0.1
[admin@PB-Router] ip route> print
Flags: X - disabled, A - active, D - dynamic,
C - connect, S - static, r - rip, b - \overline{bgp}, o - ospf
# DST-ADDRESS PREFSRC
0 ADC 10.0.0.0/24 10.0.0.7
1 ADC 192.168.0.0/24 192.168.0.1
                                             G GATEWAY
                                                                DISTANCE INTERFACE
                                                                          Public
                                                                          Local1
2 ADC 192.168.1.0/24
                          192.168.1.1
                                                                          Local2
                                                                          Public
3 A S 0.0.0.0/0
                                             r 10.0.0.2
 4 A S 0.0.0.0/0
                                            r 10.0.0.3
                                                                           Public
                                             r 10.0.0.1
 5 A S 0.0.0.0/0
                                                                           Public
[admin@PB-Router] ip route>
```

## 6 DHCP and DNS

## 6.1 DHCP Client and Server

## 6.1.1 General Information

#### Summary

The DHCP (Dynamic Host Configuration Protocol) is needed for easy distribution of IP addresses in a network. The RouterOS implementation includes both - server and client parts and is compliant with RFC2131.

General usage of DHCP:

- IP assignment in LAN, cable-modem, and wireless systems
- Obtaining IP settings on cable-modem systems

IP addresses can be bound to MAC addresses using static lease feature.

DHCP server can be used with RouterOS HotSpot feature to authenticate and account DHCP clients. See the HotSpot Manual for more information.

### Quick Setup Guide

This example will show you how to setup DHCP-Server and DHCP-Client on RouterOS.

#### Setup of a DHCP-Server.

I. Create an IP address pool

```
/ip pool add name=dhcp-pool ranges=172.16.0.10-172.16.0.20
```

2. Add a DHCP network which will concern to the network **172.16.0.0/12** and will distribute a gateway with IP address **172.16.0.1** to DHCP clients:

/ip dhcp-server network add address=172.16.0.0/12 gateway=172.16.0.1

3. Finally, add a DHCP server:

/ip dhcp-server add interface=wlan1 address-pool=dhcp-pool

#### Setup of the DHCP-Client (which will get a lease from the DHCP server, configured above).

I. Add the DHCP client:

```
/ip dhop-client add interface=wlan1 use-peer-dns=yes \
    add-default-route=yes disabled=no
```

#### 2. Check whether you have obtained a lease:

```
[admin@Server] ip dhcp-client> print detail
Flags: X - disabled, I - invalid
0 interface=wlan1 add-default-route=yes use-peer-dns=yes status=bound
    address=172.16.0.20/12 gateway=172.16.0.1 dhcp-server=192.168.0.1
    primary-dns=159.148.147.194 expires-after=2d23:58:52
[admin@Server] ip dhcp-client>
```

#### **Specifications**

Packages required: **dhcp** License required: *Level I* 

Submenu level: /ip dhcp-client, /ip dhcp-server, /ip dhcp-relay

Standards and Technologies: DHCP

#### **Description**

The DHCP protocol gives and allocates IP addresses to IP clients. DHCP is basically insecure and should only be used in trusted networks. DHCP server always listens on UDP 67 port, DHCP client - on UDP

68 port. The initial negotiation involves communication between broadcast addresses (on some phases sender will use source address of **0.0.0.0** and/or destination address of **255.255.255.255.255**). You should be aware of this when building firewall.

#### Additional Resources

http://www.isc.org/index.pl?/sw/dhcp/ http://en.tldp.org/HOWTO/DHCP/index.html http://en.wikipedia.org/wiki/Dhcp

## 6.1.2 DHCP Client Setup

Submenu level: /ip dhcp-client

### **Description**

The RouterOS DHCP client may be enabled on any Ethernet-like interface at a time. The client will accept an address, netmask, default gateway, and two dns server addresses. The received IP address will be added to the interface with the respective netmask. The default gateway will be added to the routing table as a dynamic entry. Should the DHCP client be disabled or not renew an address, the dynamic default route will be removed. If there is already a default route installed prior the DHCP client obtains one, the route obtained by the DHCP client would be shown as invalid.

## **Property Description**

add-default-route (yes | no; default: yes) - whether to add the default route to the gateway specified by the DHCP server

address (read-only: IP address/netmask) - IP address and netmask, which is assigned to DHCP Client from the Server

**client-id** (text) - corresponds to the settings suggested by the network administrator or ISP. Commonly it is set to the client's MAC address, but it may as well be any text string

dhcp-server (read-only: IP address) - IP address of the DHCP server

expires-after (read-only: time) - time, when the lease expires (specified by the DHCP server)

gateway (read-only: IP address) - IP address of the gateway which is assigned by DHCP server

host-name (text) - the host name of the client as sent to a DHCP server

**interface** (name) - any Ethernet-like interface (this includes wireless and EoIP tunnels) on which the client searches for a DHCP server

**primary-dns** (read-only: IP address) - IP address of the primary DNS server, assigned by the DHCP server **primary-ntp** (read-only: IP address) - IP address of the primary NTP server, assigned by the DHCP server **secondary-dns** (read-only: IP address) - IP address of the secondary DNS server, assigned by the DHCP server

**secondary-ntp** (read-only: IP address) - IP address of the secondary NTP server, assigned by the DHCP server

**status** (read-only: bound | error | rebinding... | renewing... | requesting... | searching... | stopped) - shows the status of DHCP slient

**use-peer-dns** (yes | no; default: **yes**) - whether to accept the DNS settings advertized by DHCP server (they will override the settings put in the **/ip dns** submenu)

**use-peer-ntp** (yes | no; default: **yes**) - whether to accept the NTP settings advertized by DHCP server (they will override the settings put in the **/system ntp client** submenu)

#### Command Description

release - release current binding and restart DHCP client

**renew** - renew current leases. If the renew operation was not successful, client tries to reinitialize lease (i.e. it starts lease request procedure (rebind) as if it had not received an IP address yet)

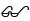

If **host-name** property is not specified, client's system identity will be sent in the respective field of DHCP request.

If **client-id** property is not specified, client's MAC address will be sent in the respective field of DHCP request.

If **use-peer-dns** property is enabled, the DHCP client will unconditionally rewrite the settings in **lip dns** submenu. In case two or more DNS servers were received, first two of them are set as primary and secondary servers respectively. In case one DNS server was received, it is put as primary server, and the secondary server is left intact.

## Example

#### To add a DHCP client on ether I interface:

```
/ip dhcp-client add interface=ether1 disabled=no
[admin@AT-WR4562] ip dhcp-client> print detail
Flags: X - disabled, I - invalid
0 interface=ether1 add-default-route=yes use-peer-dns=yes use-peer-ntp=yes
    status=bound address=192.168.0.65/24 gateway=192.168.0.1
    dhcp-server=192.168.0.1 primary-dns=192.168.0.1 primary-ntp=192.168.0.1
    expires-after=9m44s
[admin@AT-WR4562] ip dhcp-client>
```

## 6.1.3 DHCP Server Setup

Submenu level: /ip dhcp-server

## **Description**

The router supports an individual server for each Ethernet-like interface. The RouterOS DHCP server supports the basic functions of giving each requesting client an IP address/netmask lease, default gateway, domain name, DNS-server(s) and WINS-server(s) (for Windows clients) information (set up in the DHCP networks submenu).

In order DHCP server to work, you must set up also IP pools (do not include the DHCP server's IP address into the pool range) and DHCP networks.

It is also possible to hand out leases for DHCP clients using the RADIUS server, here are listed the parameters for used in RADIUS server.

#### Access-Request:

- NAS-Identifier router identity
- NAS-IP-Address IP address of the router itself
- NAS-Port unique session ID
- NAS-Port-Type Ethernet
- Calling-Station-Id client identifier (active-client-id)
- Framed-IP-Address IP address of the client (active-address)
- Called-Station-Id name of DHCP server
- User-Name MAC address of the client (active-mac-address)
- Password ""

#### Access-Accept:

- Framed-IP-Address IP address that will be assigned to client
- Framed-Pool ip pool from which to assign ip address to client
- Rate-Limit Datarate limitation for DHCP clients. Format is: rx-rate[/tx-rate] [rx-burst-rate[/tx-burst
- rate] [rx-burst-threshold[/tx-burst-threshold] [rx-burst-time[/tx-burst-time][priority] [rx-rate min[/tx
- rate-min]]]]. All rates should be numbers with optional 'k' (1,000s) or 'M' (1,000,000s). If tx-rate is not

- specified, rx-rate is as tx-rate too. Same goes for tx-burst-rate and tx-burst-threshold and tx-burst-time.
- If both rx-burst-threshold and tx-burst-threshold are not specified (but burst-rate is specified), rx-rate
- and tx-rate are used as burst thresholds. If both rx-burst-time and tx-burst-time are not specified, Is
  is
- used as default. Priority takes values 1..8, where I implies the highest priority, but 8 the lowest. If rx-rate-min and tx-rate-min are not specified rx-rate and tx-rate values are used. The rx-rate-min and tx-rate-min values can not exceed rx-rate and tx-rate values.
- **Ascend-Data-Rate** tx/rx data rate limitation if multiple attributes are provided, first limits tx data rate, second rx data rate. If used together with Ascend-Xmit-Rate, specifies rx rate. 0 if unlimited
- Ascend-Xmit-Rate tx data rate limitation. It may be used to specify tx limit only instead of sending two sequental Ascend-Data-Rate attributes (in that case Ascend-Data-Rate will specify the receive rate). 0 if unlimited
- Session-Timeout max lease time (lease-time)

## **Property Description**

add-arp (yes | no; default: no) - whether to add dynamic ARP entry:

**no** - either ARP mode should be **enabled** on that interface or static ARP entries should be administratively defined in **/ip arp** submenu

address-pool (name | static-only; default: static-only) - IP pool, from which to take IP addresses for clients

**static-only** - allow only the clients that have a static lease (i.e. no dynamic addresses will be given to clients, only the ones added in **lease** submenu)

always-broadcast (yes | no; default: no) - always send replies as broadcasts

**authoritative** (after-10sec-delay | after-2sec-delay | no | yes; default: **after-2sec-delay**) - whether the DHCP server is the only one DHCP server for the network

**after-I Osec-delay** - to clients request for an address, dhcp server will wait 10 seconds and if there is another request from the client after this period of time, then dhcp server will offer the address to the client or will send DHCPNAK, if the requested address is not available from this server

**after-2sec-delay** - to clients request for an address, dhcp server will wait 2 seconds and if there is another request from the client after this period of time, then dhcp server will offer the address to the client or will send DHCPNAK, if the requested address is not available from this server

no - dhcp server ignores clients requests for addresses that are not available from this server

yes - to clients request for an address that is not available from this server, dhcp server will send negative acknowledgment (DHCPNAK)

bootp-support (none | static | dynamic; default: static) - support for BOOTP clients

none - do not respond to BOOTP requests

static - offer only static leases to BOOTP clients

dynamic - offer static and dynamic leases for BOOTP clients

**delay-threshold** (*time*; default: **none**) - if secs field in DHCP packet is smaller than *delay-threshold*, then this packet is ignored

none - there is no threshold (all DHCP packets are processed)

interface (name) - Ethernet-like interface name

**lease-time** (time; default: **72h**) - the time that a client may use the assigned address. The client will try to renew this address after a half of this time and will request a new address after time limit expires **name** (name) - reference name

**relay** (*IP address*; default: **0.0.0.0**) - the *IP* address of the relay this DHCP server should process requests from:

**0.0.0.0** - the DHCP server will be used only for direct requests from clients (no DHCP really allowed) **255.255.255.255** - the DHCP server should be used for any incomming request from a DHCP relay except for those, which are processed by another DHCP server that exists in the **/ip dhcp-server** submenu

**src-address** (*IP address*; default: **0.0.0.0**) - the address which the DHCP client must send requests to in order to renew an IP address lease. If there is only one static address on the DHCP server interface and

the source-address is left as **0.0.0.0**, then the static address will be used. If there are multiple addresses on the interface, an address in the same subnet as the range of given addresses should be used **use-radius** (yes | no; default: **no**) - whether to use RADIUS server for dynamic leases

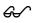

Client will only receive a DHCP lease in case it is directly reachable by its MAC address through that interface (some wireless bridges may change client's MAC address). If **authoritative** property is set to **yes**, the DHCP server is sending rejects for the leases it cannot bind or renew. It also may (although not always) help to prevent the network users to run their own DHCP servers illicitly, disturbing the proper way the network should be functioning. If **relay** property of a DHCP server is not set to **0.0.0.0** the DHCP server will not respond to the direct requests from clients.

### **Example**

#### To add a DHCP client on ether I interface:

```
/ip dhcp-server add name=dhcp-office disabled=no
[admin@AT-WR4562] ip dhcp-server> print detail
Flags: X - disabled, I - invalid
0 interface=ether1 add-default-route=yes use-peer-dns=yes use-peer-ntp=yes
    status=bound address=192.168.0.65/24 gateway=192.168.0.1
    dhcp-server=192.168.0.1 primary-dns=192.168.0.1 primary-ntp=192.168.0.1
    expires-after=9m44s
dhcp-clients 02:00:00
[admin@AT-WR4562] ip dhcp-server>
```

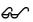

Client will only receive a DHCP lease in case it is directly reachable by its MAC address through that interface (some wireless bridges may change client's MAC address). If **authoritative** property is set to **yes**, the DHCP server is sending rejects for the leases it cannot bind or renew. It also may (although not always) help to prevent the network users to run their own DHCP servers illicitly, disturbing the proper way the network should be functioning. If **relay** property of a DHCP server is not set to **0.0.0.0** the DHCP server will not respond to the direct requests from clients.

#### **Example**

To add a DHCP server to interface ether I, lending IP addresses from dhcp-clients IP pool for 2 hours:

```
/ip dhcp-server add name=dhcp-office disabled=no address-pool=dhcp-clients \
interface=ether1 lease-time=2h
[admin@AT-WR4562] ip dhcp-server> print
Flags: X - disabled, I - invalid
# NAME INTERFACE RELAY ADDRESS-POOL LEASE-TIME ADD-ARP
0 dhcp-office ether1 dhcp-clients 02:00:00
[admin@AT-WR4562] ip dhcp-server>
```

#### 6.1.4 Store Leases on Disk

Submenu level: /ip dhcp-server config

#### Description

Leases are always stored on disk on graceful shutdown and reboot. If on every lease change it is stored on disk, a lot of disk writes happen. There are no problems if it happens on a hard drive, but is very bad on Compact Flash (especially, if lease times are very short). To minimize writes on disk, all changes are flushed together every **store-leases-disk** seconds. If this time will be very short (immediately), then no changes will be lost even in case of hard reboots and power losts. But, on CF there may be too many writes in case of short lease times (as in case of hotspot). If this time will be very long (never), then there will be no writes on disk, but information about active leases may be lost in case of power loss. In these cases dhcp server may give out the same ip address to another client, if first one will not respond to ping requests.

## **Property Description**

store-leases-disk (time-interval | immediately | never; default: 5min) - how frequently lease changes should be stored on disk

#### 6.1.5 DHCP Networks

Submenu level: /ip dhcp-server network

## **Property Description**

address (IP address/netmask) - the network DHCP server(s) will lend addresses from

boot-file-name (text) - Boot file name

**dhcp-option** (*text*) - add additional DHCP options from *lip dhcp-server option* list. You cannot redefine parameters which are already defined in this submenu:

Subnet-Mask (code I) - netmask

Router (code 3) - gateway

Domain-Server (code 6) - dns-server

Domain-Name (code 15) - domain

NTP-Servers (code 42) - ntp-server

NETBIOS-Name-Server (code 44) - wins-server

dns-server (text) - the DHCP client will use these as the default DNS servers. Two comma-separated DNS servers can be specified to be used by DHCP client as primary and secondary DNS servers domain (text) - the DHCP client will use this as the 'DNS domain' setting for the network adapter gateway (IP address; default: 0.0.0.0) - the default gateway to be used by DHCP clients netmask (integer: 0..32; default: 0) - the actual network mask to be used by DHCP client 0 - netmask from network address is to be used

next-server (IP address) - IP address of next server to use in bootstrap

**ntp-server** (text) - the DHCP client will use these as the default NTP servers. Two comma-separated NTP servers can be specified to be used by DHCP client as primary and secondary NTP servers **wins-server** (text) - the Windows DHCP client will use these as the default WINS servers. Two comma-separated WINS servers can be specified to be used by DHCP client as primary and secondary WINS servers

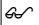

The **address** field uses netmask to specify the range of addresses the given entry is valid for. The actual netmask clients will be using is specified in **netmask** property.

## 6.1.6 DHCP Server Leases

Submenu level: /ip dhcp-server lease

#### Description

DHCP server lease submenu is used to monitor and manage server's leases. The issued leases are showed here as dynamic entries. You can also add static leases to issue the definite client (determined by MAC address) the specified IP address.

Generally, the DHCP lease it allocated as follows:

- I. an unused lease is in waiting state
- 2. if a client asks for an IP address, the server chooses one
- 3. if the client will receive statically assigned address, the lease becomes **offered**, and then **bound** with the respective lease time
- 4. if the client will receive a dynamic address (taken from an IP address pool), the router sends a ping packet and waits for answer for 0.5 seconds. During this time, the lease is marked **testing**
- 5. in case, the address does not respond, the lease becomes **offered**, and then **bound** with the respective lease time
- 6. in other case, the lease becomes **busy** for the lease time (there is a command to retest all busy addresses), and the client's request remains unanswered (the client will try again shortly)

A client may free the leased address. When the dynamic lease is removed, and the allocated address is returned to the address pool. But the static lease becomes **busy** until the client will reacquire the address.

**Note** that the IP addresses assigned statically are not probed.

## **Property Description**

active-address (read-only: IP address) - actual IP address for this lease

active-client-id (read-only: text) - actual client-id of the client

active-mac-address (read-only: MAC address) - actual MAC address of the client

active-server (read-only: list) - actual dhcp server, which serves this client

address (IP address) - specify ip address (or ip pool) for static lease

0.0.0.0 - use pool from server

agent-circuit-id (read-only: text) - circuit ID of DHCP relay agent

agent-remote-id (read-only: text) - Remote ID, set by DHCP relay agent

always-broadcast (yes | no) - send all repies as broadcasts

block-access (yes | no; default: no) - block access for this client (drop packets from this client)

**blocked** (read-only: flag) - whether the lease is blocked

client-id (text; default: "") - if specified, must match DHCP 'client identifier' option of the request

expires-after (read-only: time) - time until lease expires

host-name (read-only: text) - shows host name option from last received DHCP request

lease-time (time; default: 0s) - time that the client may use the address

0s - lease will never expire

mac-address (MAC address; default: 00:00:00:00:00) - if specified, must match the MAC address of the client

radius (read-only: yes | no) - shows, whether this dynamic lease is authenticated by RADIUS or not rate-limit (read-only: text; default: "") - sets rate limit for active lease. Format is: rx-rate[/tx-rate] [rx-burst-rate[/tx-burst-threshold[/tx-burst-threshold] [rx-burst-time[/tx-burst-time]]]]. All rates should be numbers with optional 'k' (1,000s) or 'M' (1,000,000s). If tx-rate is not specified, rx-rate is as tx-rate too. Same goes for tx-burst-rate and tx-burst-threshold and tx-burst-time. If both rx-burst-threshold and tx-burst-thresholds. If both rx-burst-time and tx-burst-time are not specified, Is is used as default

server (read-only: name) - server name which serves this client

src-mac-address (MAC address) - source MAC address

status (read-only: waiting | testing | authorizing | busy | offered | bound) - lease status:

waiting - not used static lease

**testing** - testing whether this address is used or not (only for dynamic leases) by pinging it with timeout of 0.5s

authorizing - waiting for response from radius server

**busy** - this address is assigned statically to a client or already exists in the network, so it can not be leased

**offered** - server has offered this lease to a client, but did not receive confirmation from the client **bound** - server has received client's confirmation that it accepts offered address, it is using it now and will free the address not later, than the lease time will be over

use-src-mac (MAC address) - use this source MAC address instead

#### **Command Description**

**check-status** - Check status of a given busy dynamic lease, and free it in case of no response **make-static** - convert a dynamic lease to static one

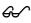

If **rate-limit** is specified, a simple queue is added with corresponding parameters when lease enters bound state. Arp entry is added right after adding of queue is done (only if add-arp is enabled for dhcp server). To be sure, that client cannot use his ip address without getting dhcp lease and thus avoiding rate-limit, reply-only mode must be used on that ethernet interface.

Even though client address may be changed (with adding a new item) in **lease print** list, it will not change for the client. It is true for any changes in the DHCP server configuration because of the nature of the DHCP protocol. Client tries to renew assigned IP address only when half a lease time is past (it tries to renew several times). Only when full lease time is past and IP address was not renewed, new lease is asked (rebind operation).

The deault **mac-address** value will never work! You should specify a correct MAC address there.

#### Example

To assign 10.5.2.100 static IP address for the existing DHCP client (shown in the lease table as item #0):

```
[admin@AT-WR4562] ip dhcp-server lease> print
Flags: X - disabled, R - radius, D - dynamic, B - blocked
                 MAC-ADDRESS
                                                  SERVER RATE-LIMIT STATUS
    ADDRESS
                                       HOST-NAME
                    00:04:EA:C6:0E:40
0 D 10.5.2.90
                                                     switch bound
                    00:04:EA:99:63:C0
1 D 10.5.2.91
                                                     switch
                                                                        bound
[admin@AT-WR4562] \ ip \ dhcp-server \ lease> \ add \ copy-from=0 \ address=10.5.2.100
[admin@AT-WR4562] ip dhcp-server lease> print
Flags: X - disabled, R - radius, D - dynamic, B - blocked
# ADDRESS MAC-ADDRESS 0 D 10.5.2.91 00:04:EA:99:6
                                      HOST-NAME SERVER RATE-LIMIT STATUS
0 D 10.5.2.91 00:04:EA:99:63:C0
1 10.5.2.100 00:04:EA:C6:0E:40
                                                     switch
                                                                        bound
                                                     switch
                                                                        bound
[admin@AT-WR4562] ip dhcp-server lease>
```

## 6.1.7 DHCP Alert

Submenu level: /ip dhcp-server alert

## **Description**

To find any rogue DHCP servers as soon as they appear in your network, DHCP Alert tool can be used. It will monitor ethernet for all DHCP replies and check, whether this reply comes from a valid DHCP server. If reply from unknown DHCP server is detected, alert gets triggered:

```
[admin@AT-WR4562] ip dhcp-server alert>/log print
00:34:23 dhcp,critical,error,warning,info,debug dhcp alert on Public:
    discovered unknown dhcp server, mac 00:02:29:60:36:E7, ip 10.5.8.236
[admin@AT-WR4562] ip dhcp-server alert>
```

When the system alerts about a rogue DHCP server, it can execute a custom script.

As DHCP replies can be unicast, rogue dhcp detector may not receive any offer to other dhcp clients at all. To deal with this, rogue dhcp server acts as a dhcp client as well - it sends out dhcp discover requests once a minute

#### Property Description

alert-timeout (none/time; default: none) - time, after which alert will be forgotten. If after that time the same server will be detected, new alert will be generated

none - infinite time

interface (name) - interface, on which to run rogue DHCP server finder

**invalid-server** (read-only: text) - list of MAC addresses of detected unknown DHCP servers. Server is removed from this list after alert-timeout

**on-alert** (text) - script to run, when an unknown DHCP server is detected **valid-server** (text) - list of MAC addresses of valid DHCP servers

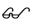

All alerts on an interface can be cleared at any time using command: **lip dhcp-server alert reset-alert <interface>** 

Note, that e-mail can be sent, using /system logging action add target=email

## 6.1.8 DHCP Option

Submenu level: /ip dhcp-server option

## **Description**

With help of DHCP Option, it is possible to define additional custom options for DHCP Server to advertise..

### **Property Description**

code (integer: 1..254) - dhcp option code. All codes are available at

http://www.iana.org/assignments/bootp-dhcp-parameters

**name** (name) - descriptive name of the option

value (text) - parameter's value in form of a string. If the string begins with "0x", it is assumed as a hexadecimal value

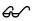

The defined options you can use in /ip dhcp-server network submenu

According to the DHCP protocol, a parameter is returned to the DHCP client only if it requests this parameter, specifying the respective code in DHCP request Parameter-List (code 55) attribute. If the code is not included in Parameter-List attribute, DHCP server will not send it to the DHCP client.

## **Example**

This example shows how to set DHCP server to reply on DHCP client's Hostname request (code 12) with value **Host-A**.

Add an option named Option-Hostname with code 12 (Hostname) and value Host-A:

#### Use this option in DHCP server network list:

```
[admin@AT-WR4562] ip dhcp-server network> add address=10.1.0.0/24 \
\... gateway=10.1.0.1 dhcp-option=Option-Hostname dns-server=159.148.60.20
[admin@AT-WR4562] ip dhcp-server network> print detail
0 address=10.1.0.0/24 gateway=10.1.0.1 dns-server=159.148.60.20
    dhcp-option=Option-Hostname
[admin@AT-WR4562] ip dhcp-server network>
```

Now the DHCP server will reply with its Hostname Host-A to DHCP client (if requested)

## 6.1.9 DHCP Relay

Submenu level: /ip dhcp-relay

#### **Description**

DHCP Relay is just a proxy that is able to receive a DHCP request and resend it to the real DHCP server

#### Property Description

**delay-threshold** (*time*; default: **none**) - if secs field in DHCP packet is smaller than delay-threshold, then this packet is ignored

**dhcp-server** (text) - list of DHCP servers' IP addresses which should the DHCP requests be forwarded to

**interface** (name) - interface name the DHCP relay will be working on

**local-address** (*IP address*; default: **0.0.0.0**) - the unique IP address of this DHCP relay needed for DHCP server to distinguish relays:

0.0.0.0 - the IP address will be chosen automatically

name (name) - descriptive name for relay

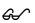

DHCP relay does not choose the particular DHCP server in the dhcp-server list, it just sent to all the listed servers.

### Example

To add a DHCP relay named **relay** on **ether1** interface resending all received requests to the **10.0.0.1** DHCP server:

## 6.1.10 Questions & Answers

Command name: /ip dhcp-server setup

## Questions

addresses to give out (text) - the pool of IP addresses DHCP server should lease to the clients dhcp address space (IP address/netmask; default: 192.168.0.0/24) - network the DHCP server will lease to the clients

**dhcp relay** (IP address; default: **0.0.0.0**) - the IP address of the DHCP relay between the DHCP server and the DHCP clients

dhcp server interface (name) - interface to run DHCP server on

dns servers (IP address) - IP address of the appropriate DNS server to be propagated to the DHCP clients

**gateway** (IP address; default: **0.0.0.0**) - the default gateway of the leased network **lease time** (time; default: **3d**) - the time the lease will be valid

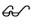

Depending on current settings and answers to the previous questions, default values of following questions may be different. Some questions may disappear if they become redundant (for example, there is no use of asking for 'relay' when the server will lend the directly connected network)

#### **Example**

To configure DHCP server on **ether1** interface to lend addresses from 10.0.0.2 to 10.0.0.254 which belong to the **10.0.0.0/24** network with **10.0.0.1** gateway and **159.148.60.2** DNS server for the time of 3 days:

```
[admin@AT-WR4562] ip dhcp-server> setup
Select interface to run DHCP server on

dhcp server interface: ether1
Select network for DHCP addresses

dhcp address space: 10.0.0.0/24
Select gateway for given network

gateway for dhcp network: 10.0.0.1
Select pool of ip addresses given out by DHCP server

addresses to give out: 10.0.0.2-10.0.0.254
Select DNS servers

dns servers: 159.148.60.20
Select lease time

lease time: 3d
[admin@AT-WR4562] ip dhcp-server>
```

## The wizard has made the following configuration based on the answers above:

```
[admin@AT-WR4562] ip dhcp-server> print
Flags: X - disabled, I - invalid
  #
     NAME
                      INTERFACE RELAY
                                                 ADDRESS-POOL LEASE-TIME ADD-ARP
     dhcp1
                      ether1
                                                 dhcp_pool1
[admin@AT-WR4562] \ ip \ dhcp-server> \ network \ print
  # ADDRESS
                      GATEWAY
                                       DNS-SERVER
                                                        WINS-SERVER
                                                                         DOMAIN
  0 10.0.0.0/24
                       10.0.0.1
                                        159.148.60.20
[admin@AT-WR4562] ip dhcp-server> /ip pool print
                                                 RANGES
  0 dhcp_pool1
                                                 10.0.0.2-10.0.0.254
[admin@AT-WR4562] ip dhcp-server>
```

## 6.1.11 Application Examples

## Dynamic Addressing, using DHCP-Relay

Let us consider that you have several IP networks 'behind' other routers, but you want to keep all DHCP servers on a single router. To do this, you need a DHCP relay on your network which relies DHCP requests from clients to DHCP server.

This example will show you how to configure a DHCP server and a DHCP relay which serve 2 IP networks - 192.168.1.0/24 and 192.168.2.0/24 that are behind a router DHCP-Relay.

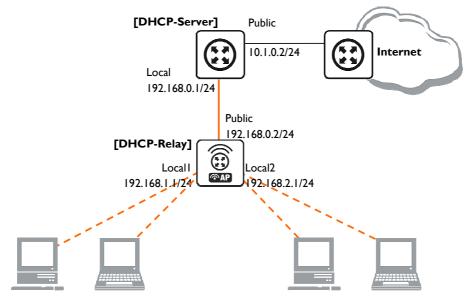

Figure 18: DHCP Relay

#### IP addresses of **DHCP-Server**:

```
[admin@DHCP-Server] ip address> print
Flags: X - disabled, I - invalid, D - dynamic
# ADDRESS NETWORK BROADCAST INTERFACE
0 192.168.0.1/24 192.168.0.0 192.168.0.255 To-DHCP-Relay
1 10.1.0.2/24 10.1.0.0 10.1.0.255 Public
[admin@DHCP-Server] ip address>
```

#### IP addresses of **DHCP-Relay**:

```
[admin@DHCP-Relay] ip address> print
Flags: X - disabled, I - invalid, D - dynamic
# ADDRESS NETWORK BROADCAST INTERFACE
0 192.168.0.1/24 192.168.0.0 192.168.0.255 To-DHCP-Server
1 192.168.1.1/24 192.168.1.0 192.168.1.255 Local1
2 192.168.2.1/24 192.168.2.0 192.168.2.255 Local2
[admin@DHCP-Relay] ip address>
```

# To setup 2 DHCP Servers on **DHCP-Server** router add 2 pools. For networks **192.168.1.0/24** and **192.168.2.0**:

```
/ip pool add name=Local1-Pool ranges=192.168.1.11-192.168.1.100
/ip pool add name=Local1-Pool ranges=192.168.2.11-192.168.2.100
[admin@DHCP-Server] ip pool> print
# NAME RANGES
0 Local1-Pool 192.168.1.11-192.168.1.100
1 Local2-Pool 192.168.2.11-192.168.2.100
[admin@DHCP-Server] ip pool>
```

#### Create DHCP Servers:

#### Configure respective networks:

#### Configuration of **DHCP-Server** is done. Now let's configure **DHCP-Relay**:

#### IP Address assignment, using FreeRADIUS Server

Let us consider that we want to assign IP addresses for clients, using the RADIUS server.

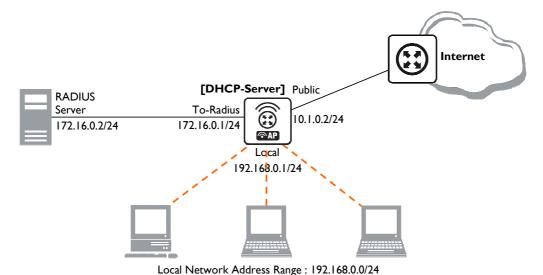

Figure 19: DHCP with RADIUS

We assume that you already have installed FreeRADIUS. Just add these lines to specified files:

users file:

clients.conf file

```
client 172.16.0.1 {
   secret = MySecret
   shortname = Server
}
```

#### Configure Radius Client on RouterOS:

```
/radius add service=dhcp address=172.16.0.2 secret=MySecret
[admin@DHCP-Server] radius> print detail
Flags: X - disabled
0 service=dhcp called-id="" domain="" address=172.16.0.2 secret="MySecret"
    authentication-port=1812 accounting-port=1813 timeout=00:00:00.300
    accounting-backup=no realm=""
[admin@DHCP-Server] radius>
```

#### Setup DHCP Server:

I. Create an address pool:

```
/ip pool add name=Radius-Clients ranges=192.168.0.11-192.168.0.100
```

#### Add a DHCP server:

/ip dhcp-server add address-pool=Radius-Clients use-radius=yes interface=Local \
 disabled=no

#### 3. Configure DHCP networks:

```
/ip dhcp-server network add address=192.168.0.0/24 gateway=192.168.0.1 \dns-server=159.148.147.194,159.148.60.20
```

Now the client with MAC address 00:0B:6B:31:02:4B will always receive IP address 192.168.0.55.

## 6.2 DNS Client and Cache

## 6.2.1 General Information

#### Summary

DNS cache is used to minimize DNS requests to an external DNS server as well as to minimize DNS resolution time. This is a simple recursive DNS server with local items.

## **Specifications**

Packages required: system License required: Level I Submenu level: lip dns

Standards and Technologies: DNS Hardware usage: Not significant

## Related Topics

IP and Routing

#### <u>Description</u>

The RouterOS router with DNS cache feature enabled can be set as a primary DNS server for any DNS-compliant clients. Moreover, RouterOS router can be specified as a primary DNS server under its dhcp-server settings. When the DNS cache is enabled, the RouterOS router responds to DNS TCP and UDP requests on port 53.

#### Additional Resources

http://www.ietf.org/rfc/rfc1035.txt?number=1035 http://www.freesoft.org/CIE/Course/Section2/3.htm http://www.networksorcery.com/enp/protocol/dns.htm http://en.wikipedia.org/wiki/Domain Name System

## 6.3 DNS Cache Setup

Submenu level: /ip dns

#### **Description**

DNS facility is used to provide domain name resolution for router itself as well as for the clients connected to it..

#### **Property Description**

allow-remote-requests (yes | no) - specifies whether to allow network requests

**cache-max-ttl** (time; default: **Iw**) - specifies maximum time-to-live for cahce records. In other words, cache records will expire after **cache-max-ttl** time.

cache-size (integer: 512..10240; default: 2048KiB) - specifies the size of DNS cache in KiB

cache-used (read-only: integer) - displays the currently used cache size in KiB

**primary-dns** (IP address; default: **0.0.0.0**) - primary DNS server **secondary-dns** (IP address; default: **0.0.0.0**) - secondary DNS server

GS .

If the property **use-peer-dns** under **lip dhcp-client** is set to **yes** then **primary-dns** under **lip dns** will change to a DNS address given by DHCP Server.

### Example

To set 159.148.60.2 as the primary DNS server and allow the router to be used as a DNS server, do the following:

## 6.3.1 Cache Monitoring

Submenu level: /ip dns cache

## **Property Description**

address (read-only: IP address) - IP address of the host name (read-only: name) - DNS name of the host ttl (read-only: time) - remaining time-to-live for the record

## **6.3.2 Static DNS Entries**

Submenu level: /ip dns static

#### **Description**

The RouterOS has an embedded DNS server feature in DNS cache. It allows you to link the particular domain names with the respective IP addresses and advertize these links to the DNS clients using the router as their DNS server.

#### **Property Description**

address (IP address) - IP address to resolve domain name with name (text) - DNS name to be resolved to a given IP address ttl (time) - time-to-live of the DNS record

## 6.4 All DNS Entries

Submenu level: lip dns cache all

## **Description**

This menu provides a complete list with all DNS records stored on the server

#### **Property Description**

data (read-only: text) - DNS data field. IP address for type "A" records. Other record types may have different contents of the data field (like hostname or arbitrary text)

name (read-only: name) - DNS name of the host

ttl (read-only: time) - remaining time-to-live for the record

type (read-only: text) - DNS record type

## 6.5 Static DNS Entries

Submenu level: /ip dns static

#### Description

The RouterOS has an embedded DNS server feature in DNS cache. It allows you to link the particular domain names with the respective IP addresses and advertize these links to the DNS clients using the router as their DNS server. This feature can also be used to provide fake DNS information to your network clients. For example, resolving any DNS request for a certain set of domains (or for the whole Internet) to your own page.

The server is capable of resolving DNS requests based on POSIX basic regular expressions, so that multiple requets can be matched with the same entry. In case an entry does not conform with DNS naming standards, it is considered a regular expression and marked with 'R' flag.

The list is ordered and is checked from top to bottom. Regular expressions are checked first, then the plain records.

## **Property Description**

address (IP address) - IP address to resolve domain name with name (text) - DNS name to be resolved to a given IP address. May be a regular expression ttl (time) - time-to-live of the DNS record

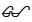

Reverse DNS lookup (Address to Name) of the regular expression entries is not possible. You can, however, add an additional plain record with the same IP address and specify some name for it.Remember that the meaning of a dot (.) in regular expressions is any character, so the expression should be escaped properly. For example, if you need to match anything within **example.com** domain but not all the domains that just end with example.com, like www.another-example.com, use name=".\*\\.example\\.com"Regular expression matching is significantly slower than of the plain entries, so it is advised to minimize the number of regular expression rules and optimize the expressions themselves.

## **Example**

To add a static DNS entry for www.example.com to be resolved to 10.0.0.1 IP address:

```
[admin@AT-WR4562] ip dns static> add name www.example.com address=10.0.0.1
[admin@AT-WR4562] ip dns static> print
Flags: D - dynamic, X - disabled, R - regexp
# NAME ADDRESS TTL
0 www.example.com 10.0.0.1 1d
[admin@AT-WR4562] ip dns static>
```

# 6.6 Flushing DNS cache

Command name: lip dns cache flush

### Command Description

flush - clears internal DNS cache

#### Example

# 7 AAA Configuration

## 7.1 RADIUS client

## 7.1.1 General Information

#### Summary

This document provides information about RouterOS built-in RADIUS client configuration, supported RADIUS attributes and recommendations on RADIUS server selection.

## **Specifications**

Packages required: system License required: Level I Submenu level: Iradius

Standards and Technologies: RADIUS

#### **Related Topics**

HotSpot User AAA Router User AAA PPP User AAA IP Addresses and ARP

## **Description**

RADIUS, short for Remote Authentication Dial-In User Service, is a remote server that provides authentication and accounting facilities to various network apliances. RADIUS authentication and accounting gives the ISP or network administrator ability to manage PPP user access and accounting from one server throughout a large network. The RouterOS has a RADIUS client which can authenticate for HotSpot, PPP, PPPoE, PPTP, L2TP and ISDN connections. The attributes received from RADIUS server override the ones set in the default profile, but if some parameters are not received they are taken from the respective default profile.

The RADIUS server database is consulted only if no matching user acces record is found in router's local database.

Traffic is accounted locally with RouterOS Traffic Flow and snapshot image can be gathered using Syslog utilities. If RADIUS accounting is enabled, accounting information is also sent to the RADIUS server default for that service.

## 7.1.2 RADIUS Client Setup

Submenu level: /radius

#### Description

This facility allows you to set RADIUS servers the router will use to authenticate users.

### **Property Description**

accounting-backup (yes | no; default: no) - this entry is a backup RADIUS accounting server accounting-port (integer; default: 1813) - RADIUS server port used for accounting address (IP address; default: 0.0.0.0) - IP address of the RADIUS server authentication-port (integer; default: 1812) - RADIUS server port used for authentication called-id (text; default: "") - value depends on Point-to-Point protocol:

ISDN - phone number dialled (MSN)

**PPPoE** - service name **PPTP** - server's IP address **L2TP** - server's IP address domain (text; default: "") - Microsoft Windows domain of client passed to RADIUS servers that require domain validation

**realm** (text) - explicitly stated realm (user domain), so the users do not have to provide proper ISP domain name in user name

secret (text; default: "") - shared secret used to access the RADIUS server

**service** (multiple choice: hotspot | login | ppp | telephony | wireless | dhcp; default: "") - router services that will use this RADIUS server

hotspot - HotSpot authentication service

login - router's local user authentication

ppp - Point-to-Point clients authentication

telephony - IP telephony accounting

wireless - wireless client authentication (client's MAC address is sent as User-Name)

dhcp - DHCP protocol client authentication (client's MAC address is sent as User-Name)

timeout (time; default: 100ms) - timeout after which the request should be resend

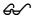

The order of the items in this list is meaningful.

Microsoft Windows clients send their usernames in form domain\username

When RADIUS server is authenticating user with CHAP, MS-CHAPvI, MS-CHAPv2, it is not using shared secret, secret is used only in authentication reply, and router is verifying it. So if you have wrong shared secret, RADIUS server will accept request, but router won't accept reply. You can see that with *Iradius monitor* command, "bad-replies" number should increase whenever somebody tries to connect.

## **Example**

To set a RADIUS server for **HotSpot** and **PPP** services that has **10.0.0.3** IP address and **ex** shared secret, you need to do the following:

```
[admin@AT-WR4562] radius> add service=hotspot,ppp address=10.0.0.3 secret=ex
[admin@AT-WR4562] radius> print
Flags: X - disabled
 # SERVICE
                                                ADDRESS
                     CALLED-ID DOMAIN
                                                                SECRET
     ppp, hotspot
                                                 10.0.0.3
[admin@AT-WR4562] radius>
AAA for the respective services should be enabled too:
[admin@AT-WR4562] radius> /ppp aaa set use-radius=yes
[admin@AT-WR4562] radius> /ip hotspot profile set default use-radius=yes
To view some statistics for a client:
[admin@AT-WR4562] radius> monitor 0
            pending: 0
           requests: 10
            accepts: 4
            rejects: 1
            resends: 15
           timeouts: 5
        bad-replies: 0
    last-request-rtt: 0s
[admin@AT-WR4562] radius>
```

# 7.1.3 Connection Terminating from RADIUS

Submenu level: /radius incoming

#### **Description**

This facility supports unsolicited messages sent from RADIUS server. Unsolicited messages extend RADIUS protocol commands that allow terminating a session which has already been connected from RADIUS server. For this purpose DM (Disconnect-Messages) are used. Disconnect messages cause a user session to be terminated immediately

#### Property Description

accept (yes | no; default: no) - Whether to accept the unsolicited messages

port (integer; default: 1700) - The port number to listen for the requests on

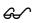

RouterOS doesn't support POD (Packet of Disconnect) the other RADIUS access request packet that performs a similar function as Disconnect Messages

## 7.1.4 Suggested RADIUS Servers

## **Description**

RouterOS RADIUS Client should work well with all RFC compliant servers. It has been tested with:

- FreeRADIUS
- XTRadius (does not currently support MS-CHAP)
- Steel-Belted Radius

## 7.1.5 Supported RADIUS Attributes

## **Description**

#### MikroTik RADIUS Dictionaries

Here you can download MikroTik reference dictionary, which incorporates all the needed RADIUS attributes. This dictionary is the minimal dictionary, which is enough to support all features of RouterOS. It is designed for FreeRADIUS, but may also be used with many other UNIX RADIUS servers (eg. XTRadius).

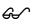

It may conflict with the default configuration files of RADIUS server, which have references to the Attributes, absent in this dictionary. Please correct the configuration files, not the dictionary, as no other Attributes are supported by RouterOS.

There is also <u>dictionary.mikrotik</u> that can be included in an existing dictionary to support RouterOS vendor-specific Attributes.

#### **Definitions**

- PPPs PPP, PPTP, PPPoE and ISDN
- default configuration settings in default profile (for PPPs) or HotSpot server settings (for HotSpot)

#### Access-Request

- **Service-Type** always is "Framed" (only for PPPs)
- Framed-Protocol always is "PPP" (only for PPPs)
- NAS-Identifier router identity
- NAS-IP-Address IP address of the router itself
- NAS-Port unique session ID
- Acct-Session-Id unique session ID
- NAS-Port-Type async PPP "Async"; PPTP and L2TP "Virtual"; PPPoE "Ethernet"; ISDN "ISDN Sync"; HotSpot "Ethernet | Cable | Wireless-802.11" (according to the value of nas-port-type parameter in /ip hotspot profile
- Calling-Station-Id PPPoE and HotSpot- client MAC address in capital letters; PPTP and L2TP client public IP address; ISDN client MSN
- Called-Station-Id PPPoE service name; PPTP and L2TP server IP address; ISDN interface MSN; HotSpot - name of the HotSpot server

- NAS-Port-Id async PPP serial port name; PPPoE ethernet interface name on which server is running; HotSpot name of the physical HotSpot interface (if bridged, the bridge port name is showed here); not present for ISDN, PPTP and L2TP
- Framed-IP-Address IP address of HotSpot client after Universal Client translation
- Mikrotik-Host-IP IP address of HotSpot client before Universal Client translation (the original IP address of the client)
- User-Name client login name
- MS-CHAP-Domain User domain, if present
- Mikrotik-Realm If it is set in /radius menu, it is included in every RADIUS request as Mikrotik-Realm attribute. If it is not set, the same value is sent as in MS-CHAP-Domain attribute (if MS-CHAP-Domain is missing, Realm is not included neither)
- WISPr-Location-ID text string specified in radius-location-id property of the HotSpot server
- WISPr-Location-Name text string specified in radius-location-name property of the HotSpot server
- WISPr-Logoff-URL full link to the login page (for example, http://10.48.0.1/lv/logout)

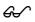

HotSpot uses CHAP by default and may use also PAP if unencrypted passwords are enabled, it can not use MSCHAP

Depending on authentication methods:

- User-Password encrypted password (used with PAP authentication)
- CHAP-Password, CHAP-Challenge encrypted password and challenge (used with CHAP authentication)
- MS-CHAP-Response, MS-CHAP-Challenge encrypted password and challenge (used with MS-CHAPvI authentication)
- MS-CHAP2-Response, MS-CHAP-Challenge encrypted password and challenge (used with MS-CHAPv2 authentication)

### Access-Accept

- Framed-IP-Address IP address given to client. If address belongs to 127.0.0.0/8 or 224.0.0.0/3
  networks, IP pool is used from the default profile to allocate client IP address. If Framed-IP-Address is
  specified, Framed-Pool is ignored
- Framed-IP-Netmask client netmask. PPPs if specified, a route will be created to the network Framed-IP-Address belongs to via the Framed-IP-Address gateway; HotSpot ignored by HotSpot
- Framed-Pool IP pool name (on the router) from which to get IP address for the client. If Framed-IP-Address is specified, this attribute is ignored

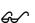

If Framed-IP-Address or Framed-Pool is specified it overrides remote-address in default configuration

- Idle-Timeout overrides idle-timeout in the default configuration
- Session-Timeout overrides session-timeout in the default configuration
- **Port-Limit** maximal mumber of simultaneous connections using the same username (overrides te **shared-users** property of the HotSpot user profile)
- Class cookie, will be included in Accounting-Request unchanged
- **Framed-Route** routes to add on the server. Format is specified in RFC2865 (Ch. 5.22), can be specified as many times as needed
- **Filter-Id** firewall filter chain name. It is used to make a dynamic firewall rule. Firewall chain name can have suffix in or .out, that will install rule only for incoming or outgoing traffic. Multiple Filter-id can be provided, but only last ones for incoming and outgoing is used. For PPPs filter rules in **ppp** chain that will jump to the specified chain, if a packet has come to/from the client (that means that

- you should first create a **ppp** chain and make **jump** rules that would put actual traffic to this chain). The same applies for HotSpot, but the rules will be created in **hotspot** chain
- Mikrotik-Mark-Id firewall mangle chain name (HotSpot only). The RouterOS RADIUS client upon
  receiving this attribute creates a dynamic firewall mangle rule with action=jump chain=hotspot
  and jump-target equal to the atribute value. Mangle chain name can have suffixes .in or .out, that
  will install rule only for incoming or outgoing traffic. Multiple Mark-id attributes can be provided, but
  only last ones for incoming and outgoing is used.
- Acct-Interim-Interval interim-update for RADIUS client. PPP if 0 uses the one specified in RADIUS client; HotSpot - only respected if radius-interim-update=received in HotSpot server profile
- MS-MPPE-Encryption-Policy require-encryption property (PPPs only)
- **MS-MPPE-Encryption-Types** use-encryption property, non-zero value means to use encryption (PPPs only)
- Ascend-Data-Rate tx/rx data rate limitation if multiple attributes are provided, first limits tx data rate, second rx data rate. If used together with Ascend-Xmit-Rate, specifies rx rate. 0 if unlimited. Ignored if Rate-Limit attribute is present
- Ascend-Xmit-Rate tx data rate limitation. It may be used to specify tx limit only instead of sending two sequental Ascend-Data-Rate attributes (in that case Ascend-Data-Rate will specify the receive rate). 0 if unlimited. Ignored if Rate-Limit attribute is present
- MS-CHAP2-Success auth. response if MS-CHAPv2 was used (for PPPs only)
- MS-MPPE-Send-Key, MS-MPPE-Recv-Key encryption keys for encrypted PPPs provided by RADIUS server only is MS-CHAPv2 was used as authentication (for PPPs only)
- Ascend-Client-Gateway client gateway for DHCP-pool HotSpot login method (HotSpot only)
- Mikrotik-Recv-Limit total receive limit in bytes for the client
- Mikrotik-Recv-Limit-Gigawords 4G (2^32) bytes of total receive limit (bits 32..63, when bits 0..31 are delivered in Mikrotik-Recv-Limit)
- Mikrotik-Xmit-Limit total transmit limit in bytes for the client
- **Mikrotik-Xmit-Limit-Gigawords** 4G (2^32) bytes of total transmit limit (bits 32..63, when bits 0..31 are delivered in **Mikrotik-Recv-Limit**)
- Mikrotik-Wireless-Forward not forward the client's frames back to the wireless infrastructure if this attribute is set to "0" (Wireless only)
- **Mikrotik-Wireless-Skip-Dotlx** disable 802.1x authentication for the particulat wireless client if set to non-zero value (Wireless only)
- Mikrotik-Wireless-Enc-Algo WEP encryption algorithm: 0 no encryption, 1 40-bit WEP, 2 104-bit WEP (Wireless only)
- Mikrotik-Wireless-Enc-Key WEP encruption key for the client (Wireless only)
- Mikrotik-Rate-Limit Datarate limitation for clients. Format is: rx-rate[/tx-rate] [rx-burst-rate[/tx-burst-rate] [rx-burst-threshold] [rx-burst-time] [priority] [rx-rate-min[/tx-rate-min]]]] from the point of view of the router (so "rx" is client upload, and "tx" is client download). All rates should be numbers with optional 'k' (1,000s) or 'M' (1,000,000s). If tx-rate is not specified, rx-rate is as tx-rate too. Same goes for tx-burst-rate and tx-burst-threshold and tx-burst-time. If both rx-burst-threshold and tx-burst-threshold are not specified (but burst-rate is specified), rx-rate and tx-rate is used as burst thresholds. If both rx-burst-time and tx-burst-time are not specified, Is is used as default. Priority takes values I..8, where I implies the highest priority, but 8 the lowest. If rx-rate-min and tx-rate-min are not specified rx-rate and tx-rate values are used. The rx-rate-min and tx-rate-min values can not exceed rx-rate and tx-rate values.
- Mikrotik-Group Router local user group name (defines in /user group) for local users. HotSpot
  default profile for HotSpot users.
- Mikrotik-Advertise-URL URL of the page with advertisements that should be displayed to
  clients. If this attribute is specified, advertisements are enabled automatically, including transparent
  proxy, even if they were explicitly disabled in the corresponding user profile. Multiple attribute

instances may be send by RADIUS server to specify additional URLs which are choosen in round robin fashion.

- **Mikrotik-Advertise-Interval** Time interval between two adjacent advertisements. Multiple attribute instances may be send by RADIUS server to specify additional intervals. All interval values are threated as a list and are taken one-by-one for each successful advertisement. If end of list is reached, the last value is continued to be used.
- WISPr-Redirection-URL URL, which the clients will be redirected to after successfull login
- WISPr-Bandwidth-Min-Up minimal datarate (CIR) provided for the client upload
- WISPr-Bandwidth-Min-Down minimal datarate (CIR) provided for the client download
- WISPr-Bandwidth-Max-Up maxmal datarate (MIR) provided for the client upload
- WISPr-Bandwidth-Max-Down maxmal datarate (MIR) provided for the client download
- WISPr-Session-Terminate-Time time, when the user should be disconnected; in "YYYY-MM-DDThh:mm:ssTZD" form, where Y year; M month; D day; T separator symbol (must be written between date and time); h hour (in 24 hour format); m minute; s second; TZD time zone in one of these forms: "+hh:mm", "+hh:mm", "-hh:mm", "-hh:mm"

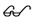

The received attributes override the default ones (set in the default profile), but if an attribute is not received from RADIUS server, the default one is to be used.

Rate-Limit takes precedence over all other ways to specify data rate for the client. Ascend data rate attributes are considered second; and WISPr attributes takes the last precedence. Here are some Rate-Limit examples:

- 128k rx-rate=128000, tx-rate=128000 (no bursts)
- 64k/128M rx-rate=64000, tx-rate=128000000
- 64k 256k rx/tx-rate=64000, rx/tx-burst-rate=256000, rx/tx-burst-threshold=64000, rx/tx-burst-time=1s
- **64k/64k 256k/256k 128k/128k 10/10** rx/tx-rate=64000, rx/tx-burst-rate=256000, rx/tx-burst-threshold=128000, rx/tx-burst-time=10s

#### Accounting-Request

The accounting request carries the same attributes as Access Request, plus these ones:

- Acct-Status-Type Start, Stop, or Interim-Update
- Acct-Authentic either authenticated by the RADIUS or Local authority (PPPs only)
- Class RADIUS server cookie, as received in Access-Accept
- Acct-Delay-Time how long does the router try to send this Accounting-Request packet

#### Stop and Interim-Update Accounting-Request

Additionally to the accounting start request, the following messages will contain the following attributes:

- Acct-Session-Time connection uptime in seconds
- Acct-Input-Octets bytes received from the client
- Acct-Input-Gigawords 4G (2<sup>32</sup>) bytes received from the client (bits 32..63, when bits 0..31 are delivered in Acct-Input-Octets)
- Acct-Input-Packets nubmer of packets received from the client
- Acct-Output-Octets bytes sent to the client
- Acct-Output-Gigawords 4G (2^32) bytes sent to the client (bits 32..63, when bits 0..31 are delivered in Acct-Output-Octets)
- Acct-Output-Packets number of packets sent to the client

#### Stop Accounting-Request

These packets will, additionally to the Interim Update packets, have:

• Acct-Terminate-Cause - session termination cause (see RFC2866 ch. 5.10)

## **Change of Authorization**

RADIUS disconnect and Change of Authorization (according to RFC3576) are supported as well. These attributes may be changed by a CoA request from the RADIUS server:

- Mikrotik-Group
- Mikrotik-Recv-Limit
- Mikrotik-Xmit-Limit
- Mikrotik-Rate-Limit
- Ascend-Data-Rate (only if Mikrotik-Rate-Limit is not present)
- Ascend-XMit-Rate (only if Mikrotik-Rate-Limit is not present)
- Mikrotik-Mark-Id
- Filter-Id
- Mikrotik-Advertise-Url
- Mikrotik-Advertise-Interval
- Session-Timeout
- Idle-Timeout
- Port-Limit

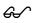

It is not possible to change IP address, pool or routes that way - for such changes a user must be disconnected first.

#### **Attribute Numeric Values**

| VendorID | Value      | RFC where it is defined                                                                         |
|----------|------------|-------------------------------------------------------------------------------------------------|
|          | 45         | RFC2866                                                                                         |
|          | 41         | RFC2866                                                                                         |
|          | 52         | RFC2869                                                                                         |
|          | 42         | RFC2866                                                                                         |
|          | 47         | RFC2866                                                                                         |
|          | 85         | RFC2869                                                                                         |
|          | 53         | RFC2869                                                                                         |
|          | 43         | RFC2866                                                                                         |
|          | 48         | RFC2866                                                                                         |
|          | 44         | RFC2866                                                                                         |
|          | 46         | RFC2866                                                                                         |
|          | 40         | RFC2866                                                                                         |
|          | 49         | RFC2866                                                                                         |
| 529      | 132        |                                                                                                 |
| 529      | 197        |                                                                                                 |
| 529      | 255        |                                                                                                 |
|          | 529<br>529 | 45<br>41<br>52<br>42<br>47<br>85<br>53<br>43<br>48<br>44<br>46<br>40<br>49<br>529<br>132<br>529 |

| Name                          | VendorID | Value | RFC where it is defined |
|-------------------------------|----------|-------|-------------------------|
| Called-Station-Id             |          | 30    | RFC2865                 |
| Calling-Station-Id            |          | 31    | RFC2865                 |
| CHAP-Challenge                |          | 60    | RFC2866                 |
| CHAP-Password                 |          | 3     | RFC2865                 |
| Class                         |          | 25    | RFC2865                 |
| Filter-Id                     |          | П     | RFC2865                 |
| Framed-IP-Address             |          | 8     | RFC2865                 |
| Framed-IP-Netmask             |          | 9     | RFC2865                 |
| Framed-Pool                   |          | 88    | RFC2869                 |
| Framed-Protocol               |          | 7     | RFC2865                 |
| Framed-Route                  |          | 22    | RFC2865                 |
| Idle-Timeout                  |          | 28    | RFC2865                 |
| Mikrotik-Advertise-Interval   | 14988    | 13    |                         |
| Mikrotik-Advertise-URL        | 14988    | 12    |                         |
| Mikrotik-Group                | 14988    | 3     |                         |
| Mikrotik-Host-IP              | 14988    | 10    |                         |
| Mikrotik-Mark-Id              | 14988    | 11    |                         |
| Mikrotik-Rate-Limit           | 14988    | 8     |                         |
| Mikrotik-Realm                | 14988    | 9     |                         |
| Mikrotik-Recv-Limit           | 14988    | I     |                         |
| Mikrotik-Recv-Limit-Gigawords | 14988    | 14    |                         |
| Mikrotik-Wireless-Enc-Algo    | 14988    | 6     |                         |
| Mikrotik-Wireless-Enc-Key     | 14988    | 7     |                         |
| Mikrotik-Wireless-Forward     | 14988    | 4     |                         |
| Mikrotik-Wireless-Skip-Dot1x  | 14988    | 5     |                         |
| Mikrotik-Xmit-Limit           | 14988    | 2     |                         |
| Mikrotik-Xmit-Limit-Gigawords | 14988    | 15    |                         |
| MS-CHAP-Challenge             | 311      | 11    | RFC2548                 |
| MS-CHAP-Domain                | 311      | 10    | RFC2548                 |
| MS-CHAP-Response              | 311      | I     | RFC2548                 |
| MS-CHAP2-Response             | 311      | 25    | RFC2548                 |

| Name                         | VendorID | Value | RFC where it is defined |
|------------------------------|----------|-------|-------------------------|
| MS-CHAP2-Success             | 311      | 26    | RFC2548                 |
| MS-MPPE-Encryption-Policy    | 311      | 7     | RFC2548                 |
| MS-MPPE-Encryption-Types     | 311      | 8     | RFC2548                 |
| MS-MPPE-Recv-Key             | 311      | 17    | RFC2548                 |
| MS-MPPE-Send-Key             | 311      | 16    | RFC2548                 |
| NAS-Identifier               |          | 32    | RFC2865                 |
| NAS-Port                     |          | 5     | RFC2865                 |
| NAS-IP-Address               |          | 4     | RFC2865                 |
| NAS-Port-Id                  |          | 87    | RFC2869                 |
| NAS-Port-Type                |          | 61    | RFC2865                 |
| Port-Limit                   |          | 62    | RFC2865                 |
| Service-Type                 |          | 6     | RFC2865                 |
| Session-Timeout              |          | 27    | RFC2865                 |
| User-Name                    |          | I     | RFC2865                 |
| User-Password                |          | 2     | RFC2865                 |
| WISPr-Bandwidth-Max-Down     | 14122    | 8     | wi-fi.org               |
| WISPr-Bandwidth-Max-Up       | 14122    | 7     | wi-fi.org               |
| WISPr-Bandwidth-Min-Down     | 14122    | 6     | wi-fi.org               |
| WISPr-Bandwidth-Min-Up       | 14122    | 5     | wi-fi.org               |
| WISPr-Location-Id            | 14122    | I     | wi-fi.org               |
| WISPr-Location-Name          | 14122    | 2     | wi-fi.org               |
| WISPr-Logoff-URL             | 14122    | 3     | wi-fi.org               |
| WISPr-Redirection-URL        | 14122    | 4     | wi-fi.org               |
| WISPr-Session-Terminate-Time | 14122    | 9     | wi-fi.org               |

## 7.1.6 Troubleshooting

## Description

My radius server accepts authentication request from the client with "Auth: Login OK:...", but the user cannot log on. The bad replies counter is incrementing under radius monitor

This situation can occur, if the radius client and server have high delay link between them. Try to increase the radius client's timeout to 600ms or more instead of the default 300ms! Also, double check, if the secrets match on client and server.

## 7.2 PPP User AAA

## 7.2.1 General Information

#### Summary

This document provides summary, configuration reference and examples on PPP user management. This includes asynchronous PPP, PPTP, PPPoE and ISDN users.

#### **Specifications**

Packages required: system License required: Level I Submenu level: /ppp

### **Related Topics**

HotSpot User AAA
Router User AAA
RADIUS client
Software Package Management
IP Addresses and ARP
PPPOE
PPTP
L2TP Interface

#### Description

The RouterOS provides scalable Authentication, Athorization and Accounting (AAA) functionality. Local authentication is performed using the User Database and the Profile Database. The actual configuration for the given user is composed using respective user record from the User Database, associated item from the Profile Database and the item in the Profile database which is set as default for a given service the user is authenticating to. Default profile settings from the Profile database have lowest priority while the user access record settings from the User Database have highest priority with the only exception being particular IP addresses take precedence over IP pools in the **local-address** and **remote-address** settings, which described later on.

Support for RADIUS authentication gives the ISP or network administrator the ability to manage PPP user access and accounting from one server throughout a large network. The RouterOS has a RADIUS client which can authenticate for PPP, PPPoE, PPTP, L2TP and ISDN connections. The attributes received from RADIUS server override the ones set in the default profile, but if some parameters are not received they are taken from the respective default profile.

## 7.2.2 Local PPP User Profiles

Submenu level: /ppp profile

#### **Description**

PPP profiles are used to define default values for user access records stored under /ppp secret submenu. Settings in /ppp secret User Database override corresponding /ppp profile settings except that single IP addresses always take precedence over IP pools when specified as local-address or remote-address parameters.

#### **Property Description**

**bridge** (name) - bridge interface name, which the PPP tunnel will automatically be added in case BCP negotiation will be successful (i.e., in case both peers support BCP and have this parameter configured) **change-tcp-mss** (yes | no | default; default: **default**) - modifies TCP connection MSS settings **yes** - adjust connection MSS value **no** - do not atjust connection MSS value

**default** - derive this value from the interface default profile; same as **no** if this is the interface default profile

**dns-server** (IP address{1,2}) - IP address of the DNS server to supply to clients

**idle-timeout** (*time*) - specifies the amount of time after which the link will be terminated if there was no activity present. There is no timeout set by default

0s - no link timeout is set

**incoming-filter** (name) - firewall chain name for incoming packets. Specified chain gets control for each packet coming from the client. The **ppp** chain should be manually added and rules with **action=jump jump-target=ppp** should be added to other relevant chains in order for this feature to work. For more information look at the Examples section

**local-address** (*IP address* | *name*) - *IP* address or *IP* address pool name for *PPP* server **name** (*name*) - *PPP* profile name

only-one (yes | no | default; default) - defines whether a user is allowed to have more then one connection at a time

yes - a user is not allowed to have more than one connection at a time

no - the user is allowed to have more than one connection at a time

**default** - derive this value from the interface default profile; same as **no** if this is the interface default profile

**outgoing-filter** (name) - firewall chain name for outgoing packets. Specified chain gets control for each packet going to the client. The **ppp** chain should be manually added and rules with **action=jump jump-target=ppp** should be added to other relevant chains in order for this feature to work. For more information look at the Examples section

rate-limit (text; default: "") - rate limitation in form of rx-rate[/tx-rate] [rx-burst-rate[/tx-burst-rate] [rx-burst-threshold] [rx-burst-time] [priority] [rx-rate-min[/tx-rate-min]]]] from the point of view of the router (so "rx" is client upload, and "tx" is client download). All rates are measured in bits per second, unless followed by optional 'k' suffix (kilobits per second) or 'M' suffix (megabits per second). If tx-rate is not specified, rx-rate serves as tx-rate too. The same applies for tx-burst-rate, tx-burst-threshold and tx-burst-time. If both rx-burst-threshold and tx-burst-threshold are not specified (but burst-rate is specified), rx-rate and tx-rate are used as burst thresholds. If both rx-burst-time and tx-burst-time are not specified, Is is used as default. Priority takes values 1..8, where I implies the highest priority, but 8 - the lowest. If rx-rate-min and tx-rate-min are not specified rx-rate and tx-rate values are used. The rx-rate-min and tx-rate-min values can not exceed rx-rate and tx-rate values.

**remote-address** (*IP address* | *name*) - *IP* address or *IP* address pool name for *PPP* clients **session-timeout** (*time*) - maximum time the connection can stay up. By default no time limit is set **0s** - no connection timeout

use-compression (yes | no | default; default) - specifies whether to use data compression or not

yes - enable data compression

no - disable data compression

**default** - derive this value from the interface default profile; same as **no** if this is the interface default profile

**use-encryption** (yes | no | required | default; default: **default**) - specifies whether to use data encryption or not

yes - enable data encryption

no - disable data encryption

requided - enable and require encryption

**default** - derive this value from the interface default profile; same as **no** if this is the interface default profile

**use-vj-compression** (yes | no | default; default) - specifies whether to use Van Jacobson header compression algorithm

yes - enable Van Jacobson header compression

no - disable Van Jacobson header compression

**default** - derive this value from the interface default profile; same as **no** if this is the interface default profile

wins-server (IP address{1,2}) - IP address of the WINS server to supply to Windows clients

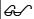

There are two default profiles that cannot be removed:

Use Van Jacobson compression only if you have to because it may slow down the communications on bad or congested channels.

**incoming-filter** and **outgoing-filter** arguments add dynamic **jump** rules to chain **ppp**, where the **jump-target** argument will be equal to **incoming-filter** or **outgoing-filter** argument in **/ppp profile**. Therefore, chain **ppp** should be manually added before changing these arguments. **only-one** parameter is ignored if RADIUS authentication is used.

If there are more that 10 simultaneous PPP connections planned, it is recommended to turn the **change-mss** property off, and use one general MSS changing rule in mangle table instead, to reduce CPU utilization.

#### **Example**

To add the profile **ex** that assigns the router itself the **10.0.0.1** address, and the addresses from the **ex** pool to the clients, filtering traffic coming from clients through **mypppclients** chain:

```
[admin@rb13] ppp profile> add name=ex local-address=10.0.0.1 remote-address=ex incoming-
filter=mypppclients
[admin@rb13] ppp profile> print
Flags: * - default
0 * name="default" use-compression=default use-vj-compression=default
    use-encryption=default only-one=default change-tcp-mss=yes

1 * name="default-encryption" use-compression=default
    use-vj-compression=default use-encryption=yes only-one=default
    change-tcp-mss=yes
2 name="ex" local-address=10.0.0.1 remote-address=ex use-compression=default
    use-vj-compression=default use-encryption=default only-one=default
    change-tcp-mss=default incoming-filter=mypppclients
[admin@rb13] ppp profile>
```

## 7.2.3 Local PPP User Database

Submenu level: Ippp secret

#### Description

PPP User Database stores PPP user access records with PPP user profile assigned to each user.

#### **Property Description**

caller-id (text; default: "") - for PPTP and L2TP it is the IP address a client must connect from. For PPPoE it is the MAC address (written in CAPITAL letters) a client must connect from. For ISDN it is the caller's number (that may or may not be provided by the operator) the client may dial-in from "" - no restrictions on where clients may connect from

limit-bytes-in (integer; default: 0) - maximal amount a client can upload, in bytes, for a session limit-bytes-out (integer; default: 0) - maximal amount a client can download, in bytes, for a session local-address (IP address | name) - IP address or IP address pool name for PPP server name (name) - user's name used for authentication

password (text; default: "") - user's password used for authentication

**profile** (name; default: **default**) - profile name to use together with this access record for user authentication

remote-address (IP address | name) - IP address or IP address pool name for PPP clients

routes (text) - routes that appear on the server when the client is connected. The route format is: dst-address [[gateway] [metric]] (for example, 10.1.0.0/24 10.0.0.1 1). Several routes may be specified separated with commas. If gateway is not specified, the remote address is used. If metric is not specified, the metric of I is used

**service** (any | async | 12tp | ovpn | pppoe | pptp; default: **any**) - specifies the services available to a particular user

## **Example**

To add the user **ex** with password **lkjrht** and profile **ex** available for PPTP service only, enter the following command:

## 7.2.4 Monitoring Active PPP Users

Command name: /ppp active print

## **Property Description**

address (read-only: IP address) - IP address the client got from the server

**bytes** (read-only: integer/integer) - amount of bytes transfered through this connection. First figure represents amount of transmitted traffic from the router's point of view, while the second one shows amount of received traffic

**caller-id** (*read-only: text*) - for **PPTP** and **L2TP** it is the IP address the client connected from. For **PPPoE** it is the MAC address the client connected from. For **ISDN** it is the caller's number the client dialed-in from

"" - no restrictions on where clients may connect from

**encoding** (read-only: text) - shows encryption and encoding (separated with '/' if asymmetric) being used in this connection

**limit-bytes-in** (read-only: integer) - maximal amount of bytes the user is allowed to send to the router **limit-bytes-out** (read-only: integer) - maximal amount of bytes the router is allowed to send to the client **name** (read-only: name) - user name supplied at authentication stage

packets (read-only: integer/integer) - amount of packets transferred through tis connection. First figure represents amount of transmitted traffic from the router's point of view, while the second one shows amount of received traffic

**service** (read-only: async | 12tp | ovpn | pppoe | pptp) - the type of service the user is using **session-id** (read-only: text) - shows unique client identifier **uptime** (read-only: time) - user's uptime

## **Example**

```
[admin@rb13] > /ppp active print
Flags: R - radius
# NAME SERVICE CALLER-ID 0 ex pptp 10.0.11.12
                                          ADDRESS
                                                        UPTIME ENCODING
                                    10.0.0.254
                                                         1m16s MPPE128...
[admin@rb13] > /ppp active print detail
Flags: R - radius
    name="ex" service=pptp caller-id="10.0.11.12" address=10.0.0.254
    uptime=1m22s encoding="MPPE128 stateless" session-id=0x8180002B
     limit-bytes-in=200000000 limit-bytes-out=0
[admin@rb13] > /ppp active print stats
Flags: R - radius
   NAME
                 BYTES
                                      PACKETS
                 10510/159690614
 0
                                      187/210257
    ex
[admin@rb13] >
```

## 7.2.5 PPP User Remote AAA

Submenu level: /ppp aaa

## **Property Description**

accounting (yes | no; default: yes) - enable RADIUS accounting interim-update (time; default: 0s) - Interim-Update time interval use-radius (yes | no; default: no) - enable user authentication via RADIUS

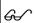

RADIUS user database is queried only if the required username is not found in local user database.

## **Example**

#### To enable RADIUS AAA:

## 7.3 Router User AAA

# 7.3.1 General Information

## Summary

This documents provides summary, configuration reference and examples on router user management.

#### **Specifications**

Packages required: system License required: Level I Submenu level: luser

Hardware usage: Not significant

## Related Topics

PPP User AAA

Software Package Management

## **Description**

RouterOS router user facility manage the users connecting the router from the local console, via serial terminal, telnet, SSH or Winbox. The users are authenticated using either local database or designated RADIUS server.

Each user is assigned to a user group, which denotes the rights of this user. A group policy is a combination of individual policy items.

In case the user authentication is performed using RADIUS, the RADIUS client should be previously configured under the **/radius** submenu.

# 7.3.2 Router User Groups

Submenu level: /user group

## **Description**

The router user groups provide a convenient way to assign different permissions and access rights to different user classes.

## **Property Description**

name (name) - the name of the user group

**policy** (multiple choice: local | telnet | ssh | ftp | reboot | read | write | policy | test | winbox | password | web | sniff) - group policy item set

local - policy that grants rights to log in locally via local console

telnet - policy that grants rights to log in remotely via telnet

ssh - policy that grants rights to log in remotely via secure shell protocol

**ftp** - policy that grants remote rights to log in remotely via FTP and to transfer files from and to the router. Keep in mind that the user allowed to transfer files, may also upload a new RouterOS version that will be applied upon the next reboot

reboot - policy that allows rebooting the router

**read** - policy that grants read access to the router's configuration. All console commands that do not alter router's configuration are allowed

write - policy that grants write access to the router's configuration, except for user management. This policy does not allow to read the configuration, so make sure to enable **read** policy as well

**policy** - policy that grants user management rights. Should be used together with **write** policy **test** - policy that grants rights to run ping, traceroute, bandwidth-test and wireless scan, sniffer and snooper commands

winbox - policy that grants rights to connect to the router remotely using WinBox interface password - policy that grants user option to change own password

web - policy that grants rights to log in remotely via WebBox

sniff - policy that grants access to the packet sniffer facility

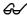

## There are three system groups which cannot be deleted:

2name="full"policy=local,telnet,ssh,ftp,reboot,read,write,policy,test,winbox,passw ord.web.sniff

Exclamation sign '!' just before policy item name means **NOT**.

## Example

To add **reboot** group that is allowed to reboot the router locally or using telnet, as well as read the router's configuration, enter the following command:

## 7.3.3 Router Users

Submenu level: /user

## **Description**

Router user database stores the information such as username, password, allowed access addresses and group about router management personnel.

## **Property Description**

address (IP address/netmask; default: **0.0.0.0/0**) - host or network address from which the user is allowed to log in

group (name) - name of the group the user belongs to

**name** (name) - user name. Although it must start with an alphanumeric character, it may contain "\*", "\_", "." and "@" symbols

password (text; default: "") - user password. If not specified, it is left blank (hit [Enter] when logging in). It conforms to standard Unix characteristics of passwords and may contain letters, digits, "\*" and "\_" symbols

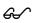

## There is one predefined user with full access rights:

There always should be at least one user with fulls access rights. If the user with full access rights is the only one, it cannot be removed.

## Example

To add user joe with password jlo2e3 belonging to write group, enter the following command:

# 7.3.4 Monitoring Active Router Users

Command name: /user active print

## **Description**

This command shows the currently active users along with respective statistics information.

## **Property Description**

```
address (read-only: IP address) - host IP address from which the user is accessing the router 0.0.0.0 - the user is logged in locally from the console name (read-only: name) - user name radius (read-only: flag) - the user has been authenticated through a RADIUS server via (read-only: console | telnet | ssh | winbox) - user's access method console - user is logged in locally telnet - user is logged in remotely via telnet ssh - user is logged in remotely via secure shell protocol winbox - user is logged in remotely via WinBox tool when (read-only: date) - log in date and time
```

## **Example**

To print currently active users, enter the following command:

```
[admin@rb13] user> active print
Flags: R - radius
# WHEN NAME
VIA
0 feb/27/2004 00:41:41 admin 1.1.1.200
ssh
1 feb/27/2004 01:22:34 admin 1.1.1.200
winbox
[admin@rb13] user>
```

## 7.3.5 Router User Remote AAA

Submenu level: /user aaa

## **Description**

Router user remote AAA enables router user authentication and accounting via RADIUS server.

## **Property Description**

```
accounting (yes | no; default: yes) - specifies whether to use RADIUS accounting default-group (name; default: read) - user group used by default for users authenticated via RADIUS server
```

 $\textbf{interim-update} \ (\textit{time}; \ default: \ \textbf{0s}) \ - \ RADIUS \ Interim-Update \ interval$ 

use-radius (yes | no; default: no) - specifies whether a user database on a RADIUS server should be consulted

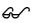

The RADIUS user database is queried only if the required username is not found in the local user database

## Example

#### To enable RADIUS AAA, enter the following command:

# 7.3.6 SSH keys

Submenu level: luser ssh-keys

## **Description**

Remote users may be allowed to log in without using password authentication and even ever entering their password, but by using pregenerated DSA openssh SSH keys instead. Note that if you use puttygen, convert generated keys to right type.

## **Property Description**

**key-owner** (read-only: text) - emote user, as specified in the key file **user** (name) - the user that is allowed to log in using this key (must exist in the user list)

## Command Description

import - import the uploaded DSA keyuser - the user the imported key is linked tofile - filename of the DSA key to import

## **Example**

## Generating key on a linux machine:

```
sh-3.00$ ssh-keygen -t dsa -f ./id_dsa
Generating public/private dsa key pair.
Enter passphrase (empty for no passphrase):
Enter same passphrase again:
Your identification has been saved in ./id_dsa.
Your public key has been saved in ./id_dsa.pub.
The key fingerprint is:
91:d7:08:be:b6:a1:67:5e:81:02:cb:4d:47:d6:a0:3b admin-ssh@test
```

## Importing the generated (ang uploaded) key:

# 8 VPNs and Tunneling

## 8.1 EoIP

# 8.1.1 General Information

## Summary

Ethernet over IP (EoIP) Tunneling is a RouterOS protocol that creates an Ethernet tunnel between two routers on top of an IP connection. The EoIP interface appears as an Ethernet interface. When the bridging function of the router is enabled, all Ethernet traffic (all Ethernet protocols) will be bridged just as if there where a physical Ethernet interface and cable between the two routers (with bridging enabled). This protocol makes multiple network schemes possible.

Network setups with EoIP interfaces:

- Possibility to bridge LANs over the Internet
- Possibility to bridge LANs over encrypted tunnels
- Possibility to bridge LANs over 802.11b 'ad-hoc' wireless networks

## **Quick Setup Guide**

To make an EoIP tunnel between 2 routers which have IP addresses 10.5.8.1 and 10.1.0.1: On router with IP address 10.5.8.1, add an EoIP interface and set its MAC address:

/interface eoip add remote-address=10.1.0.1 tunnel-id=1 mac-address=00-00-5E-80-00-01  $\backslash$  ... disabled=no

#### On router with IP address 10.1.0.1, add an EoIP interface and set its MAC address:

/interface eoip add remote-address=10.5.8.1 tunnel-id=1 mac-address=00-00-5E-80-00-02  $\setminus$  ... disabled=no

Now you can add IP addresses to the created EoIP interfaces from the same subnet.

## **Specifications**

Packages required: system

License required: Level I (limited to I tunnel), Level3

Submenu level: linterface eoip

Standards and Technologies: GRE (RFC1701)

Hardware usage: Not significant

## Related Topics

IP Addresses and ARP Bridge Interfaces PPTP

## **Description**

EoIP interface may be configured between two routers that have active IP level connection. The EoIP tunnel may run over an IPIP tunnel, a PPTP 128bit encrypted tunnel, a PPPoE connection, or any other connection that transports IP.

## **Specific Properties:**

Each EoIP tunnel interface can connect with one remote router which has a corresponding interface configured with the same 'Tunnel ID'.

The EoIP interface appears as an Ethernet interface under the interface list.

This interface supports all features of an Ethernet interface. IP addresses and other tunnels may be run over the interface.

The EoIP protocol encapsulates Ethernet frames in GRE (IP protocol number 47) packets (just like PPTP) and sends them to the remote side of the EoIP tunnel.

Maximal number of EoIP tunnels is 65536.

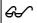

WDS significantly faster than EoIP on wireless links (up to 10-20%), so it is recommended to use WDS whenever possible.

# 8.1.2 EoIP Setup

Submenu level: /interface eoip

# **Property Description**

**arp** (disabled | enabled | proxy-arp | reply-only; default: **enabled**) - Address Resolution Protocol **mac-address** (*MAC address*) - MAC address of the EoIP interface. You can freely use MAC addresses that are in the range from **00-00-5E-80-00-00** to **00-00-5E-FF-FF-FF** 

mtu (integer; default: 1500) - Maximum Transmission Unit. The default value provides maximal compatibility

name (name; default: eoip-tunnelN) - interface name for reference

**remote-address** - the IP address of the other side of the EoIP tunnel - must be a RouterOS router **tunnel-id** (*integer*) - a unique tunnel identifier

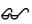

**tunnel-id** is method of identifying tunnel. There should not be tunnels with the same **tunnel-id** on the same router. **tunnel-id** on both participant routers must be equal.

**mtu** should be set to 1500 to eliminate packet refragmentation inside the tunnel (that allows transparent bridging of Ethernet-like networks, so that it would be possible to transport full-sized Ethernet frame over the tunnel).

When bridging EoIP tunnels, it is highly recommended to set unique MAC addresses for each tunnel for the bridge algorithms to work correctly. For EoIP interfaces you can use MAC addresses that are in the range from **00-00-5E-80-00-00** to **00-00-5E-FF-FF**, which IANA has reserved for such cases. Alternatively, you can set the second bit of the first byte to mark the address as locally administered address, assigned by network administrator, and use any MAC address, you just need to ensure they are unique between the hosts connected to one bridge.

## **Example**

To add and enable an EoIP tunnel named to\_mt2 to the 10.5.8.1 router, specifying tunnel-id of 1:

```
[admin@AT-WR4562] interface eoip> add name=to_mt2 remote-address=10.5.8.1 \
\... tunnel-id 1
[admin@AT-WR4562] interface eoip> print
Flags: X - disabled, R - running
    0 X name="to_mt2" mtu=1500 arp=enabled remote-address=10.5.8.1 tunnel-id=1

[admin@AT-WR4562] interface eoip> enable 0
[admin@AT-WR4562] interface eoip> print
Flags: X - disabled, R - running
    0 R name="to_mt2" mtu=1500 arp=enabled remote-address=10.5.8.1 tunnel-id=1

[admin@AT-WR4562] interface eoip>
```

# 8.1.3 EoIP Application Example

## **Description**

Let us assume we want to bridge two networks: 'Office LAN' and 'Remote LAN'. The networks are connected to an IP network through the routers [Our\_GW] and [Remote]. The IP network can be a private intranet or the Internet. Both routers can communicate with each other through the IP network.

## **Example**

Our goal is to create a secure channel between the routers and bridge both networks through it. The network setup diagram is as follows:

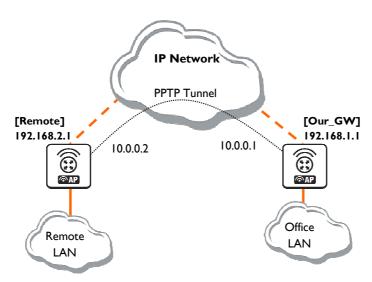

Figure 20: EoIP Application Example

To make a secure Ethernet bridge between two routers you should: Create a PPTP tunnel between them. Our\_GW will be the pptp server:

```
[admin@Our_GW] interface pptp-server> /ppp secret add name=joe service=pptp \
 \... password=top_s3 local-address=10.0.0.1 remote-address=10.0.0.2
 [admin@Our_GW] interface pptp-server> add name=from_remote user=joe
 [admin@Our_GW] interface pptp-server> server set enable=yes
 [admin@Our_GW] interface pptp-server> print
Flags: X - disabled, D - dynamic, R - running
                                                                                                                                                             CLIENT-ADDRESS UPTIME
                                                                                                                                      MTU
                         from_remote
                                                                                                ioe
[admin@Our_GW] interface pptp-server>
The Remote router will be the pptp client:
 [admin@Remote] \ interface \ pptp-client> \ add \ name=pptp \ user=joe \ \setminus \ add \ name=pptp \ user=joe \ \setminus \ add \ name=pptp \ user=joe \ \cup \ add \ name=pptp \ user=joe \ \cup \ add \ name=pptp \ user=joe \ user=joe \ user=joe \ user=joe \ user=joe \ user=joe \ user=joe \ user=joe \ user=joe \ user=joe \ user=joe \ user=joe \ user=joe \ user=joe \ user=joe \ user=joe \ user=joe \ user=joe \ user=joe \ user=joe \ user=joe \ user=joe \ user=joe \ user=joe \ user=joe \ user=joe \ user=joe \ us
 \... connect-to=192.168.1.1 password=top_s3 mtu=1500 mru=1500
 [admin@Remote] interface pptp-client> enable pptp
 [admin@Remote] interface pptp-client> print
Flags: X - disabled, R - running
      0 R name="pptp" mtu=1500 mru=1500 connect-to=192.168.1.1 user="joe"
                      password="top_s2" profile=default add-default-route=no
 [admin@Remote] interface pptp-client> monitor pptp
                   status: "connected"
                    uptime: 39m46s
             encoding: "none"
 [admin@Remote] interface pptp-client>
```

See the PPTP Interface Manual for more details on setting up encrypted channels.

Configure the EoIP tunnel by adding the eoip tunnel interfaces at both routers. Use the ip addresses of the pptp tunnel interfaces when specifying the argument values for the EoIP tunnel:

# Enable bridging between the EoIP and Ethernet interfaces on both routers. On the Our GW:

```
[admin@Our_GW] interface bridge> add
[admin@Our_GW] interface bridge> print
Flags: X - disabled, R - running
0 R name="bridge1" mtu=1500 arp=enabled mac-address=00:00:00:00:00:00
protocol-mode=none priority=0x8000 auto-mac=yes
admin-mac=00:00:00:00:00:00 max-message-age=20s forward-delay=15s
transmit-hold-count=6 ageing-time=5m
[admin@Our_GW] interface bridge> port add bridge=bridge1 interface=ecip-remote
[admin@Our_GW] interface bridge> port add bridge=bridge1 interface=ether1
[admin@Our_GW] interface bridge> port print
Flags: X - disabled, I - inactive, D - dynamic
# INTERFACE BRIDGE PRIORITY PATH-COST
0 ecip-remote bridge1 128 10
1 ether1 bridge1 128 10
[admin@Our_GW] interface bridge>
```

#### And the same for the Remote:

```
[admin@Remote] interface bridge> add
[admin@Remote] interface bridge> print
Flags: X - disabled, R - running
 0 R name="bridge1" mtu=1500 arp=enabled mac-address=00:00:00:00:00:00 stp=no
     priority=32768 ageing-time=5m forward-delay=15s
     garbage-collection-interval=4s hello-time=2s max-message-age=20s
[admin@Remote] interface bridge> add bridge=bridge1 interface=ether1
[admin@Remote] interface bridge> add bridge=bridge1 interface=eoip-main
[admin@Remote] interface bridge> port print
Flags: X - disabled, I - inactive, D - dynamic
    INTERFACE BRIDGE PRIORITY PATH-COST
                    BRIDGE 1128 10
0
     ether1
     ether1 bridge1 128
eoip-main bridge1 128
                                      10
[admin@Remote] interface bridge> port print
```

Addresses from the same network can be used both in the Office LAN and in the Remote LAN.

# 8.1.4 Troubleshooting

## **Description**

#### The routers can ping each other but EoIP tunnel does not seem to work!

Check the MAC addresses of the EoIP interfaces - they should not be the same!

# 8.2 Interface Bonding

## 8.3 General Information

# 8.3.1 Summary

Bonding is a technology that allows to aggregate multiple ethernet-like interfaces into a single virtual link, thus getting higher data rates and providing failover.

# 8.3.2 Quick Setup Guide

Let us assume that we have 2 NICs in each router (**Router1** and **Router2**) and want to get maximum data rate between 2 routers. To make this possible, follow these steps:

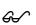

Make sure that you do not have IP addresses on interfaces which will be enslaved for bonding interface!

## Add bonding interface on Router1:

```
[admin@Router1] interface bonding> add slaves=ether1,ether2
```

#### And on Router2:

```
[admin@Router2] interface bonding> add slaves=ether1,ether2
```

#### Add addresses to bonding interfaces:

```
[admin@Router1] ip address> add address=172.16.0.1/24 interface=bonding1 [admin@Router2] ip address> add address=172.16.0.2/24 interface=bonding1
```

## Test the link from **RouterI**:

```
[admin@Router1] interface bonding> /pi 172.16.0.2
172.16.0.2 ping timeout
172.16.0.2 ping timeout
172.16.0.2 ping timeout
172.16.0.2 64 byte ping: ttl=64 time=2 ms
172.16.0.2 64 byte ping: ttl=64 time=2 ms
```

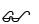

A bonding interface needs a couple of seconds to get connectivity with its peer.

## <u>Specifications</u>

Packages required: system License required: Level I

Submenu level: *linterface bonding* Standards and Technologies: None Hardware usage: *Not significant* 

## 8.3.3 Related Documents

**Linux Ethernet Bonding Driver mini-howto** 

## Description

To provide a proper failover, you should specify link-monitoring parameter. It can be:

- MII (Media Independent Interface) type I or type 2 Media Independent Interface is an abstract layer between the operating system and the NIC which detects whether the link is running (it performs also other functions, but in our case this is the most important).
- ARP Address Resolution Protocol periodically (for arp-interval time) checks the link status.

link-monitoring is used to check whether the link is up or not.

## **Property Description**

**arp** (disabled | enabled | proxy-arp | reply-only; default: **enabled**) - Address Resolution Protocol for the interface

disabled - the interface will not use ARP

enabled - the interface will use ARP

proxy-arp - the interface will use the ARP proxy feature

**reply-only** - the interface will only reply to the requests originated to its own IP addresses. Neighbour MAC addresses will be resolved using **/ip arp** statically set table only

**arp-interval** (time; default: **00:00:00.100**) - time in milliseconds which defines how often to monitor ARP requests

**arp-ip-targets** (*IP address*; default: "") - *IP target address* which will be monitored if **link-monitoring** is set to **arp**. You can specify multiple *IP* addresses, separated by comma

**down-delay** (time; default: **00:00:00**) - if a link failure has been detected, bonding interface is disabled for **down-delay** time. Value should be a multiple of **mii-interval** 

**lacp-rate** (Isec | 30secs; default: **30secs**) - Link Aggregation Control Protocol rate specifies how often to exchange with LACPDUs between bonding peer. Used to determine whether link is up or other changes have occured in the network. LACP tries to adapt to these changes providing failover.

**link-monitoring** (arp | mii-type I | mii-type 2 | none; default: **none**) - method to use for monitoring the link (whether it is up or down)

arp - uses Address Resolution Protocol to determine whether the remote interface is reachable mii-type I - uses Media Independent Interface type I to determine link status. Link status determenation relies on the device driver. If bonding shows that the link status is up, when it should not be, then it means that this card don't support this possibility.

mii-type2 - uses MII type2 to determine link status (used if mii-type I is not supported by the NIC) none - no method for link monitoring is used. If a link fails, it is not considered as down (but no traffic passes through it, thus).

mac-address (read-only: MAC address) - MAC address of the bonding interface

mii-interval (time; default: 00:00:00.100) - how often to monitor the link for failures (parameter used only if link-monitoring is mii-type1 or mii-type2)

**mode** (802.3ad | active-backup | balance-alb | balance-rr | balance-tlb | balance-xor | broadcast; default: **balance-rr**) - interface bonding mode. Can be one of:

**802.3ad** - IEEE 802.3ad dynamic link aggregation. In this mode, the interfaces are aggregated in a group where each slave shares the same speed. If you use a switch between 2 bonding routers, be sure that this switch supports IEEE 802.3ad standard. Provides fault tolerance and load balancing.

active-backup - provides link backup. Only one slave can be active at a time. Another slave becomes active only, if first one fails.

**balance-alb** - adaptive load balancing. It includes **balance-tlb** and received traffic is also balanced. Device driver should support for setting the mac address, then it is active. Otherwise **balance-alb** doesn't work. No special switch is required.

**balance-rr** - round-robin load balancing. Slaves in bonding interface will transmit and receive data in sequential order. Provides load balancing and fault tolerance.

**balance-tlb** - Outgoing traffic is distributed according to the current load on each slave. Incoming traffic is received by the current slave. If receiving slave fails, then another slave takes the MAC address of the failed slave. Doesn't require any special switch support.

**balance-xor** - Use XOR policy for transmit. Provides only failover (in very good quality), but not load balancing, yet.

**broadcast** - Broadcasts the same data on all interfaces at once. This provides fault tolerance but slows down traffic throughput on some slow machines.

mtu (integer: 68..1500; default: 1500) - Maximum Transmit Unit in bytes

name (name) - descriptive name of bonding interface

**primary** (name; default: **none**) - Interface is used as primary output media. If primary interface fails, only then others slaves will be used. This value works only with **mode=active-backup slaves** (name) - at least two ethernet-like interfaces separated by a comma, which will be used for bonding

**up-delay** (time; default: **00:00:00**) - if a link has been brought up, bonding interface is disabled for **up-delay** time and after this time it is enabled. Value should be a multiple of **mii-interval** 

## **Application Examples**

#### Bonding two EoIP tunnels

Assume you need to configure the AT-WR4500 router for the following network setup, where you have two offices with 2 ISP for each. You want combine links for getting double speed and provide failover:

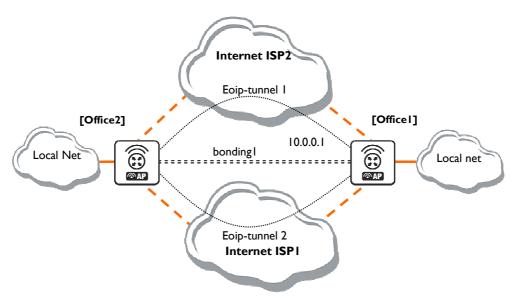

Figure 21: Bonding two EoIP tunnels

We are assuming that connections to Internet through two ISP are configured for both routers. Office I configuration:

```
[admin@officel] > /interface print
Flags: X - disabled, D - dynamic, R - running
     NAME
                                   TYPE
                                                    RX-RATE
                                                               TX-RATE
                                                                         MTU
 0 R isp1
                                   ether
                                                    0
                                                               0
                                                                        1500
   R isp2
                                                               0
                                                                        1500
[admin@office1] > /ip address print
Flags: X - disabled, I - invalid, D - dynamic
   ADDRESS
                       NETWORK
                                        BROADCAST
                                                        INTERFACE
 0
    1.1.1.1/24
                       1.1.1.0
                                        1.1.1.255
                                                        isp2
    10.1.0.111/24
                       10.1.0.0
                                       10.1.0.255
 1
                                                        isp1
```

#### Office2 configuration:

```
[admin@office2] interface> print
Flags: X - disabled, D - dynamic, R - running
 # NAME
                                        TYPE
                                                            RX-RATE TX-RATE MTU
0 Risp2
                                        ether
                                                            0
                                                                         0
                                                                                    1500
1 R isp1
                                                                                    1500
                                         ether
                                                            0
                                                                         0
[admin@office2] interface> /ip add print
Flags: X - disabled, I - invalid, D - dynamic
                                          BROADCAST
 # ADDRESS
                          NETWORK
                                                                INTERFACE
0

      2.2.2.1/24
      2.2.2.0
      2.2.2.255

      10.1.0.112/24
      10.1.0.0
      10.1.0.255

                                                                 isp2
1
                                                                 isp1
```

## **EoIP** tunnel configuration

#### for Office I through ISPI

```
[admin@office1] > interface eoip add remote-address=10.1.0.112 tunnel-id=2
\... mac-address=FE:FD:00:00:04
[admin@office1] > interface eoip print
Flags: X - disabled, R - running
0 R name="eoip-tunnel2" mtu=1500 mac-address==FE:FD:00:00:00:04 arp=enabled
\... remote-address=10.1.0.112 tunnel-id=2
```

## for Office2 through ISPI

```
[admin@office2] > interface eoip add remote-address=10.1.0.111 tunnel-id=2
\... mac-address=FE:FD:00:00:00:02
[admin@office2] > interface eoip print
Flags: X - disabled, R - running
0 R name="eoip-tunnel2" mtu=1500 mac-address=FE:FD:00:00:00:02 arp=enabled
\... remote-address=10.1.0.111 tunnel-id=2
```

#### for Office I through ISP2

```
[admin@office1] > interface eoip add remote-address=2.2.2.1 tunnel-id=1
\... mac-address=FE:FD:00:00:00:03
[admin@office1] interface eoip> print
Flags: X - disabled, R - running
0 R name="eoip-tunnel1" mtu=1500 mac-address=FE:FD:00:00:00:03 arp=enabled
    remote-address=2.2.2.1 tunnel-id=1

1 R name="eoip-tunnel2" mtu=1500 mac-address=FE:FD:00:00:00:04 arp=enabled
    remote-address=10.1.0.112 tunnel-id=2
```

#### for Office2through ISP2

```
[admin@office2] > interface eoip add remote-address=1.1.1.1 tunnel-id=1
\... mac-address=FE:FD:00:00:00:01
[admin@office2] interface eoip> print
Flags: X - disabled, R - running
0 R name="eoip-tunnel1" mtu=1500 mac-address=FE:FD:00:00:00:01 arp=enabled
    remote-address=1.1.1.1 tunnel-id=1

1 R name="eoip-tunnel2" mtu=1500 mac-address=FE:FD:00:00:00:02 arp=enabled
    remote-address=10.1.0.111 tunnel-id=2
```

## **Bonding configuration**

#### for Office I

```
[admin@office1] interface bonding> add slaves=eoip-tunnel1,eoip-tunnel2
[admin@office1] interface bonding> print
Flags: X - disabled, R - running

O R name="bonding1" mtu=1500 mac-address=00:0C:42:03:20:E7 arp=enabled
      slaves=eoip-tunnel1,eoip-tunnel2 mode=balance-rr primary=none
      link-monitoring=none arp-interval=00:00:00.100 arp-ip-targets=""
      mii-interval=00:00:00.100 down-delay=00:00:00 up-delay=00:00:00
      lacp-rate=30secs
[admin@office1] ip address> add address=3.3.3.1/24 interface=bonding1
[admin@office1] ip address> print
Flags: X - disabled, I - invalid, D - dynamic
    ADDRESS
                        NETWORK
                                         BROADCAST
                                                          INTERFACE
                        1.1.1.0
 Ω
     1.1.1.1/24
                                         1.1.1.255
                                                          isp2
     10.1.0.111/24
                        10.1.0.0
                                         10.1.0.255
                                                          isp1
     3.3.3.1/24
                        3.3.3.0
                                         3.3.3.255
                                                          bonding1
```

#### for Office2

```
[admin@office2] interface bonding> add slaves=eoip-tunnel1,eoip-tunnel2
[admin@office2] interface bonding> print
Flags: X - disabled, R - running
 0 R name="bonding1" mtu=1500 mac-address=00:0C:42:03:20:E7 arp=enabled
      slaves=eoip-tunnel1,eoip-tunnel2 mode=balance-rr primary=none
      link-monitoring=none arp-interval=00:00:00.100 arp-ip-targets=""
      mii-interval=00:00:00.100 down-delay=00:00:00 up-delay=00:00:00
      lacp-rate=30secs
[admin@office2] ip address> add address=3.3.3.2/24 interface=bonding1 [admin@office2] ip address> print
Flags: X - disabled, I - invalid, D - dynamic
                        NETWORK
     ADDRESS
                                         BROADCAST
                                                          INTERFACE
     2.2.2.1/24
                        2.2.2.0
                                         2.2.2.255
                                                         isp2
     10.1.0.112/24
                        10.1.0.0
                                         10.1.0.255
                                                          isp1
                       3.3.3.0
     3.3.3.2/24
                                         3.3.3.255
                                                         bonding1
[admin@office2] ip address> /ping 3.3.3.1
3.3.3.1 64 byte ping: ttl=64 time=2 ms
3.3.3.1 64 byte ping: ttl=64 time=2 ms
2 packets transmitted, 2 packets received, 0% packet loss
round-trip min/avg/max = 2/2.0/2 ms
```

# 8.4 IPIP Tunnel Interfaces

# 8.4.1 General Information

## Summary

The IPIP tunneling implementation on the RouterOS is RFC 2003 compliant. IPIP tunnel is a simple protocol that encapsulates IP packets in IP to make a tunnel between two routers. The IPIP tunnel interface appears as an interface under the interface list. This protocol makes multiple network schemes possible.

IP tunneling protocol adds the following possibilities to network setup:

- to tunnel Intranets over the Internet
- · to use it instead of source routing

## Quick Setup Guide

To make an IPIP tunnel between two RouterOS routers with IP addresses 10.5.8.104 and 10.1.0.172, using IPIP tunnel addresses 10.0.0.1 and 10.0.0.2, follow the next steps.

Configuration on router with IP address 10.5.8.104:

## Add an IPIP interface (by default, its name will be ipip I):

[admin@10.5.8.104] interface ipip> add local-address=10.5.8.104 \ remote-address=10.1.0.172 disabled=no

#### Add an IP address to created ipip I interface:

[admin@10.5.8.104] ip address> add address=10.0.0.1/24 interface=ipip1

# Configuration on router with IP address 10.1.0.172: Add an IPIP interface (by default, its name will be ipip1):

[admin@10.1.0.172] interface ipip> add local-address=10.1.0.172 \ remote-address=10.5.8.104 disabled=no

#### Add an IP address to created ipip I interface:

[admin@10.1.0.172] ip address> add address=10.0.0.2/24 interface=ipip1

## **Specifications**

Packages required: system

License required: Level I (limited to I tunnel), Level3 (200 tunnels), Level5 (unlimited)

Submenu level: *linterface ipip* 

Standards and Technologies: IPIP (RFC 2003)

Hardware usage: Not significant

## Related Topics

IP Addresses and ARP Log Management

#### Additional Resources

http://www.ietf.org/rfc/rfc1853.txt?number=1853 http://www.ietf.org/rfc/rfc2003.txt?number=2003 http://www.ietf.org/rfc/rfc1241.txt?number=1241

# 8.4.2 IPIP Setup

Submenu level: /interface ipip

## **Description**

An IPIP interface should be configured on two routers that have the possibility for an IP level connection and are RFC 2003 compliant. The IPIP tunnel may run over any connection that transports IP. Each IPIP tunnel interface can connect with one remote router that has a corresponding interface configured. An unlimited number of IPIP tunnels may be added to the router. For more details on IPIP tunnels, see RFC 2003.

## **Property Description**

**local-address** (*IP address*) - local address on router which sends IPIP traffic to the remote host **mtu** (*integer*; default: **1480**) - Maximum Transmission Unit. Should be set to 1480 bytes to avoid fragmentation of packets. May be set to 1500 bytes if **mtu** path discovery is not working properly on links

**name** (name; default: **ipipN**) - interface name for reference

**remote-address** (*IP address*) - the *IP* address of the remote host of the *IPIP* tunnel - may be any RFC 2003 compliant router

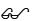

Use **lip** address add command to assign an **IP** address to the IPIP interface.

There is no authentication or 'state' for this interface. The bandwidth usage of the interface may be monitored with the **monitor** feature from the **interface** menu.

# 8.4.3 Application Examples

## **Description**

Suppose we want to add an IPIP tunnel between routers RI and R2:

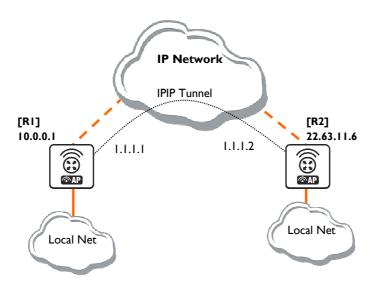

Figure 22: IPIP Tunnel example network

At first, we need to configure IPIP interfaces and then add **IP addresses** to them. The configuration for router **RI** is as follows:

### The configuration of the R2 is shown below:

#### Now both routers can ping each other:

```
[admin@AT-WR4562] interface ipip> /ping 1.1.1.2
1.1.1.2 64 byte ping: ttl=64 time=24 ms
1.1.1.2 64 byte ping: ttl=64 time=19 ms
1.1.1.2 64 byte ping: ttl=64 time=20 ms
3 packets transmitted, 3 packets received, 0% packet loss round-trip min/avg/max = 19/21.0/24 ms
[admin@AT-WR4562] interface ipip>
```

# 8.5 L2TP Interface

## 8.5.1 General Information

## **Summary**

L2TP (Layer 2 Tunnel Protocol) supports encrypted tunnels over IP. The RouterOS implementation includes support for both L2TP client and server.

General applications of L2TP tunnels include:

secure router-to-router tunnels over the Internet

linking (bridging) local Intranets or LANs

extending PPP user connections to a remote location (for example, to separate authentication and Internet access points for ISP)

accessing an Intranet/LAN of a company for remote (mobile) clients (employees)

Each L2TP connection is composed of a server and a client. The RouterOS may function as a server or client or, for various configurations, it may be the server for some connections and client for other connections.

## **Quick Setup Guide**

To make a L2TP tunnel between two RouterOS routers with IP addresses 10.5.8.104 (L2TP server) and 10.1.0.172 (L2TP client), follow the next steps.

## Configuration on L2TP server router:

#### Add a L2TP user:

```
[admin@L2TP-Server] ppp secret> add name=james password=pass \
\... local-address=10.0.0.1 remote-address=10.0.0.2
```

#### Enable the L2TP server

```
[admin@L2TP-Server] interface l2tp-server server> set enabled=yes
```

#### Configuration on L2TP client router:

#### Add a L2TP client:

```
[admin@L2TP-Client] interface l2tp-client> add user=james password=pass \ \... connect-to=10.5.8.104
```

## **Specifications**

Packages required: ppp

License required: Level I (limited to I tunnel), Level3 (limited to 200 tunnels), Level5

Submenu level: /interface I2tp-server, /interface I2tp-client

Standards and Technologies: <u>L2TP (RFC 2661)</u>

Hardware usage: Not significant

## **Related Topics**

IP Addresses and ARP AAA Configuration EoIP IP Security

## **Additional Resources**

http://www.linuxguide.it/docs.php?Networking:VPN:IPSec%2FL2TPhttp://en.wikipedia.org/wiki/L2tp

## **Description**

L2TP is a secure tunnel protocol for transporting IP traffic using PPP. L2TP encapsulates PPP in virtual lines that run over IP, Frame Relay and other protocols (that are not currently supported by RouterOS). L2TP incorporates PPP and MPPE (Microsoft Point to Point Encryption) to make encrypted links. The purpose of this protocol is to allow the Layer 2 and PPP endpoints to reside on different devices interconnected by a packet-switched network. With L2TP, a user has a Layer 2 connection to an access concentrator - LAC (e.g., modem bank, ADSL DSLAM, etc.), and the concentrator then tunnels individual PPP frames to the Network Access Server - NAS. This allows the actual processing of PPP packets to be separated from the termination of the Layer 2 circuit. From the user's perspective, there is no functional difference between having the L2 circuit terminate in a NAS directly or using L2TP.

It may also be useful to use L2TP just as any other tunneling protocol with or without encryption. The L2TP standard says that the most secure way to encrypt data is using L2TP over IPsec (**Note** that it is default mode for Microsoft L2TP client) as all L2TP control and data packets for a particular tunnel appear as homogeneous UDP/IP data packets to the IPsec system.

Multilink PPP (MP) is supported in order to provide MRRU (the ability to transmit full-sized 1500 and larger packets) and bridging over PPP links (using Bridge Control Protocol (BCP) that allows to send raw Ethernet frames over PPP links). This way it is possible to setup bridging without EoIP. The bridge should either have an administratively set MAC address or an Ethernet-like interface in it, as PPP links do not have MAC addresses.

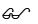

This is the default mode for Microsoft L2TP client

L2TP includes PPP authentication and accounting for each L2TP connection. Full authentication and accounting of each connection may be done through a RADIUS client or locally.

MPPE 40bit RC4 and MPPE 128bit RC4 encryption are supported.

L2TP traffic uses UDP protocol for both control and data packets. UDP port 1701 is used only for link establishment, further traffic is using any available UDP port (which may or may not be 1701). This means that L2TP can be used with most firewalls and routers (even with NAT) by enabling UDP traffic to be routed through the firewall or router.

# 8.5.2 L2TP Client Setup

Submenu level: /interface I2tp-client

#### **Property Description**

**add-default-route** (yes | no; default: **no**) - whether to use the server which this client is connected to as its default router (gateway)

**allow** (*multiple choice*: mschap1, mschap1, chap, pap; default: **mschap2**, **mschap1**, **chap**, **pap**) - the protocol to allow the client to use for authentication

connect-to (IP address) - The IP address of the L2TP server to connect to

max-mru (integer; default: 1460) - Maximum Receive Unit. The optimal value is the MRU of the interface the tunnel is working over decreased by 40 (so, for 1500-byte Ethernet link, set the MRU to 1460 to avoid fragmentation of packets)

max-mtu (integer; default: 1460) - Maximum Transmission Unit. The optimal value is the MTU of the interface the tunnel is working over decreased by 40 (so, for 1500-byte Ethernet link, set the MTU to 1460 to avoid fragmentation of packets)

**mrru** (integer: 512..65535; default: **disabled**) - maximum packet size that can be received on the link. If a packet is bigger than tunnel MTU, it will be split into multiple packets, allowing full size IP or Ethernet packets to be sent over the tunnel

disabled - disable MRRU on this link

name (name; default: 12tp-outN) - interface name for reference

**password** (text; default: "") - user password to use when logging to the remote server **profile** (name; default: **default**) - profile to use when connecting to the remote server **user** (text) - user name to use when logging on to the remote server

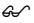

Specifying MRRU means enabling MP (Multilink PPP) over single link. This protocol is used to split big packets into smaller ones. Under Windows it can be enabled in Networking tag, Settings button, "Negotiate multi-link for single link connections". Their MRRU is hardcoded to 1614. This setting is usefull to overcome PathMTU discovery failures. The MP should be enabled on both peers.

## **Example**

To set up L2TP client named **test2** using username **john** with password **john** to connect to the **10.1.1.12** L2TP server and use it as the default gateway:

```
[admin@AT-WR4562] interface l2tp-client> add name=test2 connect-to=10.1.1.12 \
\... user=john add-default-route=yes password=john
[admin@AT-WR4562] interface l2tp-client> print
Flags: X - disabled, R - running
0 X name="test2" mtu=1460 mru=1460 connect-to=10.1.1.12 user="john"
password="john" profile=default add-default-route=yes
allow=pap,chap,mschap1,mschap2
[admin@AT-WR4562] interface l2tp-client> enable 0
```

# 8.5.3 Monitoring L2TP Client

Command name: /interface I2tp-client monitor

## **Property Description**

**encoding** (text) - encryption and encoding (if asymmetric, separated with '/') being used n this connection **idle-time** (read-only: time) - time since the last packet has been transmitted over this link

mru (read-only: integer) - effective MRU of the link

mtu (read-only: integer) - effective MTU of the link

status (text) - status of the client

dialing - attempting to make a connection

**verifying password...** - connection has been established to the server, password verification in progress **connected** - self-explanatory

**terminated** - interface is not enabled or the other side will not establish a connection **uptime** (*time*) - connection time displayed in days, hours, minutes and seconds

#### Example

#### Example of an established connection

```
[admin@AT-WR4562] interface l2tp-client> monitor test2
status: "connected"
    uptime: 6h44m9s
idle-time: 6h44m9s
encoding: "MPPE128 stateless"
    mtu: 1460
    mru: 1460
[admin@AT-WR4562] interface l2tp-client>
```

# 8.5.4 L2TP Server Setup

Submenu level: /interface I2tp-server server

## Description

The L2TP server creates a dynamic interface for each connected L2TP client. The L2TP connection count from clients depends on the license level you have. Level I license allows I L2TP client, Level 3 or Level 4 licenses up to 200 clients, and Level 5 or Level 6 licenses do not have L2TP client limitations.

To create L2TP users, you should consult the <a href="PPP secret">PPP secret</a> and <a href="PPP Profile">PPP Profile</a> manuals. It is also possible to use the RouterOS router as a RADIUS client to register the L2TP users, see the <a href="manual">manual</a> how to do it

## **Property Description**

**authentication** (multiple choice: pap | chap | mschap1 | mschap2; default: **mschap2**) – authentication algorithm

default-profile - default profile to use

enabled (yes | no; default: no) - defines whether L2TP server is enabled or not

**keepalive-timeout** (*time*; default: **30**) - defines the time period (in seconds) after which the router is starting to send keepalive packets every second. If no traffic and no keepalive responses has came for that period of time (i.e. 2 \* keepalive-timeout), not responding client is proclaimed disconnected

max-mru (integer; default: 1460) - Maximum Receive Unit. The optimal value is the MRU of the interface the tunnel is working over decreased by 40 (so, for 1500-byte ethernet link, set the MRU to 1460 to avoid fragmentation of packets)

max-mtu (integer; default: 1460) - Maximum Transmission Unit. The optimal value is the MTU of the interface the tunnel is working over decreased by 40 (so, for 1500-byte ethernet link, set the MTU to 1460 to avoid fragmentation of packets)

mrru (integer: 512..65535; default: disabled) - maximum packet size that can be received on the link. If a packet is bigger than tunnel MTU, it will be split into multiple packets, allowing full size IP or Ethernet packets to be sent over the tunnel

disabled - disable MRRU on this link

## **Example**

#### To enable L2TP server:

## 8.5.5 L2TP Server Users

Submenu level: /interface I2tp-server

## **Description**

There are two types of interface (tunnel) items in PPTP server configuration - static users and dynamic connections. An interface is created for each tunnel established to the given server. Static interfaces are added administratively if there is a need to reference the particular interface name (in firewall rules or elsewhere) created for the particular user. Dynamic interfaces are added to this list automatically whenever a user is connected and its username does not match any existing static entry (or in case the entry is active already, as there can not be two separate tunnel interfaces referenced by the same name). Dynamic interfaces appear when a user connects and disappear once the user disconnects, so it is impossible to reference the tunnel created for that use in router configuration (for example, in firewall),

so if you need a persistent rules for that user, create a static entry for him/her. Otherwise it is safe to use dynamic configuration.

```
In both cases PPP users must be configured properly.
```

## **Property Description**

```
client-address (read-only: IP address) - shows the IP address of the connected client encoding (read-only: text) - encryption and encoding (if asymmetric, separated with '/') being used in this connection mru (read-only: integer) - client's MRU mtu (read-only: integer) - client's MTU name (name) - interface name uptime (read-only: time) - shows how long the client is connected user (name) - the name of the user that is configured statically or added dynamically
```

## **Example**

## To add a static entry for ex I user:

```
[admin@AT-WR4562] interface l2tp-server> add user=ex1
[admin@AT-WR4562] interface 12tp-server> print
Flags: X - disabled, D - dynamic, R - running
       NAME
                           USER
                                     MTU
                                              CLIENT-ADDRESS UPTIME
                                                                      ENC...
                                       1460 10.0.0.202
   DR <12tp-ex>
                                                            6m32s
                           ex
                                                                     none
 1
       12tp-in1
                           ex1
[admin@AT-WR4562] interface l2tp-server>
```

In this example an already connected user **ex** is shown besides the one we just added. Now the interface named **12tp-in1** can be referenced from anywhere in RouterOS configuration like a regular interface.

# 8.5.6 L2TP Application Examples

## Router-to-Router Secure Tunnel Example

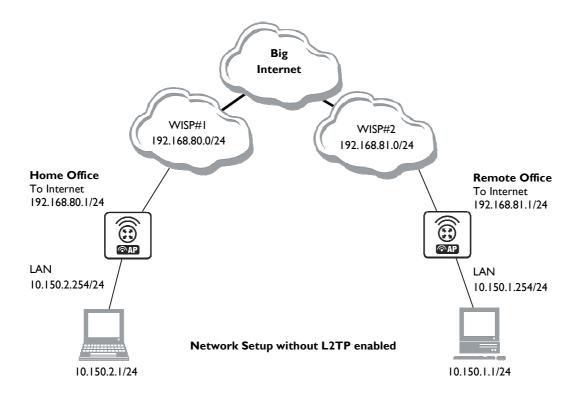

Figure 23: Router-to-Router Secure Tunnel Example

There are two routers in this example:

#### [HomeOffice]

Interface LocalHomeOffice 10.150.2.254/24 Interface ToInternet 192.168.80.1/24

## [RemoteOffice]

Interface ToInternet 192.168.81.1/24

Interface LocalRemoteOffice 10.150.1.254/24

Each router is connected to a different ISP. One router can access another router through the Internet. On the L2TP server a user must be set up for the client:

## Then the user should be added in the L2TP server list:

```
[admin@HomeOffice] interface 12tp-server> add user=ex
[admin@HomeOffice] interface 12tp-server> print
Flags: X - disabled, D - dynamic, R - running
# NAME USER MTU CLIENT-ADDRESS UPTIME ENC...
0 12tp-in1 ex
[admin@HomeOffice] interface 12tp-server>
```

## And finally, the server must be enabled:

#### Add a L2TP client to the RemoteOffice router:

Thus, a L2TP tunnel is created between the routers. This tunnel is like an Ethernet point-to-point connection between the routers with IP addresses 10.0.103.1 and 10.0.103.2 at each router. It enables 'direct' communication between the routers over third party networks.

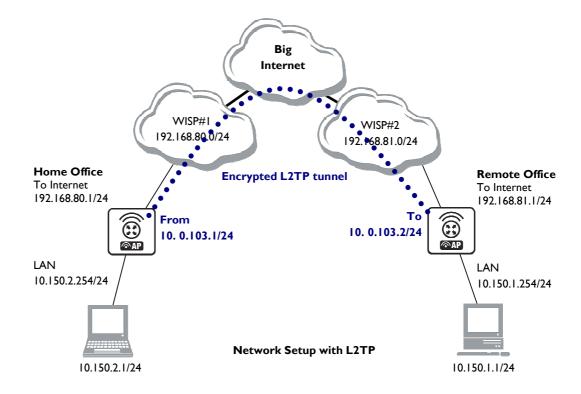

Figure 24: Secure Remote office connection through L2TP tunnel

To route the local Intranets over the L2TP tunnel you need to add these routes:

```
[admin@HomeOffice] > ip route add dst-address 10.150.1.0/24 gateway 10.0.103.2 [admin@RemoteOffice] > ip route add dst-address 10.150.2.0/24 gateway 10.0.103.1
```

#### On the L2TP server it can alternatively be done using routes parameter of the user configuration:

#### Test the L2TP tunnel connection:

```
[admin@RemoteOffice] > /ping 10.0.103.1  
10.0.103.1 pong: ttl=255 time=3 ms  
10.0.103.1 pong: ttl=255 time=3 ms  
10.0.103.1 pong: ttl=255 time=3 ms  
ping interrupted  
3 packets transmitted, 3 packets received, 0% packet loss  
round-trip min/avg/max = 3/3.0/3 ms
```

#### Test the connection through the L2TP tunnel to the LocalHomeOffice interface:

```
[admin@RemoteOffice]> /ping 10.150.2.254
10.150.2.254 pong: ttl=255 time=3 ms
10.150.2.254 pong: ttl=255 time=3 ms
10.150.2.254 pong: ttl=255 time=3 ms
ping interrupted
3 packets transmitted, 3 packets received, 0% packet loss
round-trip min/avg/max = 3/3.0/3 ms
```

To bridge a LAN over this secure tunnel, please see the example in the 'EoIP' section of the manual. To set the maximum speed for traffic over this tunnel, please consult the 'Queues' section.

#### Connecting a Remote Client via L2TP Tunnel

The following example shows how to connect a computer to a remote office network over L2TP encrypted tunnel giving that computer an IP address from the same network as the remote office has (without need of bridging over EoIP tunnels).

Please, consult the respective manual on how to set up a L2TP client with the software you are using.

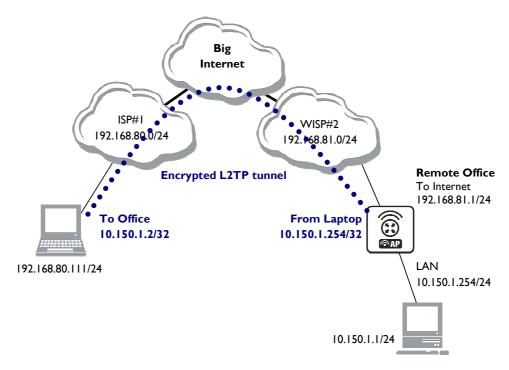

Figure 25: Client to Office secure connection via L2TP tunnel

The router in this example:

### [RemoteOffice]

Interface Tolnternet 192.168.81.1/24 Interface Office 10.150.1.254/24

The client computer can access the router through the Internet.

On the L2TP server a user must be set up for the client:

#### Then the user should be added in the L2TP server list:

```
[admin@RemoteOffice] interface l2tp-server> add name=FromLaptop user=ex
[admin@RemoteOffice] interface l2tp-server> print
Flags: X - disabled, D - dynamic, R - running
# NAME USER MTU CLIENT-ADDRESS UPTIME ENC...
0 FromLaptop ex
[admin@RemoteOffice] interface l2tp-server>
```

## And the server must be enabled:

## Finally, the proxy APR must be enabled on the 'Office' interface:

## **L2TP Setup for Windows**

Microsoft provides L2TP client support for Windows XP, 2000, NT4, ME and 98. Windows 2000 and XP include support in the Windows setup or automatically install L2TP. For 98, NT and ME, installation requires a download from Microsoft (L2TP/IPsec VPN Client).

For more information, see:

Microsoft L2TP/IPsec VPN Client Microsoft L2TP/IPsec VPN Client

On Windows 2000, L2TP setup without IPsec requires editing registry:

<u>Disabling IPsec for the Windows 2000 Client</u> <u>Disabling IPSEC Policy Used with L2TP</u>

# 8.5.7 Troubleshooting

## **Description**

#### I use firewall and I cannot establish L2TP connection

Make sure UDP connections can pass through both directions between your sites.

# My Windows L2TP/IPsec VPN Client fails to connect to L2TP server with "Error 789" or "Error 781"

The error messages 789 and 781 occur when IPsec is not configured properly on both ends. See the respective documentation on how to configure IPsec in the Microsoft L2TP/IPsec VPN Client and in the RouterOS. If you do not want to use IPsec, it can be easily switched off on the client side.

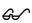

If you are using Windows 2000, you need to edit system registry using regedt32.exe or regedit.exe. Add the following registry value to

#### HKEY\_LOCAL\_MACHINE\System\CurrentControlSet\Services\Rasman\Parameters:

Value Name: ProhibitlpSec Data Type: REG\_DWORD

Value: 1

You must restart the Windows 2000 for the changes to take effect

# 8.6 PPPoE

## 8.6.1 General Information

#### Summary

The PPPoE (Point to Point Protocol over Ethernet) protocol provides extensive user management, network management and accounting benefits to ISPs and network administrators. Currently PPPoE is used mainly by ISPs to control client connections for xDSL and cable modems as well as plain Ethernet networks. PPPoE is an extension of the standard Point to Point Protocol (PPP). The difference between them is expressed in transport method: PPPoE employs Ethernet instead of modem connection.

Generally speaking, PPPoE is used to hand out IP addresses to clients based on the user (and workstation, if desired) authentication as opposed to workstation only authentication, when static IP addresses or DHCP are used. It is adviced not to use static IP addresses or DHCP on the same interfaces as PPPoE for obvious security reasons.

RouterOS can act as a RADIUS client - you can use a RADIUS server to authenticate PPPoE clients and use accounting for them.

A PPPoE connection is composed of a client and an access concentrator (server). The client may be any computer that has the PPPoE client protocol support installed. The RouterOS supports both - client and access concentrator implementations of PPPoE. The PPPoE client and server work over any Ethernet level interface on the router - wireless 802.11, 10/100/1000 Mbit/s Ethernet and EoIP (Ethernet over IP tunnel). No encryption, MPPE 40bit RSA and MPPE 128bit RSA encryption is supported.

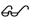

When RADIUS server is authenticating a user with CHAP, MS-CHAPvI or MS-CHAPv2, the RADIUS protocol does not use shared secret, it is used only in authentication reply. So if you have a wrong shared secret, RADIUS server will accept the request. You can use *Iradius monitor* command to see *bad-replies* parameter. This value should increase whenever a client tries to connect.

#### Supported connections:

- RouterOS PPPoE client to any PPPoE server (access concentrator)
- RouterOS server (access concentrator) to multiple PPPoE clients (clients are avaliable for almost all
  operating systems and most routers)

## Quick Setup Guide

To configure RouterOS to be a PPPoE client Just add a pppoe-client:

/interface pppoe-client add name=pppoe-user-mike user=mike password=123 \ \... interface=wlan1 service-name=internet disabled=no

To configure RouterOS to be an Access Concentrator (PPPoE Server) Add an address pool for the clients from 10.1.1.62 to 10.1.1.72, called pppoe-pool:

/ip pool add name="pppoe-pool" ranges=10.1.1.62-10.1.1.72

Add PPP profile, called **pppoe-profile** where **local-address** will be the router's address and clients will have an address from **pppoe-pool**:

/ppp profile add name="pppoe-profile" local-address=10.1.1.1 remote-address=pppoe-pool

#### Add a user with username mike and password 123:

/ppp secret add name=mike password=123 service=pppoe profile=pppoe-profile

## Now add a pppoe server:

/interface pppoe-server server add service-name=internet interface=wlan1  $\backslash$  ... default-profile=pppoe-profile

## **Specifications**

Packages required: ppp

License required: Level I (limited to I interface), Level 3 (limited to 200 interfaces), Level 4 (limited to 200 interfaces), Level 5 (limited to 500 interfaces), Level 6 (unlimited)

Submenu level: /interface pppoe-server, /interface pppoe-client

Standards and Technologies: PPPoE (RFC 2516)

Hardware usage: PPPoE server may require additional RAM (uses approx. 9KiB (plus extra 10KiB for packet queue, if data rate limitation is used) for each connection) and CPU power. Maximum of 65535 connections is supported.

## **Related Topics**

IP Addresses and ARP RADIUS client PPP User AAA Log Management

## **Additional Resources**

Links for PPPoE documentation:

http://www.fags.org/rfcs/rfc2516.html

PPPoE Clients:

RASPPPoE for Windows 95, 98, 98SE, ME, NT4, 2000, XP, .NET

http://support.microsoft.com/kb/283070

http://www.raspppoe.com/

# 8.6.2 PPPoE Client Setup

Submenu level: /interface pppoe-client

## **Description**

The PPPoE client supports high-speed connections. It is fully compatible with the RouterOS PPPoE server (access concentrator).

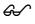

**For Windows:** some connection instructions may use the form where the "phone number", such as "WR4500\_AC\mt1", to indicate that "WR4500\_AC" is the access concentrator name and "mt1" is the service name.

## **Property Description**

**ac-name** (text; default: "") - this may be left blank and the client will connect to any access concentrator that offers the "service" name selected

add-default-route (yes | no; default: no) - whether to add a default route automatically

**allow** (*multiple choice*: mschap1, mschap1, chap, pap; default: **mschap2**, **mschap1**, **chap**, **pap**) - the protocol to allow the client to use for authentication

**dial-on-demand** (yes | no; default: **no**) - connects to AC only when outbound traffic is generated and disconnects when there is no traffic for the period set in the idle-timeout value

interface (name) - interface the PPPoE server can be reached through

max-mru (integer; default: 1460) - Maximum Receive Unit. The optimal value is the MRU of the interface the tunnel is working over decreased by 40 (so, for 1500-byte Ethernet link, set the MRU to 1460 to avoid fragmentation of packets)

max-mtu (integer; default: 1460) - Maximum Transmission Unit. The optimal value is the MTU of the interface the tunnel is working over decreased by 40 (so, for 1500-byte Ethernet link, set the MTU to 1460 to avoid fragmentation of packets)

mrru (integer: 512..65535; default: **disabled**) - maximum packet size that can be received on the link. If a packet is bigger than tunnel MTU, it will be split into multiple packets, allowing full size IP or Ethernet packets to be sent over the tunnel

disabled - disable MRRU on this link

name (name; default: pppoe-out I) - name of the PPPoE interface

password (text; default: "") - a user password used to connect the PPPoE server

profile (name) - default profile for the connection

**service-name** (text; default: "") - specifies the service name set on the access concentrator. Leave it blank unless you have many services and need to specify the one you need to connect to

use-peer-dns (yes | no; default: no) - whether to set the router's default DNS to the PPP peer DNS (i.e. whether to get DNS settings from the peer)

user (text; default: "") - a user name that is present on the PPPoE server

## Example

To add and enable PPPoE client on the **gig** interface connecting to the AC that provides **testSN** service using user name **john** with the password **password**:

```
[admin@RemoteOffice] interface pppoe-client> add interface=gig \
\... service-name=testSN user=john password=password disabled=no
[admin@RemoteOffice] interface pppoe-client> print
Flags: X - disabled, R - running
0 R name="pppoe-out1" max-mtu=1480 max-mru=1480 mrru=disabled interface=ether1
user="user" password="passwd" profile=default service-name="testSN"
ac-name="" add-default-route=no dial-on-demand=no use-peer-dns=no
allow=pap,chap,mschap1,mschap2
[admin@RemoteOffice] interface pppoe-client>
```

# 8.6.3 Monitoring PPPoE Client

Command name: /interface pppoe-client monitor

## **Property Description**

```
ac-mac (MAC address) - MAC address of the access concentrator (AC) the client is connected to ac-name (text) - name of the AC the client is connected to encoding (text) - encryption and encoding (if asymmetric, separated with '/') being used in this connection
```

mru (read-only: integer) - effective MRU of the link
mtu (read-only: integer) - effective MTU of the link

service-name (text) - name of the service the client is connected to

status (text) - status of the client

dialing - attempting to make a connection

**verifying password...** - connection has been established to the server, password verification in progress **connected** - self-explanatory

**terminated** - interface is not enabled or the other side will not establish a connection **uptime** (*time*) - connection time displayed in days, hours, minutes and seconds

#### Example

To monitor the **pppoe-out I** connection:

```
[admin@AT-WR4562] interface pppoe-client> monitor pppoe-out1
status: "connected"
    uptime: 6s
    idle-time: 6s
    encoding: "MPPE128 stateless"
service-name: "testSN"
    ac-name: "AT-WR4562"
    ac-mac: 00:0C:42:04:00:73
        mtu: 1480
        mru: 1480
[admin@AT-WR4562] interface pppoe-client>
```

# 8.6.4 PPPoE Server Setup (Access Concentrator)

Submenu level: /interface pppoe-server server

#### Description

The PPPoE server (access concentrator) supports multiple servers for each interface - with differing service names. Currently the throughput of the PPPoE server has been tested to 160 Mb/s on a Celeron 600 CPU. Using higher speed CPUs, throughput should increase proportionately.

The access concentrator name and PPPoE service name are used by clients to identity the access concentrator to register with. The access concentrator name is the same as the identity of the router displayed before the command prompt. The identity may be set within the /system identity submenu.

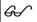

If no service name is specified in WindowsXP, it will use only service with no name. So if you want to serve WindowsXP clients, leave your service name empty.

## **Property Description**

**authentication** (*multiple choice*: mschap1 | chap | pap; default: **mschap2**, **mschap1**, **chap**, **pap**) - authentication algorithm

default-profile (name; default: default) - default user profile to use

interface (name) - interface, which the clients are connected to

**keepalive-timeout** (*time*; default: **10**) - defines the time period (in seconds) after which the router is starting to send keepalive packets every second. If no traffic and no keepalive responses has came for that period of time (i.e. 2 \* keepalive-timeout), not responding client is proclaimed disconnected.

max-mru (integer; default: 1480) - Maximum Receive Unit. The optimal value is the MTU of the interface the tunnel is working over decreased by 20 (so, for 1500-byte Ethernet link, set the MTU to 1480 to avoid fragmentation of packets)

max-mtu (integer; default: 1480) - Maximum Transmission Unit. The optimal value is the MTU of the interface the tunnel is working over decreased by 20 (so, for 1500-byte Ethernet link, set the MTU to 1480 to avoid fragmentation of packets)

max-sessions (integer; default: 0) - maximum number of clients that the AC can serve 0 - unlimited

mrru (integer: 512..65535; default: **disabled**) - maximum packet size that can be received on the link. If a packet is bigger than tunnel MTU, it will be split into multiple packets, allowing full size IP or Ethernet packets to be sent over the tunnel

disabled - disable MRRU on this link

one-session-per-host (yes | no; default: no) - allow only one session per host (determined by MAC address). If a host will try to establish a new session, the old one will be closed service-name (text) - the PPPoE service name

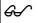

The default **keepalive-timeout** value of **10** is OK in most cases. If you set it to **0**, the router will not disconnect clients until they log out or router is restarted. To resolve this problem, the **one-session-per-host** property can be used.

**Security issue**: do not assign an IP address to the interface you will be receiving the PPPoE requests on Specifying MRRU means enabling MP (Multilink PPP) over single link. This protocol is used to split big packets into smaller ones. Under Windows it can be enabled in Networking tag, Settings button, "Negotiate multi-link for single link connections". Their MRRU is hardcoded to 1614. This setting is usefull to overcome PathMTU discovery failures. The MP should be enabled on both peers..

## **Example**

To add PPPoE server on **ether1** interface providing **ex** service and allowing only one connection per host:

## 8.6.5 PPPoE Users

## **Description**

The PPPoE users are authenticated through a RADIUS server (if configured), and if RADIUS fails, then the local PPP user databese is used. See the respective manual sections for more information:

- RADIUS client
- PPP User AAA

# **8.6.6 PPPoE Server User Interfaces**

Submenu level: /interface pppoe-server

## **Description**

There are two types of interface (tunnel) items in PPTP server configuration - static users and dynamic connections. An interface is created for each tunnel established to the given server. Static interfaces are added administratively if there is a need to reference the particular interface name (in firewall rules or elsewhere) created for the particular user. Dynamic interfaces are added to this list automatically whenever a user is connected and its username does not match any existing static entry (or in case the entry is active already, as there can not be two separate tunnel interfaces referenced by the same name). Dynamic interfaces appear when a user connects and disappear once the user disconnects, so it is impossible to reference the tunnel created for that use in router configuration (for example, in firewall), so if you need a persistent rules for that user, create a static entry for him/her. Otherwise it is safe to use dynamic configuration.

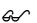

In both cases PPP users must be configured properly - static entries do not replace PPP configuration.

## **Property Description**

**encoding** (read-only: text) - encryption and encoding (if asymmetric, separated with '/') being used in this connection

mru (read-only: integer) - client's MRU mtu (read-only: integer) - client's MTU name (name) - interface name

remote-address (read-only: MAC address) - MAC address of the connected client

**service** (name) - name of the service the user is connected to

uptime (read-only: time) - shows how long the client is connected

user (name) - the name of the connected user (must be present in the user darabase anyway)

## **Example**

## To view the currently connected users:

```
[admin@AT-WR4562] interface pppoe-server> print
Flags: X - disabled, D - dynamic, R - running
# NAME USER SERVICE REMOTE... ENCODING UPTIME
0 DR <pppoe-ex> user ex 00:0c:... MPPE12... 40m45s
[admin@AT-WR4562] interface pppoe-server>
```

## To disconnect the user ex:

```
[admin@AT-WR4562] interface pppoe-server> remove [find user=ex]
[admin@AT-WR4562] interface pppoe-server> print
[admin@AT-WR4562] interface pppoe-server>
```

# 8.6.7 Application Examples

## PPPoE in a multipoint wireless 802. I Ig network

In a wireless network, the PPPoE server may be attached to an Access Point (as well as to a regular station of wireless infrastructure). Either our RouterOS client or Windows PPPoE clients may connect to the Access Point for PPPoE authentication. Further, for RouterOS clients, the radio interface may be set to MTU 1600 so that the PPPoE interface may be set to MTU 1500. This optimizes the transmission of 1500 byte packets and avoids any problems associated with MTUs lower than 1500. It has not been determined how to change the MTU of the Windows wireless interface at this moment.

Let us consider the following setup where the WR4500 Wireless AP offers wireless clients transparent access to the local network with authentication:

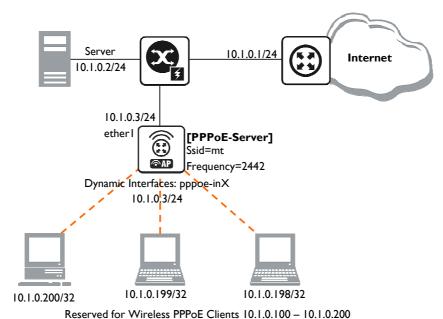

reserved for vvii cless fill of cliches formored formore

# Figure 26: PPPoE Example

## First of all, the wireless interface should be configured:

```
[admin@PPPoE-Server] interface wireless> set 0 mode=ap-bridge \
frequency=2442 band=2.4ghz-b/g ssid=mt disabled=no
[admin@PPPoE-Server] interface wireless> print
Flags: X - disabled, R - running
0 X name="wlan1" mtu=1500 mac-address=00:0C:42:18:5C:3D arp=enabled
interface-type=Atheros AR5413 mode=ap-bridge ssid="mt" frequency=2442
band=2.4ghz-b/g scan-list=default antenna-mode=ant-a wds-mode=disabled
wds-default-bridge=none wds-ignore-ssid=no default-authentication=yes
default-forwarding=yes default-ap-tx-limit=0 default-client-tx-limit=0
hide=ssid=no security-profile=default compression=no
[admin@PPPoE-Server] interface wireless>
```

#### Now, configure the Ethernet interface, add the IP address and set the default route:

```
[admin@PPPoE-Server] ip address> add address=10.1.0.3/24 interface=Local
[admin@PPPoE-Server] ip address> print
Flags: X - disabled, I - invalid, D - dynamic
                    NETWORK
# ADDRESS
                                                      INTERFACE
    10.1.0.3/24
                       10.1.0.0
                                      10.1.0.255
                                                       Local
[admin@PPPoE-Server] ip address> /ip route
[admin@PPPoE-Server] ip route> add gateway=10.1.0.1
[admin@PPPoE-Server] ip route> print
Flags: X - disabled, A - active, D - dynamic,
C - connect, S - static, r - rip, b - bgp, o - ospf
                         G GATEWAY
                                          DISTANCE INTERFACE
     DST-ADDRESS
0 ADC 10.1.0.0/24
                                                    Local
1 A S 0.0.0.0/0
                        r 10.1.0.1
                                                   Local
[admin@PPPoE-Server] ip route> /interface ethernet
[admin@PPPoE-Server] interface ethernet> set Local arp=proxy-arp
[admin@PPPoE-Server] interface ethernet> print
Flags: X - disabled, R - running
#
    NAME
                                           MTU
                                                 MAC-ADDRESS
                                                                   ARP
                                            1500 00:0C:42:03:25:53 proxy-arp
0 R Local
[admin@PPPoE-Server] interface ethernet>
```

## We should add PPPoE server to the wireless interface:

```
[admin@PPPoE-Server] interface pppoe-server server> add interface=wlan1 \
    service-name=mt one-session-per-host=yes disabled=no
[admin@PPPoE-Server] interface pppoe-server server> print
Flags: X - disabled
0    service-name="mt" interface=wlan1 max-mtu=1480 max-mru=1480
    authentication=pap,chap,mschap1,mschap2 keepalive-timeout=10
    one-session-per-host=yes max-sessions=0 default-profile=default
[admin@PPPoE-Server] interface pppoe-server server>
```

#### Finally, we can set up PPPoE clients:

```
[admin@PPPoE-Server] ip pool> add name=pppoe ranges=10.1.0.100-10.1.0.200
[admin@PPPoE-Server] ip pool> print
                                               10.1.0.100-10.1.0.200
0 pppoe
[admin@PPPoE-Server] ip pool> /ppp profile
[admin@PPPoE-Server] ppp profile> set default use-encryption=yes \
  local-address=10.1.0.3 remote-address=pppoe
[admin@PPPoE-Server] ppp profile> print
Flags: * - default
0 * name="default" local-address=10.1.0.3 remote-address=pppoe
    use-compression=no use-vj-compression=no use-encryption=yes only-one=no
    change-tcp-mss=yes
1 * name="default-encryption" use-compression=default
    use-vj-compression=default use-encryption=yes only-one=default
    change-tcp-mss=default
[admin@PPPoE-Server] ppp profile> .. secret
[admin@PPPoE-Server] ppp secret> add name=w password=wkst service=pppoe
[admin@PPPoE-Server] ppp secret> add name=1 password=1tp service=pppoe
[admin@PPPoE-Server] ppp secret> print
Flags: X - disabled
                SERVICE CALLER-ID PASSWORD PROFILE
# NAME
                                                              REMOTE-ADDRESS
0
    T<sub>N</sub>T
                pppoe
                                 wkst default
                                                               0.0.0.0
    1
                                            default
                                                               0.0.0.0
                pppoe
                                  ltp
[admin@PPPoE-Server] ppp secret>
```

Thus we have completed the configuration and added two users: **w** and **l** who are able to connect to Internet, using PPPoE client software.

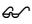

Windows XP built-in client supports encryption, but RASPPPOE does not. So, if it is planned not to support Windows clients older than Windows XP, it is recommended to switch **require-encryption** to **yes** value in the **default** profile configuration. In other case, the server will accept clients that do not encrypt data.

# 8.6.8 Troubleshooting

## **Description**

I can connect to my PPPoE server. The ping goes even through it, but I still cannot open web pages

Make sure that you have specified a valid DNS server in the router (in **/ip dns** or in **/ppp profile** the **dns-server** parameter).

The PPPoE server shows more than one active user entry for one client, when the clients disconnect, they are still shown and active

Set the **keepalive-timeout** parameter (in the PPPoE server configuration) to **10** if You want clients to be considered logged off if they do not respond for 10 seconds.

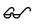

If the **keepalive-timeout** parameter is set to **0** and the **only-one** parameter (in PPP profile settings) is set to **yes** then the clients might be able to connect only once. To resolve this problem **one-session-per-host** parameter in PPPoE server configuration should be set to **yes** 

#### I can get through the PPPoE link only small packets (eg. pings)

You need to change **mss** of all the packets passing through the PPPoE link to the value of PPPoE link's MTU-40 at least on one of the peers. So for PPPoE link with MTU of 1480:

```
[admin@MT] interface pppoe-server server> set 0 max-mtu=1440 max-mru=1440
[admin@MT] interface pppoe-server server> print
Flags: X - disabled
0 service-name="mt" interface=wlan1 max-mtu=1440 max-mru=1440
    authentication=pap,chap,mschap1,mschap2 keepalive-timeout=10
    one-session-per-host=yes max-sessions=0 default-profile=default
[admin@MT] interface pppoe-server server>
```

#### My Windows XP client cannot connect to the PPPoE server.

You have to specify the "Service Name" in the properties of the XP PPPoE client. If the service name is not set, or it does not match the service name of the RouterOS PPPoE server, you get the "line is busy" errors, or the system shows "verifying password - unknown error"

#### I want to have logs for PPPoE connection establishment

Configure the logging feature under the Isystem logging facility and enable the PPP type logs

## **8.7 PPTP**

# 8.7.1 General Information

#### Summary

PPTP (Point to Point Tunnel Protocol) supports encrypted tunnels over IP. The RouterOS implementation includes support for PPTP client and server.

General applications of PPTP tunnels:

secure router-to-router tunnels over the Internet

linking (bridging) local Intranets or LANs

accessing an Intranet/LAN of a company for remote (mobile) clients (employees)

Each PPTP connection is composed of a server and a client. The RouterOS may function as a server or client - or, for various configurations, it may be the server for some connections and client for other connections. For example, the client created below could connect to a Windows 2000 server, another RouterOS Router, or another router which supports a PPTP server.

## Quick Setup Guide

To make a PPTP tunnel between 2 RouterOS routers with IP addresses 10.5.8.104 (PPTP server) and 10.1.0.172 (PPTP client), follow the next steps.

#### Configuration on PPTP server router:

#### Add a user:

```
[admin@PPTP-Server] ppp secret> add name=jack password=pass \
\... local-address=10.0.0.1 remote-address=10.0.0.2
```

#### Enable the PPTP server:

```
[admin@PPTP-Server] interface pptp-server server> set enabled=yes
```

## Configuration on PPTP client router:

## Add the PPTP client:

```
[admin@PPTP-Client] interface pptp-client> add user=jack password=pass \
\... connect-to=10.5.8.104 disabled=no
```

## **Specifications**

Packages required: ppp

License required: Level I (limited to I tunnel), Level3 (limited to 200 tunnels), Level5

Submenu level: /interface pptp-server, /interface pptp-client

Standards and Technologies: PPTP (RFC 2637)

Hardware usage: Not significant

#### Related Topics

IP Addresses and ARP PPP User AAA EoIP

## **Description**

PPTP is a secure tunnel for transporting IP traffic using PPP. PPTP encapsulates PPP in virtual lines that run over IP. PPTP incorporates PPP and MPPE (Microsoft Point to Point Encryption) to make encrypted links. The purpose of this protocol is to make well-managed secure connections between routers as well as between routers and PPTP clients (clients are available for and/or included in almost all OSs including Windows).

Multilink PPP (MP) is supported in order to provide MRRU (the ability to transmit full-sized 1500 and larger packets) and bridging over PPP links (using Bridge Control Protocol (BCP) that allows to send raw Ethernet frames over PPP links). This way it is possible to setup bridging without EoIP. The bridge should either have an administratively set MAC address or an Ethernet-like interface in it, as PPP links do not have MAC addresses.

PPTP includes PPP authentication and accounting for each PPTP connection. Full authentication and accounting of each connection may be done through a RADIUS client or locally.

MPPE 40bit RC4 and MPPE 128bit RC4 encryption are supported.

PPTP traffic uses TCP port I723 and IP protocol GRE (Generic Routing Encapsulation, IP protocol ID 47), as assigned by the Internet Assigned Numbers Authority (IANA). PPTP can be used with most firewalls and routers by enabling traffic destined for TCP port I723 and protocol 47 traffic to be routed through the firewall or router.

PPTP connections may be limited or impossible to setup though a masqueraded/NAT IP connection. Please see the Microsoft and RFC links listed below for more information.

## Additional Resources

http://msdn.microsoft.com/library/backgrnd/html/understanding\_pptp.htm

http://support.microsoft.com/support/kb/articles/q162/8/47.asp

http://support.microsoft.com/kb/154062/en-us

http://www.ietf.org/rfc/rfc2637.txt?number=2637

http://www.ietf.org/rfc/rfc3078.txt?number=3078

http://www.ietf.org/rfc/rfc3079.txt?number=3079

## 8.7.2 PPTP Client Setup

Submenu level: /interface pptp-client

## **Property Description**

**add-default-route** (yes | no; default: **no**) - whether to use the server which this client is connected to as its default router (gateway)

**allow** (*multiple choice*: mschap1, mschap1, chap, pap; default: **mschap2**, **mschap1**, **chap**, **pap**) - the protocol to allow the client to use for authentication

connect-to (IP address) - The IP address of the PPTP server to connect to

max-mru (integer; default: 1460) - Maximum Receive Unit. The optimal value is the MRU of the interface the tunnel is working over decreased by 40 (so, for 1500-byte Ethernet link, set the MRU to 1460 to avoid fragmentation of packets)

max-mtu (integer; default: 1460) - Maximum Transmission Unit. The optimal value is the MTU of the interface the tunnel is working over decreased by 40 (so, for 1500-byte Ethernet link, set the MTU to 1460 to avoid fragmentation of packets)

mrru (integer: 512..65535; default: **disabled**) - maximum packet size that can be received on the link. If a packet is bigger than tunnel MTU, it will be split into multiple packets, allowing full size IP or Ethernet packets to be sent over the tunnel

disabled - disable MRRU on this link

name (name; default: pptp-outN) - interface name for reference

**password** (*text*; default: "") - user password to use when logging to the remote server **profile** (*name*; default: **default**) - profile to use when connecting to the remote server **user** (*text*) - user name to use when logging on to the remote server

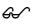

Specifying MRRU means enabling MP (Multilink PPP) over single link. This protocol is used to split big packets into smaller ones. Under Windows it can be enabled in Networking tag, Settings button, "Negotiate multi-link for single link connections". Their MRRU is hardcoded to 1614. This setting is usefull to overcome PathMTU discovery failures. The MP should be enabled on both peers.

#### **Example**

To set up PPTP client named **test2** using unsername **john** with password **john** to connect to the 10.1.1.12 PPTP server and use it as the default gateway:

## 8.7.3 Monitoring PPTP Client

Command name: /interface pptp-client monitor

### **Property Description**

**encoding** (text) - encryption and encoding (if asymmetric, separated with '/') being used in this connection

idle-time (read-only: time) - time since the last packet has been transmitted over this link

mru (read-only: integer) - effective MRU of the link

mtu (read-only: integer) - effective MTU of the link

status (text) - status of the client

dialing - attempting to make a connection

**verifying password...** - connection has been established to the server, password verification in progress **connected** - self-explanatory

terminated - interface is not enabled or the other side will not establish a connection

uptime (time) - connection time displayed in days, hours, minutes and seconds

### **Example**

### Example of an established connection:

```
[admin@AT-WR4562] interface pptp-client> monitor test2
status: "connected"

uptime: 6h44m9s
idle-time: 6h44m9s
encoding: "MPPE128 stateless"

mtu: 1460
mru: 1460
[admin@AT-WR4562] interface pptp-client>
```

## 8.7.4 PPTP Server Setup

Submenu level: /interface pptp-server server

#### <u>Description</u>

The PPTP server creates a dynamic interface for each connected PPTP client. The PPTP connection count from clients depends on the license level you have. Level I license allows I PPTP client, Level or Level I licenses up to 200 clients, and Level or Level 6 licenses do not have PPTP client limitations.

#### **Property Description**

**authentication** (*multiple choice*: pap | chap | mschap I | mschap 2; default: **mschap 2**) - authentication algorithm

default-profile - default profile to use

enabled (yes | no; default: no) - defines whether PPTP server is enabled or not

**keepalive-timeout** (*time*; default: **30**) - defines the time period (in seconds) after which the router is starting to send keepalive packets every second. If no traffic and no keepalive responses has came for that period of time (i.e. 2 \* keepalive-timeout), not responding client is proclaimed disconnected

max-mru (integer; default: 1460) - Maximum Receive Unit. The optimal value is the MRU of the interface the tunnel is working over decreased by 40 (so, for 1500-byte ethernet link, set the MRU to 1460 to avoid fragmentation of packets)

max-mtu (integer; default: 1460) - Maximum Transmission Unit. The optimal value is the MTU of the interface the tunnel is working over decreased by 40 (so, for 1500-byte ethernet link, set the MTU to 1460 to avoid fragmentation of packets)

mrru (integer: 512..65535; default: disabled) - maximum packet size that can be received on the link. If a packet is bigger than tunnel MTU, it will be split into multiple packets, allowing full size IP or Ethernet packets to be sent over the tunnel

disabled - disable MRRU on this link

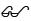

Specifying MRRU means enabling MP (Multilink PPP) over single link. This protocol is used to split big packets into smaller ones. Under Windows it can be enabled in Networking tag, Settings button, "Negotiate multi-link for single link connections". Their MRRU is hardcoded to 1614. This setting is usefull to overcome PathMTU discovery failures. The MP should be enabled on both peers.

### **Example**

#### To enable PPTP server:

#### 8.7.5 PPTP Users

### **Description**

The PPTP users are authenticated through a RADIUS server (if configured), and if RADIUS fails, then the local PPP user databese is used. See the respective manual sections for more information:

- RADIUS client
- PPP User AAA

## 8.7.6 PPTP Tunnel Interfaces

Submenu level: /interface pptp-server

#### Description

There are two types of interface (tunnel) items in PPTP server configuration - static users and dynamic connections. An interface is created for each tunnel established to the given server. Static interfaces are added administratively if there is a need to reference the particular interface name (in firewall rules or elsewhere) created for the particular user. Dynamic interfaces are added to this list automatically whenever a user is connected and its username does not match any existing static entry (or in case the entry is active already, as there can not be two separate tunnel interfaces referenced by the same name). Dynamic interfaces appear when a user connects and disappear once the user disconnects, so it is impossible to reference the tunnel created for that use in router configuration (for example, in firewall), so if you need a persistent rules for that user, create a static entry for him/her. Otherwise it is safe to use dynamic configuration.

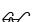

In both cases PPP users must be configured properly.

### **Property Description**

client-address (read-only: IP address) - shows the IP address of the connected client encoding (read-only: text) - encryption and encoding (if asymmetric, separated with '/') being used in this connection mru (read-only: integer) - client's MRU

**mtu** (read-only: integer) - client's MTU **name** (name) - interface name

uptime (read-only: time) - shows how long the client is connected

user (name) - the name of the user that is configured statically or added dynamically

### Example

### To add a static entry for ex I user:

```
[admin@AT-WR4562] interface pptp-server> add user=ex1
[admin@AT-WR4562] interface pptp-server> print
Flags: X - disabled, D - dynamic, R - running
# NAME USER MTU CLIENT-ADDRESS UPTIME ENC...
0 DR <pptp-ex> ex 1460 10.0.0.202 6m32s none
1 pptp-in1 ex1
[admin@AT-WR4562] interface pptp-server>
```

In this example an already connected user **ex** is shown besides the one we just added. Now the interface named **pptp-in1** can be referenced from anywhere in RouterOS configuration like a regular interface.

## 8.7.7 PPTP Application Examples

### Router-to-Router Secure Tunnel Example

The following is an example of connecting two Intranets using an encrypted PPTP tunnel over the Internet.

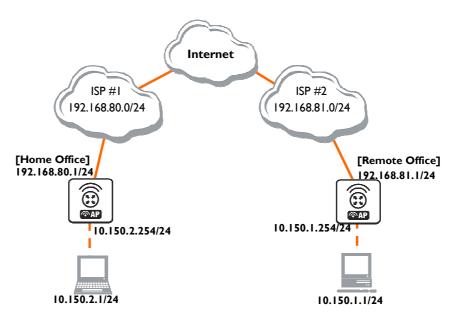

Figure 27: Network Setup without PPTP enabled

There are two routers in this example:

#### [HomeOffice]

Interface LocalHomeOffice 10.150.2.254/24 Interface ToInternet 192.168.80.1/24

#### [RemoteOffice]

Interface ToInternet 192.168.81.1/24
Interface LocalRemoteOffice 10.150.1.254/24

Each router is connected to a different ISP. One router can access another router through the Internet. On the Preforma PPTP server a user must be set up for the client:

#### Then the user should be added in the PPTP server list:

```
[admin@HomeOffice] interface pptp-server> add user=ex
[admin@HomeOffice] interface pptp-server> print
Flags: X - disabled, D - dynamic, R - running
# NAME USER MTU CLIENT-ADDRESS UPTIME ENC...
0 pptp-in1 ex
[admin@HomeOffice] interface pptp-server>
```

#### And finally, the server must be enabled:

#### Add a PPTP client to the RemoteOffice router:

Thus, a PPTP tunnel is created between the routers. This tunnel is like an Ethernet point-to-point connection between the routers with IP addresses 10.0.103.1 and 10.0.103.2 at each router. It enables 'direct' communication between the routers over third party networks.

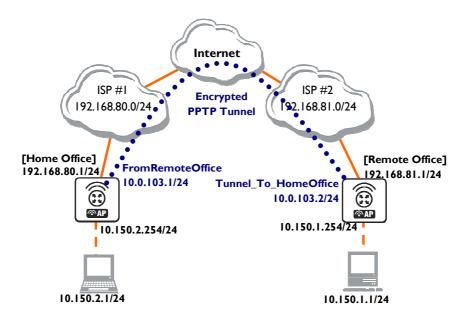

Figure 28: Network Setup with encrypted PPTP Tunnel

To route the local Intranets over the PPTP tunnel you need to add these routes:

```
[admin@HomeOffice] > ip route add dst-address 10.150.1.0/24 gateway 10.0.103.2 [admin@RemoteOffice] > ip route add dst-address 10.150.2.0/24 gateway 10.0.103.1
```

#### On the PPTP server it can alternatively be done using routes parameter of the user configuration:

#### Test the PPTP tunnel connection:

```
[admin@RemoteOffice] > /ping 10.0.103.1  
10.0.103.1 pong: ttl=255 time=3 ms  
10.0.103.1 pong: ttl=255 time=3 ms  
10.0.103.1 pong: ttl=255 time=3 ms  
ping interrupted  
3 packets transmitted, 3 packets received, 0% packet loss  
round-trip min/avg/max = 3/3.0/3 ms
```

#### Test the connection through the PPTP tunnel to the LocalHomeOffice interface:

```
[admin@RemoteOffice]> /ping 10.150.2.254
10.150.2.254 pong: ttl=255 time=3 ms
10.150.2.254 pong: ttl=255 time=3 ms
10.150.2.254 pong: ttl=255 time=3 ms
ping interrupted
3 packets transmitted, 3 packets received, 0% packet loss
round-trip min/avg/max = 3/3.0/3 ms
```

To bridge a LAN over this secure tunnel, please see the example in the 'EoIP' section of the manual. To set the maximum speed for traffic over this tunnel, please consult the 'Queues' section.

#### Connecting a Remote Client via PPTP Tunnel

The following example shows how to connect a computer to a remote office network over PPTP encrypted tunnel giving that computer an IP address from the same network as the remote office has (without need of bridging over EoIP tunnels)

Please, consult the respective manual on how to set up a PPTP client with the software you are using.

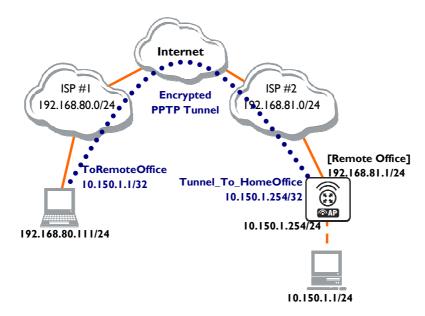

Figure 29: Connecting a Remote Client via and Encrypted PPTP Tunnel

The router in this example:

### [RemoteOffice]

Interface ToInternet 192.168.81.1/24 Interface Office 10.150.1.254/24

The client computer can access the router through the Internet.

On the PPTP server a user must be set up for the client:

#### Then the user should be added in the PPTP server list:

```
[admin@RemoteOffice] interface pptp-server> add name=FromLaptop user=ex
[admin@RemoteOffice] interface pptp-server> print
Flags: X - disabled, D - dynamic, R - running
# NAME USER MTU CLIENT-ADDRESS UPTIME ENC...
0 FromLaptop ex
[admin@RemoteOffice] interface pptp-server>
```

#### And the server must be enabled:

#### Finally, the proxy APR must be enabled on the 'Office' interface:

```
[admin@RemoteOffice] interface ethernet> set Office arp=proxy-arp
[admin@RemoteOffice] interface ethernet> print
Flags: X - disabled, R - running
# NAME MTU MAC-ADDRESS ARP
0 R ToInternet 1500 00:30:4F:0B:7B:C1 enabled
1 R Office 1500 00:30:4F:06:62:12 proxy-arp
[admin@RemoteOffice] interface ethernet>
```

## **PPTP Setup for Windows**

Microsoft provides PPTP client support for Windows NT, 2000, ME, 98SE, and 98. Windows 98SE, 2000, and ME include support in the Windows setup or automatically install PPTP. For 95, NT, and 98, installation requires a download from Microsoft. Many ISPs have made help pages to assist clients with Windows PPTP installation.

### Sample instructions for PPTP (VPN) installation and client setup - Windows 98SE

If the VPN (PPTP) support is installed, select 'Dial-up Networking' and 'Create a new connection'. The option to create a 'VPN' should be selected. If there is no 'VPN' options, then follow the installation instructions below. When asked for the 'Host name or IP address of the VPN server', type the IP address of the router. Double-click on the 'new' icon and type the correct user name and password (must also be in the user database on the router or RADIUS server used for authentication).

The setup of the connections takes nine seconds after selection the 'connect' button. It is suggested that the connection properties be edited so that 'NetBEUI', 'IPX/SPX compatible', and 'Log on to network' are unselected. The setup time for the connection will then be two seconds after the 'connect' button is selected.

To install the 'Virtual Private Networking' support for Windows 98SE, go to the 'Setting' menu from the main 'Start' menu. Select 'Control Panel', select 'Add/Remove Program', select the 'Windows setup' tab, select the 'Communications' software for installation and 'Details'. Go to the bottom of the list of software and select 'Virtual Private Networking' to be installed.

## 8.7.8 Troubleshooting

#### **Description**

I use firewall and I cannot establish PPTP connection

Make sure the TCP connections to port 1723 can pass through both directions between your sites. Also, IP protocol 47 should be passed through.

## 8.8 IP Security

## 8.8.1 General Information

#### **Specifications**

Packages required: security
License required: Level I
Submenu level: /ip ipsec
Standards and Technologies: |Psec

Hardware usage: consumes a lot of CPU time (Intel Pentium MMX or AMD K6 suggested as a minimal configuration)

### Related Topics

IP Addresses and ARP Firewall and QoS

### Description

IPsec (IP Security) supports secure (encrypted) communications over IP networks.

#### Encryption

After packet is src-natted (if needed), but before putting it into interface queue, IPsec policy database is consulted to find out if packet should be encrypted. Security Policy Database (SPD) is a list of rules that have two parts:

**Packet matching** - packet source/destination, protocol and ports (for TCP and UDP) are compared to values in policy rules, one after another

**Action** - if rule matches action specified in rule is performed:

none - continue with the packet as if there was no IPsec

discard - drop the packet

encrypt - apply IPsec transformations to the packet

Each SPD rule can be associated with several Security Associations (SA) that determine packet encryption parameters (key, algorithm, SPI).

Note that packet can only be encrypted if there is a usable SA for policy rule. Same SA may be used for different policies, unless especially prohibited by a policy. By setting SPD rule security "level" user can control what happens when there is no valid SA for policy rule:

use - if there is no valid SA, send packet unencrypted (like accept rule)

require - drop packet, and ask IKE daemon to establish a new SA.

unique - same as require, but establish a unique SA for this policy (i.e., this SA may not be shared with other policy)

#### Decryption

When encrypted packet is received for local host (after **dst-nat** and **input** filter), the appropriate SA is looked up to decrypt it (using packet source, destination, security protocol and SPI value). If no SA is found, the packet is dropped. If SA is found, packet is decrypted. Then decrypted packet's fields are compared to the policy rule that SA is linked to. If the packet does not match the policy rule, it is dropped. If the packet is decrypted fine (or authenticated fine) it is "received once more" - it goes through **dst-nat** and routing (which finds out what to do - either forward or deliver locally) again.

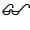

before **forward** and **input** firewall chains, a packet that was not decrypted on local host is compared with SPD reversing its matching rules. If SPD requires encryption (there is valid SA associated with matching SPD rule), the packet is dropped. This is called incoming policy check.

### Internet Key Exchange

The Internet Key Exchange (IKE) is a protocol that provides authenticated keying material for Internet Security Association and Key Management Protocol (ISAKMP) framework. There are other key exchange schemes that work with ISAKMP, but IKE is the most widely used one. Together they provide means for authentication of hosts and automatic management of security associations (SA).

Most of the time IKE daemon is doing nothing. There are two possible situations when it is activated:

- There is some traffic caught by a policy rule which needs to become encrypted or authenticated, but the policy doesn't have any SAs. The policy notifies IKE daemon about that, and IKE daemon initiates connection to remote host.
- IKE daemon responds to remote connection.

In both cases, peers establish connection and execute 2 phases:

 Phase I - The peers agree upon algorithms they will use in the following IKE messages and authenticate. The keying material used to derive keys for all SAs and to protect following ISAKMP exchanges between hosts is generated also. • Phase 2 - The peers establish one or more SAs that will be used by IPsec to encrypt data. All SAs established by IKE daemon will have lifetime values (either limiting time, after which SA will become invalid, or amount of data that can be encrypted by this SA, or both).

There are two lifetime values - soft and hard. When SA reaches it's soft lifetime treshold, the IKE daemon receives a notice and starts another phase 2 exchange to replace this SA with fresh one. If SA reaches hard lifetime, it is discarded.

IKE can optionally provide a Perfect Forward Secrecy (PFS), which is a property of key exchanges, that, in turn, means for IKE that compromising the long term phase I key will not allow to easily gain access to all IPsec data that is protected by SAs established through this phase I. It means an additional keying material is generated for each phase 2.

Generation of keying material is computationally very expensive. *Exempli gratia*, the use of modp8192 group can take several seconds even on very fast computer. It usually takes place once per phase I exchange, which happens only once between any host pair and then is kept for long time. PFS adds this expensive operation also to each phase 2 exchange.

.

#### Diffie-Hellman MODP Groups

Diffie-Hellman (DH) key exchange protocol allows two parties without any initial shared secret to create one securely. The following Modular Exponential (MODP) Diffie-Hellman (also known as "Oakley") Groups are supported:

| Diffie-Hellman Group | Modulus                 | Reference |
|----------------------|-------------------------|-----------|
| Group I              | 768 bits                | RFC2409   |
| Group 2              | 1024 bits MODP group    | RFC2409   |
| Group 3              | EC2N group on GP(2^155) | RFC2409   |
| Group 4              | EC2N group on GP(2^185) | RFC2409   |
| Group 5              | 1536 bits MODP group    | RFC3526   |

#### **IKE Traffic**

To avoid problems with IKE packets hit some SPD rule and require to encrypt it with not yet established SA (that this packet perhaps is trying to establish), locally originated packets with UDP source port 500 are not processed with SPD. The same way packets with UDP destination port 500 that are to be delivered locally are not processed in incoming policy check.

#### Setup Procedure

To get IPsec to work with automatic keying using IKE-ISAKMP you will have to configure **policy**, **peer** and **proposal** (optional) entries.

For manual keying you will have to configure policy and manual-sa entries.

## 8.8.2 Policy Settings

Submenu level: /ip ipsec policy

#### Description

Policy table is needed to determine whether security settings should be applied to a packet.

### **Property Description**

**action** (none | discard | encrypt; default: **accept**) - specifies what action to undertake with a packet that matches the policy

none - pass the packet unchanged

discard - drop the packet

encrypt - apply transformations specified in this policy and it's SA

**dont-fragment** (clear | inherit | set; default: **clear**) - The state of the **don't fragment** IP header field **clear** - clear (unset) the field, so that packets previously marked as **don't fragment** can be fragmented. This setting is recommended as the packets are getting larger when IPsec protocol is applied to them, so

large packets with don't fragment flag will not be able to pass the router

inherit - do not change the field

**set** - set the field, so that each packet matching the rule will not be fragmented. Not recommended **dst-address** (*IP address/netmask:port*; default: **0.0.0.0/32:any**) - destination IP address

dynamic (read-only: flag) - whether the rule has been created dynamically

**in-accepted** (integer) - how many incoming packets were passed through by the policy without an attempt to decrypt

**in-dropped** (*integer*) - how many incoming packets were dropped by the policy without an attempt to decrypt

**in-transformed** (*integer*) - how many incoming packets were decrypted (ESP) and/or verified (AH) by the policy

**inactive** (read-only: flag) - whether the rule is inactive (it may become inactive due to some misconfiguration)

**ipsec-protocols** (*multiple choice*: ah | esp; default: **esp**) - specifies what combination of Authentication Header and Encapsulating Security Payload protocols you want to apply to matched traffic. AH is applied after ESP, and in case of tunnel mode ESP will be applied in tunnel mode and AH - in transport mode **level** (unique | require | use; default: **require**) - specifies what to do if some of the SAs for this policy cannot be found:

**use** - skip this transform, do not drop packet and do not acquire SA from IKE daemon **require** - drop packet and acquire SA

unique - drop packet and acquire a unique SA that is only used with this particular policy manual-sa (name; default: none) - name of manual-sa template that will be used to create SAs for this policy

none - no manual keys are set

**out-accepted** (integer) - how many outgoing packets were passed through by the policy without an attempt to encrypt

**out-dropped** (integer) - how many outgoing packets were dropped by the policy without an attempt to encrypt

**out-transformed** (*integer*) - how many outgoing packets were encrypted (ESP) and/or signed (AH) **ph2-state** (*read-only*: expired | no-phase2 | established) - indication of the progress of key establishing **expired** - there are some leftovers from previous phase2. In general it is similar to **no-phase2 no-phase2** - no keys are established at the moment

**estabilished** - Appropriate SAs are in place and everything should be working fine **priority** (*integer*; default: **0**) - policy ordering classificator (signed integer). Larger number means higher priority

**proposal** (name; default: **default**) - name of proposal information that will be sent by IKE daemon to establish SAs for this policy

protocol (name | integer; default: all) - IP packet protocol to match

sa-dst-address (IP address; default: 0.0.0.0) - SA destination IP address (remote peer)

sa-src-address (IP address; default: 0.0.0.0) - SA source IP address (local peer)

src-address (IP address/netmask:port; default: 0.0.0.0/32:any) - source IP address

tunnel (yes | no; default: no) - specifies whether to use tunnel mode

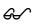

All packets are IPIP encapsulated in tunnel mode, and their new IP header **src-address** and **dst-address** are set to **sa-src-address** and **sa-dst-address** values of this policy. If you do not use tunnel mode (id est you use transport mode), then only packets whose source and destination addresses are the same as **sa-src-address** and **sa-dst-address** can be processed by this policy. Transport mode can only work with packets that originate at and are destined for IPsec peers (hosts that established security associations). To encrypt traffic between networks (or a network and a host) you have to use tunnel mode

It is good to have **dont-fragment** cleared because encrypted packets are always bigger than original and thus they may need fragmentation.

If you are using IKE to establish SAs automatically, then policies on both routers must exactly match each other, id est **src-address=1.2.3.0/27** on one router and **dst-address=1.2.3.0/28** on another would not work. Source address values on one router MUST be equal to destination address values on the other one, and vice versa.

### Example

To add a policy to encrypt all the traffic between two hosts (10.0.0.147 and 10.0.0.148), we need do the following:

```
[admin@WiFi] ip ipsec policy> add sa-src-address=10.0.0.147 \
\... sa-dst-address=10.0.0.148 action=encrypt
[admin@WiFi] ip ipsec policy> print
Flags: X - disabled, D - dynamic, I - inactive
0 src-address=10.0.0.147/32:any dst-address=10.0.0.148/32:any protocol=all action=encrypt level=require ipsec-protocols=esp tunnel=no sa-src-address=10.0.0.147 sa-dst-address=10.0.0.148 proposal=default manual-sa=none priority=0
[admin@WiFi] ip ipsec policy>
```

#### to view the policy statistics, do the following:

```
[admin@WiFi] ip ipsec policy> print stats
Flags: X - disabled, D - dynamic, I - invalid
0    src-address=10.0.0.147/32:any dst-address=10.0.0.148/32:any
    protocol=all ph2-state=no-phase2 in-accepted=0 in-dropped=0
    out-accepted=0 out-dropped=0 encrypted=0 not-encrypted=0 decrypted=0
    not-decrypted=0

[admin@WiFi] ip ipsec policy>
```

### 8.8.3 Peers

Submenu level: /ip ipsec peer

### Description

Peer configuration settings are used to establish connections between IKE daemons (phase I configuration). This connection then will be used to negotiate keys and algorithms for SAs.

#### **Property Description**

address (IP address/netmask:port; default: **0.0.0.0/32:500**) - address prefix. If remote peer's address matches this prefix, then this peer configuration is used while authenticating and establishing phase I. If several peer's addresses matches several configuration entries, the most specific one (i.e. the one with largest netmask) will be used

**auth-method** (pre-shared-key | rsa-signature; default: **pre-shared-key**) - authentication method **pre-shared-key** - authenticate by a password (secret) string shared between the peers **rsa-signature** - authenticate using a pair of RSA certificates

**certificate** (name) - name of a certificate on the local side (signing packets; the certificate must have private key). Only needed if RSA signature authentication method is used

**dh-group** (*multiple choice*: ec2n155 | ec2n185 | modp768 | modp1024 | modp1536; default: **modp1024**) - Diffie-Hellman group (cipher strength)

**enc-algorithm** (*multiple choice*: des | 3des | aes-128 | aes-192 | aes-256; default: **3des**) - encryption algorithm. Algorithms are named in strength increasing order

**exchange-mode** (*multiple choice*: main | aggressive | base; default: **main**) - different ISAKMP phase I exchange modes according to RFC 2408. Do not use other modes then **main** unless you know what you are doing

**generate-policy** (yes | no; default: **no**) - allow this peer to establish SA for non-existing policies. Such policies are created dynamically for the lifetime of SA. This way it is possible, for example, to create IPsec secured L2TP tunnels, or any other setup where remote peer's IP address is not known at the configuration time

**hash-algorithm** (*multiple choice*: md5 | sha1; default: **md5**) - hashing algorithm. SHA (Secure Hash Algorithm) is stronger, but slower

**lifebytes** (integer; default: **0**) - phase I lifetime: specifies how much bytes can be transferred before SA is discarded

0 - SA expiration will not be due to byte count excess

 $\begin{tabular}{l} \textbf{lifetime} (time; default: \begin{tabular}{l} \textbf{I} \begin{tabular}{l} \textbf{d} \end{tabular} ) - phase \begin{tabular}{l} \textbf{I} \begin{tabular}{l} \textbf{d} \end{tabular} ) - phase \begin{tabular}{l} \textbf{d} \end{tabular} ) - phase \begin{tabular}{l} \textbf{d} \end{tabular} ) - phase \begin{tabular}{l} \textbf{d} \end{tabular} ) - phase \begin{tabular}{l} \textbf{d} \end{tabular} ) - phase \begin{tabular}{l} \textbf{d} \end{tabular} ) - phase \begin{tabular}{l} \textbf{d} \end{tabular} ) - phase \begin{tabular}{l} \textbf{d} \end{tabular} ) - phase \beg$ 

**nat-traversal** (yes | no; default: **no**) - use Linux NAT-T mechanism to solve IPsec incompatibility with NAT routers inbetween IPsec peers. This can only be used with ESP protocol (AH is not supported by design, as it signes the complete packet, including IP header, which is changed by NAT, rendering AH signature invalid). The method encapsulates IPsec ESP traffic into UDP streams in order to overcome some minor issues that made ESP incompatible with NAT

**proposal-check** (*multiple choice*: claim | exact | obey | strict; default: **strict**) - phase 2 lifetime check logic:

claim - take shortest of proposed and configured lifetimes and notify initiator about it

exact - require lifetimes to be the same

obey - accept whatever is sent by an initiator

**strict** - if proposed lifetime is longer than the default then reject proposal otherwise accept proposed lifetime

**remote-certificate** (*name*) - name of a certificate for authenticating the remote side (validating packets; no private key required). Only needed if RSA signature authentication method is used

**secret** (text; default: "") - secret string (in case pre-shared key authentication is used). If it starts with '0x', it is parsed as a hexadecimal value

**send-initial-contact** (yes | no; default: **yes**) - specifies whether to send initial IKE information or wait for remote side

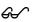

AES (Advanced Encryption Standard) encryption algorithms are much faster than DES, so it is recommended to use this algorithm class whenever possible. But, AES's speed is also its drawback as it potentially can be cracked faster, so use AES-256 when you need security or AES-128 when speed is also important. Both peers MUST have the same encryption and authentication algorithms, DH group and exchange mode. Some legacy hardware may support only DES and MD5. You should set **generate-policy** flag to **yes** only for trusted peers, because there is no verification done for the established policy. To protect yourself against possible unwanted events, add policies with **action=none** for all networks you don't want to be encrypted at the top of policy list. Since dynamic policies are added at the bottom of the list, they will not be able to override your configuration. Alternatively you can use policy priorities to enforce some policies to be active always.

### **Example**

To define new peer configuration for 10.0.0.147 peer with secret=gwejimezyfopmekun:

#### 8.8.4 Remote Peer Statistics

Submenu level: /ip ipsec remote-peers

#### **Description**

This submenu provides you with various statistics about remote peers that currently have established phase I connections with this router. Note that if peer doesn't show up here, it doesn't mean that no IPsec traffic is being exchanged with it. For example, manually configured SAs will not show up here.

#### **Property Description**

local-address (read-only: IP address) - local ISAKMP SA address

remote-address (read-only: IP address) - peer's IP address side (multiple choice, read-only: initiator | responder) - shows which side initiated the connection initiator - phase I negotiation was started by this router responder - phase I negotiation was started by peer state (read-only: text) - state of phase I negotiation with the peer estabilished - normal working state

### Example

To see currently estabilished SAs:

```
[admin@WiFi] ip ipsec> remote-peers print
    0 local-address=10.0.0.148 remote-address=10.0.0.147 state=established
    side=initiator
[admin@WiFi] ip ipsec>
```

### 8.8.5 Installed SAs

Submenu level: /ip ipsec installed-sa

### **Description**

This facility provides information about installed security associations including the keys

### **Property Description**

add-lifetime (read-only: time) - soft/hard expiration time counted from installation of SA addtime (read-only: text) - time when this SA was installed auth-algorithm (multiple choice, read-only: none | md5 | shal) - authentication algorithm used in SA auth-key (read-only: text) - authentication key presented as a hex string current-bytes (read-only: integer) - amount of data processed by this SA's crypto algorithms dst-address (read-only: IP address) - destination address of SA taken from respective policy enc-algorithm (multiple choice, read-only: none | des | 3des | aes) - encryption algorithm used in SA enc-key (read-only: text) - encryption key presented as a hex string (not applicable to AH SAs) lifebytes (read-only: integer) - soft/hard expiration threshold for amount of processed data replay (read-only: integer) - size of replay window presented in bytes. This window protects the receiver against replay attacks by rejecting old or duplicate packets spi (read-only: integer) - SPI value of SA, represented in hexadecimal form src-address (read-only: IP address) - source address of SA taken from respective policy state (multiple choice, read-only: larval | mature | dying | dead) - SA living phase use-lifetime (read-only: time) - soft/hard expiration time counted from the first use of SA usetime (read-only: text) - time when this SA was first used

### Example

#### Sample printout looks as follows:

```
[admin@WiFi] ip ipsec> installed-sa print
Flags: A - AH, E - ESP, P - pfs
       spi=E727605 src-address=10.0.0.148 dst-address=10.0.0.147
        auth-algorithm=sha1 enc-algorithm=3des replay=4 state=mature
        auth-key="ecc5f4aee1b297739ec88e324d7cfb8594aa6c35"
        enc-key="d6943b8ea582582e449bde085c9471ab0b209783c9eb4bbd"
        addtime=jan/28/2003 20:55:12 add-lifetime=24m/30m
        usetime=jan/28/2003 20:55:23 use-lifetime=0s/0s current-bytes=128
        lifebytes=0/0
        spi=E15CEE06 src-address=10.0.0.147 dst-address=10.0.0.148
        auth-algorithm=sha1 enc-algorithm=3des replay=4 state=mature
        auth-key="8ac9dc7ecebfed9cd1030ae3b07b32e8e5cb98af"
        enc-key="8a8073a7afd0f74518c10438a0023e64cc660ed69845ca3c"
        addtime=jan/28/2003 20:55:12 add-lifetime=24m/30m
        usetime=jan/28/2003 20:55:12 use-lifetime=0s/0s current-bytes=512
        lifebytes=0/0
[admin@WiFi] ip ipsec>
```

## 8.8.6 Flushing Installed SA Table

Command name: /ip ipsec installed-sa flush

### **Description**

Sometimes after incorrect/incomplete negotiations took place, it is required to flush manually the installed SA table so that SA could be renegotiated. This option is provided by the **flush** command.

### **Property Description**

```
sa-type (multiple choice: ah | all | esp; default: all) - specifies SA types to flush
ah - delete AH protocol SAs only
esp - delete ESP protocol SAs only
all - delete both ESP and AH protocols SAs
```

### **Example**

#### To flush all the SAs installed:

```
[admin@AT-WR4562] ip ipsec installed-sa> flush
[admin@AT-WR4562] ip ipsec installed-sa> print
[admin@AT-WR4562] ip ipsec installed-sa>
```

## 8.8.7 Application Examples

### RouterOS Router to RouterOS Router

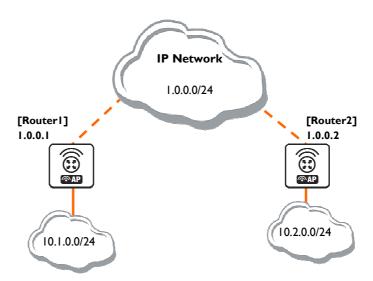

Figure 30: transport mode example using ESP with automatic keying

#### for Router I

```
[admin@Router1] > ip ipsec policy add sa-src-address=1.0.0.1 sa-dst-address=1.0.0.2 \
\... action=encrypt
[admin@Router1] > ip ipsec peer add address=1.0.0.2 \
\... secret="gvejimezyfopmekun"
```

#### for Router2

```
[admin@Router2] > ip ipsec policy add sa-src-address=1.0.0.2 sa-dst-address=1.0.0.1 \
\... action=encrypt
[admin@Router2] > ip ipsec peer add address=1.0.0.1 \
\... secret="gvejimezyfopmekun"
```

Transport mode example using ESP with automatic keying and automatic policy generating on Router I and static policy on Router 2

#### for Router I

```
[admin@Router1] > ip ipsec peer add address=1.0.0.0/24 \
\... secret="gvejimezyfopmekun" generate-policy=yes
```

#### for Router2

```
[admin@Router2] > ip ipsec policy add sa-src-address=1.0.0.2 sa-dst-address=1.0.0.1 \
\... action=encrypt
[admin@Router2] > ip ipsec peer add address=1.0.0.1 \
\... secret="gvejimezyfopmekun"
```

tunnel mode example using AH with manual keying

#### for Router I

```
[admin@Router1] > ip ipsec manual-sa add name=ah-sa1 \
\... ah-spi=0x101/0x100 ah-key=abcfed
[admin@Router1] > ip ipsec policy add src-address=10.1.0.0/24 \
\... dst-address=10.2.0.0/24 action=encrypt ipsec-protocols=ah \
\... tunnel=yes sa-src=1.0.0.1 sa-dst=1.0.0.2 manual-sa=ah-sa1
```

#### for Router2

```
[admin@Router2] > ip ipsec manual-sa add name=ah-sa1 \
\... ah-spi=0x100/0x101 ah-key=abcfed
[admin@Router2] > ip ipsec policy add src-address=10.2.0.0/24 \
\... dst-address=10.1.0.0/24 action=encrypt ipsec-protocols=ah \
\... tunnel=yes sa-src=1.0.0.2 sa-dst=1.0.0.1 manual-sa=ah-sa1
```

## IPsec Between two Masquerading RouterOS Routers

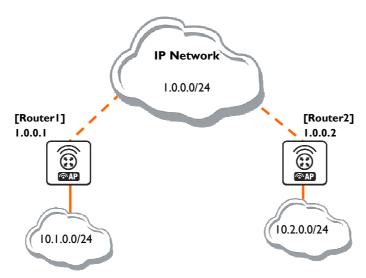

Figure 31: Add accept and masquerading rules in SRC-NAT

#### for Router I

```
[admin@Router1] > ip firewall nat add chain=srcnat src-address=10.1.0.0/24 \
\... dst-address=10.2.0.0/24
[admin@Router1] > ip firewall nat add chain=srcnat out-interface=public \
\... action=masquerade
```

#### for Router2

```
[admin@Router2] > ip firewall nat chain=srcnat add src-address=10.2.0.0/24 \
\... dst-address=10.1.0.0/24
[admin@Router2] > ip firewall nat chain=srcnat add out-interface=public \
\... action=masquerade
```

### configure IPsec

#### for Router I

```
[admin@Router1] > ip ipsec policy add src-address=10.1.0.0/24 \
\... dst-address=10.2.0.0/24 action=encrypt tunnel=yes \
\... sa-src-address=1.0.0.1 sa-dst-address=1.0.0.2
[admin@Router1] > ip ipsec peer add address=1.0.0.2 \
\... exchange-mode=aggressive secret="gvejimezyfopmekun"
```

#### for Router2

```
[admin@Router2] > ip ipsec policy add src-address=10.2.0.0/24 \
\... dst-address=10.1.0.0/24 action=encrypt tunnel=yes \
\... sa-src-address=1.0.0.2 sa-dst-address=1.0.0.1
[admin@Router2] > ip ipsec peer add address=1.0.0.1 \
\... exchange-mode=aggressive secret="gvejimezyfopmekun"
```

# 9 Firewall and QoS

### 9.1 Filter

## 9.1.1 General Information

### Summary

The firewall implements packet filtering and thereby provides security functions that are used to manage data flow to, from and through the router. Along with the Network Address Translation it serve as a tool for preventing unauthorized access to directly attached networks and the router itself as well as a filter for outgoing traffic.

### **Quick Setup Guide**

To add a firewall rule which drops all **TCP** packets that are destined to port **135** and going through the router, use the following command:

/ip firewall filter add chain=forward dst-port=135 protocol=tcp action=drop

#### To deny acces to the router via Telnet (protocol TCP, port 23), type the following command:

/ip firewall filter add chain=input protocol=tcp dst-port=23 action=drop

#### To only allow not more than 5 simultaneous connections from each of the clients, do the following:

/ip firewall filter add chain=forward protocol=tcp tcp-flags=syn connection-limit=6,32 action=drop

### **Specifications**

Packages required: system

License required: Level I (P2P filters limited to I), Level3

Submenu level: /ip firewall filter

Standards and Technologies: <u>IP</u>, <u>RFC2113</u> Hardware usage: *Increases with filtering rules count* 

### Related Topics

IP Addresses and ARP Routes, Equal Cost Multipath Routing, Policy Routing NAT Mangle Packet Flow

### 9.1.2 Firewall Filter

Submenu level: /ip firewall filter

### **Description**

Network firewalls keep outside threats away from sensitive data available inside the network. Whenever different networks are joined together, there is always a threat that someone from outside of your network will break into your LAN. Such break-ins may result in private data being stolen and distributed, valuable data being altered or destroyed, or entire hard drives being erased. Firewalls are used as a means of preventing or minimizing the security risks inherent in connecting to other networks. Properly configured firewall plays a key role in efficient and secure network infrastrure deployment.

RouterOS has very powerful firewall implementation with features including:

- stateful packet filtering
- peer-to-peer protocols filtering
- traffic classification by:

source MAC address

IP addresses (network or list) and address types (broadcast, local, multicast, unicast)

port or port range

IP protocols

protocol options (ICMP type and code fields, TCP flags, IP options and MSS)

interface the packet arrived from or left through

internal flow and connection marks

ToS (DSCP) byte

packet content

rate at which packets arrive and sequence numbers

packet size

packet arrival time

and much more!

#### General Filtering Principles

The firewall operates by means of firewall rules. A rule is a definitive form expression that tells the router what to do with a particular IP packet. Each rule consists of two parts that are the matcher which matches traffic flow against given conditions and the action which defines what to do with the mathched packets. Rules are organized in chains for better management.

The filter facility has three default chains: **input**, **forward** and **output** that are responsible for traffic coming from, through and to the router, respectively. New user-defined chains can be added, as necessary. Since these chains have no default traffic to match, rules with **action=jump** and relevant **jump-target** should be added to one or more of the three default chains.

#### **Filter Chains**

As mentioned before, the firewall filtering rules are grouped together in chains. It allows a packet to be matched against one common criterion in one chain, and then passed over for processing against some other common criteria to another chain. For example a packet should be matched against the **IP** address:port pair. Of course, it could be achieved by adding as many rules with **IP** address:port match as required to the **forward** chain, but a better way could be to add one rule that matches traffic from a particular IP address, e.g.: **/ip firewall filter add src-address=1.1.1.2/32 jump-target="mychain"** and in case of successfull match passes control over the IP packet to some other chain, *id* est **mychain** in this example. Then rules that perform matching against separate ports can be added to **mychain** chain without specifying the IP addresses.

There are three predefined chains, which cannot be deleted:

- **input** used to process packets entering the router through one of the interfaces with the destination IP address which is one of the router's addresses. Packets passing through the router are not processed against the rules of the **input** chain
- forward used to process packets passing through the router
- output used to process packets originated from the router and leaving it through one of the interfaces. Packets passing through the router are not processed against the rules of the output chain
- When processing a chain, rules are taken from the chain in the order they are listed there from top
  to bottom. If a packet matches the criteria of the rule, then the specified action is performed on it,
  and no more rules are processed in that chain (the exception is the passthrough action). If a packet
  has not matched any rule within the chain, then it is accepted.

### **Property Description**

**action** (accept | add-dst-to-address-list | add-src-to-address-list | drop | jump | log | passthrough | reject | return | tarpit; default: **accept**) - action to undertake if the packet matches the rule

**accept** - accept the packet. No action is taken, i.e. the packet is passed through and no more rules are applied to it

add-dst-to-address-list - adds destination address of an IP packet to the address list specified by address-list parameter

add-src-to-address-list - adds source address of an IP packet to the address list specified by address-list parameter

drop - silently drop the packet (without sending the ICMP reject message)

jump - jump to the chain specified by the value of the jump-target parameter

log - each match with this action will add a message to the system log

passthrough - ignores this rule and goes on to the next one

reject - reject the packet and send an ICMP reject message

return - passes control back to the chain from where the jump took place

tarpit - captures and holds incoming TCP connections (replies with SYN/ACK to the inbound TCP SYN packet)

address-list (name) - specifies the name of the address list to collect IP addresses from rules having action=add-dst-to-address-list or action=add-src-to-address-list actions. These address lists could be later used for packet matching

**address-list-timeout** (*time*; default: **00:00:00**) - time interval after which the address will be removed from the address list specified by **address-list** parameter. Used in conjunction with **add-dst-to-address-list** or **add-src-to-address-list** actions

00:00:00 - leave the address in the address list forever

**chain** (forward | input | output | name) - specifies the chain to put a particular rule into. As the different traffic is passed through different chains, always be careful in choosing the right chain for a new rule. If the input does not match the name of an already defined chain, a new chain will be created

**comment** (*text*) - a descriptive comment for the rule. A comment can be used to identify rules form scripts

**connection-bytes** (*integer-integer*) - matches packets only if a given amount of bytes has been transferred through the particular connection

**0** - means infinity, exempli gratia: **connection-bytes=2000000-0** means that the rule matches if more than 2MB has been transfered through the relevant connection

connection-limit (integer,netmask) - restrict connection limit per address or address block

**connection-mark** (name) - matches packets marked via mangle facility with particular connection mark **connection-state** (estabilished | invalid | new | related) - interprets the connection tracking analysis data for a particular packet

**estabilished** - a packet which belongs to an existing connection, exempli gratia a reply packet or a packet which belongs to already replied connection

**invalid** - a packet which could not be identified for some reason. This includes out of memory condition and ICMP errors which do not correspond to any known connection. It is generally advised to drop these packets

new - a packet which begins a new TCP connection

**related** - a packet which is related to, but not part of an existing connection, such as ICMP errors or a packet which begins FTP data connection (the later requires enabled FTP connection tracking helper under /ip firewall service-port)

 $\label{lem:connection-type} \ (\text{ftp} \mid \text{gre} \mid \text{h323} \mid \text{irc} \mid \text{mms} \mid \text{pptp} \mid \text{quake3} \mid \text{tftp}) \ - \ \text{matches packets from related} \\ \text{connections based on information from their connection tracking helpers. A relevant connection helper must be enabled under \textit{/ip firewall service-port} \\ \\$ 

content (text) - the text packets should contain in order to match the rule

dscp (integer: 0..63) - DSCP (ex-ToS) IP header field value

**dst-address** (*IP address/netmask* | *IP address-IP address*) - specifies the address range an *IP* packet is destined to. Note that console converts entered **address/netmask** value to a valid network address, i.e.:1.1.1.1/24 is converted to 1.1.1.0/24

**dst-address-list** (name) - matches destination address of a packet against user-defined address list **dst-address-type** (unicast | local | broadcast | multicast) - matches destination address type of the IP packet, one of the:

unicast - IP addresses used for one point to another point transmission. There is only one sender and one receiver in this case

local - matches addresses assigned to router's interfaces

broadcast - the IP packet is sent from one point to all other points in the IP subnetwork

multicast - this type of IP addressing is responsible for transmission from one or more points to a set of other points

**dst-limit** (integer/time{0,1},integer,dst-address | dst-port | src-address{+},time{0,1}) - limits the packet per second (pps) rate on a per destination IP or per destination port base. As opposed to the **limit** match, every destination IP address / destination port has it's own limit. The options are as follows (in order of appearance):

count - maximum average packet rate, measured in packets per second (pps), unless followed by time option

time - specifies the time interval over which the packet rate is measured

burst - number of packets to match in a burst

mode - the classifier(-s) for packet rate limiting

expire - specifies interval after which recorded IP addresses / ports will be deleted

dst-port (integer: 0..65535-integer: 0..65535{\*}) - destination port number or range

**fragment** (yes | no) - whether the packet is a fragment of an IP packet. Starting packet (i.e., first fragment) does not count. Note that is the connection tracking is enabled, there will be no fragments as the system automatically assembles every packet

hotspot (multiple choice: auth | from-client | http | local-dst | to-client) - matches packets received from clients against various HotSpot conditions. All values can be negated

auth - true, if a packet comes from an authenticted HotSpotclient

from-client - true, if a packet comes from any HotSpot client

http - true, if a HotSpot client sends a packet to the address and port previously detected as his proxy server (Universal Proxy technique) or if the destination port is 80 and transparent proxying is enabled for that particular client

local-dst - true, if a packet has local destination IP address

to-client - true, if a packet is sent to a client

icmp-options (integer:integer) - matches ICMP Type:Code fields

**in-bridge-port** (*name*) - actual interface the packet has entered the router through (if bridged, this property matches the actual bridge port, while **in-interface** - the bridge itself)

**in-interface** (name) - interface the packet has entered the router through (if the interface is bridged, then the packet will appear to come from the bridge interface itself)

**ingress-priority** (*integer*: 0..63) - INGRESS (received) priority of the packet, if set (**0** otherwise). The priority may be derived from either VLAN or WMM priority

**ipv4-options** (any | loose-source-routing | no-record-route | no-router-alert | no-source-routing | no-timestamp | none | record-route | router-alert | strict-source-routing | timestamp) - match ipv4 header options

any - match packet with at least one of the ipv4 options

**loose-source-routing** - match packets with loose source routing option. This option is used to route the internet datagram based on information supplied by the source

**no-record-route** - match packets with no record route option. This option is used to route the internet datagram based on information supplied by the source

no-router-alert - match packets with no router alter option

no-source-routing - match packets with no source routing option

**no-timestamp** - match packets with no timestamp option

record-route - match packets with record route option

router-alert - match packets with router alter option

strict-source-routing - match packets with strict source routing option

timestamp - match packets with timestamp

jump-target (forward | input | output | name) - name of the target chain to jump to, if the action=jump is used

**layer7-protocol** (name) - Layer 7 filter name as set in the **/ip firewall layer7-protocol** menu. Caution: this matcher needs high computational power

**limit** (integer/time{0,1},integer) - restricts packet match rate to a given limit. Usefull to reduce the amount of log messages

**count** - maximum average packet rate, measured in packets per second (pps), unless followed by **time** option

time - specifies the time interval over which the packet rate is measured

burst - number of packets to match in a burst

**log-prefix** (text) - all messages written to logs will contain the prefix specified herein. Used in conjunction with **action=log** 

**nth** (integer,integer: 0..15,integer{0,1}) - match a particular Nth packet received by the rule. One of 16 available counters can be used to count packets

every - match every every+Ith packet. For example, if every=I then the rule matches every 2nd packet

**counter** - specifies which counter to use. A counter increments each time the rule containing **nth** match matches

packet - match on the given packet number. The value by obvious reasons must be between 0 and every. If this option is used for a given counter, then there must be at least every+1 rules with this option, covering all values between 0 and every inclusively.

**out-bridge-port** (name) - actual interface the packet is leaving the router through (if bridged, this property matches the actual bridge port, while **out-interface** - the bridge itself)

**out-interface** (name) - interface the packet is leaving the router through (if the interface is bridged, then the packet will appear to leave through the bridge interface itself)

**p2p** (all-p2p | bit-torrent | blubster | direct-connect | edonkey | fasttrack | gnutella | soulseek | warez | winmx) - matches packets from various peer-to-peer (P2P) protocols

**packet-mark** (text) - matches packets marked via mangle facility with particular packet mark **packet-size** (integer: 0..65535-integer: 0..65535{0,1}) - matches packet of the specified size or size range in bytes

min - specifies lower boundary of the size range or a standalone value

max - specifies upper boundary of the size range

port (port{0-16}) - matches if any (source or destination) port matches the specified list of ports or port ranges (note that the protocol must still be selected, just like for the regular src-port and dst-port matchers)

**protocol** (ddp | egp | encap | ggp | gre | hmp | icmp | idrp-cmtp | igmp | ipencap | ipip | ipsec-ah | ipsec-esp | iso-tp4 | ospf | pup | rdp | rspf | st | tcp | udp | vmtp | xns-idp | xtp | integer) - matches particular IP protocol specified by protocol name or number. You should specify this setting if you want to specify ports

**psd** (integer,time,integer,integer) - attempts to detect TCP and UDP scans. It is advised to assign lower weight to ports with high numbers to reduce the frequency of false positives, such as from passive mode FTP transfers

**WeightThreshold** - total weight of the latest TCP/UDP packets with different destination ports coming from the same host to be treated as port scan sequence

**DelayThreshold** - delay for the packets with different destination ports coming from the same host to be treated as possible port scan subsequence

LowPortWeight - weight of the packets with privileged (<=1024) destination port

HighPortWeight - weight of the packet with non-priviliged destination port

random (integer: 1..99) - matches packets randomly with given propability

**reject-with** (icmp-admin-prohibited | icmp-echo-reply | icmp-host-prohibited | icmp-host-unreachable | icmp-net-prohibited | icmp-network-unreachable | icmp-port-unreachable | icmp-protocol-unreachable | tcp-reset | *integer*) - alters the reply packet of **reject** action

**routing-mark** (name) - matches packets marked by mangle facility with particular routing mark **src-address** (*IP address/netmask* | *IP address-IP address*) - specifies the address range an *IP* packet is originated from. Note that console converts entered **address/netmask** value to a valid network address, i.e.: **1.1.1.1/24** is converted to **1.1.1.0/24** 

src-address-list (name) - matches source address of a packet against user-defined address list
src-address-type (unicast | local | broadcast | multicast) - matches source address type of the IP packet,
one of the:

unicast - IP addresses used for one point to another point transmission. There is only one sender and one receiver in this case

local - matches addresses assigned to router's interfaces

broadcast - the IP packet is sent from one point to all other points in the IP subnetwork

 ${f multicast}$  - this type of IP addressing is responsible for transmission from one or more points to a set of other points

src-mac-address (MAC address) - source MAC address

**src-port** (integer: 0..65535-integer: 0..65535{\*}) - source port number or range

```
tcp-flags (ack | cwr | ece | fin | psh | rst | syn | urg) - tcp flags to match
ack - acknowledging data
cwr - congestion window reduced
ece - ECN-echo flag (explicit congestion notification)
fin - close connection
psh - push function
rst - drop connection
syn - new connection
urg - urgent data
tcp-mss (integer: 0..65535) - matches TCP MSS value of an IP packet
time (time-time,sat | fri | thu | wed | tue | mon | sun{+}) - allows to create filter based on the packets'
arrival time and date or, for locally generated packets, departure time and date
```

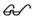

Because the NAT rules are applied first, it is important to hold this in mind when setting up firewall rules, since the original packets might be already modified by the NAT

## 9.1.3 Filter Applications

### Protect your RouterOS router

To protect your router, you should not only change admin's password but also set up packet filtering. All packets with destination to the router are processed against the ip firewall input chain. Note, that the input chain does not affect packets which are being transferred through the router.

```
/ ip firewall filter
add chain=input connection-state=invalid action=drop \
    comment="Drop Invalid connections"
add chain=input connection-state=established action=accept \
    comment="Allow Established connections"
add chain=input protocol=udp action=accept \
    comment="Allow UDP"
add chain=input protocol=icmp action=accept \
    comment="Allow ICMP"
add chain=input src-address=192.168.0.0/24 action=accept \
    comment="Allow access to router from known network"
add chain=input action=drop comment="Drop anything else"
```

#### Protecting the Customer's Network

To protect the customer's network, we should check all traffic which goes through router and block unwanted. For icmp, tcp, udp traffic we will create chains, where will be droped all unwanted packets:

```
/ip firewall filter
add chain=forward protocol=tcp connection-state=invalid \
    action=drop comment="drop invalid connections"
add chain=forward connection-state=established action=accept \
    comment="allow already established connections"
add chain=forward connection-state=related action=accept \
    comment="allow related connections"
```

### Block IP addreses called "bogons":

```
add chain=forward src-address=0.0.0.0/8 action=drop
add chain=forward dst-address=0.0.0/8 action=drop
add chain=forward src-address=127.0.0.0/8 action=drop
add chain=forward dst-address=127.0.0.0/8 action=drop
add chain=forward src-address=224.0.0.0/3 action=drop
add chain=forward dst-address=224.0.0.0/3 action=drop
```

#### Make jumps to new chains:

```
add chain=forward protocol=tcp action=jump jump-target=tcp add chain=forward protocol=udp action=jump jump-target=udp add chain=forward protocol=icmp action=jump jump-target=icmp
```

#### Create tcp chain and deny some tcp ports in it:

```
add chain=tcp protocol=tcp dst-port=69 action=drop \
comment="deny TFTP"

add chain=tcp protocol=tcp dst-port=111 action=drop \
comment="deny RPC portmapper"

add chain=tcp protocol=tcp dst-port=135 action=drop \
comment="deny RPC portmapper"

add chain=tcp protocol=tcp dst-port=137-139 action=drop \
comment="deny NBT"

add chain=tcp protocol=tcp dst-port=445 action=drop \
comment="deny NBT"

add chain=tcp protocol=tcp dst-port=2049 action=drop comment="deny NFS"

add chain=tcp protocol=tcp dst-port=12345-12346 action=drop comment="deny NetBus"

add chain=tcp protocol=tcp dst-port=20034 action=drop comment="deny NetBus"

add chain=tcp protocol=tcp dst-port=3133 action=drop comment="deny BackOriffice"

add chain=tcp protocol=tcp dst-port=67-68 action=drop comment="deny DHCP"
```

#### Deny udp ports in udp chain:

```
add chain=udp protocol=udp dst-port=69 action=drop comment="deny TFTP"

add chain=udp protocol=udp dst-port=111 action=drop comment="deny PRC portmapper"

add chain=udp protocol=udp dst-port=135 action=drop comment="deny PRC portmapper"

add chain=udp protocol=udp dst-port=137-139 action=drop comment="deny NBT"

add chain=udp protocol=udp dst-port=2049 action=drop comment="deny NFS"

add chain=udp protocol=udp dst-port=3133 action=drop comment="deny BackOriffice"
```

#### Allow only needed icmp codes in icmp chain:

```
add chain=icmp protocol=icmp icmp-options=0:0 action=accept \
comment="drop invalid connections"

add chain=icmp protocol=icmp icmp-options=3:0 action=accept \
comment="allow established connections"

add chain=icmp protocol=icmp icmp-options=3:1 action=accept \
comment="allow already established connections"

add chain=icmp protocol=icmp icmp-options=4:0 action=accept \
comment="allow source quench"

add chain=icmp protocol=icmp icmp-options=8:0 action=accept \
comment="allow echo request"

add chain=icmp protocol=icmp icmp-options=11:0 action=accept \
comment="allow time exceed"

add chain=icmp protocol=icmp icmp-options=12:0 action=accept \
comment="allow parameter bad"

add chain=icmp action=drop comment="deny all other types"
```

## 9.2 Mangle

## 9.2.1 General Information

### Summary

The mangle facility allows marking IP packets with special marks. These marks are used by various other router facilities to identify the packets. Additionally, the mangle facility is used to modify some fields in the IP header, like TOS (DSCP) and TTL fields.

### **Specifications**

Packages required: **system** License required: Level I

Submenu level: **/ip firewall mangle**Standards and Technologies: <u>IP</u>

Hardware usage: Increases with count of mangle rules

### **Related Topics**

- IP Addresses and ARP
- Routes, Equal Cost Multipath Routing, Policy Routing
- NAT
- Filter
- Packet Flow

## 9.2.2 Mangle

Submenu level: /ip firewall mangle

### **Description**

Mangle is a kind of 'marker' that marks packets for future processing with special marks. Many other facilities in RouterOS make use of these marks, e.g. queue trees and NAT. They identify a packet based on its mark and process it accordingly. The mangle marks exist only within the router, they are not transmitted across the network.

### **Property Description**

**action** (accept | add-dst-to-address-list | add-src-to-address-list | change-dscp | change-mss | change-ttl | jump | log | mark-connection | mark-packet | mark-routing | passthrough | return | set-priority | strip-ipv4-options; default: **accept**) - action to undertake if the packet matches the rule

accept - accept the packet. No action, i.e., the packet is passed through and no more rules are applied to it

add-dst-to-address-list - add destination address of an IP packet to the address list specified by address-list parameter

add-src-to-address-list - add source address of an IP packet to the address list specified by address-list parameter

**change-dscp** - change Differentiated Services Code Point (DSCP) field value specified by the **new-dscp** parameter

**change-mss** - change Maximum Segment Size field value of the packet to a value specified by the **new-mss** parameter

**change-ttl** - change Time to Live field value of the packet to a value specified by the **new-ttl** parameter **jump** - jump to the chain specified by the value of the **jump-target** parameter

log - each match with this action will add a message to the system log

mark-connection - place a mark specified by the **new-connection-mark** parameter on the entire connection that matches the rule

mark-packet - place a mark specified by the new-packet-mark parameter on a packet that matches the rule

mark-routing - place a mark specified by the **new-routing-mark** parameter on a packet. This kind of marks is used for policy routing purposes only

passthrough - ignore this rule go on to the next one

return - pass control back to the chain from where the jump took place

**set-priority** - set priority speciefied by the **new-priority** parameter on the packets sent out through a link that is capable of transporting priority (VLAN or WMM-enabled wireless interface)

strip-ipv4-options - strip IPv4 option fields from the IP packet

address-list (name) - specify the name of the address list to collect IP addresses from rules having action=add-dst-to-address-list or action=add-src-to-address-list actions. These address lists could be later used for packet matching

**address-list-timeout** (*time*; default: **00:00:00**) - time interval after which the address will be removed from the address list specified by **address-list** parameter. Used in conjunction with **add-dst-to-address-list** or **add-src-to-address-list** actions

00:00:00 - leave the address in the address list forever

**chain** (forward | input | output | postrouting | prerouting) - specify the chain to put a particular rule into. As the different traffic is passed through different chains, always be careful in choosing the right chain for a new rule. If the input does not match the name of an already defined chain, a new chain will be created **comment** (*text*) - free form textual comment for the rule. A comment can be used to refer the particular rule from scripts

**connection-bytes** (*integer-integer*) - match packets only if a given amount of bytes has been transferred through the particular connection

**0** - means infinity, exempli gratia: **connection-bytes=2000000-0** means that the rule matches if more than 2MB has been transferred through the relevant connection

connection-limit (integer,netmask) - restrict connection limit per address or address block

**connection-mark** (name) - match packets marked via mangle facility with particular connection mark **connection-state** (estabilished | invalid | new | related) - interprets the connection tracking analysis data for a particular packet

**estabilished** - a packet which belongs to an existing connection, exempli gratia a reply packet or a packet which belongs to already replied connection

**invalid** - a packet which could not be identified for some reason. This includes out of memory condition and ICMP errors which do not correspond to any known connection. It is generally advised to drop these packets

new - a packet which begins a new TCP connection

**related** - a packet which is related to, but not part of an existing connection, such as ICMP errors or a packet which begins FTP data connection (the later requires enabled FTP connection tracking helper under /ip firewall service-port)

**connection-type** (ftp | gre | h323 | irc | mms | pptp | quake3 | tftp) - match packets from related connections based on information from their connection tracking helpers. A relevant connection helper must be enabled under /ip firewall service-port

content (text) - the text packets should contain in order to match the rule

dscp (integer: 0..63) - DSCP (ex-ToS) IP header field value

**dst-address** (*IP address/netmask* | *IP address-IP address*) - specify the address range an IP packet is destined to. Note that console converts entered **address/netmask** value to a valid network address, i.e.:1.1.1.1/24 is converted to 1.1.1.0/24

**dst-address-list** (name) - match destination address of a packet against user-defined address list **dst-address-type** (unicast | local | broadcast | multicast) - match destination address type of the IP packet, one of the:

unicast - IP addresses used for one point to another point transmission. There is only one sender and one receiver in this case

local - match addresses assigned to router's interfaces

broadcast - the IP packet is sent from one point to all other points in the IP subnetwork

multicast - this type of IP addressing is responsible for transmission from one or more points to a set of other points

**dst-limit** (integer/time $\{0,1\}$ , integer, dst-address | dst-port | src-address $\{+\}$ , time $\{0,1\}$ ) - limit the packet per second (pps) rate on a per destination IP or per destination port base. As opposed to the **limit** match, every destination IP address / destination port has it's own limit. The options are as follows (in order of appearance):

count - maximum average packet rate, measured in packets per second (pps), unless followed by time option

time - specifies the time interval over which the packet rate is measured

burst - number of packets to match in a burst

mode - the classifier(-s) for packet rate limiting

expire - specifies interval after which recorded IP addresses / ports will be deleted

dst-port (integer: 0..65535-integer: 0..65535{\*}) - destination port number or range

**fragment** (yes | no) - whether the packet is a fragment of an IP packet. Starting packet (i.e., first fragment) does not count. Note that is the connection tracking is enabled, there will be no fragments as the system automatically assembles every packet

hotspot (multiple choice: auth | from-client | http | local-dst | to-client) - matches packets received from clients against various HotSpot conditions. All values can be negated

auth - true, if a packet comes from an authenticted HotSpotclient

from-client - true, if a packet comes from any HotSpot client

**http** - true, if a HotSpot client sends a packet to the address and port previously detected as his proxy server (Universal Proxy technique) or if the destination port is 80 and transparent proxying is enabled for

that particular client

local-dst - true, if a packet has local destination IP address

to-client - true, if a packet is sent to a client

icmp-options (integer:integer) - match ICMP Type:Code fields

**in-bridge-port** (name) - actual interface the packet has entered the router through (if bridged, this property matches the actual bridge port, while **in-interface** - the bridge itself)

**in-interface** (name) - interface the packet has entered the router through (if the interface is bridged, then the packet will appear to come from the bridge interface itself)

**ingress-priority** (*integer*: 0..63) - INGRESS (received) priority of the packet, if set (**0** otherwise). The priority may be derived from either VLAN or WMM priority

**ipv4-options** (any | loose-source-routing | no-record-route | no-router-alert | no-source-routing | no-timestamp | none | record-route | router-alert | strict-source-routing | timestamp) - match ipv4 header options

any - match packet with at least one of the ipv4 options

**loose-source-routing** - match packets with loose source routing option. This option is used to route the internet datagram based on information supplied by the source

**no-record-route** - match packets with no record route option. This option is used to route the internet datagram based on information supplied by the source

**no-router-alert** - match packets with no router alter option

no-source-routing - match packets with no source routing option

no-timestamp - match packets with no timestamp option

record-route - match packets with record route option

router-alert - match packets with router alter option

strict-source-routing - match packets with strict source routing option

timestamp - match packets with timestamp

**jump-target** (forward | input | output | postrouting | prerouting name) - name of the target chain to jump to, if the **action=jump** is used

**layer7-protocol** (name) - Layer 7 filter name as set in the /ip firewall layer7-protocol menu. Caution: this matcher needs high computational power

**limit** (integer/time{0,1},integer) - restrict packet match rate to a given limit. Usefull to reduce the amount of log messages

count - maximum average packet rate, measured in packets per second (pps), unless followed by time option

time - specify the time interval over which the packet rate is measured

burst - number of packets to match in a burst

**log-prefix** (text) - all messages written to logs will contain the prefix specified herein. Used in conjunction with **action=log** 

**new-connection-mark** (name) - specify the new value of the connection mark to be used in conjunction with **action=mark-connection** 

**new-dscp** (*integer*: 0..63) - specify the new value of the DSCP field to be used in conjunction with **action=change-dscp** 

**new-mss** (integer) - specify MSS value to be used in conjunction with **action=change-mss** 

**new-packet-mark** (name) - specify the new value of the packet mark to be used in conjunction with **action=mark-packet** 

**new-priority** (*integer*) - specify the new value of packet priority for the priority-enabled interfaces, used in conjunction with **action=set-priority** 

from-dscp - set packet priority form its DSCP field value

**from-ingress** - set packet priority from the INGRESS priority of the packet (in case packet has been received from an interface that supports priorities - VLAN or WMM-enabled wireless interface; **0** if not set)

**new-routing-mark** (name) - specify the new value of the routing mark used in conjunction with **action=mark-routing** 

**new-ttl** (decrement | increment | set:integer) - specify the new TTL field value used in conjunction with **action=change-ttl** 

decrement - the value of the TTL field will be decremented for value

increment - the value of the TTL field will be incremented for value

set: - the value of the TTL field will be set to value

**nth** (integer,integer: 0..15,integer $\{0,1\}$ ) - match a particular Nth packet received by the rule. One of 16 available counters can be used to count packets

every - match every every+Ith packet. For example, if every=I then the rule matches every 2nd
packet

**counter** - specifies which counter to use. A counter increments each time the rule containing **nth** match matches

packet - match on the given packet number. The value by obvious reasons must be between 0 and every. If this option is used for a given counter, then there must be at least every+1 rules with this option, covering all values between 0 and every inclusively.

**out-bridge-port** (name) - actual interface the packet is leaving the router through (if bridged, this property matches the actual bridge port, while **out-interface** - the bridge itself)

**out-interface** (name) - interface the packet is leaving the router through (if the interface is bridged, then the packet will appear to leave through the bridge interface itself)

**p2p** (all-p2p | bit-torrent | direct-connect | edonkey | fasttrack | gnutella | soulseek | warez | winmx) - match packets belonging to connections of the above P2P protocols

packet-mark (name) - match the packets marked in mangle with specific packet mark

**packet-size** (integer: 0..65535-integer: 0..65535{0,1}) - matches packet of the specified size or size range in bytes

min - specifies lower boundary of the size range or a standalone value

max - specifies upper boundary of the size range

**passthrough** (yes | no; default: **yes**) - whether to let the packet to pass further (like action **passthrough**) after marking it with a given mark (property only valid if action is mark packet, connection or routing mark)

**port** (port{0-16}) - matches if any (source or destination) port matches the specified list of ports or port ranges (note that the **protocol** must still be selected, just like for the regular **src-port** and **dst-port** matchers)

**protocol** (ddp | egp | encap | ggp | gre | hmp | icmp | idrp-cmtp | igmp | ipencap | ipip | ipsec-ah | ipsec-esp | iso-tp4 | ospf | pup | rdp | rspf | st | tcp | udp | vmtp | xns-idp | xtp | integer) - matches particular IP protocol specified by protocol name or number. You should specify this setting if you want to specify ports

**psd** (integer,time,integer,integer) - attempts to detect TCP and UDP scans. It is advised to assign lower weight to ports with high numbers to reduce the frequency of false positives, such as from passive mode FTP transfers

**WeightThreshold** - total weight of the latest TCP/UDP packets with different destination ports coming from the same host to be treated as port scan sequence

**DelayThreshold** - delay for the packets with different destination ports coming from the same host to be treated as possible port scan subsequence

**LowPortWeight** - weight of the packets with privileged (<=1024) destination port

HighPortWeight - weight of the packet with non-priviliged destination port

random (integer: 1..99) - matches packets randomly with given propability

routing-mark (name) - matches packets marked with the specified routing mark

**src-address** (*IP address/netmask* | *IP address-IP address*) - specifies the address range an IP packet is originated from. Note that console converts entered **address/netmask** value to a valid network address, i.e.:1.1.1.1/24 is converted to 1.1.1.0/24

src-address-list (name) - matches source address of a packet against user-defined address list
src-address-type (unicast | local | broadcast | multicast) - matches source address type of the IP packet,
one of the:

unicast - IP addresses used for one point to another point transmission. There is only one sender and one receiver in this case

**local** - matches addresses assigned to router's interfaces

broadcast - the IP packet is sent from one point to all other points in the IP subnetwork

multicast - this type of IP addressing is responsible for transmission from one or more points to a set of other points

src-mac-address (MAC address) - source MAC address

**src-port** (integer: 0..65535-integer: 0..65535{\*}) - source port number or range

tcp-flags (multiple choice: ack | cwr | ece | fin | psh | rst | syn | urg) - tcp flags to match

ack - acknowledging data

cwr - congestion window reduced

ece - ECN-echo flag (explicit congestion notification)

fin - close connection

psh - push function

rst - drop connectionsyn - new connectionurg - urgent data

tcp-mss (integer: 0..65535) - matches TCP MSS value of an IP packet

time (time-time,sat | fri | thu | wed | tue | mon | sun{+}) - allows to create filter based on the packets' arrival time and date or, for locally generated packets, departure time and date

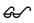

Instead of making two rules if you want to mark a packet, connection or routing-mark and finish mangle table processing on that event (in other words, mark and simultaneously accept the packet), you may disable the set by default **passthrough** property of the marking rule.

Usually routing-mark is not used for P2P, since P2P traffic always is routed over a default getaway.

## 9.2.3 Application Examples

### **Description**

The following section discusses some examples of using the mangle facility.

### Peer-to-Peer Traffic Marking

To ensure the quality of service for network connection, interactive traffic types such as VoIP and HTTP should be prioritized over non-interactive, such as peer-to-peer network traffic. RouterOS QOS implementation uses mangle to mark different types of traffic first, and then place them into queues with different limits.

The following example enforces the P2P traffic will get no more than IMbps of the total link capacity when the link is heavily used by other traffic otherwice expanding to the full link capacity:

```
[admin@AT-WR4562] > /ip firewall mangle add chain=forward \
\... p2p=all-p2p action=mark-connection new-connection-mark=p2p_conn
[admin@AT-WR4562] > /ip firewall mangle add chain=forward \setminus
\... connection-mark=p2p_conn action=mark-packet new-packet-mark=p2p
[admin@AT-WR4562] > /ip firewall mangle add chain=forward \
\... connection-mark=!p2p_conn action=mark-packet new-packet-mark=other
[admin@AT-WR4562] > /ip firewall mangle print Flags: X - disabled, I - invalid, D - dynamic
   chain=forward p2p=all-p2p action=mark-connection new-connection-mark=p2p_conn
    chain=forward connection-mark=p2p_conn action=mark-packet new-packet-mark=p2p
    chain=forward packet-mark=!p2p_conn action=mark-packet new-packet-mark=other
[admin@AT-WR4562] >
\... max-limit=100000000 priority=8
\... max-limit=100000000 priority=8
[admin@AT-WR4562] > /queue tree add parent=Public packet-mark=other limit-at=1000000 \
\... max-limit=100000000 priority=1
[admin@AT-WR4562] > /queue tree add parent=Local packet-mark=other limit-at=1000000 \setminus
\... max-limit=100000000 priority=1
```

### Mark by MAC address

To mark traffic from a known MAC address which goes to the router or through it, do the following:

```
[admin@AT-WR4562] > / ip firewall mangle add chain=prerouting \
\... src-mac-address=00:01:29:60:36:E7 action=mark-connection new-connection-
mark=known_mac_conn
[admin@AT-WR4562] > / ip firewall mangle add chain=prerouting \
\... connection-mark=known_mac_conn action=mark-packet new-packet-mark=known_mac
```

### Change MSS

It is a well known fact that VPN links have smaller packet size due to incapsulation overhead. A large packet with MSS that exceeds the MSS of the VPN link should be fragmented prior to sending it via that kind of connection. However, if the packet has DF flag set, it cannot be fragmented and should be discarded. On links that have broken path MTU discovery (PMTUD) it may lead to a number of problems, including problems with FTP and HTTP data transfer and e-mail services.

In case of link with broken PMTUD, a decrease of the MSS of the packets coming through the VPN link solves the problem. The following example demonstrates how to decrease the MSS value via mangle:

```
[admin@AT-WR4562] > /ip firewall mangle add out-interface=pppoe-out \
\... protocol=tcp tcp-flags=syn action=change-mss new-mss=1300 chain=forward
[admin@AT-WR4562] > /ip firewall mangle print
Flags: X - disabled, I - invalid, D - dynamic
0 chain=forward out-interface=pppoe-out protocol=tcp tcp-flags=syn action=change-mss new-mss=1300
[admin@AT-WR4562] >
```

### 9.3 Packet Flow

## 9.3.1 General Information

### Summary

This manual describes the order in which an IP packet traverses various internal facilities of the router and some general information regarding packet handling, common IP protocols and protocol options.

### **Specifications**

Packages required: **system**License required: *Level3*Submenu level: **/ip firewall**Standards and Technologies: <u>IP</u>

Hardware usage: Increases with NAT, mangle and filter rules count

#### Related Topics

IP Addresses and ARP Routes, Equal Cost Multipath Routing, Policy Routing NAT Mangle Filter

### 9.3.2 Packet Flow

### **Description**

RouterOS is designed to be easy to operate in various aspects, including IP firewall. Therefore regular firewall policies can be created and deployed without the knowledge about how the packets are processed in the router. For example, if all that required is just natting internal clients to a public address, the following command can be issued (assuming the interface to the Internet in named **Public**):

```
/ip firewall nat add action=masquerade out-interface=Public chain=srcnat
```

Regular packet filtering, bandwith management or packet marking can be configured with ease in a similar manner. However, a more complicated configuration could be deployed only with a good understanding of the underlying processes in the router.

Bridge Bridge Bridge Decision Forward Dst-NAT Prerouting Bridge Broute Input Forward +1 INPUT is Routing Bridged? Decision INPUT IPsec Routing OUTPUT is Bridge Input Decision INTERFACE Decision Bridged? Decryption Bridge Output Policy Output Postrouting Bridge Loca Loca Process-In Process-Out Src-NAT IPsec Interface Policy Prerouting Encryption Oueue OUTPUT HotSpot Postrouting INTERFACE Input ConnTrack Mangle Output Global-Out Forward Mangle Queue Input Global-Total Destination ConnTrack Mangle NAT Queue Global-In Source Mangle Filter Mangle Queue NAT Global-Total HotSpot Accounting Filter Filter Queue Output

The packet flow through the router is depicted in the following diagram:

Figure 32: Packet Flow Diagram

As can be seen on the diagram, there are five chains in the processing pipeline. These are **prerouting**, **input**, **forward**, **output** and **postrouting**. The actions performed on a packet in each chain are discussed later in this chapter.

Additional arrows from IPsec boxes shows the processing of encrypted packets (they need to be encrypted / decrypted first and then processed as usual, *id* est from the point an ordinal packet enters the router).

A paket can enter processing conveyer of the router in two ways. First, a packet can come from one of the interfaces present in the roter (then the interface is referred as **input interface**). Second, it can be originated from a local process, like web proxy, VPN or others. Alike, there are two ways for a packet to leave the processing pipeline. A packet can leave through the one of the router's interfaces (in this case the interface is referred as **output interface**) or it can end up in the local process. In general, traffic can be destined to one of the router's IP addresses, it can originate from the router or simply should be passed through. To further complicate things the traffic can be bridged or routed one, which is determined during the **Bridge Decision** stage.

#### Routed traffic

The traffic received for the router's MAC address on the respective port, is passed to the routing procedures and can be of one of these four types:

- the traffic which is destined to the router itself. The IP packets has destination address equal to one of the router's IP addresses. A packet enters the router through the **input interface**, sequentially traverses **prerouting** and **input** chains and ends up in the local process. Consequently, a packet can be filtered in the **input** chain filter and mangled in two places: the **input** and the **prerouting** chain filters.
- the traffic is originated from the router. In this case the IP packets have their source addresses identical to one of the router's IP addresses. Such packets travel through the **output** chain, then they are passed to the routing facility where an appropriate routing path for each packet is determined and leave through the **postrouting** chain.
- routable traffic, which is received at the router's MAC address, has an IP address different from any of the router's own addresses, and its destination can be found in the routing tables. These packets go through the **prerouting**, **forward** and **postrouting** chains.
- unroutable traffic, which is received at the router's MAC address, has an IP address different from any of the router's own addresses, but its destination can not be found in the routing tables. These packets go through the **prerouting** and stop in the **routing recision**.

The actions imposed by various router facilities are sequentially applied to a packet in each of the default chains. The exact order they are applied is pictured in the bottom of the flow diagram. *Exempli gratia*, for a packet passing **postrouting** chain the mangle rules are applied first, two types of queuing come in second place and finally source NAT is performed on packets that need to be natted.

Note, that any given packet can come through only one of the input, forward or output chains.

#### **Bridged Traffic**

In case the incoming traffic needs to be bridged (do not confuse it with the traffic coming to the bridge interface at the router's own MAC address and, thus, classified as routed traffic) it is first determined whether it is an IP traffic or not. After that, IP traffic goes through the **prerouting**, **forward** and **postrouting** chains, while non-IP traffic bypasses all IP firewall rules and goes directly to the interface queue. Both types of traffic, however, undergo the full set of bridge firewall chains anyway, regardless of the protocol.

### 9.3.3 Connection Tracking

Submenu level: /ip firewall connection

#### **Description**

Connection tracking refers to the ability to maintain the state information about connections, such as source and destination IP address and ports pairs, connection states, protocol types and timeouts. Firewalls that do connection tracking are known as "stateful" and are inherently more secure that those who do only simple "stateless" packet processing.

The state of a particular connection could be **estabilished** meaning that the packet is part of already known connection, **new** meaning that the packet starts a new connection or belongs to a connection that has not seen packets in both directions yet, **related** meaning that the packet starts a new connection, but is associated with an existing connection, such as FTP data transfer or ICMP error message and, finally, **invalid** meaning that the packet does not belong to any known connection and, at the same time, does not open a valid new connection.

Connection tracking is done in the **prerouting** chain, or the **output** chain for locally generated packets. Another function of connection tracking which cannot be overestimated is that it is needed for NAT. You should be aware that no NAT can be performed unless you have connection tracking enabled, the same applies for p2p protocols recognition. Connection tracking also assembles IP packets from fragments before further processing.

The maximum number of connections the **/ip firewall connection** state table can contain is determined by the amount of physical memory present in the router.

Please ensure that your router is equipped with sufficient amount of physical memory to properly handle all connections.

### **Property Description**

**assured** (read-only: true | false) - shows whether replay was seen for the last packet matching this entry **connection-mark** (read-only: text) - Connection mark set in mangle

dst-address (read-only: IP address:port) - the destination address and port the connection is established to icmp-id (read-only: integer) - contains the ICMP ID. Each ICMP packet gets an ID set to it when it is sent, and when the receiver gets the ICMP message, it sets the same ID within the new ICMP message so that the sender will recognize the reply and will be able to connect it with the appropriate ICMP request icmp-option (read-only: integer) - the ICMP type and code fields

p2p (read-only: text) - peer to peer protocol

protocol (read-only: text) - IP protocol name or number

**reply-dst-address** (read-only: IP address:port) - the destination address and port the reply connection is established to

reply-icmp-id (read-only: integer) - contains the ICMP ID of received packet

reply-icmp-option (read-only: integer) - the ICMP type and code fields of received packet

reply-src-address (read-only: IP address:port) - the source address and port the reply connection is established from

**src-address** (read-only: IP address:port) - the source address and port the connection is established from **tcp-state** (read-only: text) - the state of TCP connection

**timeout** (read-only: time) - the amount of time until the connection will be timed out **unreplied** (read-only: true | false) - shows whether the request was unreplied

### 9.3.4 Connection Timeouts

Submenu level: /ip firewall connection tracking

### **Description**

Connection tracking provides several timeouts. When particular timeout expires the according entry is removed from the connection state table. The following diagram depicts typical TCP connection establishment and termination and tcp timeouts that take place during these processes:

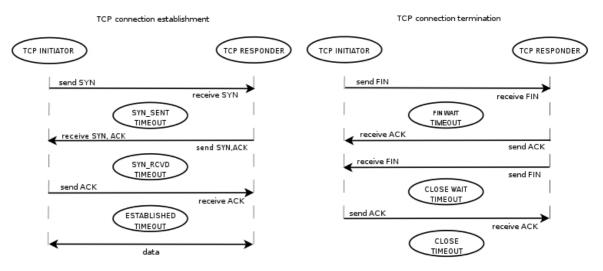

Figure 33: Firewall Connection Tracking timeouts

### **Property Description**

enable (yes | no; default: yes) - whether to allow or disallow connection tracking generic-timeout (time; default: 10m) - maximal amount of time connection state table entry that keeps tracking of packets that are neither TCP nor UDP (for instance GRE) will survive after having seen last packet matching this entry. Creating PPTP connection this value will be increased automaticly icmp-timeout (time; default: 10s) - maximal amount of time connection tracking entry will survive after having seen ICMP request

max-entries (read-only: integer) - the maximum number of connections the connection state table can contain, depends on an amount of total memory

**tcp-close-timeout** (*time*; default: **10s**) - maximal amount of time connection tracking entry will survive after having seen connection reset request (RST) or an acknowledgment (ACK) of the connection termination request from connection release initiator

tcp-close-wait-timeout (time; default: 10s) - maximal amount of time connection tracking entry will survive after having seen an termination request (FIN) from responder

**tcp-established-timeout** (*time*; default: **Id**) - maximal amount of time connection tracking entry will survive after having seen an acknowledgment (ACK) from connection initiator

tcp-fin-wait-timeout (time; default: 10s) - maximal amount of time connection tracking entry will survive after having seen connection termination request (FIN) from connection release initiator tcp-syn-received-timeout (time; default: 1m) - maximal amount of time connection tracking entry will survive after having seen a matching connection request (SYN)

**tcp-syn-sent-timeout** (*time*; default: **Im**) - maximal amount of time connection tracking entry will survive after having seen a connection request (SYN) from connection initiator

**tcp-syncookie** (yes | no; default: **no**) - enable TCP SYN cookies for connections destined to the router itself (this may be useful for HotSpot and tunnels)

tcp-time-wait-timeout (time; default: 10s) - maximal amount of time connection tracking entry will survive after having seen connection termination request (FIN) just after connection request (SYN) or having seen another termination request (FIN) from connection release initiator

total-entries (read-only: integer) - number of connections currently recorded in the connection state table

**udp-stream-timeout** (*time*; default: **3m**) - maximal amount of time connection tracking entry will survive after replay is seen for the last packet matching this entry (connection tracking entry is assured). It is used to increase timeout for such connections as H323, VoIP, etc.

**udp-timeout** (*time*; default: **10s**) - maximal amount of time connection tracking entry will survive after having seen last packet matching this entry

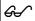

The maximum timeout value depends on amount of entries in connection state table. If amount of entries in the table is more than:

- I/16 of maximum number of entries the maximum timeout value will be I day
- 3/16 of maximum number of entries the maximum timeout value will be 1 hour
- I/2 of maximum number of entries the maximum timeout value will be 10 minute
- 13/16 of maximum number of entries the maximum timeout value will be 1 minute

The shortest timeout will always be choden between the configured timeout and the value listed above. If connection tracking timeout value is less than the normal interval between the data packets rate (timeout expires before the next packet arives), NAT and statefull-firewalling stop working.

### 9.3.5 Service Ports

Submenu level: /ip firewall service-port

#### **Description**

Some network protocols are not compatible with network address translation, for example due to some additional infomation about the actual addresses or ports is present in the packet payload, which is not known for the NAT procedures, as they only look at the IP, UDP and TCP headers, not inside the packets. For these protocols to work correctly, a connection tracking helper is needed to work around such design issues. You may enable and disable helpers here (you may want to disable some of them to increase performance or if you are experiencing problems with some protocols detected incorrectly). Note that you can not add or remove the helpers, just enable or disable the existing ones.

#### **Property Description**

name - protocol name

ports (integer) - port range that is used by the protocol (only some helpers need this)

## 9.3.6 General Firewall Information

### Description

#### **ICMP TYPE:CODE values**

In order to protect your router and attached private networks, you need to configure firewall to drop or reject most of ICMP traffic. However, some ICMP packets are vital to maintain network reliability or provide troubleshooting services.

The following is a list of ICMP TYPE:CODE values found in good packets. It is generally suggested to allow these types of ICMP traffic.

- Ping
  - 8:0 echo request
  - 0:0 echo reply
- Trace
  - II:0 TTL exceeded
  - 3:3 Port unreachable
- Path MTU discovery
  - 3:4 Fragmentation-DF-Set

General suggestion to apply ICMP filtering:

- Allow ping—ICMP Echo-Request outbound and Echo-Reply messages inbound
- Allow traceroute—TTL-Exceeded and Port-Unreachable messages inbound
- Allow path MTU—ICMP Fragmentation-DF-Set messages inbound
- Block everything else

#### Type of Service

Internet paths vary in quality of service they provide. They can differ in cost, reliability, delay and throughput. This situation imposes some tradeoffs, exempli gratia the path with the lowest delay may be among the ones with the smallest throughput. Therefore, the "optimal" path for a packet to follow through the Internet may depend on the needs of the application and its user.

As the network itself has no knowledge on how to optimize path choosing for a particular application or user, the IP protocol provides a method for upper layer protocols to convey hints to the Internet Layer about how the tradeoffs should be made for the particular packet. This method is implemented with the help of a special field in the IP protocol header, the "Type of Service" field.

The fundamental rule is that if a host makes appropriate use of the TOS facility, its network service should be at least as good as it would have been if the host had not used this facility.

Type of Service (ToS) is a standard field of IP packet and it is used by many network applications and hardware to specify how the traffic should be treated by the gateway.

RouterOS works with the full ToS byte. It does not take account of reserverd bits in this byte (because they have been redefined many times and this approach provides more flexibility). It means that it is possible to work with DiffServ marks (Differentiated Services Codepoint, DSCP as defined in RFC2474) and ECN codepoints (Explicit Congestion Notification, ECN as defined in RFC3168), which are using the same field in the IP protocol header. Note that it does not mean that RouterOS supports DiffServ or ECN, it is just possible to access and change the marks used by these protocols.

RFC1349 defines these standard values:

- normal normal service (ToS=0)
- low-cost minimize monetary cost (ToS=2)
- max-reliability maximize reliability (ToS=4)
- max-throughput maximize throughput (ToS=8)
- low-delay minimize delay (ToS=16)

#### Peer-to-Peer protocol filtering

Peer-to-peer protocols also known as p2p provide means for direct distributed data transfer between individual network hosts. While this technology powers many brilliant applications (like Skype), it is

widely abused for unlicensed software and media destribution. Even when it is used for legal purposes, p2p may heavily disturb other network traffic, such as http and e-mail. RouterOS is able to recognize connections of the most popular P2P protocols and filter or enforce QOS on them.

The protocols which can be detected, are:

- Fasttrack (Kazaa, KazaaLite, Diet Kazaa, Grokster, iMesh, giFT, Poisoned, mlMac)
- Gnutella (Shareaza, XoLoX, , Gnucleus, BearShare, LimeWire (java), Morpheus, Phex, Swapper, Gtk-Gnutella (linux), Mutella (linux), Qtella (linux), MLDonkey, Acquisition (Mac OS), Poisoned, Swapper, Shareaza, XoloX, mlMac)
- Gnutella2 (Shareaza, MLDonkey, Gnucleus, Morpheus, Adagio, mlMac)
- DirectConnect (DirectConnect (AKA DC++), MLDonkey, NeoModus Direct Connect, BCDC++, CZDC++)
- eDonkey (eDonkey2000, eMule, xMule (linux), Shareaza, MLDonkey, mlMac, Overnet)
- Soulseek (Soulseek, MLDonkey)
- BitTorrent (BitTorrent, BitTorrent++, Shareaza, MLDonkey, ABC, Azureus, BitAnarch, SimpleBT, BitTorrent.Net, mlMac)
- Blubster (Blubster, Piolet)
- WPNP (WinMX)
- Warez (Warez, Ares; starting from 2.8.18) this protocol can only be dropped, speed limiting is impossible

### **9.4 NAT**

## 9.4.1 General Information

### <u>Summary</u>

Network Address Translation (NAT) is a router facility that replaces source and (or) destination IP addresses of the IP packet as it pass through the router. It is most commonly used to enable multiple host on a private network to access the Internet using a single public IP address.

### **Specifications**

Packages required: system

License required: Level I (number of rules limited to I), Level I

Submenu level: /ip firewall nat

Standards and Technologies: <u>IP</u>, <u>RFC1631</u>, <u>RFC2663</u> Hardware usage: *Increases with the count of rules* 

### **Related Topics**

IP Addresses and ARP Routes, Equal Cost Multipath Routing, Policy Routing Filter Mangle Packet Flow

#### Additional Resources

http://en.wikipedia.org/wiki/Network\_address\_translation

### 9.4.2 NAT

### Description

Network Address Translation is an Internet standard that allows hosts on local area networks to use one set of IP addresses for internal communications and another set of IP addresses for external communications. A LAN that uses NAT is referred as *natted* network. For NAT to function, there should be a NAT gateway in each natted network. The NAT gateway (NAT router) performs IP address rewriting on the way a packet travel from/to LAN.

There are two types of NAT:

- source NAT or srcnat. This type of NAT is performed on packets that are originated from a natted network. A NAT router replaces the private source address of an IP packet with a new public IP address as it travels through the router. A reverse operation is applied to the reply packets travelling in the other direction.
- destination NAT or dstnat. This type of NAT is performed on packets that are destined to the natted network. It is most comonly used to make hosts on a private network to be acceesible from the Internet. A NAT router performing dstnat replaces the destination IP address of an IP packet as it travel through the router towards a private network.

#### **NAT Drawbacks**

Hosts behind a NAT-enabled router do not have true end-to-end connectivity. Therefore some Internet protocols might not work in scenarios with NAT. Services that require the initiation of TCP connection from outside the private network or stateless protocols such as UDP, can be disrupted. Moreover, some protocols are inherently incompatible with NAT; a bold example is AH protocol from the IPsec suite. RouterOS includes a number of so-called NAT helpers that enable NAT traversal for various protocols.

#### Redirect and Masquerade

Redirect and masquerade are special forms of destination NAT and source NAT, respectively. Redirect is similar to the regular destination NAT in the same way as masquerade is similar to the source NAT - masquerade is a special form of source NAT without need to specify **to-addresses** - outgoing interface address is used automatically. The same is for redirect - it is a form of destination NAT where **to-addresses** is not used - incoming interface address is used instead. Note that **to-ports** is meaningful for redirect rules - this is the port of the service on the router that will handle these requests (e.g. web proxy).

When packet is dst-natted (no matter - action=nat or action=redirect), dst address is changed. Information about translation of addresses (including original dst address) is kept in router's internal tables. Transparent web proxy working on router (when web requests get redirected to proxy port on router) can access this information from internal tables and get address of web server from them. If you are dst-natting to some different proxy server, it has no way to find web server's address from IP header (because dst address of IP packet that previously was address of web server has changed to address of proxy server). Starting from HTTP/I.I there is special header in HTTP request which tells web server address, so proxy server can use it, instead of dst address of IP packet. If there is no such header (older HTTP version on client), proxy server can not determine web server address and therefore can not work.

It means, that it is impossible to correctly transparently redirect HTTP traffic from router to some other transparent-proxy box. Only correct way is to add transparent proxy on the router itself, and configure it so that your "real" proxy is parent-proxy. In this situation your "real" proxy does not have to be transparent any more, as proxy on router will be transparent and will forward proxy-style requests (according to standard; these requests include all necessary information about web server) to "real" proxy.

#### **Property Description**

**action** (accept | add-dst-to-address-list | add-src-to-address-list | dst-nat | jump | log | masquerade | netmap | passthrough | redirect | return | same | src-nat; default: **accept**) - action to undertake if the packet matches the rule

**accept** - accepts the packet. No action is taken, i.e. the packet is passed through and no more rules are applied to it

add-dst-to-address-list - adds destination address of an IP packet to the address list specified by

address-list parameter

add-src-to-address-list - adds source address of an IP packet to the address list specified by address-list parameter

**dst-nat** - replaces destination address of an IP packet to values specified by **to-addresses** and **to-ports** parameters

jump - jump to the chain specified by the value of the jump-target parameter

log - each match with this action will add a message to the system log

masquerade - replaces source address of an IP packet to an automatically determined by the routing facility IP address

**netmap** - creates a static I:I mapping of one set of IP addresses to another one. Often used to distribute public IP addresses to hosts on private networks

passthrough - ignores this rule goes on to the next one

redirect - replaces destination address of an IP packet to one of the router's local addresses

**return** - passes control back to the chain from where the jump took place

**same** - gives a particular client the same source/destination IP address from supplied range for each connection. This is most frequently used for services that expect the same client address for multiple connections from the same client

src-nat - replaces source address of an IP packet to values specified by to-addresses and to-ports parameters

**address-list** (name) - specifies the name of the address list to collect IP addresses from rules having **action=add-dst-to-address-list** or **action=add-src-to-address-list** actions. These address lists could be later used for packet matching

**address-list-timeout** (time; default: **00:00:00**) - time interval after which the address will be removed from the address list specified by **address-list** parameter. Used in conjunction with **add-dst-to address-list** or **add-src-to-address-list** actions

00:00:00 - leave the address in the address list forever

**chain** (dstnat | srcnat | name) - specifies the chain to put a particular rule into. As the different traffic is passed through different chains, always be careful in choosing the right chain for a new rule. If the input does not match the name of an already defined chain, a new chain will be created

**dstnat** - a rule placed in this chain is applied before routing. The rules that replace destination addresses of IP packets should be placed there

**srcnat** - a rule placed in this chain is applied after routing. The rules that replace the source addresses of IP packets should be placed there

**comment** (*text*) - a descriptive comment for the rule. A comment can be used to identify rules form scripts

**connection-bytes** (*integer-integer*) - matches packets only if a given amount of bytes has already been transferred through the particular connection

**0** - means infinity, exempli gratia: **connection-bytes=2000000-0** means that the rule matches if more than 2MB has been transfered through the relevant connection

**connection-limit** (integer,netmask) - restrict connection number per address or address block (matches if the specified number of connection has already been established)

**connection-mark** (name) - matches packets marked via mangle facility with particular connection mark **connection-type** (ftp | gre | h323 | irc | mms | pptp | quake3 | tftp) - matches packets from related connections based on information from their connection tracking helpers. A relevant connection helper must be enabled under **/ip firewall service-port** 

content (text) - the text packets should contain in order to match the rule

dscp (integer: 0..63) - DSCP (ex-ToS) IP header field value

**dst-address** (*IP address/netmask* | *IP address-IP address*) - specifies the address range an IP packet is destined to. Note that console converts entered **address/netmask** value to a valid network address, i.e.:1.1.1.1/24 is converted to 1.1.1.0/24

**dst-address-list** (name) - matches destination address of a packet against user-defined address list **dst-address-type** (unicast | local | broadcast | multicast) - matches destination address type of the IP packet, one of the:

unicast - IP addresses used for one point to another point transmission. There is only one sender and one receiver in this case

local - matches addresses assigned to router's interfaces

broadcast - the IP packet is sent from one point to all other points in the IP subnetwork

**multicast** - this type of IP addressing is responsible for transmission from one or more points to a set of other points

**dst-limit** (integer/time{0,1},integer,dst-address | dst-port | src-address{+},time{0,1}) - limits the packet per second (pps) rate on a per destination IP or per destination port base. As opposed to the **limit** match, every destination IP address / destination port has it's own limit. The options are as follows (in order of appearance):

**count** - maximum average packet rate, measured in packets per second (pps), unless followed by **time** option

time - specifies the time interval over which the packet rate is measured

burst - number of packets to match in a burst

mode - the classifier(-s) for packet rate limiting

expire - specifies interval after which recorded IP addresses / ports will be deleted

**dst-port** (integer: 0..65535-integer: 0..65535{\*}) - destination port number or range

**fragment** (yes | no) - whether the packet is a fragment of an IP packet. Starting packet (i.e., first fragment) does not count. Note that is the connection tracking is enabled, there will be no fragments as the system automatically assembles every packet

hotspot (multiple choice: auth | from-client | http | local-dst | to-client) - matches packets received from clients against various HotSpot conditions. All values can be negated

auth - true, if a packet comes from an authenticted HotSpotclient

from-client - true, if a packet comes from any HotSpot client

http - true, if a HotSpot client sends a packet to the address and port previously detected as his proxy server (Universal Proxy technique) or if the destination port is 80 and transparent proxying is enabled for that particular client

local-dst - true, if a packet has local destination IP address

to-client - true, if a packet is sent to a client

icmp-options (integer:integer) - matches ICMP Type:Code fields

**in-bridge-port** (*name*) - actual interface the packet has entered the router through (if bridged, this property matches the actual bridge port, while **in-interface** - the bridge itself)

**in-interface** (name) - interface the packet has entered the router through (if the interface is bridged, then the packet will appear to come from the bridge interface itself)

**ingress-priority** (*integer*: 0..63) - INGRESS (received) priority of the packet, if set (**0** otherwise). The priority may be derived from either VLAN or WMM priority

**ipv4-options** (any | loose-source-routing | no-record-route | no-router-alert | no-source-routing | no-timestamp | none | record-route | router-alert | strict-source-routing | timestamp) - match ipv4 header options

any - match packet with at least one of the ipv4 options

**loose-source-routing** - match packets with loose source routing option. This option is used to route the internet datagram based on information supplied by the source

**no-record-route** - match packets with no record route option. This option is used to route the internet datagram based on information supplied by the source

**no-router-alert** - match packets with no router alter option

no-source-routing - match packets with no source routing option

no-timestamp - match packets with no timestamp option

record-route - match packets with record route option

router-alert - match packets with router alter option

strict-source-routing - match packets with strict source routing option

timestamp - match packets with timestamp

**jump-target** (dstnat | srcnatname) - name of the target chain to jump to, if the **action=jump** is used **layer7-protocol** (name) - Layer 7 filter name as set in the **/ip firewall layer7-protocol** menu. Caution: this matcher needs high computational power

**limit** (integer/time{0,1},integer) - restricts packet match rate to a given limit. Usefull to reduce the amount of log messages

**count** - maximum average packet rate, measured in packets per second (pps), unless followed by **time** option

time - specifies the time interval over which the packet rate is measured

**burst** - number of packets to match in a burst

**log-prefix** (text) - all messages written to logs will contain the prefix specified herein. Used in conjunction with **action=log** 

**nth** (integer,integer: 0..15,integer{0,1}) - match a particular Nth packet received by the rule. One of 16 available counters can be used to count packets

**every** - match every **every+I**th packet. For example, if **every=I** then the rule matches every 2nd packet

**counter** - specifies which counter to use. A counter increments each time the rule containing **nth** match matches

packet - match on the given packet number. The value by obvious reasons must be between 0 and every. If this option is used for a given counter, then there must be at least every+1 rules with this option, covering all values between 0 and every inclusively.

**out-bridge-port** (name) - actual interface the packet is leaving the router through (if bridged, this property matches the actual bridge port, while **out-interface** - the bridge itself)

**out-interface** (name) - interface the packet is leaving the router through (if the interface is bridged, then the packet will appear to leave through the bridge interface itself)

**packet-mark** (text) - matches packets marked via mangle facility with particular packet mark **packet-size** (integer: 0..65535-integer: 0..65535{0,1}) - matches packet of the specified size or size range in bytes

min - specifies lower boundary of the size range or a standalone value

max - specifies upper boundary of the size range

port (port{0-16}) - matches if any (source or destination) port matches the specified list of ports or port ranges (note that the protocol must still be selected, just like for the regular src-port and dst-port matchers)

**protocol** (ddp | egp | encap | ggp | gre | hmp | icmp | idrp-cmtp | igmp | ipencap | ipip | ipsec-ah | ipsec-esp | iso-tp4 | ospf | pup | rdp | rspf | st | tcp | udp | vmtp | xns-idp | xtp | integer) - matches particular IP protocol specified by protocol name or number. You should specify this setting if you want to specify ports

**psd** (integer,time,integer) - attempts to detect TCP and UDP scans. It is advised to assign lower weight to ports with high numbers to reduce the frequency of false positives, such as from passive mode FTP transfers

**WeightThreshold** - total weight of the latest TCP/UDP packets with different destination ports coming from the same host to be treated as port scan sequence

**DelayThreshold** - delay for the packets with different destination ports coming from the same host to be treated as possible port scan subsequence

**LowPortWeight** - weight of the packets with privileged (<=1024) destination port

**HighPortWeight** - weight of the packet with non-priviliged destination port

random (integer) - match packets randomly with given propability

routing-mark (name) - matches packets marked by mangle facility with particular routing mark same-not-by-dst (yes | no) - specifies whether to account or not to account for destination IP address when selecting a new source IP address for packets matched by rules with action=same src-address (IP address/netmask | IP address-IP address) - specifies the address range an IP packet is originated from. Note that console converts entered address/netmask value to a valid network

address, i.e.: 1.1.1.1/24 is converted to 1.1.1.0/24

src-address-list (name) - matches source address of a packet against user-defined address list

src-address-type (unicast | local | broadcast | multicast) - matches source address type of the IP packet,

one of the: unicast - IP addresses used for one point to another point transmission. There is only one sender and

one receiver in this case

local - matches addresses assigned to router's interfaces

broadcast - the IP packet is sent from one point to all other points in the IP subnetwork

multicast - this type of IP addressing is responsible for transmission from one or more points to a set of other points

**src-mac-address** (MAC address) - source MAC address

src-port (integer: 0..65535-integer: 0..65535{\*}) - source port number or range

tcp-mss (integer: 0..65535) - matches TCP MSS value of an IP packet

**time** (time-time,sat | fri | thu | wed | tue | mon | sun{+}) - allows to create filter based on the packets' arrival time and date or, for locally generated packets, departure time and date

 $\textbf{to-addresses} \ (\textit{IP address-IP address}\{0,1\}; \ default: \textbf{0.0.0.0}) \ - \ address \ or \ address \ range \ to \ replace \ original \ address \ of \ an \ IP \ packet \ with$ 

to-ports (integer: 0..65535-integer:  $0..65535\{0,1\}$ ) - port or port range to replace original port of an IP packet with

## 9.4.3 NAT Applications

### **Description**

In this section some NAT applications and examples of them are discussed. Basic NAT configuration
Assume we want to create router that:
"hides" the private LAN "behind" one address
provides Public IP to the Local server
creates 1:1 mapping of network addresses

#### Example of Source NAT (Masquerading)

If you want to "hide" the private LAN 192.168.0.0/24 "behind" one address 10.5.8.109 given to you by the ISP, you should use the source network address translation (masquerading) feature of the RouterOS router. The masquerading will change the source IP address and port of the packets originated from the network 192.168.0.0/24 to the address 10.5.8.109 of the router when the packet is routed through it. To use masquerading, a source NAT rule with action 'masquerade' should be added to the firewall configuration:

```
/ip firewall nat add chain=srcnat action=masquerade out-interface=Public
```

All outgoing connections from the network 192.168.0.0/24 will have source address 10.5.8.109 of the router and source port above 1024. No access from the Internet will be possible to the Local addresses. If you want to allow connections to the server on the local network, you should use destination Network Address Translation (NAT).

## Example of Destination NAT

If you want to link Public IP 10.5.8.200 address to Local one 192.168.0.109, you should use destination address translation feature of the RouterOS router. Also if you want allow Local server to talk with outside with given Public IP you should use source address translation, too Add Public IP to Public interface:

```
/ip address add address=10.5.8.200/32 interface=Public
```

#### Add rule allowing access to the internal server from external networks:

```
/ip firewall nat add chain=dstnat dst-address=10.5.8.200 action=dst-nat \
    to-addresses=192.168.0.109
```

Add rule allowing the internal server to talk to the outer networks having its source address translated to 10.5.8.200:

```
/ip firewall nat add chain=srcnat src-address=192.168.0.109 action=src-nat \
    to-addresses=10.5.8.200
```

### Example of one to one mapping

If you want to link Public IP subnet 11.11.11.0/24 to local one 2.2.2.0/24, you should use destination address translation and source address translation features with **action=netmap**.

```
/ip firewall nat add chain=dstnat dst-address=11.11.11.1-11.11.1254 \
    action=netmap to-addresses=2.2.2.1-2.2.2.254

/ip firewall nat add chain=srcnat src-address=2.2.2.1-2.2.2.254 \
    action=netmap to-addresses=11.11.11.1-11.11.1254
```

# 10 Hot Spot Service

## 10.1 HotSpot Gateway

## 10.1.1 General Information

### Summary

The RouterOS HotSpot Gateway enables providing of public network access for clients using wireless or wired network connections.

HotSpot Gateway features:

- authentication of clients using local client database, or RADIUS server
- · accounting using local database, or RADIUS server
- Walled-garden system (accessing some web pages without authorization)

### **Quick Setup Guide**

Given a router with two interfaces: Local (where HotSpot clients are connected to) and Public, which is connected to the Internet. To set up HotSpot on the Local interface:

- first, a valid IP configuration is required on both interfaces. This can be done with /setup command
  or by setting up the router manually. In this example we will assume the configuration with DHCP
  server already enabled on the Local interface
- 2. valid DNS configuration must be set up in the /ip dns submenu
- 3. To put HotSpot on the Local interface, using the same IP address pool as DHCP server uses for that interface: /ip hotspot add interface=local address-pool=dhcp-pool-I
- 4. and finally, add at least one HotSpot user: /ip hotspot user add name=admin

These simple steps should be sufficient to enable HotSpot system

Please find HotSpot How-to's, which will answer most of your questions about configuring a HotSpot gateway, at the end of this manual. It is still recommended that you read and understand all the **Description** section below before deploying a HotSpot system.

If this does not work:

- check that /ip dns contains valid DNS servers, try to /ping www.example.com to see, that DNS resolving works
- make sure that connection tracking is enabled: /ip firewall connection tracking set enabled=yes

### **Specifications**

Packages required: hotspot, dhcp(optional)

License required: Level I (Limited to I active user), Level3 (Limited to I active user), Level4 (Limited to

200 active users), Level5 (Limited to 500 active users), Level6

Submenu level: /ip hotspot

Standards and Technologies: ICMP, DHCP

Hardware usage: Not significant

#### **Description**

RouterOS HotSpot Gateway should have at least two network interfaces:

- 1. HotSpot interface, which is used to connect HotSpot clients
- LAN/WAN interface, which is used to access network resources. For example, DNS and RADIUS server(s) should be accessible

The diagram below shows a sample HotSpot setup.

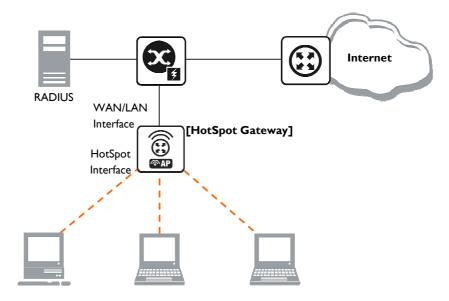

Figure 34: HotSpot example network

The HotSpot interface should have an IP address assigned to it. Physical network connection has to be established between the HotSpot user's computer and the gateway. It can be wireless (the wireless card should be registered to AP), or wired (the NIC card should be connected to a hub or a switch).

#### Introduction to HotSpot

HotSpot is a way to authorize users to access some network resources. It does not provide traffic encryption. To log in, users may use almost any web browser (either HTTP or HTTPS protocol), so they are not required to install additional software. The gateway is accounting the uptime and amount of traffic each of its clients have used, and also can send this information to a RADIUS server. The HotSpot system may limit each particular user's bitrate, total amount of traffic, uptime and some other parameters mentioned further in this document.

The HotSpot system is targeted to provide authentication within a local network (to access the Internet), but may as well be used to authorize access from outer networks to access local resources. Configuring Walled Garden feature, it is possible to allow users to access some web pages without the need of prior authentication.

#### **Getting Address**

First of all, a client must get an IP address. It may be set on the client statically, or leased from a DHCP server. The DHCP server may provide ways of binding lent IP addresses to clients MAC addresses, if required. The HotSpot system does not care how did a client get an address before he/she gets to the HotSpot login page.

Moreover, HotSpot server may automatically and transparently change any IP address (yes, meaning really any IP address) of a client to a valid unused address from the selected IP pool. This feature gives a possibility to provide a network access (for example, Internet access) to mobile clients that are not willing (or are disallowed, not qualified enough or otherwise unable) to change their networking settings. The users will not notice the translation (i.e., there will not be any changes in the users' config), but the router itself will see completely different (from what is actually set on each client) source IP addresses on packets sent from the clients (even firewall mangle table will 'see' the translated addresses). This technique is called one-to-one NAT, but is also known as "Universal Client" as that is how it was called in the RouterOS version 2.8.

One-to-one NAT accepts any incoming address from a connected network interface and performs a network address translation so that data may be routed through standard IP networks. Clients may use any preconfigured addresses. If the one-to-one NAT feature is set to translate a client's address to a public IP address, then the client may even run a server or any other service that requires a public IP address. This NAT is changing source address of each packet just after it is received by the router (it is like source NAT that is performed earlier, so that even firewall mangle table, which normally 'sees' received packets unaltered, can only 'see' the translated address).

Note also that arp mode must be enabled on the interface you use one-to-one NAT on.

#### Before the authentication

When enabling HotSpot on an interface, the system automatically sets up everything needed to show login page for all clients that are not logged in. This is done by adding dynamic destination NAT rules, which you can observe on a working HotSpot system. These rules are needed to redirect all HTTP and HTTPS requests from unauthorized users to the HotSpot servlet (i.e., the authentication procedure, e.g., the login page). Other rules that are also inserted, we will describe later in a special section of this manual.

In most common setup, opening any HTTP page will bring up the HotSpot servlet login page (which can be customized extensively, as will be described later on). As normal user behavior is to open web pages by their DNS names, a valid DNS configuration should be set up on the HotSpot gateway itself (it is possible to reconfigure the gateway so that it will not require local DNS configuration, but such a configuration is impractical and thus not recommended).

#### Walled Garden

You may wish not to require authorization for some services (for example to let clients access the web server of your company without registration), or even to require authorization only to a number of services (for example, for users to be allowed to access an internal file server or another restricted area). This can be done by setting up Walled Garden system.

When a not logged-in user requests a service allowed in the Walled Garden configuration, the HotSpot gateway does not intercept it, or in case of HTTP, simply redirects the request to the original destination. Other requests are redirected to the HotSpot servlet (login page infrastructure). When a user is logged in, there is no effect of this table on him/her.

Walled Garden for HTTP requests is using the embedded proxy server (/ip proxy). This means that all the configured parameters of that proy server will also be effective for the WalledGarden clients (as well as for all clients that have transparent proxy enabled)

#### **Authentication**

There are currently 6 different authentication methods. You can use one or more of them simultaneously: **HTTP PAP** - simplest method, which shows the HotSpot login page and expect to get the authentication info (i.e. username and password) in plain text. **Note** that passwords are not being encrypted when transferred over the network. Another use of this method is the possibility of hard-coded authentication information in the servlet's login page simply creating the appropriate link.

HTTP CHAP - standard method, which includes CHAP challenge in the login page. The CHAP MD5 hash challenge is to be used together with the user's password for computing the string which will be sent to the HotSpot gateway. The hash result (as a password) together with username is sent over network to HotSpot service (so, password is never sent in plain text over IP network). On the client side, MD5 algorithm is implemented in JavaScript applet, so if a browser does not support JavaScript (like, for example, Internet Explorer 2.0 or some PDA browsers) or it has JavaScipt disabled, it will not be able to authenticate users. It is possible to allow unencrypted passwords to be accepted by turning on HTTP PAP authentication method, but it is not recommended (due to security considerations) to use that feature.

HTTPS - the same as HTTP PAP, but using SSL protocol for encrypting transmissions. HotSpot user just send his/her password without additional hashing (note that there is no need to worry about plain-text password exposure over the network, as the transmission itself is encrypted). In either case, HTTP POST method (if not possible, then - HTTP GET method) is used to send data to the HotSpot gateway.

HTTP cookie - after each successful login, a cookie is sent to the web browser and the same cookie is added to active HTTP cookie list. Next time the same user will try to log in, web browser will send the saved HTTP cookie. This cookie will be compared with the one stored on the HotSpot gateway and only if source MAC address and randomly generated ID match the ones stored on the gateway, user will be automatically logged in using the login information (username and password pair) was used when the cookie was first generated. Otherwise, the user will be prompted to log in, and in the case authentication is successful, old cookie will be removed from the local HotSpot active cookie list and the new one with different random ID and expiration time will be added to the list and sent to the web browser. It is also possible to erase cookie on user manual logoff (not in the default server pages, but you can modify them to perform this). This method may only be used together with HTTP PAP, HTTP CHAP or HTTPS methods as there would be nothing to generate cookies in the first place otherwise.

**MAC** address - try to authenticate clients as soon as they appear in the hosts list (i.e., as soon as they have sent any packet to the HotSpot server), using client's MAC address as username.

**Trial** - users may be allowed to use the service free of charge for some period of time for evaluation, and be required to authenticate only after this period is over. HotSpot can be configured to allow some

HotSpot can authenticate users consulting the local user database or a RADIUS server (local database is consulted first, then - a RADIUS server). In case of HTTP cookie authentication via RADIUS server, the router will send the same information to the server as was used when the cookie was first generated. If authentication is done locally, profile corresponding to that user is used, otherwise (in case RADIUS reply did not contain the group for that user) the default profile is used to set default values for parameters, which are not set in RADIUS access-accept message. For more information on how the interaction with a RADIUS server works, see the respective manual section.

The HTTP PAP method also makes it possible to authenticate by requesting the page /login?username=username&password=password . In case you want to log in using telnet connection, the exact HTTP request would look like that: **GET /login?username=username&password=password HTTP/I.0** (note that the request is case-sensitive)

#### Authorization

After authentication, user gets access to the Internet, and receives some limitations (which are user profile specific). HotSpot may also perform a one-to-one NAT for the client, so that a particular user would always receive the same IP address regardless of what PC is he/she working at.

The system will automatically detect and redirect requests to a proxy server a client is using (if any; it may be set in his/her settings to use an unknown to us proxy server) to the proxy server embedded in the router.

Authorization may be delegated to a RADIUS server, which delivers similar configuration options as the local database. For any user requiring authorization, a RADIUS server gets queried first, and if no reply received, the local database is examined. RADIUS server may send a Change of Authorization request according to standards to alter the previously accepted parameters.

#### Advertisement

The same proxy used for unauthorized clients to provide Walled-Garden facility, may also be used for authorized users to show them advertisement popups. Transparent proxy for authorized users allows to monitor http requests of the clients and to take some action if required. It enables the possibility to open status page even if client is logged in by mac address, as well as to show advertisements time after time When time has come to show an advertisement, the server redirects client's web browser to the status page. Only requests, which provide html content, are redirected (images and other content will not be affected). The status page displays the advertisement and next advertise-interval is used to schedule next advertisement. If status page is unable to display an advertisement for configured timeout starting from moment, when it is scheduled to be shown, client access is blocked within walled-garden (as unauthorized clients are). Client is unblocked when the scheduled page is finally shown. Note that if popup windows are blocked in the browser, the link on the status page may be used to open the advertisement manually. While client is blocked, FTP and other services will not be allowed. Thus requiring client to open an advertisement for any Internet activity not especially allowed by the Walled-Garden.

#### Accounting

The HotSpot system implement accounting internally, you are not required to do anything special for it to work. The accounting information for each user may be sent to a RADIUS server.

#### Configuration menus

- **/ip hotspot** HotSpot servers on particular interfaces (one server per interface). HotSpot server must be added in this menu in order for HotSpot system to work on an interface
- **/ip hotspot profile** HotSpot server profiles. Settings, which affect login procedure for HotSpot clients are configured here. More than one HotSpot servers may use the same profile
- /ip hotspot host dynamic list of active network hosts on all HotSpot interfaces. Here you can also find IP address bindings of the one-to-one NAT
- /ip hotspot ip-binding rules for binding IP addresses to hosts on hotspot interfaces

- /ip hotspot service-port address translation helpers for the one-to-one NAT
- /ip hotspot walled-garden Walled Garden rules at HTTP level (DNS names, HTTP request substrings)
- /ip hotspot walled-garden ip Walled Garden rules at IP level (IP addresses, IP protocols)
- /ip hotspot user local HotSpot system users
- /ip hotspot user profile local HotSpot system users profiles (user groups)
- /ip hotspot active dynamic list of all authenticated HotSpot users
- /ip hotspot cookie dynamic list of all valid HTTP cookies

## 10.1.2 Question&Answer-Based Setup

Command name: /ip hotspot setup

### Questions

address pool of network (name) - IP address pool for the HotSpot network dns name (text) - DNS domain name of the HotSpot gateway (will be statically configured on the local DNS proxy

dns servers (IP address, [IP address]) - DNS servers for HotSpot clients

hotspot interface (name) - interface to run HotSpot on

**ip address of smtp server** (IP address; default: **0.0.0.0**) - IP address of the SMTP server to redirect SMTP requests (TCP port 25) to (**0.0.0.0** - no redirect)

**local address of network** (IP address; default: 10.5.50.1/24) - HotSpot gateway address for the interface masquerade network (yes | no; default: yes) - whether to masquerade the HotSpot network name of local hotspot user (text; default: admin) - username of one automatically created user passphrase (text) - the passphrase of the certificate you are importing password for the user (text) - password for the automatically created user

 $\textbf{\textit{select certificate}} \; (\textit{name} \; | \; \textit{none import-other-certificate}) \; \text{-} \; \textit{choose SSL certificate} \; \textit{from the list of the imported certificates}$ 

- none do not use SSL
- import-other-certificate setup the certificates not imported yet, and ask this question again

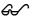

Depending on current settings and answers to the previous questions, default values of following questions may be different. Some questions may disappear if they become redundant

### Example

To configure HotSpot on ether I interface (which is already configured with address of 192.0.2.1/25), and adding user admin with password rubbish:

```
[admin@AT-WR4562] > ip hotspot setup
hotspot interface: ether1
local address of network: 192.0.2.1/24
masquerade network: yes
address pool of network: 192.0.2.2-192.0.2.126
select certificate: none
ip address of smtp server: 0.0.0.0
dns servers: 192.0.2.254
dns name: hs.example.net
name of local hotspot user: admin
password for the user: rubbish
[admin@AT-WR4562] >
```

## 10.1.3 HotSpot Interface Setup

Submenu level: /ip hotspot

## Description

HotSpot system is put on individual interfaces. You can run completely different HotSpot configurations on different interfaces

## **Property Description**

**HTTPS** (read-only: flag) - whether the HTTPS service is actually running on the interface (i.e., it is set up in the server profile, and a valid certificate is imported in the router)

address-pool (name | none; default: none) - IP address pool name for performing one-to-one NAT. You can choose not to use the one-to-one NAT

none - do not perform one-to-one NAT for the clients of this HotSpot interface

addresses-per-mac (integer | unlimited; default: 2) - number of IP addresses allowed to be bind with any particular MAC address (it is a small chance to reduce denial of service attack based on taking over all free IP addresses in the address pool). Not available if address-pool is set to none

unlimited - number of IP addresses per one MAC address is not limited

**idle-timeout** (time | none; default: **00:05:00**) - idle timeout (maximal period of inactivity) for unauthorized clients. It is used to detect, that client is not using outer networks (e.g. Internet), i.e., there is NO TRAFFIC coming from that client and going through the router. Reaching the timeout, user will be dropped of the host list, and the address used buy the user will be freed

none - do not timeout idle users

interface (name) - interface to run HotSpot on

**ip-of-dns-name** (read-only: IP address) - IP address of the HotSpot gateway's DNS name set in the HotSpot interface profile

**keepalive-timeout** (time | none; default: **none**) - keepalive timeout for unauthorized clients. Used to detect, that the computer of the client is alive and reachable. If check will fail during this period, user will be dropped of the host list, and the address used buy the user will be freed

none - do not timeout unreachable users

**profile** (name; default: **default**) - default HotSpot profile for the interface

#### Command Description

**reset-html** (name) - overwrite the existing HotSpot servlet with the original HTML files. It is used if you have changed the servlet and it is not working after that

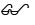

**addresses-per-mac** property works only if address pool is defined. Also note that in case you are authenticating users connected through a router, than all the IP addresses will seem to have come from one MAC address.

#### **Example**

To add HotSpot system to the **local** interface, allowing the system to do one-to-one NAT for each client (addresses from the **HS-real** address pool will be used for the NAT):

## 10.1.4 HotSpot Server Profiles

Submenu level: /ip hotspot profile

### **Property Description**

**dns-name** (*text*) - DNS name of the HotSpot server. This is the DNS name used as the name of the HotSpot server (i.e., it appears as the location of the login page). This name will automatically be added as a static DNS entry in the DNS cache

hotspot-address (IP address; default: 0.0.0.0) - IP address for HotSpot service

**html-directory** (text; default: **hotspot**) - name of the directory (accessible with FTP), which stores the HTML servlet pages (when changed, the default pages are automatically copied into specified directory if it does not exist already)

http-cookie-lifetime (time; default: 3d) - validity time of HTTP cookies

http-proxy (IP address; default: 0.0.0.0) - address of the proxy server the HotSpot service will use as a [parent] proxy server for all those requests intercepted by Universal Proxy system and not defined in the /ip proxy direct list. If not specified, the address defined in parent-proxy parameter of /ip proxy. If that is absent as well, the request will be resolved by the local proxy

**login-by** (multiple choice: cookie | http-chap | http-pap | https | mac | trial; default: **cookie,http-chap**) - which authentication methods to use

**cookie** - use HTTP cookies to authenticate, without asking user credentials. Other method will be used in case the client does not have cookie, or the stored username and password pair are not valid anymore since the last authentication. May only be used together with other HTTP authentication methods (HTTP-PAP, HTTP-CHAP or HTTPS), as in the other case there would be no way for the cookies to be generated in the first place

**http-chap** - use CHAP challenge-response method with MD5 hashing algorithm for hashing passwords. This way it is possible to avoid sending clear-text passwords over an insecure network. This is the default authentication method

**http-pap** - use plain-text authentication over the network. Please note that in case this method will be used, your user passwords will be exposed on the local networks, so it will be possible to intercept them **https** - use encrypted SSL tunnel to transfer user communications with the HotSpot server. Note that in order this to work, a valid certificate must be imported into the router (see a separate manual on certificate management)

mac - try to use client's MAC address first as its username. If the matching MAC address exists in the local user database or on the RADIUS server, the client will be authenticated without asking to fill the login form

trial - does not require authentication for a certain amount of time

**mac-auth-password** (*text*) - if MAC authentication is used, this field can be used to specify password for the users to be authenticated by their MAC addresses

**nas-port-type** (text; default: **wireless-802.11**) - NAS-Port-Type attribute value to be sent to the RADIUS server

**radius-accounting** (yes | no; default: **yes**) - whether to send RADIUS server accounting information on each user once in a while (the "while" is defined in the **radius-interim-update** property)

**radius-default-domain** (text; default: "") - default domain to use for RADIUS requests. It allows to select different RADIUS servers depending on HotSpot server profile, but may be handful for single RADIUS server as well.

**radius-interim-update** (*time* | received; default: **received**) - how often to sent cumulative accounting reports.

0s - same as received

received - use whatever value received from the RADIUS server

radius-location-id (text) - Raduis-Location-Id attribute value to be sent to the RADIUS server radius-location-name (text) - Raduis-Location-Name attribute value to be sent to the RADIUS server rate-limit (text; default: "") - Rate limitation in form of rx-rate[/tx-rate] [rx-burst-rate[/tx-burst-rate] [rx-burst-threshold[/tx-burst-threshold] [rx-burst-time[/tx-burst-time]]]] [priority] [rx-rate-min[/tx-rate-min]] from the point of view of the router (so "rx" is client upload, and "tx" is client download). All rates should be numbers with optional 'k' (1,000s) or 'M' (1,000,000s). If tx-rate is not specified, rx-rate is as tx-rate too. Same goes for tx-burst-rate and tx-burst-threshold and tx-burst-time. If both rx-burst-threshold and tx-burst-threshold are not specified (but burst-rate is specified), rx-rate and tx-rate is used as burst thresholds. If both rx-burst-time and tx-burst-time are not specified, Is is used as default. rx-rate-min and tx-rate min are the values of limit-at properties

**smtp-server** (*IP address*; default: **0.0.0.0**) - default SMTP server to be used to redirect unconditionally all user SMTP requests to

**split-user-domain** (yes | no; default: **no**) - whether to split username from domain name when the username is given in "user@domain" or in "domain\user" format

**ssl-certificate** (name | none; default: **none**) - name of the SSL certificate to use for HTTPS authentication. Not used for other authentication methods

**trial-uptime** (time/time; default: **30m/ld**) - is used only when authentication method is trial. Specifies the amount of time the user identified by MAC address can use HotSpot services without authentication and the time, that has to pass that the user is allowed to use HotSpot services again

**trial-user-profile** (name; default: **default**) - is used only only when authentication method is trial. Specifies user profile, that trial users will use

use-radius (yes | no; default: no) - whether to use RADIUS to authenticate HotSpot users

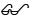

If **dns-name** property is not specified, **hotspot-address** is used instead. If **hotspot-address** is also absent, then both are to be detected automatically.

In order to use RADIUS authentication, the **Iradius** menu must be set up accordingly.

Trial authentication method should always be used together with one of the other authentication methods

## 10.1.5 HotSpot User Profiles

Submenu level: /ip hotspot user profile
See HotSpot AAA section

## 10.2 HotSpot Users

Submenu level: lip hotspot user

## 10.2.1 Description

Article moved to: HotSpot AAA section

## 10.3 HotSpot Active Users

Submenu level: lip hotspot active

## 10.3.1 Description

Article moved to: HotSpot AAA section

## 10.3.2 HotSpot Cookies

Submenu level: /ip hotspot cookie

#### Description

Cookies can be used for authentication in the Hotspot service

## **Property Description**

domain (read-only: text) - domain name (if split from username) expires-in (read-only: time) - how long the cookie is valid mac-address (read-only: MAC address) - user's MAC address user (read-only: name) - username

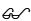

There can be multiple cookies with the same MAC address. For example, there will be a separate cookie for each web browser on the same computer.

Cookies can expire - that's the way how it is supposed to be. Default validity time for cookies is **3** days (72 hours), but it can be changed for each individual HotSpot server profile, for example :

/ip hotspot profile set default http-cookie-lifetime=1d

#### Example

#### To get the list of valid cookies:

```
[admin@AT-WR4562] ip hotspot cookie> print
# USER DOMAIN MAC-ADDRESS EXPIRES-IN
0 ex 01:23:45:67:89:AB 23h54m16s
[admin@AT-WR4562] ip hotspot cookie>
```

#### 10.3.3 HTTP-level Walled Garden

Submenu level: /ip hotspot walled-garden

### **Description**

Walled garden is a system which allows unauthorized use of some resources, but requires authorization to access other resources. This is useful, for example, to give access to some general information about HotSpot service provider or billing options.

This menu only manages Walled Garden for HTTP and HTTPS protocols. Other protocols can also be included in Walled Garden, but that is configured elsewhere (in **/ip hotspot walled-garden ip**; see the next section of this manual for details)

### **Property Description**

action (allow | deny; default: allow) - action to undertake if a request matches the rule:

allow - allow the access to the page without prior authorization

deny - authorization is required to access this page

**dst-address** (read-only: IP address) - IP address of the destination web server (installed by IP-level walled garden)

dst-host (wildcard; default: "") - domain name of the destination web server

dst-port (integer; default: "") - the TCP port a client has send the request to

hits (read-only: integer) - how many times has this rule been used

method (text) - HTTP method of the request

path (wildcard; default: "") - the path of the request

server (name) - name of the HotSpot server this rule applies to

src-address (IP address) - IP address of the user sending the request

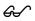

Wildcard properties (**dst-host** and **dst-path**) match a complete string (i.e., they will not match "example.com" if they are set to "example"). Available wildcards are '\*' (match any number of any characters) and '?' (match any one character). Regular expressions are also accepted here, but if the property should be treated as a regular expression, it should start with a colon (':'). Small hits in using regular expressions:

\\ symbol sequence is used to enter \ character in console

**\.** pattern means **.** only (in regular expressions single dot in pattern means any symbol)

to show that no symbols are allowed before the given pattern, we use ^ symbol at the beginning of the pattern

to specify that no symbols are allowed after the given pattern, we use \$ symbol at the end of the pattern You can not use **path** property for HTTPS requests as router can not (and should not - that is what the HTTPS protocol was made for!) decrypt the request.

#### Example

To allow unauthorized requests to the www.example.com domain's /paynow.html page:

## 10.3.4 IP-level Walled Garden

Submenu level: /ip hotspot walled-garden ip

#### **Description**

This menu is manages Walled Garden for generic IP requests. See the previous section for managing HTTP and HTTPS protocol specific properties (like the actual DNS name, HTTP method and path used in requests).

### **Property Description**

action (accept | drop | reject; default: accept) - action to undertake if a packet matches the rule:

accept - allow the access to the page without prior authorization

drop - the authorization is required to access this page

reject - the authorization is required to access this page, in case the page will be accessed withou authorization ICMP reject message host-unreachable will be generated

dst-address (IP address) - IP address of the destination web server

**dst-host** (text; default: "") - domain name of the destination web server (this is **not** a regular expression or a wildcard of any kind). The DNS name specified is resolved to a list of IP addresses when the rule is added, and all those IP addresses are used

**dst-port** (integer; default: "") - the TCP or UDP port (protocol **MUST** be specified explicitly in the **protocol** property) a client has send the request to

**protocol** (integer | ddp egp encap ggp gre hmp icmp idpr-cmtp igmp ipencap ipip ipsec-ah ipsec-esp iso-tp4 ospf pup rdp rspf st tcp udp vmtp xns-idp xtp) - IP protocol name

server (name) - name of the HotSpot server this rule applied to

src-address (IP address) - IP address of the user sending the reques

## 10.3.5 One-to-one NAT static address bindings

Submenu level: /ip hotspot ip-binding

#### **Description**

You can setup NAT translations statically based on either the original IP address (or IP network), or the original MAC address. You can also allow some addresses to bypass HotSpot authentication (i.e., they will be able work without having to log in to the network first) and completely block some addresses.

### **Property Description**

address (IP address / [netmask]; default: "") - the original IP address or network of the client

mac-address (MAC address; default: "") - the source MAC address of the client

server (name|all; default: all) - the name of the server the client is connecting to

**to-address** (*IP address*; default: "") - *IP* address to translate the original client address to. If **address** property is given as network, this is the starting address for the translation (i.e., the first **address** is translated to **to-address**, **address** + I to **to-address** + I, and so on)

type (regular | bypassed | blocked) - type of the static binding entry

regular - perform a one-to-one NAT translation according to the values set in this entry

**bypassed** - perform the translation, but exclude the client from having to log in to the HotSpot system

blocked - the translation will not be preformed, and all packets from the host will be dropped

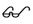

This is an ordered list, so you can put more specific entries on the top of the list for them to override more common rules that appear lower. You can even put an entry with **0.0.0.0/0** address at the end of the list to make the desired action default for those addresses that will not match any other entry.

#### 10.3.6 **Active Host List**

Submenu level: /ip hotspot host

## **Description**

This menu shows all active network hosts that are connected to the HotSpot gateway. This list includes all one-to-one NAT translations

## **Property Description**

address (read-only: IP address) - the original IP address of the client

authorized (read-only: flag) - whether the client is successfully authenticated by the HotSpot system bridge-port (read-only: name) - the actual physical interface, which the host is connected to. This is used when HotSpot service is put on a bridge interface to determine the host's actual port within the bridge. bypassed (read-only: flag) - whether the client does not need to be authorized by the HotSpot system

bytes-in (read-only: integer) - how many bytes did the router receive from the client

bytes-out (read-only: integer) - how many bytes did the router send to the client

found-by (read-only: text) - how was this host discovered (first packet type, sender, recipient)

host-dead-time (read-only: time) - how long has the router not received any packets (including ARP replies, keepalive replies and user traffic) from this host

idle-time (read-only: time) - the amount of time has the user been idle

idle-timeout (read-only: time) - the exact value of idle-timeout that applies to this user. This property shows how long should the user stay idle for it to be logged off automatically

keepalive-timeout (read-only: time) - the exact value of keepalive-timeout that applies to this user. This property shows how long should the user's computer stay out of reach for it to be logged off

automatically mac-address (read-only: MAC address) - the actual MAC address of the user packets-in (read-only: integer) - how many packets did the router receive from the client packets-out (read-only: integer) - how many packets did the router send to the client

server (read-only: name) - name of the server, which the host is connected to

static (read-only: flag) - whether this translation has been taken from the static IP binding list

to-address (read-only: IP address) - what address is the original IP address of the host translated to uptime (read-only: time) - current session time of the user (i.e., how long has the user been in the active host list)

#### 10.3.7 Command Description

make-binding - copy a dynamic entry from this list to the static IP bindings list **Input Parameters** 

unnamed (name) - item number

**comment** (text) - custom comment to the static entry to be created type (regular | bypassed | blocked) - the type of the static entry

Service Port Submenu level: /ip hotspot service-port

#### **Description**

10.3.8

Just like for classic NAT, the HotSpot embedded one-to-one NAT 'breaks' some protocols that are incompatible with address translation. To leave these protocols consistent, helper modules must be used. For the one-to-one NAT the only such a module is for FTP protocol.

## **Property Description**

name (read-only: name) - protocol name
ports (read-only: integer) - list of the ports on which the protocol is working

## **Example**

To set the FTP protocol uses both 20 and 21 TCP port:

```
[admin@AT-WR4562] ip hotspot service-port> print
Flags: X - disabled
     NAME
                                                                            PORTS
 Ω
     ftp
                                                                            2.1
[admin@AT-WR4562] ip hotspot service-port> set ftp ports=20,21
[admin@AT-WR4562] ip hotspot service-port> print
Flags: X - disabled
     NAME
                                                                            PORTS
 Ω
     ftp
                                                                            20
                                                                            21
[admin@AT-WR4562] ip hotspot service-port>
```

## 10.3.9 Customizing HotSpot: Firewall Section

## **Description**

Apart from the obvious dynamic entries in the **/ip hotspot** submenu itself (like hosts and active users), some additional rules are added in the firewall tables when activating a HotSpot service. Unlike RouterOS version 2.8, there are relatively few firewall rules added in the firewall as the main job is made by the one-to-one NAT algorithm.

#### **NAT** rules

From **/ip firewall nat print dynamic** command, you can get something like this (comments follow after each of the rules):

```
0 D chain=dstnat action=jump jump-target=hotspot hotspot=from-client
```

#### Putting all HotSpot-related tasks for packets from all HotSpot clients into a separate chain

```
1 I chain=hotspot action=jump jump-target=pre-hotspot
```

Any actions that should be done before HotSpot rules apply, should be put in the **pre-hotspot** chain. This chain is under full administrator control and does not contain any rules set by the system, hence the invalid jump rule (as the chain does not have any rules by default).

```
2 D chain=hotspot action=redirect to-ports=64872 dst-port=53 protocol=udp 3 D chain=hotspot action=redirect to-ports=64872 dst-port=53 protocol=tcp
```

Redirect all DNS requests to the HotSpot service. The 64872 port provides DNS service for all HotSpot users. If you want HotSpot server to listen also to another port, add rules here the same way, changing **dst-port** property

```
4 D chain=hotspot action=redirect to-ports=64873 hotspot=local-dst dst-port=80 protocol=tcp
```

#### Redirect all HTTP login requests to the HTTP login servlet. The 64873 is HotSpot HTTP servlet port.

```
5 D chain=hotspot action=redirect to-ports=64875 hotspot=local-dst dst-port=443 protocol=tcp
```

#### Redirect all HTTPS login requests to the HTTPS login servlet. The 64875 is HotSpot HTTPS servlet port.

```
6 D chain=hotspot action=jump jump-target=hs-unauth hotspot=!auth protocol=tcp
```

All other packets except DNS and login requests from unauthorized clients should pass through the **hs-unauth** chain

```
7 D chain=hotspot action=jump jump-target=hs-auth hotspot=auth protocol=tcp
```

And packets from the authorized clients - through the **hs-auth** chain

```
8 D ;;; www.alliedtelesis.com
chain=hs-unauth dst-address=159.148.147.196 protocol=tcp dst-port=80
action=return
```

First in the **hs-unauth** chain is put everything that affects TCP protocol in the **/ip hotspot walled-garden ip** submenu (i.e., everything where either protocol is not set, or set to TCP). Here we are excluding www.alliedtelesis.com from being redirected to the login page.

```
9 D chain=hs-unauth action=redirect to-ports=64874 dst-port=80 protocol=tcp
```

All other HTTP requests are redirected to the Walled Garden proxy server which listens the 64874 port. If there is an **allow** entry in the *lip* hotspot walled-garden menu for an HTTP request, it is being forwarded to the destination. Otherwise, the request will be automatically redirected to the HotSpot login servlet (port 64873).

```
10 D chain=hs-unauth action=redirect to-ports=64874 dst-port=3128 protocol=tcp 11 D chain=hs-unauth action=redirect to-ports=64874 dst-port=8080 protocol=tcp
```

HotSpot by default assumes that only these ports may be used for HTTP proxy requests. These two entries are used to "catch" client requests to unknown proxies. I.e., to make it possible for the clients with unknown proxy settings to work with the HotSpot system. This feature is called "Universal Proxy". If it is detected that a client is using some proxy server, the system will automatically mark that packets with the http hotspot mark to work around the unknown proxy problem, as we will see later on. Note that the port used (64874) is the same as for HTTP requests in the rule #8 (so both HTTP and HTTP proxy requests are processed by the same code).

```
11 D chain=hs-unauth protocol=tcp dst-port=443 action=redirect to-ports=64875
```

#### HTTPS proxy is listening on the 64875 port

```
13 I chain=hs-unauth action=jump jump-target=hs-smtp dst-port=25 protocol=tcp
```

Redirect for SMTP protocol may also be defined in the HotSpot configuration. In case it is, a redirect rule will be put in the **hs-smtp** chain. This is done so that users with unknown SMTP configuration would be able to send their mail through the service provider's (your) SMTP server instead of going to the [possibly unavailable outside their network of origin] SMTP server users have configured on their computers. The chain is empty by default, hence the invalid jump rule.

```
15 I chain=hs-auth action=jump jump-target=hs-smtp dst-port=25 protocol=tcp
```

Providing HTTP proxy service for authorized users. Authenticated user requests may need to be subject to the transparent proxying (the "Universal Proxy" technique and for the advertisement feature). This **http** mark is put automatically on the HTTP proxy requests to the servers detected by the HotSpot HTTP proxy (the one that is listening on the 64874 port) to be HTTP proxy requests to unknown proxy servers. This is done so that users that have some proxy settings would use the HotSpot gateway instead of the [possibly unavailable outside their network of origin] proxy server users have configured in their computers. The mark is as well put on any HTTP requests done form the users whoose profile is configured to transparently proxy their requests.

```
{\tt 14~D~chain=hs-auth~protocol=tcp~dst-port=25~action=jump~jump-target=hs-smtp}
```

Providing SMTP proxy for authorized users (the same as in rule #12)

#### Packet filter rules

From /ip firewall filter print dynamic command, you can get something like this (comments follow after each of the rules):

```
0 D chain=forward action=jump jump-target=hs-unauth hotspot=from-client,!auth
```

Any packet that traverses the router from unauthorized client will be sent to the **hs-unauth** chain. The **hs-unauth** implements the IP-based Walled Garden filter.

```
1 D chain=forward action=jump jump-target=hs-unauth-to hotspot=to-client,!auth
```

Everything that comes to clients through the router, gets redirected to another chain, called **hs-unauth-to**. This chain should reject unauthorized requests to the clients

```
2 D chain=input action=jump jump-target=hs-input hotspot=from-client
```

Everything that comes from clients to the router itself, gets to another chain, called hs-input.

```
3 I chain=hs-input action=jump jump-target=pre-hs-input
```

Before proceeding with [predefined] dynamic rules, the packet gets to the administratively controlled **pre-hs-input** chain, which is empty by default, hence the invalid state of the jump rule.

```
4 D chain=hs-input action=accept dst-port=64872 protocol=udp
5 D chain=hs-input action=accept dst-port=64872-64875 protocol=tcp
```

Allow client access to the local authentication and proxy services (as described earlier)

```
6 D chain=hs-input action=jump jump-target=hs-unauth hotspot=!auth
```

All other traffic from unauthorized clients to the router itself will be treated the same way as the traffic traversing the routers

```
7 D chain=hs-unauth protocol=icmp action=return
8 D ;;; www.alliedtelesis.com
    chain=hs-unauth dst-address=159.148.147.196 protocol=tcp dst-port=80
    action=return
```

Unlike NAT table where only TCP-protocol related Walled Garden entries were added, in the packet filter **hs-unauth** chain is added everything you have set in the **/ip hotspot walled-garden ip** menu. That is why although you have seen only one entry in the NAT table, there are two rules here.

```
9 D chain=hs-unauth action=reject reject-with=tcp-reset protocol=tcp 10 D chain=hs-unauth action=reject reject-with=icmp-net-prohibited
```

Everything else that has not been while-listed by the Walled Garden will be rejected. Note usage of TCP Reset for rejecting TCP connections.

```
11 D chain=hs-unauth-to action=return protocol=icmp
12 D ;;; www.alliedtelesis.com
    chain=hs-unauth dst-address=159.148.147.196 protocol=tcp src-port=80
    action=return
```

Same action as in rules #7 and #8 is performed for the packets destined to the clients (chain **hs-unauth-to**) as well.

```
13 D chain=hs-unauth-to action=reject reject-with=icmp-host-prohibited
```

Reject all packets to the clients with ICMP reject message

## 10.3.10 Customizing HotSpot: HTTP Servlet Pages

### **Description**

You can create a completely different set of servlet pages for each HotSpot server you have, specifying the directory it will be stored in **html-directory** property of a HotSpot server profile (**lip hotspot profile**). The default servlet pages are copied in the directory of your choice right after you create the profile. This directory can be accessed by connecting to the router with an FTP client. You can modify the pages as you like using the information from this section of the manual.

**Available Servlet Pages** 

Main HTML servlet pages, which are shown to user:

redirect.html - redirects user to another url (for example, to login page)

**login.html** - login page shown to a user to ask for username and password. This page may take the following parameters:

username - username

password - either plain-text password (in case of PAP authentication) or MD5 hash of **chap-id** variable, password and CHAP challenge (in case of CHAP authentication). This value is used as e-mail address for trial users

dst - original URL requested before the redirect. This will be opened on successfull login

popup - whether to pop-up a status window on successfull login

**radius<id>** - send the attribute identified with <id> in text string form to the RADIUS server (in case RADIUS authentication is used; lost otherwise)

**radius<id>u** - send the attribute identified with <id> in unsigned integer form to the RADIUS server (in case RADIUS authentication is used; lost otherwise)

radius<id>-<vnd-id> - send the attribute identified with <id> and vendor ID <vnd-id> in text string form to the RADIUS server (in case RADIUS authentication is used; lost otherwise)

radius<id>-<vnd-id>u - send the attribute identified with <id> and vendor ID <vnd-id> in unsigned integer form to the RADIUS server (in case RADIUS authentication is used; lost otherwise)

md5.js - JavaScript for MD5 password hashing. Used together with http-chap login method

alogin.html - page shown after client has logged in. It pops-up status page and redirects browser to originally requested page (before he/she was redirected to the HotSpot login page)

**status.html** - status page, shows statistics for the client. It is also able to display advertisements automatically

**logout.html** - logout page, shown after user is logged out. Shows final statistics about the finished session. This page may take the following additional parameters:

**erase-cookie** - whether to erase cookies from the HotSpot server on logout (makes impossible to log in with cookie next time from the same browser, might be useful in multiuser environments)

error.html - error page, shown on fatal errors only

Some other pages are available as well, if more control is needed:

**rlogin.html** - page, which redirects client from some other URL to the login page, if authorization of the client is required to access that URL

rstatus.html - similarly to rlogin.html, only in case if the client is already logged in and the original URL is not known

radvert.html - redirects client to the scheduled advertisement link

**flogin.html** - shown instead of login.html, if some error has happened (invalid username or password, for example)

fstatus.html - shown instead of redirect, if status page is requested, but client is not logged in

**flogout.html** - shown instead of redirect, if logout page is requested, but client is not logged in **Serving Servlet Pages** 

Jerving Jerviet Fages

The HotSpot servlet recognizes 5 different request types:

request for a remote host

if user is logged in and advertisement is due to be displayed, **radvert.html** is displayed. This page makes redirect to the scheduled advertisment page

if user is logged in and advertisement is not scheduled for this user, the requested page is served if user is not logged in, but the destination host is allowed by walled garden, then the request is also served

if user is not logged in, and the destination host is disallowed by walled garden, **rlogin.html** is displayed; if **rlogin.html** is not found, **redirect.html** is used to redirect to the login page

request for "/" on the HotSpot host

if user is logged in, **rstatus.html** is displayed; if **rstatus.html** is not found, **redirect.html** is used to redirect to the status page

if user is not logged in, **rlogin.html** is displayed; if **rlogin.html** is not found, **redirect.html** is used to redirect to the login page

request for "/login" page

if user has successfully logged in (or is already logged in), **alogin.html** is displayed; if **alogin.html** is not found, **redirect.html** is used to redirect to the originally requested page or the status page (in case, original destination page was not given)

if user is not logged in (username was not supplied, no error message appeared), **login.html** is showed

if login procedure has failed (error message is supplied), **flogin.html** is displayed; if **flogin.html** is not found, **login.html** is used

in case of fatal errors, error.html is showed

request for "/status" page

if user is logged in, status.html is displayed

if user is not logged in, **fstatus.html** is displayed; if **fstatus.html** is not found, **redirect.html** is used to redirect to the login page

request for '/logout' page

if user is logged in, logout.html is displayed

if user is not logged in, **flogout.html** is displayed; if **flogout.html** is not found, **redirect.html** is used to redirect to the login page

**Note** that if it is not possible to meet a request using the pages stored on the router's FTP server, Error 404 is displayed

There are many possibilities to customize what the HotSpot authentication pages look like:

The pages are easily modifiable. They are stored on the router's FTP server in the directory you choose for the respective HotSpot server profile.

By changing the variables, which client sends to the HotSpot servlet, it is possible to reduce keyword count to one (username or password; for example, the client's MAC address may be used as the other value) or even to zero (License Agreement; some predefined values general for all users or client's MAC address may be used as username and password)

Registration may occur on a different server (for example, on a server that is able to charge Credit Cards). Client's MAC address may be passed to it, so that this information need not be written in manually. After the registration, the server should change RADIUS database enabling client to log in for some amount of time.

To insert variable in some place in HTML file, the \$(var\_name) syntax is used, where the "var\_name" is the name of the variable (without quotes). This construction may be used in any HotSpot HTML file accessed as '/', '/login', '/status' or '/logout', as well as any text or HTML (.txt, .htm or .html) file stored on the HotSpot server (with the exception of traffic counters, which are available in status page only, and error, error-orig, chap-id, chap-challenge and popup variables, which are available in login page only). For example, to show a link to the login page, following construction can be used:

<a href="\$(link-login)">login</a>

### Variables

All of the Servlet HTML pages use variables to show user specific values. Variable names appear only in the HTML source of the servlet pages - they are automatically replaced with the respective values by the HotSpot Servlet. For each variable there is an example of its possible value included in brackets. All the described variables are valid in all servlet pages, but some of them just might be empty at the time they are accesses (for example, there is no uptime before a user has logged in).

Common server variables:

**hostname** - DNS name or IP address (if DNS name is not given) of the HotSpot Servlet ("hotspot.example.net")

identity - RouterOS identity name ("AT-WR4562")

login-by - authentication method used by user

plain-passwd - a "yes/no" representation of whether HTTP-PAP login method is allowed ("no") server-address - HotSpot server address ("10.5.50.1:80")

**ssl-login** - a "yes/no" representation of whether HTTPS method was used to access that servlet page ("no")

server-name - HotSpot server name (set in the /ip hotspot menu, as the name property) Links: link-login - link to login page including original URL requested ("http://10.5.50.1/login?dst=http://www.example.com/") link-login-only - link to login page, not including original URL requested ("http://10.5.50.1/login") link-logout - link to logout page ("http://10.5.50.1/logout") link-status - link to status page ("http://10.5.50.1/status") link-orig - original URL requested ("http://www.example.com/") General client information domain - domain name of the user ("example.com") interface-name - physical HotSpot interface name (in case of bridged interfaces, this will return the actual bridge port name) ip - IP address of the client ("10.5.50.2") logged-in - "yes" if the user is logged in, otherwise - "no" ("yes") mac - MAC address of the user ("01:23:45:67:89:AB") trial - a "yes/no" representation of whether the user has access to trial time. If users trial time has expired, the value is "no" username - the name of the user ("John") User status information: idle-timeout - idle timeout ("20m" or "" if none) idle-timeout-secs - idle timeout in seconds ("88" or "0" if there is such timeout) limit-bytes-in - byte limit for send ("1000000" or "---" if there is no limit) limit-bytes-out - byte limit for receive ("1000000" or "---" if there is no limit) refresh-timeout - status page refresh timeout ("Im30s" or "" if none) refresh-timeout-secs - status page refresh timeout in seconds ("90s" or "0" if none) **session-timeout** - session time left for the user ("5h" or "" if none) session-timeout-secs - session time left for the user, in seconds ("3475" or "0" if there is such **session-time-left** - session time left for the user ("5h" or "" if none) session-time-left-secs - session time left for the user, in seconds ("3475" or "0" if there is such timeout) uptime - current session uptime ("10h2m33s") uptime-secs - current session uptime in seconds ("125") Traffic counters, which are available only in the status page: bytes-in - number of bytes received from the user ("15423") bytes-in-nice - user-friendly form of number of bytes received from the user ("15423") **bytes-out** - number of bytes sent to the user ("11352") bytes-out-nice - user-friendly form of number of bytes sent to the user ("11352") packets-in - number of packets received from the user ("251") packets-out - number of packets sent to the user ("211") remain-bytes-in - remaining bytes until limit-bytes-in will be reached ("337465" or "---" if there is no limit) remain-bytes-out - remaining bytes until limit-bytes-out will be reached ("124455" or "---" if there is no limit) Miscellaneous variables session-id - value of 'session-id' parameter in the last request var - value of 'var' parameter in the last request error - error message, if something failed ("invalid username or password") error-orig - original error message (without translations retrieved from errors.txt), if something failed ("invalid username or password") chap-id - value of chap ID ("\371") chap-challenge - value of chap challenge ("\357\015\330\013\021\234\145\245\303\253\142\246\133\175\375\316") **popup** - whether to pop-up checkbox ("true" or "false") advert-pending - whether an advertisement is pending to be displayed ("yes" or "no") **RADIUS-related variables** radius<id> - show the attribute identified with <id> in text string form (in case RADIUS

authentication was used; "" otherwise)

**radius**<id>u - show the attribute identified with <id> in unsigned integer form (in case RADIUS authentication was used; "0" otherwise)

**radius<id>-<vnd-id>** - show the attribute identified with <id> and vendor ID <vnd-id> in text string form (in case RADIUS authentication was used; "" otherwise)

radius<id>-<vnd-id>u - show the attribute identified with <id> and vendor ID <vnd-id> in unsigned integer form (in case RADIUS authentication was used; "0" otherwise)

#### Working with variables

\$ (if <var\_name>) statements can be used in theses pages. Following content will be included, if value of <var\_name> will not be an empty string. It is an equivalent to \$ (if <var\_name> != "") It is possible to compare on equivalence as well: \$ (if <var\_name> == <value>) These statements have effect until \$ (elif <var\_name>), \$ (else) or \$ (endif). In general case it looks like this:

```
some content, which will always be displayed
$(if username == john)
Hey, your username is john
$(elif username == dizzy)
Hello, Dizzy! How are you? Your administrator.
$(elif ip == 10.1.2.3)
You are sitting at that crappy computer, which is damn slow...
$(elif mac == 00:01:02:03:04:05)
This is an ethernet card, which was stolen few months ago...
$(else)
I don't know who you are, so lets live in peace.
$(endif)
other content, which will always be displayed
```

Only one of those expressions will be shown. Which one - depends on values of those variables for each client.

#### **Customizing Error Messages**

All error messages are stored in the **errors.txt** file within the respective HotSpot servlet directory. You can change and translate all these messages to your native language. To do so, edit the **errors.txt** file. You can also use variables in the messages. All instructions are given in that file.

#### Multiple Versions of HotSpot Pages

Multiple hotspot page sets for the same hotspot server are supported. They can be chosen by user (to select language) or automatically by JavaScript (to select PDA/regular version of HTML pages).

To utilize this feature, create subdirectories in HotSpot HTML directory, and place those HTML files, which are different, in that subdirectory. For example, to translate everything in Latvian, subdirectory "lv" can be created with login.html, logout.html, status.html, alogin.html, radvert.html and errors.txt files, which are translated into Latvian. If the requested HTML page can not be found in the requested subdirectory, the corresponding HTML file from the main directory will be used. Then main login.html file would contain link to "/lv/login?dst=\$(link-orig-esc)", which then displays Latvian version of login page: <a href="/lv/login?dst=\$(link-orig-esc)">Latviski</a> . And Latvian version would contain link to English version: <a href="/login?dst=\$(link-orig-esc)">English</a> Another way of referencing directories is to specify 'target' variable:

```
<a href="$(link-login-only)?dst=$(link-orig-esc)&target=lv">Latviski</a>
<a href="$(link-login-only)?dst=$(link-orig-esc)&target=%2F">English</a>
```

After preferred directory has been selected (for example, "lv"), all links to local HotSpot pages will contain that path (for example, (link-status) = "http://hotspot.mt.lv/lv/status"). So, if all hotspot pages reference links using "\$(link-xxx)" variables, then no more changes are to be made - each client will stay within the selected directory all the time.

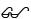

If you want to use HTTP-CHAP authentication method it is supposed that you include the **doLogin()** function (which references to the **md5.js** which must be already loaded) before the **Submit** action of the login form. Otherwise, CHAP login will fail.

The resulting password to be sent to the HotSpot gateway in case of HTTP-CHAP method, is formed MD5-hashing the concatenation of the following: chap-id, the password of the user and chap-challenge (in the given order)

In case if variables are to be used in link directly, then they must be escaped accordingly. For example, in login page, <a href="https://login.example.com/login?mac=\$(mac)&user=\$(username)">link</a> will not work as intended, if username will be "123&456=1 2". In this case instead of \$(user), its escaped version must be used: \$(user-esc): <a href="https://login.server.serv/login?mac=\$(mac-esc)&user=\$(user-esc)">link</a>. Now the same username will be converted to "123%26456%3DI+2", which is the valid representation of "123&456=1 2" in URL. This trick may be used with any variables, not only with \$(username).

There is a boolean parameter "erase-cookie" to the logout page, which may be either "on" or "true" to delete user cookie on logout (so that the user would not be automatically logged on when he/she opens a browser next time.

#### **Example**

With basic HTML language knowledge and the examples below it should be easy to implement the ideas described above.

• To provide predefined value as username, in login.html change:

```
<type="text" value="$(username)>
```

#### to this line:

```
<input type="hidden" name="user" value="hsuser">
```

(where hsuser is the username you are providing)

• To provide predefined value as password, in login.html change:

```
<input type="password">
```

#### to this line:

```
<input type="hidden" name="password" value="hspass">
```

(where hspass is the password you are providing)

To send client's MAC address to a registration server in form of:

https://www.server.serv/register.html?mac=XX:XX:XX:XX:XX

#### change the Login button link in login.html to:

```
https://www.example.com/register.html?mac=$(mac)
```

(you should correct the link to point to your server)

• To show a banner after user login, in alogin.html after

```
$(if popup == 'true')
```

#### add the following line:

```
open('http://your.web.server/your-banner-page.html', 'my-banner-name','');
```

(you should correct the link to point to the page you want to show)

• To choose different page shown after login, in login.html change:

```
<input type="hidden" name="dst" value="$(link-orig)">
```

#### to this line:

```
<input type="hidden" name="dst" value="http://www.example.com">
```

(you should correct the link to point to your server)

• To erase the cookie on logoff, in the page containing link to the logout (for example, in status.html) change:

```
open('$(link-logout)', 'hotspot_logout', ...
```

#### to this:

```
open('$(link-logout)?erase-cookie=on', 'hotspot_logout', ...
```

#### or alternatively add this line:

```
<input type="hidden" name="erase-cookie" value="on">
```

#### before this one:

```
<input type="submit" value="log off">
```

An another example is making HotSpot to authenticate on a remote server (which may, for example, perform creditcard charging):

- Allow direct access to the external server in walled-garden (either HTTP-based, or IP-based)
- Modify login page of the HotSpot servlet to redirect to the external authentication server. The
  external server should modify RADIUS database as needed

Here is an example of such a login page to put on the HotSpot router (it is redirecting to https://auth.example.com/login.php, replace with the actual address of an external authentication server):

```
<html>
<title>...</title>
<body>
<form name="redirect" action="https://auth.example.com/login.php" method="post">
<input type="hidden" name="mac" value="$(mac)">
<input type="hidden" name="ip" value="$(ip)">
<input type="hidden" name="user" value="$(username)">
<input type="hidden" name="link-login" value="$(link-login)">
<input type="hidden" name="link-orig" value="$(link-orig)">
<input type="hidden" name="error" value="$(error)">
</form>
<script language="JavaScript">
<!--
   document.redirect.submit();
//-->
</script>
</body>
</html>
```

• The external server can log in a HotSpot client by redirecting it back to the original HotSpot servlet login page, specifying the correct username and password

Here is an example of such a page (it is redirecting to https://hotspot.example.com/login, replace with the actual address of a HotSpot router; also, it is displaying www.alliedtelesis.com after successful login, replace with what needed):

- Hotspot will ask RADIUS server whether to allow the login or not. If not allowed, alogin.html page will be displayed (it can be modified to do anything!). If not allowed, flogin.html (or login.html) page will be displayed, which will redirect client back to the external authentication server.
- Note: as shown in these examples, HTTPS protocol and POST method can be used to secure communications.

## 10.3.11 Possible Error Messages

### **Description**

There are two kinds of errors: fatal non-fatal. Fatal errors are shown on a separate HTML page called error.html. Non-fatal errors are basically indicating incorrect user actions and are shown on the login form.

General non-fatal errors:

- You are not logged in trying to access the status page or log off while not logged in. Solution: log in
- already authorizing, retry later authorization in progress. Client already has issued an authorization request which is not yet complete. **Solution**: wait for the current request to be completed, and then try again
- chap-missing = web browser did not send challenge response (try again, enable JavaScript) trying to log in with HTTP-CHAP method using MD5 hash, but HotSpot server does not know the challenge used for the hash. This may happen if you use BACK buttons in browser; if JavaScript is not enabled in web browser; if login.html page is not valid; or if challenge value has expired on server (more than Ih of inactivity). Solution: instructing browser to reload (refresh) the login page usually helps if JavaScript is enabled and login.html page is valid
- invalid username (\$(username)): this MAC address is not yours trying to log in using a MAC address username different from the actual user's MAC address. **Solution**: no users with usernames that look like a MAC address (eg., 12:34:56:78:9a:bc) may only log in from the MAC address specified as their user name
- session limit reached (\$(error-orig)) depending on licence number of active hotspot clients is limited to some number. The error is displayed when this limit is reached. **Solution**: try to log in later when there will be less concurrent user sessions, or buy an another license that allows more simultaneous sessions
- hotspot service is shutting down RouterOS is currently being restarted or shut down.
   Solution: wait until the service will be available again

## General fatal errors:

- internal error (\$(error-orig)) this should never happen. If it will, error page will be shown displaying this error message (error-orig will describe what has happened). **Solution**: correct the error reported
- **configuration error (\$(error-orig))** the HotSpot server is not configured properly (error-orig will describe what has happened). **Solution**: correct the error reported
- cannot assign ip address no more free addresses from pool unable to get an IP address from an IP pool as there is no more free IP addresses in that pool. **Solution**: make sure there is a sufficient amount of free IP addresses in IP pool

Local HotSpot user database non-fatal errors:

- invalid username or password self-explanatory
- user \$(username) is not allowed to log in from this MAC address trying to log in from a MAC address different from specified in user database. Solution: log in from the correct MAC address or take out the limitation
- user \$(username) has reached uptime limit self-explanatory
- user \$(username) has reached traffic limit either limit-bytes-in or limit-bytes-out limit is reached
- no more sessions are allowed for user \$(username) the shared-users limit for the user's profile is reached. Solution: wait until someone with this username logs out, use different login name or extend the shared-users limit

#### RADIUS client non-fatal errors:

- invalid username or password RADIUS server has rejected the username and password sent to it without specifying a reason. Cause: either wrong username and/or password, or other error. Solution: should be clarified in RADIUS server's log files
- <error\_message\_sent\_by\_radius\_server> this may be any message (any text string) sent back by RADIUS server. Consult with your RADIUS server's documentation for further information

#### RADIUS client fatal errors:

• **RADIUS** server is not responding - user is being authenticated by RADIUS server, but no response is received from it. **Solution**: check whether the RADIUS server is running and is reachable from the HotSpot router

## 10.3.12 HotSpot How-to's

#### **Description**

This section will focus on some simple examples of how to use your HotSpot system, as well as give some useful ideas.

#### Setting up https authorization

At first certificate must be present with decrypted private key:

#### Then we can use that certificate for hotspot:

```
ip hotspot profile set default login-by=cookie,http-chap,https \
ssl-certificate=hotsot.example.net
```

#### After that we can see, that HTTPS is running on hotspot interface:

#### Bypass hotspot for some devices in hotspot network

All IP binding entries with **type** property set to **bypassed**, will not be asked to authorize - it means that they will have login-free access:

```
[admin@AT-WR4562] ip hotspot ip-binding> print
Flags: X - disabled, P - bypassed, B - blocked
# MAC-ADDRESS ADDRESS TO-ADDRESS SERVER
0 P 10.11.12.3
```

If all fields has been filled in the ip-binding table and **type** has been set to **bypassed**, then the IP address of this entry will be accessible from public interfaces immediately:

```
[admin@AT-WR4562] ip hotspot ip-binding> print
Flags: X - disabled, P - bypassed, B - blocked
    MAC-ADDRESS
                         ADDRESS
                                           TO-ADDRESS
                                                             SERVER
                         10.11.12.3
 1 P 00:01:02:03:04:05 10.11.12.3
                                         10.11.12.3
                                                            hs-local
[admin@AT-WR4562] ip hotspot ip-binding> .. host print
Flags: S - static, H - DHCP, D - dynamic, A - authorized, P - bypassed # MAC-ADDRESS ADDRESS TO-ADDRESS SERVER IDLE-
                                                                       IDLE-TIMEOUT
                                          10.11.12.3
 0 SB 00:01:02:03:04:05 10.11.12.3
                                                             hs-local
```

## 10.4 HotSpot User AAA

## 10.4.1 General Information

## Summary

This document provides information on authentication, authorization and accounting parameters and configuration for HotSpot gateway system.

### **Specifications**

Packages required: system License required: Level I Submenu level: lip hotspot user

Standards and Technologies: RADIUS

Hardware usage: Local traffic accounting requires additional memory

### Related Topics

Hot Spot Service
PPP User AAA
Router User AAA
RADIUS client
Software Package Management
IP Addresses and ARP

## 10.4.2 HotSpot User Profiles

Submenu level: /ip hotspot user profile

#### **Description**

HotSpot User profiles are used for common user settings. Profiles are like user groups, they are grouping users with the same limits.

### **Property Description**

**address-pool** (name | none; default: **none**) - the IP pool name which the users will be given IP addresses from. This works like **dhcp-pool** method in earlier versions of RouterOS, except that it does not use DHCP, but rather the embedded one-to-one NAT

none - do not reassign IP addresses to the users of this profile

**advertise** (yes | no; default: **no**) - whether to enable forced advertisement popups for this profile **advertise-interval** (*multiple choice: time*; default: **30m,10m**) - set of intervals between showing advertisement popups. After the list is done, the last value is used for all further advertisements

**advertise-timeout** (*time* | immediately never; default: **Im**) - how long to wait for advertisement to be shown, before blocking network access with walled-garden

advertise-url (multiple choice: text; default: http://www.alliedtelesis.com/) - list of URLs to show as advertisement popups. The list is cyclic, so when the last item reached, next time the first is shown idle-timeout (time | none; default: none) - idle timeout (maximal period of inactivity) for authorized clients. It is used to detect, that client is not using outer networks (e.g. Internet), i.e., there is NO TRAFFIC coming from that client and going through the router. Reaching the timeout, user will be logged out, dropped of the host list, the address used by the user will be freed, and the session time accounted will be decreased by this value

none - do not timeout idle users

incoming-filter (name) - name of the firewall chain applied to incoming packets from the users of this profile

incoming-packet-mark (name) - packet mark put on all the packets from every user of this profile automatically

**keepalive-timeout** (time | none; default: **00:02:00**) - keepalive timeout for authorized clients. Used to detect, that the computer of the client is alive and reachable. If check will fail during this period, user will be logged out, dropped of the host list, the address used by the user will be freed, and the session time accounted will be decreased by this value

none - do not timeout unreachable users

name (name) - profile reference name

on-login (text; default: "") - script name to launch after a user has logged in on-logout (text; default: "") - script name to launch after a user has logged out

open-status-page (always | http-login; default: always) - whether to show status page also for users authenticated using mac login method. Useful if you want to put some information (for example, banners or popup windows) in the alogin.html page so that all users would see it

http-login - open status page only in case of HTTP login (including cookie and https login methods) always - open the status page in case of mac login as well once the user opens any web page outgoing-filter (name) - name of the firewall chain applied to outgoing packets to the users of this profile

outgoing-packet-mark (name) - packet mark put on all the packets to every user of this profile automatically

rate-limit (text; default: "") - Rate limitation in form of rx-rate[/tx-rate] [rx-burst-rate[/tx-burstrate] [rx-burst-threshold[/tx-burst-threshold] [rx-burst-time[/tx-burst-time] [priority] [rxrate-min[/tx-rate-min]]]] from the point of view of the router (so "rx" is client upload, and "tx" is client download). All rates should be numbers with optional 'k' (1,000s) or 'M' (1,000,000s). If tx-rate is not specified, rx-rate is as tx-rate too. Same goes for tx-burst-rate and tx-burst-threshold and tx-bursttime. If both rx-burst-threshold and tx-burst-threshold are not specified (but burst-rate is specified), rxrate and tx-rate is used as burst thresholds. If both rx-burst-time and tx-burst-time are not specified, Is is used as default. Priority takes values 1..8, where I implies the highest priority, but 8 - the lowest. If rxrate-min and tx-rate-min are not specified rx-rate and tx-rate values are used. The rx-rate-min and txrate-min values can not exceed rx-rate and tx-rate values.

session-timeout (time; default: 0s) - session timeout (maximal allowed session time) for client. After this time, the user will be logged out unconditionally

0 - no timeout

shared-users (integer; default: 1) - maximal number of simultaneously logged in users with the same

status-autorefresh (time | none; default: none) - HotSpot servlet status page autorefresh interval transparent-proxy (yes | no; default: yes) - whether to use transparent HTTP proxy for the authorized users of this profile

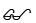

When idle-timeout or keepalive is reached, session-time for that user is reduced by the actual period of inactivity in order to prevent the user from being overcharged.

## 10.4.3 HotSpot Users

Submenu level: /ip hotspot user

#### **Property Description**

address (*IP address*; default: **0.0.0.0**) - static IP address. If not **0.0.0.0**, client will always get the same IP address. A configured address implies, that only one simultaneous login for that user is allowed. Any existing address will be replaced with this one using the embedded one-to-one NAT

bytes-in (read-only: integer) - total amount of bytes received from user

bytes-out (read-only: integer) - total amount of bytes sent to user

**email** (text) - e-mail address. Only basic syntax checking is done to ensure validity of this field **imit-bytes-in** (integer; default: **0**) - maximum amount of bytes user can transmit (i.e., bytes received from the user)

0 - no limit

**limit-bytes-out** (*integer*; default: **0**) - maximum amount of bytes user can receive (i.e., bytes sent to the user)

0 - no limit

**limit-bytes-total** (*integer*; default: **0**) - maximum aggregate amount of bytes user can receive and send (i.e., the sum of the amount of bytes sent to the user and received from it

0 - no limit

**limit-uptime** (time; default: **0s**) - total uptime limit for user (pre-paid time)

0s - no limit

mac-address (MAC address; default: 00:00:00:00:00) - static MAC address. If not

00:00:00:00:00:00, client is allowed to login only from that MAC address

**name** (name) - user name. If authentication method is trial, then user name will be set automaticly after following pattern "T-MAC" address", where MAC address is trial user Mac address

**packets-in** (read-only: integer) - total amount of packets received from user (i.e., packets received from the user)

packets-out (read-only: integer) - total amount of packets sent to user (i.e., packets sent to the user)
password (text) - user password

profile (name; default: default) - user profile

**routes** (text) - routes that are to be registered on the HotSpot gateway when the client is connected. The route format is: **dst-address** [[gateway] [metric]] (for example, 10.1.0.0/24 10.0.0.1 1). Several routes may be specified separated with commas. If **gateway** is not specified, the remote address is used. If **metric** is not speciefied, the metric of 1 is used

**server** (name | all; default: **all**) - which HotSpot server is this user allowed to log in to **uptime** (read-only: time) - total time user has been logged in

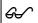

In case of mac authentication method, clients' MAC addresses can be used as usernames (without password) The byte limits are total limits for each user (not for each session as at lip hotspot active). So, if a user has already downloaded something, then session limit will show the total limit - (minus) already downloaded. For example, if download limit for a user is 100MB and the user has already downloaded 30MB, then session download limit after login at lip hotspot active will be 100MB -30MB = 70MB. Should a user reach his/her limits (bytes-in >= limit-bytes-in or bytes-out >= limit-bytesout), he/she will not be able to log in anymore. The statistics is updated if a user is authenticated via local user database each time he/she logs out. It means, that if a user is currently logged in, then the statistics will not show current total values. Use lip hotspot active submenu to view the statistics on the current user sessions. If the user has IP address specified, only one simultaneous login is allowed. If the same credentials are used again when the user is still active, the active one will be automatically logged off. Trial users will have dynamic records here with their **name** written as "T-[mac]" (where [mac] is the user's MAC address, without the brackets), email set to the password the user has supplied, mac-address - the client's MAC address, profile and limit-uptime - the respective values of trial**user-profile** and **trial-uptime** limit properties of the HotSpot server profile. The entries will be automatically removed once the trial user times out (after **trial-uptime** reset time).

#### Example

To add user **ex** with password **ex** that is allowed to log in only with **01:23:45:67:89:AB** MAC address and is limited to 1 hour of work:

```
[admin@AT-WR4562] ip hotspot user> add name=ex password=ex \
\... mac-address=01:23:45:67:89:AB limit-uptime=1h
[admin@AT-WR4562] ip hotspot user> print
Flags: X - disabled
# SERVER NAME ADDRESS PROFILE UPTIME
0 ex default 00:00:00
[admin@AT-WR4562] ip hotspot user> print detail
Flags: X - disabled
0 name="ex" password="ex" mac-address=01:23:45:67:89:AB profile=default
limit-uptime=01:00:00 uptime=00:00:00 bytes-in=0 bytes-out=0
packets-in=0 packets-out=0
[admin@AT-WR4562] ip hotspot user>
```

## 10.4.4 HotSpot Active Users

Submenu level: /ip hotspot active

## **Description**

automatically

The active user list shows the list of currently logged in users. Nothing can be changed here, except user can be logged out with the **remove** command

## **Property Description**

address (read-only: IP address) - IP address of the user

**blocked** (read-only: flag) - whether the user is blocked by advertisement (i.e., usual due advertisement is pending)

bytes-in (read-only: integer) - how many bytes did the router receive from the client

bytes-out (read-only: integer) - how many bytes did the router send to the client

**domain** (read-only: text) - domain of the user (if split from username)

idle-time (read-only: time) - the amount of time has the user been idle

**idle-timeout** (read-only: time) - the exact value of **idle-timeout** that applies to this user. This property shows how long should the user stay idle for it to be logged off automatically

**keepalive-timeout** (read-only: time) - the exact value of **keepalive-timeout** that applies to this user. This property shows how long should the user's computer stay out of reach for it to be logged off

limit-bytes-in (read-only: integer) - maximal amount of bytes the user is allowed to send to the router limit-bytes-out (read-only: integer) - maximal amount of bytes the router is allowed to send to the client limit-bytes-total (read-only: integer) - maximal aggregate amount of bytes the router is allowed to send to the client and receive form it

**login-by** (multiple choice, read-only: cookie | http-chap | http-pap | https | mac | trial) - authentication method used by user

mac-address (read-only: MAC address) - actual MAC address of the user

packets-in (read-only: integer) - how many packets did the router receive from the client

packets-out (read-only: integer) - how many packets did the router send to the client

radius (read-only: flag) - whether the user was authenticated via RADIUS

server (read-only: name) - the particular HotSpot server the used is logged on at.

**session-time-left** (read-only: time) - the exact value of **session-time-left** that applies to this user. This property shows how long should the user stay logged-in (see **uptime**) for it to be logged off automatically

**uptime** (read-only: time) - current session time of the user (i.e., how long has the user been logged in) **user** (read-only: name) - name of the user

## **Example**

## To get the list of active users:

```
[admin@AT-WR4562] ip hotspot active> print
Flags: R - radius, B - blocked
# USER ADDRESS UPTIME SESSION-TIMEOUT IDLE-TIMEOUT
0 ex 10.0.0.144 4m17s 55m43s
[admin@AT-WR4562] ip hotspot active>
```

# II High Availability protocols and techniques

## II.I VRRP

## 11.1.1 General Information

#### Summary

Virtual Router Redundancy Protocol (VRRP) implementation in the RouterOS is RFC2338 compliant. VRRP protocol is used to ensure constant access to some resources. Two or more routers (referred as VRRP Routers in this context) create a highly available cluster (also referred as Virtual routers) with dynamic fail over. Each router can participate in not more than 255 virtual routers per interface. Many modern routers support this protocol.

Network setups with VRRP clusters provide high availability for routers without using clumsy ping-based scripts.

#### **Specifications**

Packages required: system License required: Level I Submenu level: lip vrrp

Standards and Technologies: VRRP, AH, HMAC-MD5-96 within ESP and AH

Hardware usage: Not significant

### **Related Topics**

IP Addresses and ARP

#### **Description**

Virtual Router Redundancy Protocol is an election protocol that provides high availability for routers. A number of routers may participate in one or more virtual routers. One or more IP addresses may be assigned to a virtual router.

A node of a virtual router can be in one of the following states:

- MASTER state, when the node answers all the requests to the instance's IP addresses. There may only be one MASTER node in a virtual router. This node sends VRRP advertisement packets to all the backup routers (using multicast address) every once in a while (set in interval property).
- BACKUP state, when the VRRP router monitors the availability and state of the Master Router. It
  does not answer any requests to the instance's IP addresses. Should master become unavailable (if at
  least three sequential VRRP packets are lost), election process happens, and new master is
  proclaimed based on its priority. For more details on virtual routers, see RFC2338.

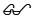

VRRP does not currently work on VLAN interfaces, as it is impossible to have the MAC address of a VLAN interface different from the MAC address of the physical interface it is put on.

## 11.1.2 VRRP Routers

Submenu level: /ip vrrp

### Description

A number of VRRP routers may form a virtual router. The maximal number of clusters on one network is 255 each having a unique VRID (Virtual Router ID). Each router participating in a VRRP cluster must have it priority set to a valid value. Each VRRP instance is configured like a virtual interface that bound to a real interface (in a similar manner VLAN is). VRRP addresses are then put on the virtual VRRP interface normally. The VRRP master has **running** flag enabled, making the address (and the associated routes and

other configuration) active. A backup instance is not 'running', so all the settings attached to that interface is inactive.

#### **Property Description**

arp (disabled | enabled | proxy-arp | reply-only; default: enabled) - Address Resolution Protocol authentication (none | simple | ah; default: none) - authentication method to use for VRRP advertisement packets

none - no authentication

simple - plain text authentication

ah - Authentication Header using HMAC-MD5-96 algorithm

backup (read-only: flag) - whether the instance is in the backup state

interface (name) - interface name the instance is running on

interval (integer: 1..255; default: 1) - VRRP update interval in seconds. Defines how frequently the master of the given cluster sends VRRP advertisement packets

mac-address (MAC address) - MAC address of the VRRP instance. According to the RFC, any VRRP instance should have its unique MAC address

master (read-only: flag) - whether the instance is in the master state

mtu (integer; default: 1500) - Maximum Transmission Unit

**name** (name) - assigned name of the VRRP instance

on-backup (name; default: "") - script to execute when the node switch to backup state

on-master (name; default: "") - script to execute when the node switch to master state

**password** (text; default: "") - password required for authentication depending on method used can be ignored (if no authentication used), 8-character long text string (for plain-text authentication) or 16-character long text string (128-bit key required for AH authentication)

preemption-mode (yes | no; default: yes) - whether preemption mode is enabled

**no** - a backup node will not be elected to be a master until the current master fail even if the backup node has higher priority than the current master

yes - the master node always has the priority

**priority** (*integer*: 1..255; default: **100**) - priority of the current node (higher values mean higher priority) **255** - RFC requires that the router that owns the IP addresses assigned to this instance had the priority of 255

vrid (integer: 0..255; default: 1) - Virtual Router Identifier (must be unique on one interface)

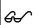

All the nodes of one cluster must have the same **vrid**, **interval**, **preemption-mode**, **authentication** and **password**.

# To add a VRRP instance on **ether I** interface, forming (because **priority** is **255**) a virtual router with **vrid** of **I**:

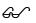

Note that the instance is active at once. This is because it has the priority of 255. The instance would wait in backup mode for a new master election process to complete in its favour before assuming the master role otherwise. This also means that there must not be other VRRP routers with the maximal priority

### 11.1.3 Virtual IP addresses

Submenu level: /ip vrrp address

### **Property Description**

address (IP address) - IP address belongs to the virtual router

broadcast (IP address) - broadcasting IP address

**interface** (name; default: **default**) - interface, where to put the address on (may be different form the interface this VRRP instance is running on)

default - put this address on the interface the given VRRP instane is working on

network (IP address) - IP address of the network

virtual-router (name) - VRRP router's name the address belongs to

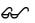

The virtual IP addresses should be the same for each node of a virtual router.

#### To add a virtual address of 192.168.1.1/24 to the vrl VRRP router:

```
[admin@AT-WR4562] ip vrrp> address add address=192.168.1.1/24 \
\... virtual-router=vr1
[admin@AT-WR4562] ip vrrp> address print
Flags: X - disabled, A - active
# ADDRESS NETWORK BROADCAST INSTANCE INTERFACE
0 192.168.1.1/24 192.168.1.0 192.168.1.255 vr1 default
[admin@AT-WR4562] ip vrrp>
```

## 11.1.4 A simple example of VRRP fail over

## Description

VRRP protocol may be used to make a redundant Internet connection with seamless fail-over. Let us assume that we have 192.168.1.0/24 network and we need to provide highly available Internet connection for it. This network should be NATted (to make fail-over with public IPs, use such dynamic routing protocols as BGP or OSPF together with VRRP). We have connections to two different Internet Service Providers (ISPs), and one of them is preferred (for example, it is cheaper or faster).

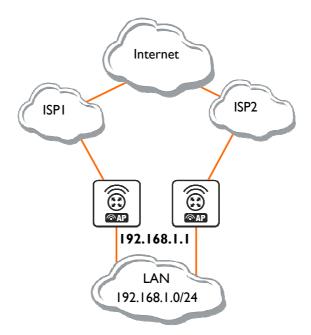

Figure 35: Simple VRRP fail over example

This example shows how to configure VRRP on the two routers shown on the diagram. The routers must have initial configuration: interfaces are enabled, each interface have appropriate IP address, and routing table is set correctly (it should have at least a default route). SRC-NAT or masquerading should also be configured before. See the respective manual chapters on how to make this configuration.

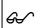

Both interfaces should have an IP address

We will assume that the interface the 192.168.1.0/24 network is connected to is named **local** on both VRRP routers.

#### Configuring Master VRRP router

First of all we should create a VRRP instance on this router. We will use the priority of 255 for this router as it should be preferred router.

```
[admin@AT-WR4562] ip vrrp> add interface=local priority=255
[admin@AT-WR4562] ip vrrp> print
0  RM name="vrrp1" mtu=1500 mac-address=00:00:5E:00:01:01 arp=enabled
        interface=local vrid=1 priority=255 interval=1 preemption-mode=yes
        authentication=none password="" on-backup="" on-master=""
[admin@AT-WR4562] ip vrrp>
```

#### Next the virtual IP address should be added to this VRRP instance

```
[admin@ AT-WR4500] ip address> add address=192.168.1.1/24 interface=vrrp1
[admin@M AT-WR4500] ip address> print
[admin@AT-WR4562] \ ip \ address> \ print
Flags: X - disabled, I - invalid, D - dynamic
     ADDRESS
                        NETWORK
                                        BROADCAST
                                                       INTERFACE
                       10.0.0.0
                                                       public
    10.0.0.1/24
                                        10.0.0.255
     192.168.1.2/24
                        192.168.1.0
                                        192.168.1.255
                                                        local
     192.168.1.1/24
                                       192.168.1.255
                                                      vrrp1
                        192.168.1.0
[admin@AT-WR4562] ip addrees>
```

### Now this address should appear in /ip address list:

```
[admin@AT-WR4562] ip address> print
Flags: X - disabled, I - invalid, D - dynamic
                                   BROADCAST
 # ADDRESS
                      NETWORK
                                                    INTERFACE
     10.0.0.1/24
                       10.0.0.0
 0
                                      10.0.0.255
                                                     public
     192.168.1.2/24
                                      192.168.1.255
                       192.168.1.0
                                                     local
                                    192.168.1.255 local
 2 D 192.168.1.1/24
                     192.168.1.0
[admin@AT-WR4562] ip address>
```

#### Configuring Backup VRRP router

Now we will create VRRP instance with lower priority (we can use the default value of 100), so this router will back up the preferred one:

#### Now we should add the same virtual address as was added to the master node:

```
[admin@AT-WR4562] ip vrrp> address add address=192.168.1.1/24 interface=vrrp1
```

#### Testing fail over

Now, when we will disconnect the master router, the backup one will switch to the master state:

```
[admin@AT-WR4562] ip vrrp> print
Flags: X - disabled, I - invalid, R - running, M - master, B - backup
0  RM name="vrrp1" mtu=1500 mac-address=00:00:5E:00:01:01 arp=enabled
        interface=local vrid=1 priority=100 interval=1 preemption-mode=yes
        authentication=none password="" on-backup="" on-master=""
[admin@AT-WR4562] ip vrrp>
```

# II.2 System Watchdog

# 11.2.1 General Information

### **Summary**

System watchdog feature is needed to reboot the system in case of software failures.

### **Specifications**

Packages required: system License required: Level I Submenu level: Isystem watchdog Standards and Technologies:

Hardware usage: Not significant

# 11.2.2 Hardware Watchdog Management

Submenu level: /system watchdog

### **Description**

This menu allows to configure system to reboot on kernel panic, when an IP address does not respond, or in case the system has locked up. Software watchdog timer is used to provide the last option, so in very rare cases (caused by hardware malfunction) it can lock up by itself. There is a hardware watchdog device available in AT-WR454x hardware, which can reboot the system in any case.

### Property Description

**auto-send-supout** (yes | no; default: **no**) - after the support output file is automatically generated, it can be sent by email

**automatic-supout** (yes | no; default: **yes**) - when software failure happens, a file named "autosupout.rif" is generated automatically. The previous "autosupout.rif" file is renamed to "autosupout.old.rif"

**no-ping-delay** (*time*; default: **5m**) - specifies how long after reboot not to test and ping **watch-address**. The default setting means that if **watch-address** is set and is not reachable, the router will reboot about every 6 minutes.

**send-email-from** (*text*; default: "") - e-mail address to send the support output file from. If not set, the value set in **/tool e-mail** is used

send-email-to (text; default: "") - e-mail address to send the support output file to

**send-smtp-server** (*text*; default: "") - SMTP server address to send the support output file through. If not set, the value set in **/tool e-mail** is used

watch-address (IP address; default: none) - if set, the system will reboot in case 6 sequental pings to the given IP address (sent once per 10 seconds) will fail

none - disable this option

watchdog-timer (yes | no; default: no) - whether to reboot if system is unresponsive for a minute

### Example

To make system generate a support output file and sent it automatically to **support@example.com** through the **192.0.2.1** smtp server in case of a software crash:

```
[admin@AT-WR4562] system watchdog> set auto-send-supout=yes \
\... send-to-email=support@example.com send-smtp-server=192.0.2.1
[admin@AT-WR4562] system watchdog> print
watch-address: none
   watchdog-timer: yes
   no-ping-delay: 5m
   automatic-supout: yes
   auto-send-supout: yes
   send-smtp-server: 192.0.2.1
        send-email-to: support@example.com
[admin@AT-WR4562] system watchdog>
```

# 12 Monitoring and Management

# 12.1 Log Management

### 12.1.1 General Information

### **Summary**

Various system events and status information can be logged. Logs can be saved in local routers file, displayed in console, sent to an email or to a remote server running a syslog daemon.

### **Specifications**

Packages required: **system** License required: Level I

Submenu level: *Isystem logging, Ilog* Standards and Technologies: <u>Syslog</u> Hardware usage: *Not significant* 

### Description

Logs have different groups or topics. Logs from each topic can be configured to be discarded, logged locally or remotely. Locally log files can be stored in memory (default; logs are lost on reboot) or on hard drive (not enabled by default as is harmful for flash disks).

## 12.1.2 General Settings

Submenu level: /system logging

### **Property Description**

**action** (name; default: **memory**) - specifies one of the system default actions or user specified action listed in /system logging action

prefix (text) - local log prefix

topics (info | critical | firewall | keepalive | packet | read | timer | write | ddns | hotspot | I2tp | ppp | route | update | account | debug | ike | manager | pppoe | script | warning | async | dhcp | notification | pptp | state | watchdog | bgp | error | ipsec | radius | system | web-proxy | calc | event | isdn | ospf | raw | telephony | wireless | e-mail | gsm | mme | ntp | open | ovpn | pim | radvd | rip | sertcp | ups; default: info) - specifies log group or log message type

#### **Example**

To log messages that are generated by firewall by saving them in local buffer

```
[admin@AT-WR4562] system logging> add topics=firewall action=memory
[admin@ AT-WR4500] system logging> print
Flags: X - disabled, I - invalid
# TOPICS ACTION PREFIX
0 info memory
1 error memory
2 warning memory
3 critical echo
4 firewall
[admin@ AT-WR4500] system logging>
```

### 12.1.3 Actions

Submenu level: /system logging action

### **Property Description**

disk-lines (integer; default: 100) - number of records in log file saved on the disk (only if action target is set to disk)

disk-stop-on-full (yes | no; default: no) - whether to stop to save log messages on disk after the specified disk-lines number is reached

email-to (name) - email address logs are sent to (only if action target is set to email)

**memory-lines** (*integer*; default: **100**) - number of records in local memory buffer (only if action target is set to **memory**)

memory-stop-on-full (yes | no; default: no) - whether to stop to save log messages in local buffer after the specified memory-lines number is reached

name (name) - name of an action

**remember** (yes | no; default: **yes**) - whether to keep log messages, which have not yet been displayed in console (only if action target is set to **echo**)

**remote** (*IP address:port*; default: **0.0.0.0:514**) - remote logging server's IP address and UDP port (only if action target is set to **remote**)

target (disk | echo | email | memory | remote; default: memory) - log storage facility or target

disk - logs are saved to the hard drive

echo - logs are displayed on the console screen

email - logs are sent by email

memory - logs are saved to the local memory buffer

remote - logs are sent to a remote host

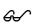

You cannot delete or rename default actions.

### **Example**

To add a new action with name short, that will save logs in local buffer, if number of records in buffer are less than 50:

```
[admin@AT-WR4562] system logging action> add name=short \
\... target=memory memory-lines=50 memory-stop-on-full=yes
[admin@AT-WR4562] system logging action> print
                 LOCAL REMOTE PREFIX
# FACILITY
                                               REMOTE-ADDRESS REMOTE-PORT ECHO
Flags: * - default
    NAME
                                       TARGET REMOTE
0 * memory
                                       memory
1 * disk
                                       disk
2 * echo
                                       echo
3 * remote
                                       remote 0.0.0.0:514
    short
                                       memory
[admin@AT-WR4562] system logging action>
```

# 12.1.4 Log Messages

Submenu level: /log

#### Description

Displays locally stored log messages

### **Property Description**

message (read-only: text) - message text time (read-only: text) - date and time of the event topics (read-only: text) - topic list the message belongs to

### Command Description

print - shows log messages

buffer - prints log messages that were saved in specified local buffer

follow - monitor system logs

without-paging - prints logs without paging

file - saves the log information on local ftp server with a specified file name

### **Example**

#### To view the local logs:

```
[admin@AT-WR4562] > log print

TIME MESSAGE

dec/24/2003 08:20:36 log configuration changed by admin

dec/24/2003 08:20:36 log configuration changed by admin

dec/24/2003 08:20:36 log configuration changed by admin

dec/24/2003 08:20:36 log configuration changed by admin

dec/24/2003 08:20:36 log configuration changed by admin

dec/24/2003 08:20:36 log configuration changed by admin

dec/24/2003 08:20:36 log configuration changed by admin
```

### To monitor the system log:

```
[admin@AT-WR4562] > log print follow

TIME MESSAGE

dec/24/2003 08:20:36 log configuration changed by admin
dec/24/2003 08:24:34 log configuration changed by admin
dec/24/2003 08:24:51 log configuration changed by admin
dec/24/2003 08:25:59 log configuration changed by admin
dec/24/2003 08:25:59 log configuration changed by admin
dec/24/2003 08:35:59 log configuration changed by admin
dec/24/2003 08:30:05 log configuration changed by admin
dec/24/2003 08:35:56 system started
dec/24/2003 08:35:56 system started
dec/24/2003 08:35:57 isdn-out1: initializing...
dec/24/2003 08:35:57 isdn-out1: dialing...
dec/24/2003 08:37:48 user admin logged in from 10.1.0.60 via telnet
Ctrl-C to quit. New entries will appear at bottom.
```

### 12.2 SNMP Service

### 12.2.1 General Information

#### Summary

SNMP is an application layer protocol. It is called simple because it works that way - the management station makes a request, and the managed device (SNMP agent) replies to this request. In SNMPvI there are three main actions - Get, Set, and Trap. RouterOS supports only Get, which means that you can use this implementation only for network monitoring.

Hosts receive SNMP generated messages on UDP port 161 (except the trap messages, which are received on UDP port 162).

The RouterOS supports:

- SNMPv1 only
- Read-only access is provided to the NMS (network management system)
- User defined communities are supported
- Get and GetNext actions
- No Set support
- No Trap support

### **Specifications**

Packages required: system, ppp(optional)

License required: Level I Submenu level: Isnmp

Standards and Technologies: SNMP (RFC 1157)

Hardware usage: Not significant

### Related Topics

Software Package Management IP Addresses and ARP

### Additional Resources

- http://www.ietf.org/rfc/rfc1157.txt
- http://en.wikipedia.org/wiki/Simple\_Network\_Management\_Protocol
- http://www.david-guerrero.com/papers/snmp/

### 12.3 Traffic Flow

# 12.3.1 General Information

### **Specifications**

Packages required: system License required: Level I Submenu level: lip traffic-flow Hardware usage: Not significant

### 12.3.2 Related Documents

NTop

### **Description**

Traffic-Flow is a system that provides statistic information about packets which pass through the router. Besides network monitoring and accounting, system administrators can identify various problems that may occur in the network. With help of Traffic-Flow, it is possible to analyze and optimize the overall network performance.

Traffic-Flow supports the following NetFlow formats:

- version I the first version of NetFlow data format, do not use it, unless you have to
- version 5 in addition to version 1, version 5 has the BGP AS and flow sequence number information included
- version 9 a new format which can be extended with new fields and record types thank's to its template-style design

#### Additional Resources

http://www.ntop.org/netflow.html

# 12.3.3 General Configuration

#### Description

This section describes the basic configuration of Traffic-Flow.

### **Property Description**

active-flow-timeout (time; default: 30m) - maximum life-time of a flow

cache-entries (1k | 2k | 4k | 8k | 16k | 32k | 64k | 128k | 256k | 512k; default: 1k) - number of flows which can reside in the router's memory simultaneously

enabled (yes | no) - whether to enable traffic-flow service or not

inactive-flow-timeout (time; default: **15s**) - how long to keep the flow active, if it is idle interfaces (name) - names of those interfaces which will be used to gather statistics for traffic-flow.

**To** specify more than one interface, separate them with a comma (",")

### 12.3.4 Traffic-Flow Target

Submenu level: lip traffic-flow target

### **Description**

With Traffic-Flow targets we specify those hosts which will gather the Traffic-Flow information from router.

### **Property Description**

address (IP address:port) - IP address and port (UDP) of the host which receives Traffic-Flow statistic packets from the router

**v9-template-refresh** (*integer*; default: **20**) - number of packets after which the template is sent to the receiving host (only for NetFlow version 9)

**v9-template-timeout** - after how long to send the template, if it has not been sent **version** (1 | 5 | 9) - which version format of NetFlow to use

# 12.3.5 Application Examples

### **Traffic-Flow Example**

This example shows how to configure Traffic-Flow on a router Enable Traffic-Flow on the router:

### Specify IP address and port of the host, which will receive Traffic-Flow packets:

```
[admin@AT-WR4562] ip traffic-flow target> add address=192.168.0.2:2055 \
\... version=9
[admin@AT-WR4562] ip traffic-flow target> print
Flags: X - disabled
# ADDRESS VERSION
0 192.168.0.2:2055 9
[admin@AT-WR4562] ip traffic-flow target>
```

Now the router starts to send packets with Traffic-Flow information.

3 14 days 0:37:16 40 sec

10.5.5.50

Some screenshots from NTop program, which has gathered Traffic-Flow information from our router and displays it in nice graphs and statistics. For example, where what kind of traffic has flown:

Traffic Unit: [ Bytes ] [ Packets ] MAC Address Other Name(s) Bandwidth 🗐 Host Contacts IP Address Age/Inactivity 10.5.7.4 10.5.7.4 17 14 days 0:37:58 5 sec 81.94.227.50 81.94.227.50 2 14 days 0:33:02 5:01 255.255.255.255 6623 14 days 0:37:59 0 sec 255.255.255.255 3.3.3.3 1 14 days 0:35:16 48 sec 3.3.3.3 192.168.10.11 192.168.10.11 3 14 days 0:37:46 16 sec 1 14 days 0:37:16 35 sec 192.168.1.1 192.168.1.1 192.168.10.10 192.168.10.10 3 14 days 0:37:46 16 sec 1120730533.383 1 10.5.5.3 1 14 days 0:36:29 39 sec 3 14 days 0:36:15 47 sec 4 10.5.5.1 webproxy.mt.lv 1120730600.335 1 1 14 days 0:35:16 48 sec 10.5.5.2 dator1 1 10.5.5.111 2 14 days 0:35:02 33 sec 4 10.5.5.124 4 14 days 0:37:18 36 sec daces 10.5.5.50

Figure 36: Host Information

Top three hosts by upload and download each minute:

| Sampling Period | Average Thpt | Top Hosts Sent Thpt |           | Top Hosts Royd Thpt |           |
|-----------------|--------------|---------------------|-----------|---------------------|-----------|
| 13:16 - 13:17   | 4.0 Kbps     | 10.5.7.4            | 872.0 bps | 10.5.7.4            | 1.1 Kbps  |
|                 |              | 159.148.172.197     | 648.0 bps | 195.13.237.141      | 640.0 bps |
|                 |              | 10.5.7.1            | 640.0 bps | 0.0.0.0             | 504.0 bps |
| 13:15 - 13:16   | 51.9 Kbps    | 159.148.147.196     | 91.9 Kbps | 10.5.7.14           | 91.9 Kbps |
|                 |              | 10.5.7.14           | 3.4 Kbps  | 159.148.147.196     | 3.4 Kbps  |
|                 |              | 10.5.7.1            | 664.0 bps | 10.5.7.4            | 1.1 Kbps  |
| 13:14 - 13:15   | 3.5 Kbps     | 10.5.7.4            | 856.0 bps | 10.5.7.4            | 1.1 Kbps  |
|                 |              | 10.5.7.1            | 624.0 bps | 195.13.237.141      | 624.0 bps |
|                 |              | 195.13.237.141      | 608.0 bps | 0.0.0.0             | 496.0 bps |
| 13:13 - 13:14   | 26.2 Kbps    | 159.148.172.197     | 33.6 Kbps | 10.5.54.1           | 33.6 Kbps |
|                 |              | 10.5.54.1           | 968.0 bps | 159.148.172.197     | 968.0 bps |
|                 |              | 10.5.7.4            | 752.0 bps | 192.168.10.10       | 48.0 bps  |
| 13:12 - 13:13   | 3.2 Kbps     | 10.5.7.4            | 1.8 Kbps  | 10.5.7.4            | 2.3 Kbps  |
|                 |              | 195.13.237.141      | 1.3 Kbps  | 195.13.237.141      | 1.3 Kbps  |
|                 |              | 192.168.10.10       | 960.0 bps | 0.0.0.0             | 1.0 Kbps  |
| 13:11 - 13:12   | 4.9 Kbps     | 10.5.7.4            | 840.0 bps | 10.5.7.4            | 1.1 Kbps  |
|                 |              | 195.13.237.141      | 624.0 bps | 195.13.237.141      | 640.0 bps |
|                 |              | 192.168.10.10       | 400.0 bps | 0.0.0.0             | 480.0 bps |

Figure 37: Network Load Statistics Matrix

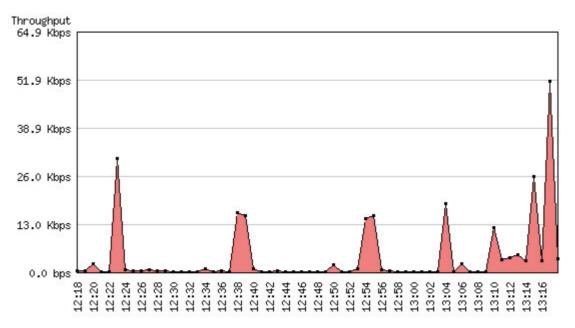

Figure 38: Network load profile by time

### Global TCP/UDP Protocol Distribution

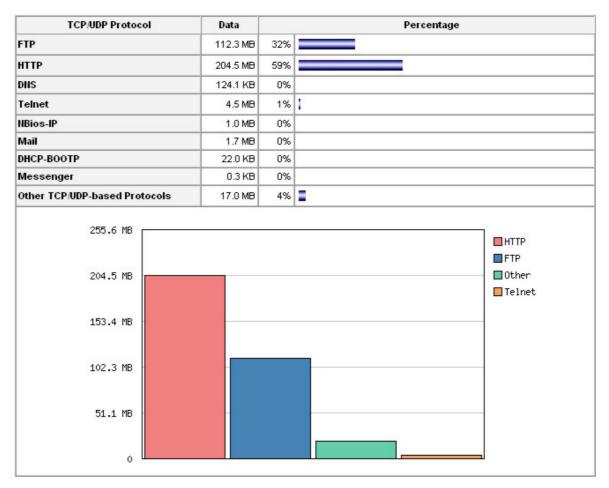

Figure 39: Traffic Load by protocol

# 12.4 Graphing

# 12.4.1 General Information

### **Summary**

Graphing is a tool which is used for monitoring various RouterOS parameters over a period of time.

### **Specifications**

Packages required: system, routerboard(optional)

License required: Level I
Submenu level: Itool graphing
Hardware usage: Not significant

### **Description**

The Graphing tool can display graphics for:

- Routerboard health (voltage and temperature)
- Resource usage (CPU, Memory and Disk usage)
- Traffic which is passed through interfaces
- Traffic which is passed through simple queues

Graphing consists of two parts - first part collects information and other part displays data in a Web page. To access the graphics, type <a href="http://[Router\_IP\_address]/graphs/">http://[Router\_IP\_address]/graphs/</a> and choose a graphic to display in your Web browser.

Data from the router is gathered every 5 minutes, but saved on the system drive every **store-every** time. After rebooting the router, graphing will display information that was last time saved on the disk before the reboot.

RouterOS generates four graphics for each item:

- "Daily" Graph (5 Minute Average)
- "Weekly" Graph (30 Minute Average)
- "Monthly" Graph (2 Hour Average)
- "Yearly" Graph (I Day Average)

To access each graphic from a network, specify this network in **allow-address** parameter for the respective item.

# 12.4.2 General Options

Submenu level: Itool graphing

### **Property Description**

store-every (5min | hour | 24hours; default: 5min) - how often to store information on system drive

#### Example

To store information on system drive every hour:

/tool graphing set store-every=hour
[admin@AT-WR4562] tool graphing> print
 store-every: hour
[admin@AT-WR4562] tool graphing>

# 12.4.3 Health Graphing

Submenu level: /tool graphing health

### Description

This submenu provides information about RouterBoard's 'health' - voltage and temperature. For this option, you have to install the **routerboard** package.

### **Property Description**

**allow-address** (*IP address/netmask*; default: **0.0.0.0/0**) - network which is allowed to view graphs of router health

store-on-disk (yes | no; default: yes) - whether to store information about traffic on system drive or not. If not, the information will be stored in RAM and will be lost after a reboot

# 12.4.4 Interface Graphing

Submenu level: /tool graphing interface

### Description

Shows how much traffic is passed through an interface over a period of time.

### **Property Description**

allow-address (IP address/netmask; default: **0.0.0.0/0**) - IP address range which is allowed to view information about the interface. If a client PC not belonging to this IP address range tries to open http://[Router\_IP\_address]/graphs/, it will not see this entry

interface (name; default: all) - name of the interface which will be monitored

**store-on-disk** (yes | no; default: **yes**) - whether to store information about traffic on system drive or not. If not, the information will be stored in RAM and will be lost after a reboot

### **Example**

To monitor traffic which is passed through interface **ether!** only from local network **192.168.0.0/24**, and write information on disk:

```
[admin@AT-WR4562] tool graphing interface> add interface=ether1 \
\... allow-address=192.168.0.0/24 store-on-disk=yes
[admin@AT-WR4562] tool graphing interface> print
Flags: X - disabled
# INTERFACE ALLOW-ADDRESS STORE-ON-DISK
0 ether1 192.168.0.0/24 yes
[admin@AT-WR4562] tool graphing interface>
```

# 12.4.5 Simple Queue Graphing

Submenu level: /tool graphing queue

### **Description**

In this submenu you can specify a queue from the /queue simple list to make a graphic for it.

#### **Property Description**

**allow-address** (*IP address/netmask*; default: **0.0.0.0/0**) - network which is allowed to view graphs of router health

**allow-target** (yes | no; default: **yes**) - whether to allow access to web graphing from IP range that is specified in **/queue simple target-address** 

simple-queue (name; default: all) - name of simple queue which will be monitored

**store-on-disk** (yes | no; default: **yes**) - whether to store information about traffic on hard drive or not. If not, the information will be stored in RAM and will be lost after a reboot

### **Example**

Add a simple queue to Grapher list with simple-queue name **queue1**, allow limited clients to access Grapher from web, store information about traffic on disk:

```
[admin@AT-WR4562] tool graphing queue> add simple-queue=queue1 allow-address=yes \ \... store-on-disk=yes
```

## 12.4.6 Resource Graphing

Submenu level: /tool graphing resource

### **Description**

Provides with router resource usage information over a period of time:

- CPU usage
- Memory usage
- Disk usage

### **Property Description**

**allow-address** (*IP address/netmask*; default: **0.0.0.0/0**) - network which is allowed to view graphs of router health

**store-on-disk** (yes | no; default: **yes**) - whether to store information about traffic on hard drive or not. If not, the information will be stored in RAM and will be lost after a reboot

### **Example**

Add IP range 192.168.0.0/24 from which users are allowed to monitor Grapher's resource usage:

```
[admin@AT-WR4562] tool graphing resource> add allow-address=192.168.0.0/24 \
\... store-on-disk=yes
[admin@AT-WR4562] tool graphing resource> print
Flags: X - disabled
# ALLOW-ADDRESS STORE-ON-DISK
0 192.168.0.0/24 yes
[admin@AT-WR4562] tool graphing resource>
```